**มอดูลซอฟต แวร เพ อตรวจหาปัจจัยเสี่ยงการเกิดโรคคอมพิวเตอร์วิชั่นซินโดรม ์ ์ ื่**

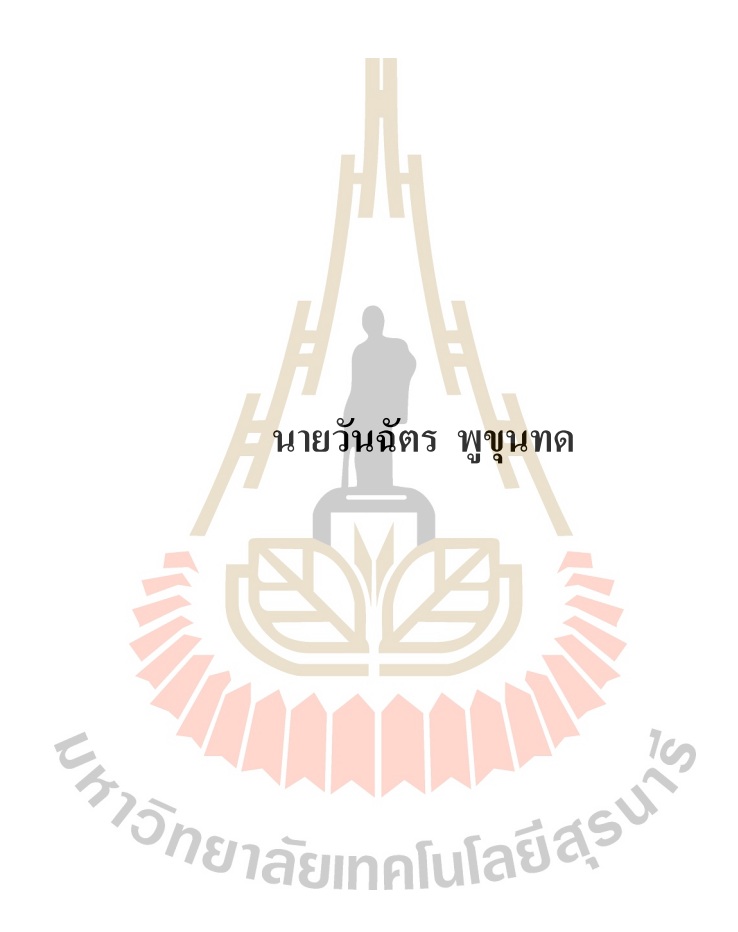

วิทยานิพนธ์นี้เป็นส่วนหนึ่งของการศึกษาตามหลักสูตรปริญญาวิทยาการสารสนเทศมหาบัณฑิต **ึ่ สาขาวิชาเทคโนโลยีสารสนเทศ มหาวทิยาลัยเทคโนโลยสีุรนารี ปี การศึกษา 2561**

#### **THE SOFTWARE MODULE FOR DETECTING**

#### **RISK FACTORS CAUSING**

#### **COMPUTER VISION SYNDROME**

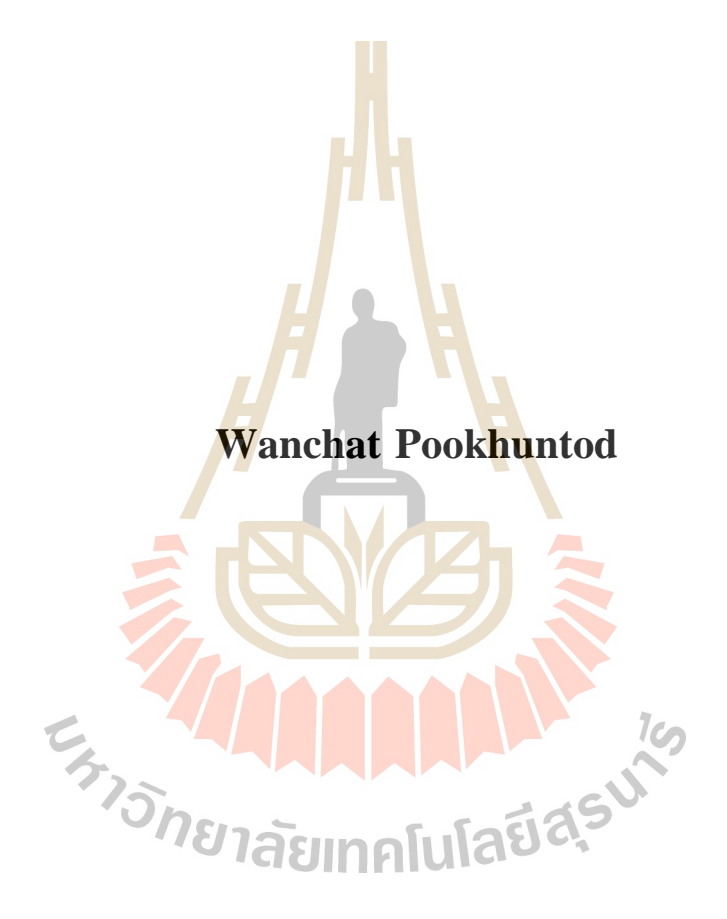

**A Thesis Submitted in Partial Fulfillment of the Requirements for the Degree of Master of Information Science in Information Technology** 

**Suranaree University of Technology**

**Academic Year 2561**

มอดูลซอฟต์แวร์เพื่อตรวจหาปัจจัยเสี่ยงการเกิดโรคคอมพิวเตอร์วิชั่นซินโดรม

มหาวิทยาลัยเทคโนโลยีสุรนารี อนุมัติให้นับวิทยานิพนธ์ฉบับนี้เป็นส่วนหนึ่งของการศึกษา ตามหลักสตรปริญญามหาบัณฑิต

คณะกรรมการสอบวิทยานิพนธ์

' Yron

(รองศาสตราจารย์ คร.ศิรปัฐช์ บุญครอง) ประธานกรรมการ

 $\begin{array}{c|c} \multicolumn{1}{c|}{\hspace{-2mm}} \multicolumn{1}{c|}{\hspace{-2mm}} \multicolumn{1}{c|}{\hspace{-2mm}}\qquad \qquad \end{array}$ <br>- (ผู้ช่วยศาสตราจารย์ คร.ธรา อั๋งสกุล)

ิกรรมการ (อาจารย์ที่ปรึกษาวิทยานิพนธ์)

(อาจารย์ คร.ธรรมศักดิ์ เธียรนิเวศน์)

กรรมการ

็มทคโนโลยีสร<sup>ุ</sup>ง

(ศาสตราจารย์ คร.สันติ แม้นศิริ) รองอธิการบดีฝ่ายวิชาการและพัฒนาความเป็นสากล คณบดีสำนักวิชาเทคโนโลยีสังคม

่า<sub>วัทยาลัย</sub>

(รองศาสตราจารย์ คร.วีรพงษ์ พลนิกรกิจ)

วันฉัตร พูขุนทค : มอคูลซอฟต์แวร์เพื่อตรวจหาปัจจัยเสี่ยงการเกิดโรคคอมพิวเตอร์ วิชั่นซินโครม (THE SOFTWARE MODULE FOR DETECTING RISK FACTORS CAUSING COMPUTER VISION SYNDROME) อาจารย์ที่ปรึกษา : ผู้ช่วยศาสตราจารย์ คร.ธรา อั่งสกุล, 179 หน้า.

ในปัจจุบันอุปกรณ์สารสนเทศ เช่น คอมพิวเตอร์ สมาร์ทโฟน แท็บเล็ต ได้เข้ามามีบทบาท ในการคำรงชีวิตของมนุษย์แทบทุกกิจกรรม ตั้งแต่ตื่นนอนจนกระทั่งเข้านอน และการทำงาน ี มากกว่าร้อยละ 96 ต้องอาศัยอุปกรณ์สารสน<mark>เท</mark>ศในการทำงาน ทั้งนี้มนุษย์ได้ใช้ชีวิตอยู่กับอุปกรณ์ ี สารสนเทศวันละหลาย ๆ ชั่วโมง โดยมี<mark>รายงาน</mark>ว่าผ้ใช้สมาร์ทโฟน เข้าใช้งานสมาร์ทโฟน เฉลี่ย 221 ครั้ง/วัน การใช้งานอุปกรณ์สารสน<mark>เทศ ใค้</mark>ขยายตัวไปสู่กลุ่มผู้ใช้ ทุกเพศทุกวัย โดยสามารถ ี กล่าวได้ว่า อปกรณ์สารสนเทศได้กลายเป็นสิ่งเสพติดของมนุษย์ในปัจจุบัน

ี การใช้งานอุปกรณ์สารสน<mark>เทศ</mark>ของคนใน<mark>ปัจจุ</mark>บัน ทำให้เกิดผลกระทบด้านสุขภาพทางตา ิตามมา โดยร้อยละ 90 ของผู้ใช้<mark>งาน</mark>คอมพิวเตอร์เป็นเ<mark>วลา</mark>นานเกิน 2 ชั่วโมงติดต่อกัน จะมีอาการ ี ปวดตา ปวดหัว รู้สึกไม่สบา<mark>ย</mark>ตา เห็นภาพซ้อน เห็นภาพเ<mark>บ</mark>ลอ โดยอาการเหล่านี้เรียกรวม ๆ ว่า ี่ อาการคอมพิวเตอร์วิชั่นซินโครม และปัจ<mark>จุบันผู้มีอาก</mark>ารคอ<mark>ม</mark>พิวเตอร์วิชั่นซินโครมใศ้มีจำนวน ้เพิ่มขึ้นทุก ๆ วัน มีการค้นพบผู้ม<mark>ีอาการคอมพิวเตอร์วิชั่นซิ</mark>นโครมทั่วโลกประมาณ 60 ล้านคน และ ในแต่ละปี จะมีผู้มีอาการเพิ่มขึ้นเป็นล้าน ๆ คน ปัจจัยที่เป็นสาเหตุของการเกิดโรคคอมพิวเตอร์วิชั่น ซินโดรมมีสาเหตุหลัก ๆ ม<mark>าจากการใช้สรีระไม่เหมาะสมกับ</mark>การใช้งานอุปกรณ์สารสนเทศ โดย แบ่งออกเป็น 2 กลุ่มหลัก ๆ ได้แก่ กลุ่มปัจจัยที่ม<mark>าจากพฤติกรรมของผู้ใช้ กลุ่มปัจจัยทางกายภาพ</mark> และสภาพแวดล้อม Onยาลัยเทคโนโลยีส์<sup>5</sup>

งานวิจัยที่ใช้วิทยาการคอมพิวเตอร์เพื่อป้องกันอาการคอมพิวเตอร์วิชั่นซินโครมก่อนหน้านี้ ยังมีข้อบกพร่องอยู่ และยังไม่มีงานวิจัยใด ๆ ที่จะรวมเอาปัจจัยต่าง ๆ เข้าอยู่ด้วยกันได้อย่างสมบูรณ์ ้นอกจากนั้นปัจจัยที่เกี่ยวข้องกับกายภาพและสภาพแวดล้อมยังไม่ถูกพิจารณา เพื่อใช้เป็นปัจจัยใน ้การป้องกันอาการคอมพิวเตอร์วิชั่นซินโดรมของงานวิจัยก่อนหน้านี้

คังนั้นงานวิจัยนี้จึงนำเสนอแนวคิดที่จะพัฒนามอดูลซอฟต์แวร์เพื่อตรวจหาปัจจัยที่เป็น ้สาเหตุของคอมพิวเตอร์วิชั่นซินโครม เพื่อเป็นแนวทางและทางเลือกในการป้องกันการเกิดอาการใน ึกลุ่มโรคคอมพิวเตอร์วิชั่นซินโครม โดยใช้หลักการของการป้องกันโรคคอมพิวเตอร์วิชั่นซินโครมขั้น

พื้นฐาน มาพัฒนาเป็นซอฟต์แวร์มอดูล โดยปัจจัยที่ผู้วิจัยใด้นำมาพิจารณา ได้แก่ กลุ่มพฤติกรรม ของผู้ใช้ ประกอบด้วย ระยะเวลา การกระพริบตา มุมมอง ระยะห่าง และ กลุ่มกายภาพและ สภาพแวดล้อม ประกอบด้วย เพศ อายุ แสงจากสภาพแวดล้อม เพื่อให้ครอบคลุมสาเหตุของอาการ ้คอมพิวเตอร์วิชั่นซินโครมทุกกลุ่มปัจจัย โดยการทำงานของระบบจะตรวจหาปัจจัยจากภาพที่ได้ จากกล้องที่เชื่อมกับอุปกรณ์สารสนเทศ นำค่าที่ได้มาตรวจหาความเสี่ยง และแจ้งเตือนให้ผู้ใช้ทราบ

การทดสอบจะแบ่งเป็นการประเมินความถูกต้องและความสามารถในการใช้งานได้ ซึ่งผล การประเมินเป็นไปตามสมมุติฐาน โดยมีค่าความถูกต้องร้อยละ 90 ขึ้นไป และความสามารถในการ ใช้งานใค้อยู่ในระดับดี

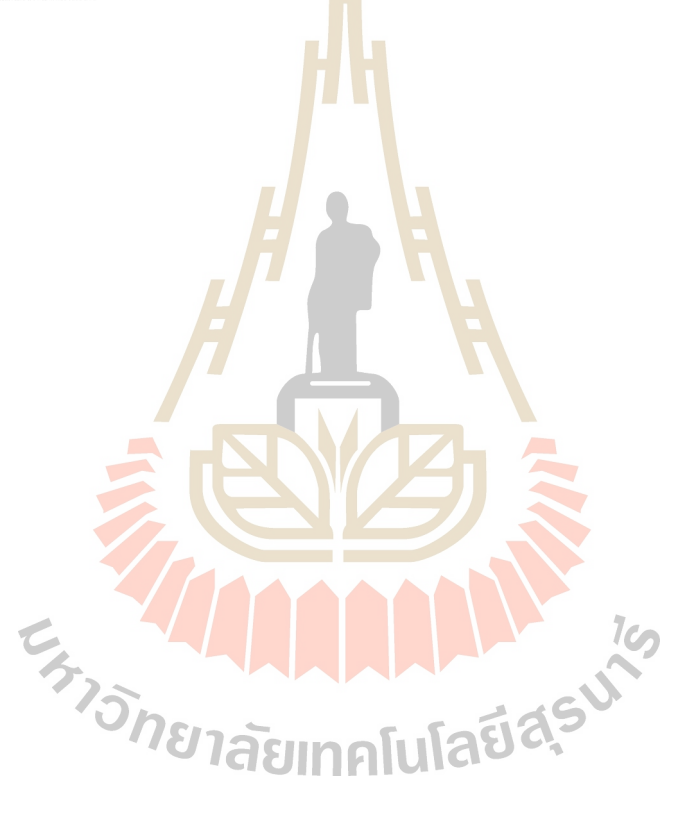

สาขาวิชาเทคโนโลยีสารสนเทศ ปีการศึกษา 2562

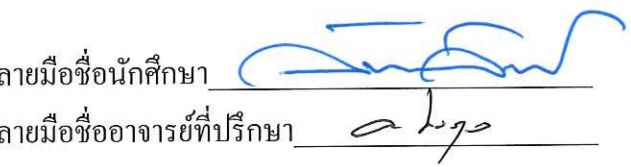

### WANCHAT POOKHUNTOD: THE SOFTWARE MODULE FOR DETECTING RISK FACTORS CAUSING COMPUTER VISION SYNDROME, THESIS ADVISOR: ASST, PROF. THARA ANGSKUN, Ph.D., 179 PP.

#### COMPUTER VISION SYNDROME/DETECTION/INFORMATION DEVICES

Currently, information devices, such as computers, smartphones, tablets, play a role in everyday life for almost every activity, from waking up to going to bed. More than 96 percent of work requires information devices. In fact, people spend several hours a day with information devices. Reports revealed that smartphone user access to smartphones with an average of 221 times a day. Information devices has users of all ages. It can be said that information devices have become an addiction to people today.

The use of information devices of people today resulting in eye issues. Ninety percent of computer users with more than 2 consecutive hours of computer usage has eye pain, headache, discomfort eyes, blurred vision. These symptoms are called the computer vision syndrome. Nowadays, people with computer vision syndrome have increased every day. There are about 60 million people with computer vision syndrome worldwide. Each year, there are millions of new people who have symptoms. Computer vision syndrome are mostly caused by physiology that is not suitable for the use of information devices. These factors can be divided into 2 groups, that is, a group of user behavior and a group of physical and environmental.

There are many existing research that uses computer science to prevent computer vision syndrome. Unfortunately, and there is no research that completely incorporate all factors. Factors related to physical and environmental conditions have never been considered as factors for preventing computer vision syndrome in previous research.

Therefore, this research proposes an idea to develop a software module to detect factors causing computer vision syndrome. This work can be a guideline and alternative solution to prevent the occurrence of symptoms in computer vision syndrome. Principles of basic computer vision syndrome prevention are employed in the development of software module. Factors that is considered in this work are: user behavior factors, which consisting of time, blinking, angle gaze, distance and physical and environment factors, which consisting of gender, age and ambient light to cover all causes of computer vision syndrome. The module detect factors causing computer vision syndrome, find possible risk, and notify user using the image obtained from the camera connected to the information devices.

The evaluation is divided into two assessments of accuracy and usability. The evaluation results revealed that they are conform with the hypothesis with accuracy at BIABINALIAS least 90 per cent and the usability is at a good level

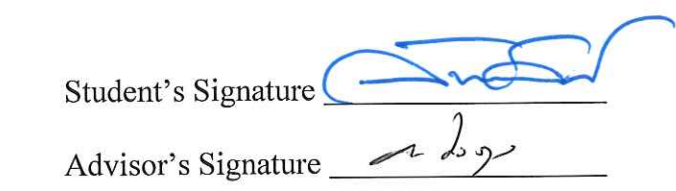

School of Information Technology

Academic Year 2018

 $\sqrt{2}$ 

#### **กิตติกรรมประกาศ**

้วิทยานิพนธ์นี้สำเร็จลุล่วงด้วยดี ผู้วิจัยขอขอบคุณ ผู้ช่วยศาสตราจารย์ ดร. ธรา อั่งสกุล อาจารย์ที่ปรึกษาวิทยานิพนธ์ รองศาสตราจารย์ ดร. ศิรปัฐช์ บุญครอง ประธานสอบวิทยานิพนธ์ อาจารย์ คร. ธรรมศักดิ์ เธียรนิเวศน์ กรรมการสอบวิทยานิพนธ์ ขอขอบคุณคณาจารย์ บุคลากร และ เพื่อนบัณฑิตศึกษา สาขาวิชาเทคโนโลยีสารสนเทศ ส านักวิชาเทคโนโลยีสังคม มหาวิทยาลัย ี เทคโนโลยีสุรนารี ขอบคุณสถาบันวิจัย สำนั<mark>กวิ</mark>ชาเทคโนโลยีสังคม มหาวิทยาลัยเทคโนโลยีสุรนารี ที่สนับสนุนทุนในการวิจัย ทำให้งานวิจัยนี<mark>้สำเร็จล</mark>ุลวงได้ด้วยดี ี่

เหนืออื่นใด ขอขอบพระคุณ บิดา มารดา และทุกคนในครอบครัว ที่สนับสนุนและให้ กำลังใจ ในทุกสิ่งทุกอย่าง

วันฉัตร พูขุนทด

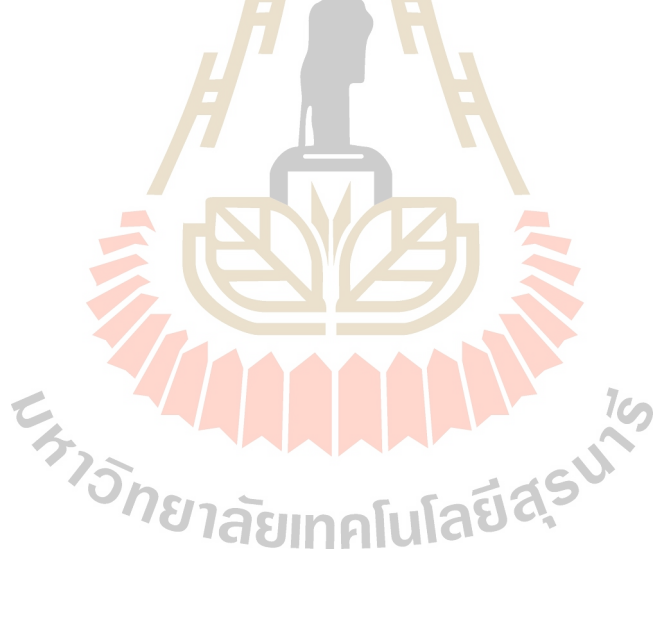

### สารบัญ

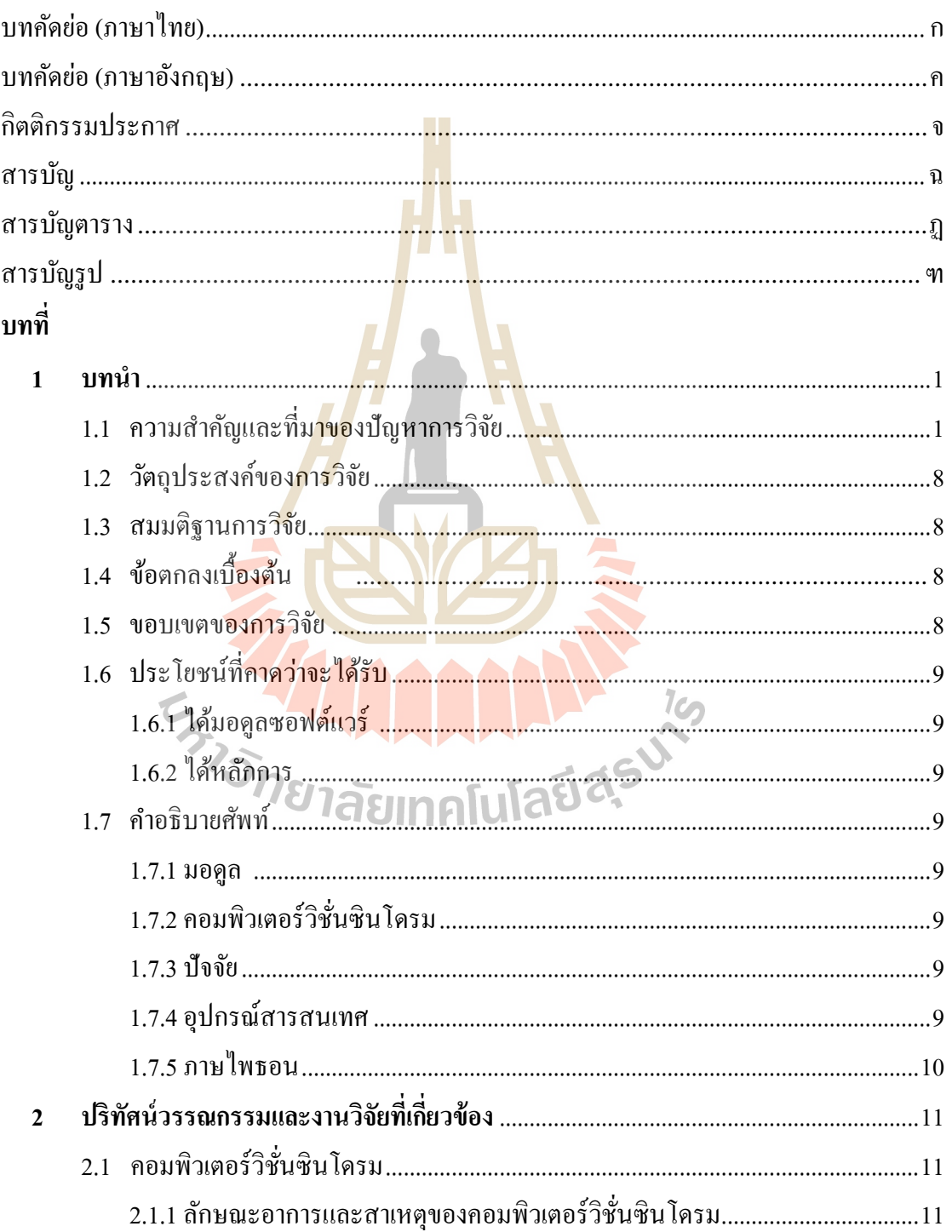

 $\partial$ 

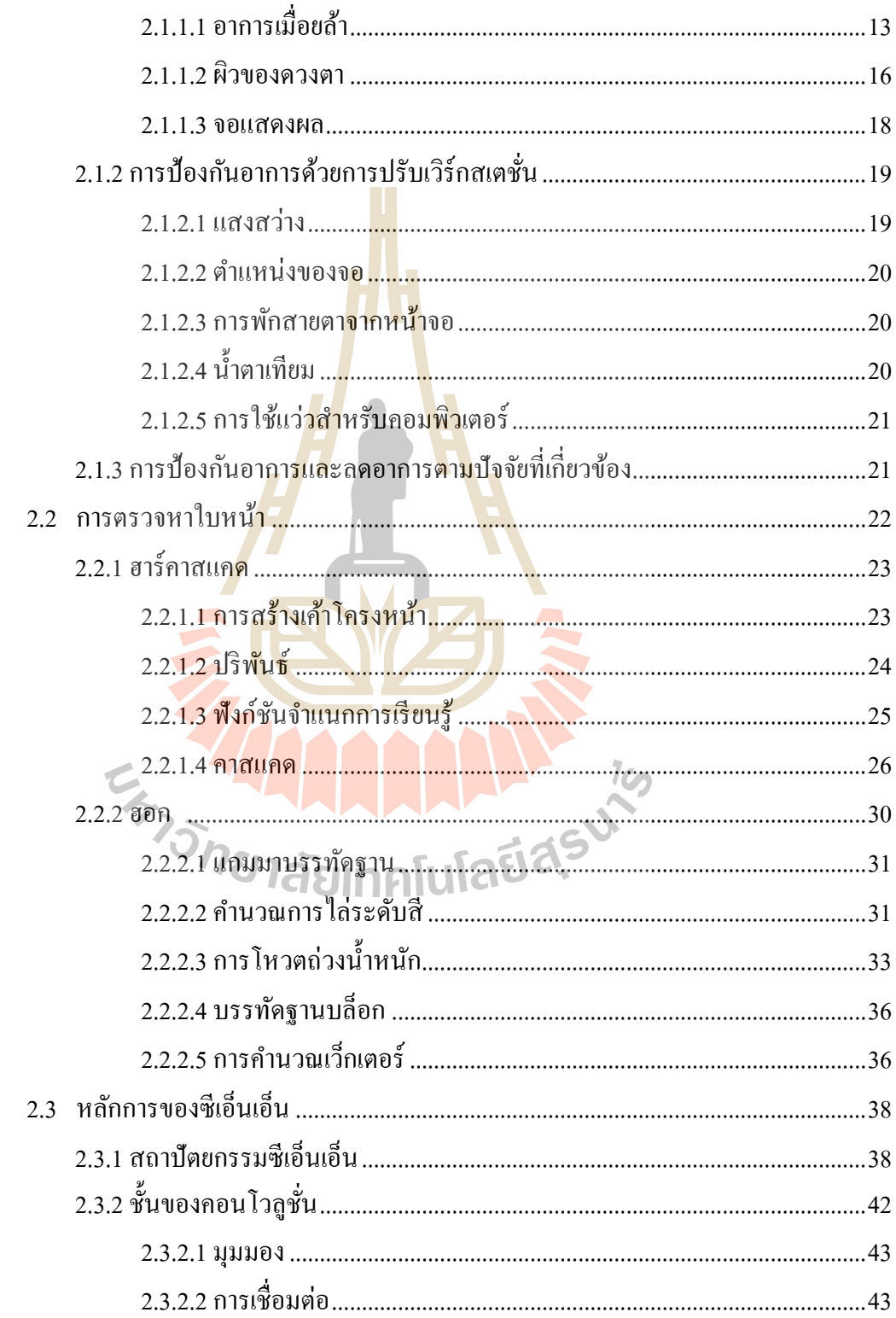

 $\partial$ 

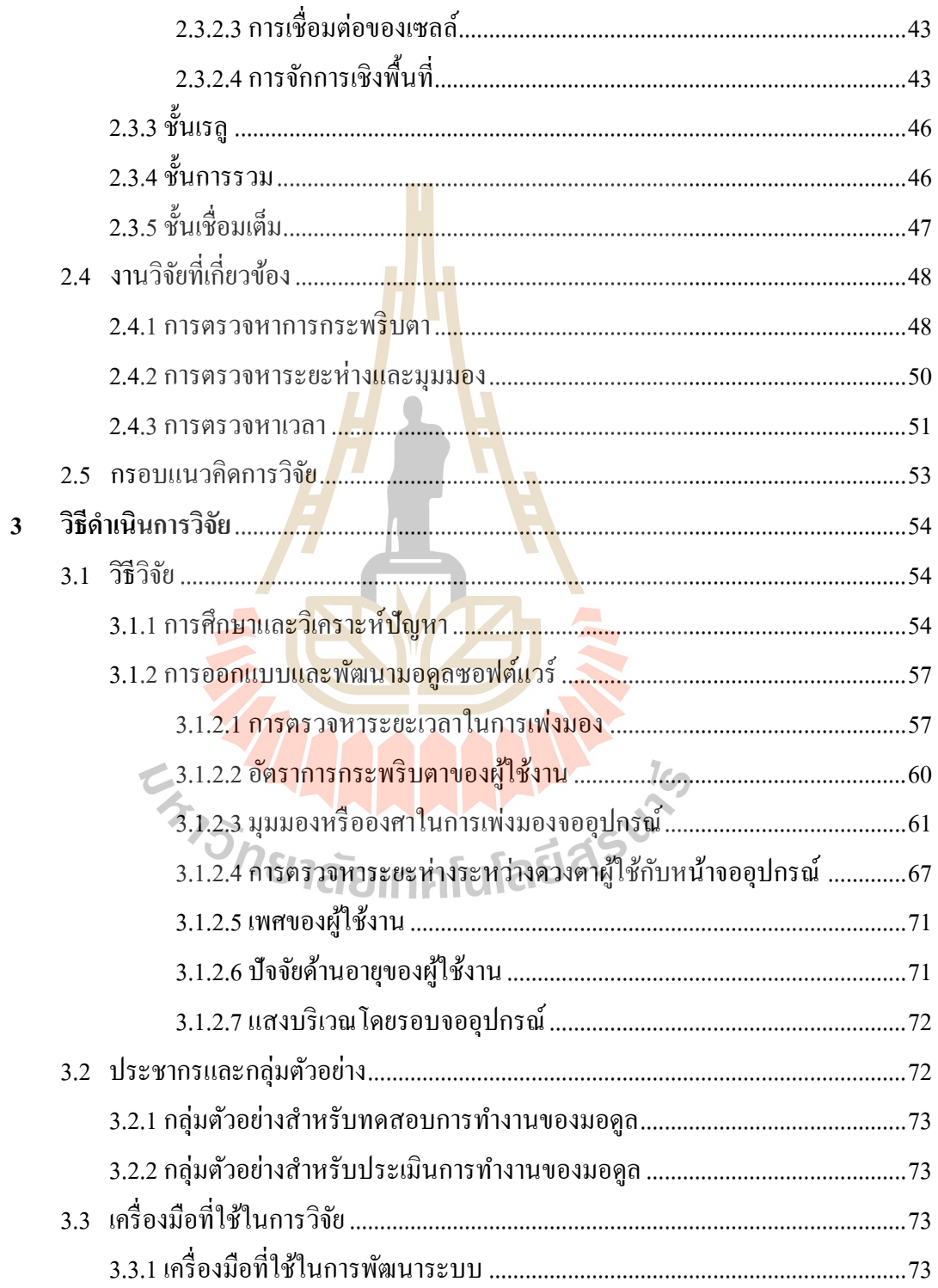

ฌ

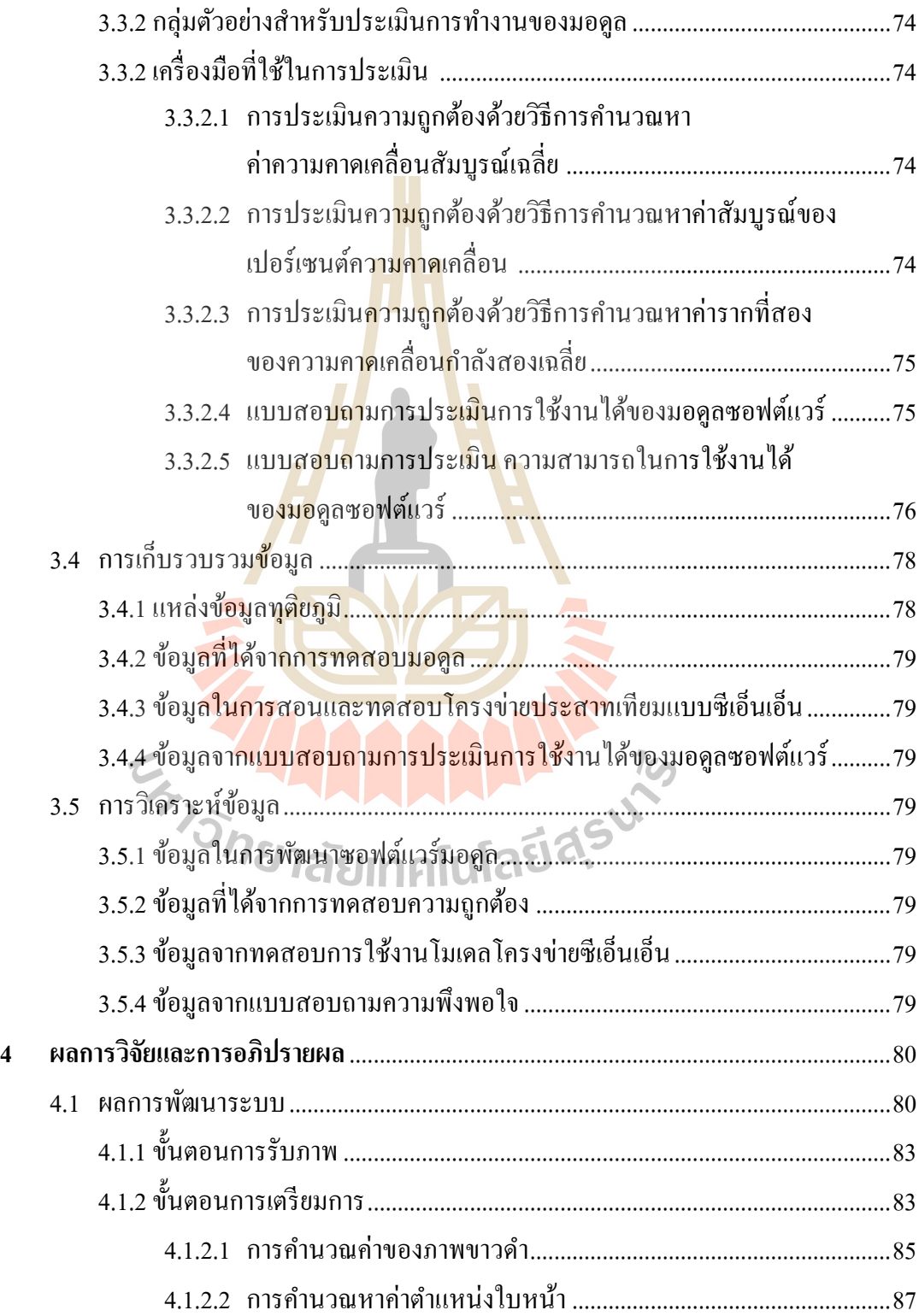

ល្ង

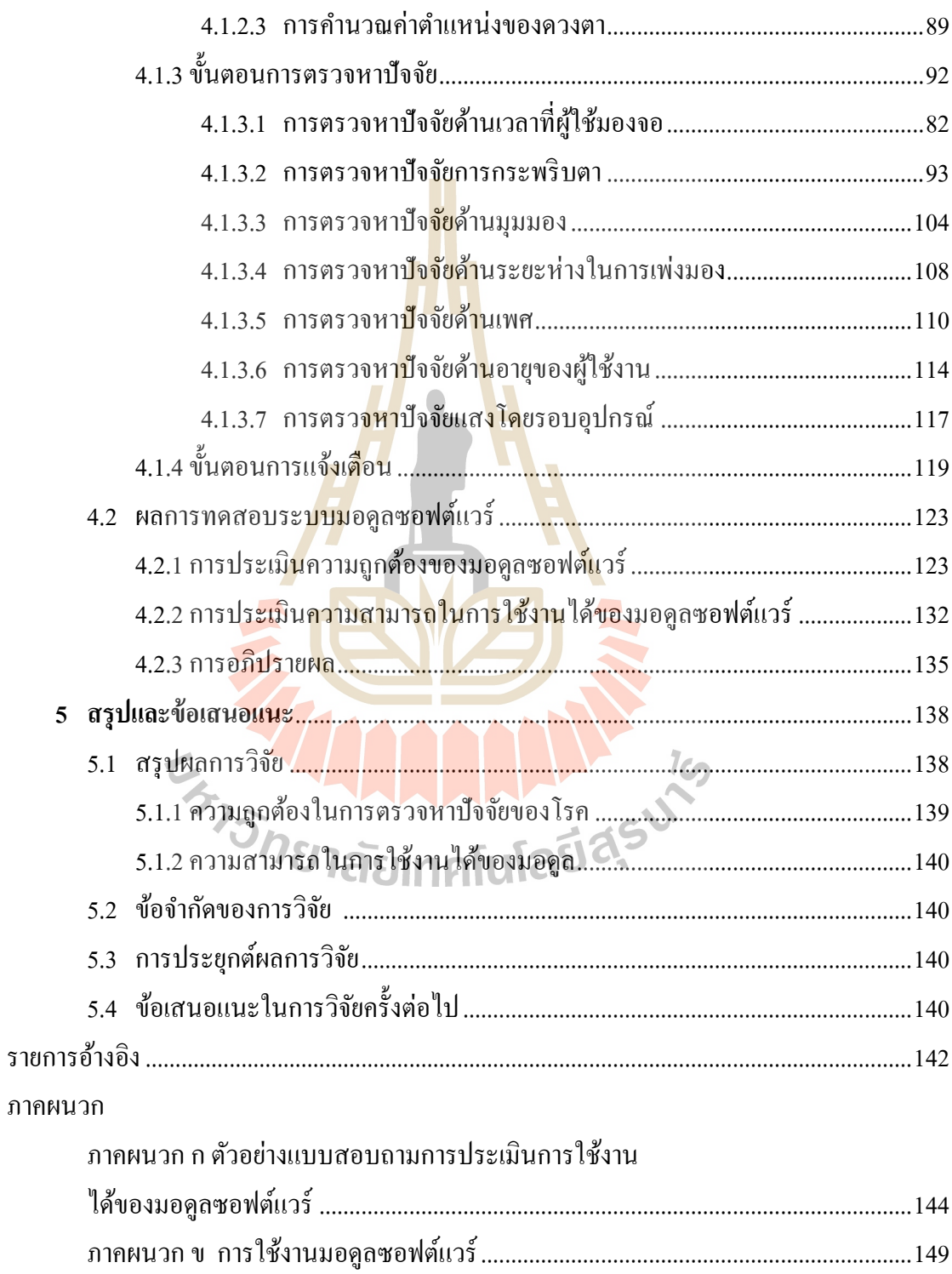

 $\mathfrak{g}$ 

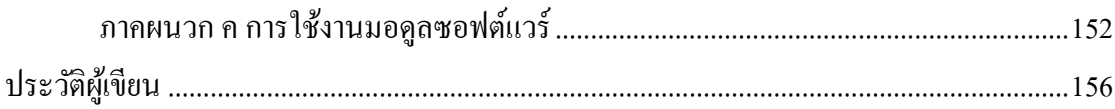

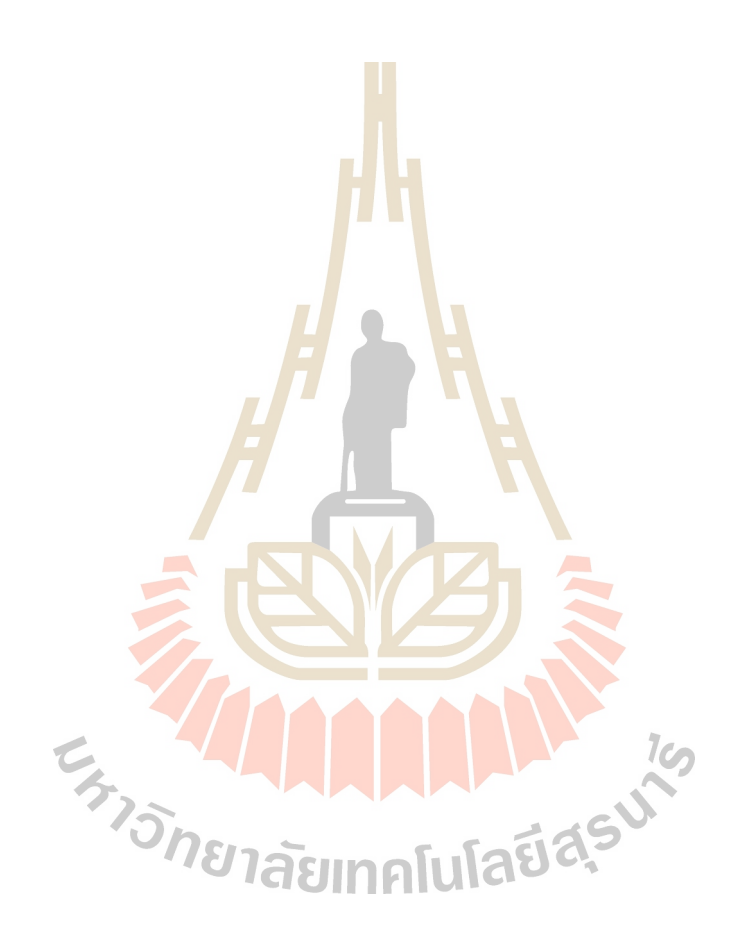

### **สารบัญตาราง**

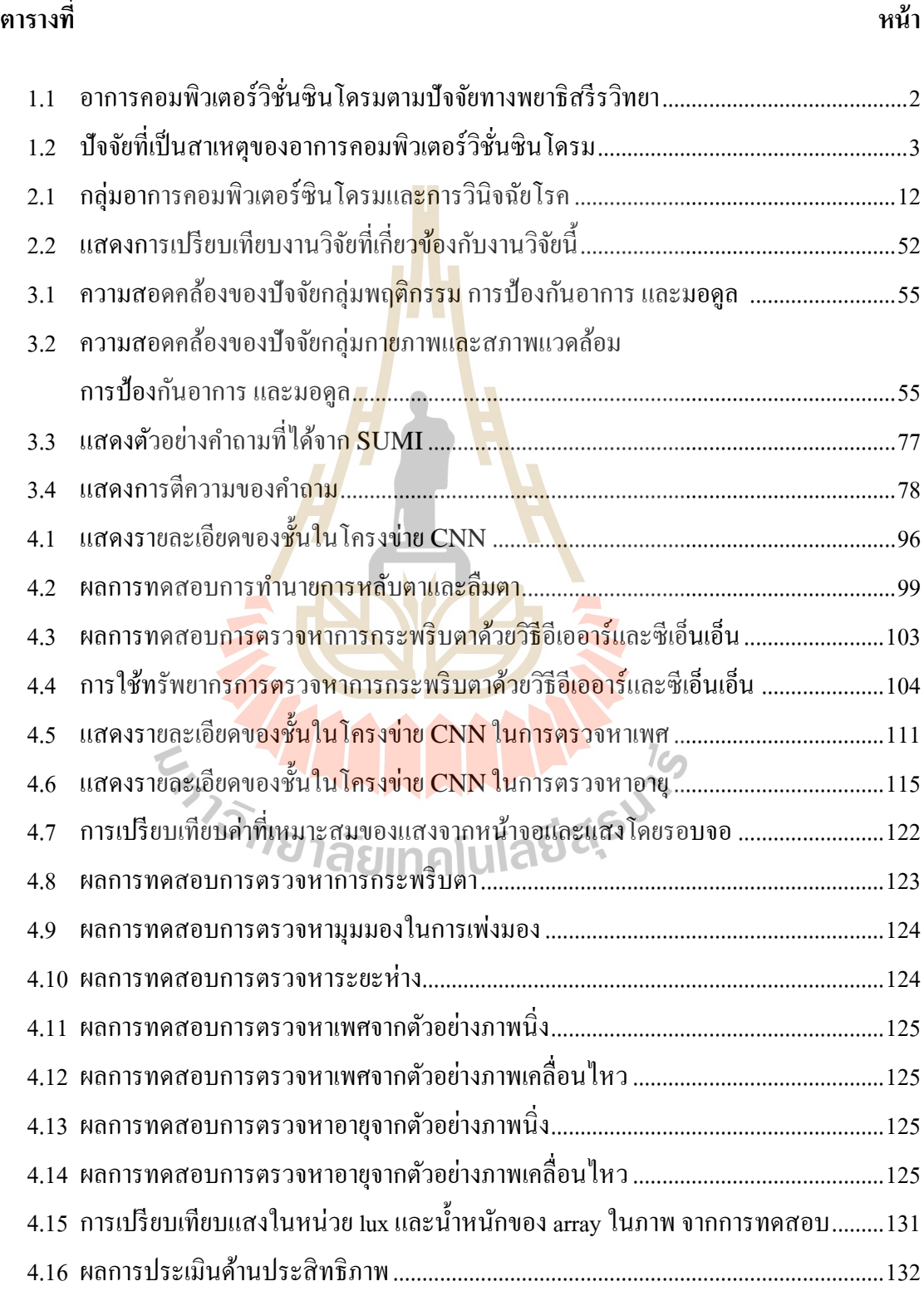

### สารบัญตาราง (ต่อ)

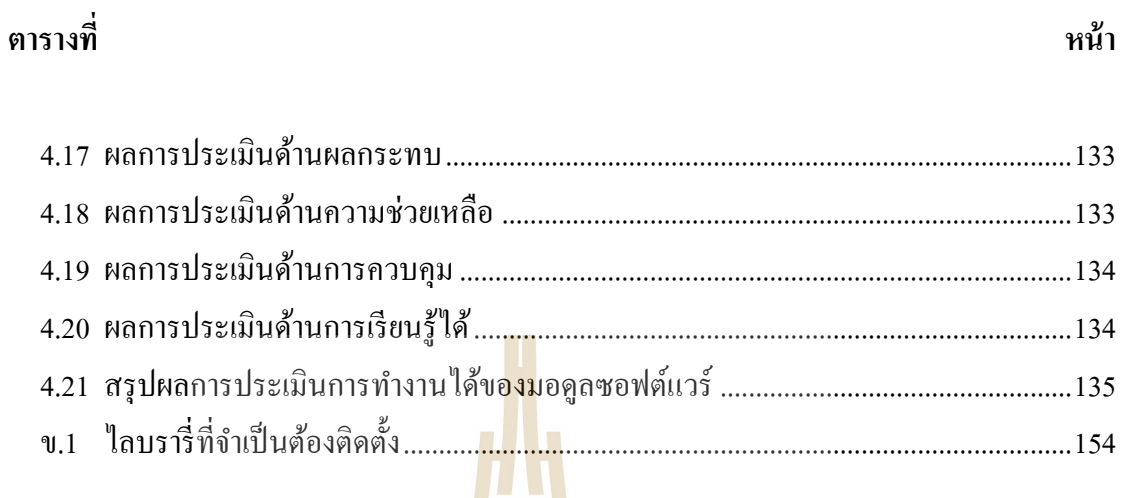

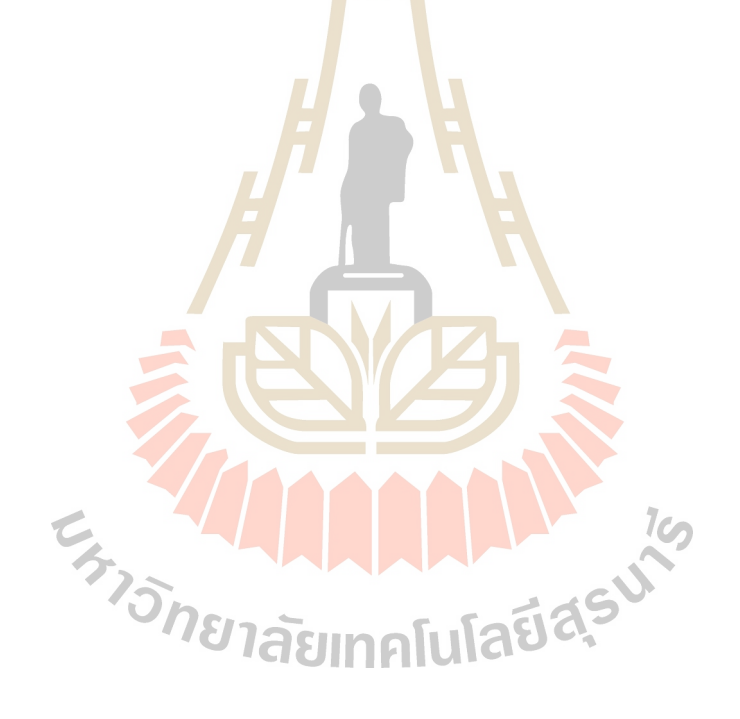

### สารบัญรูป

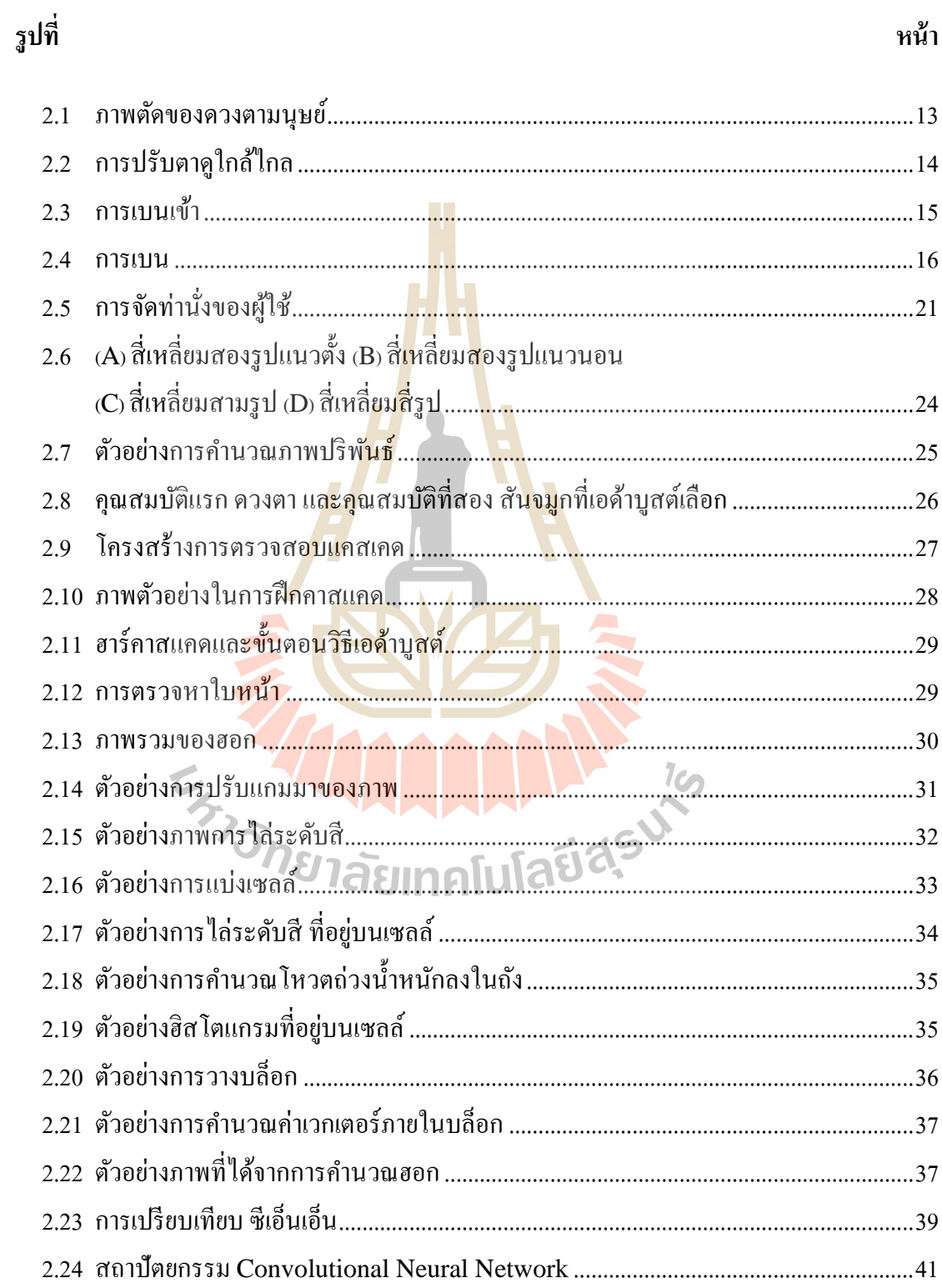

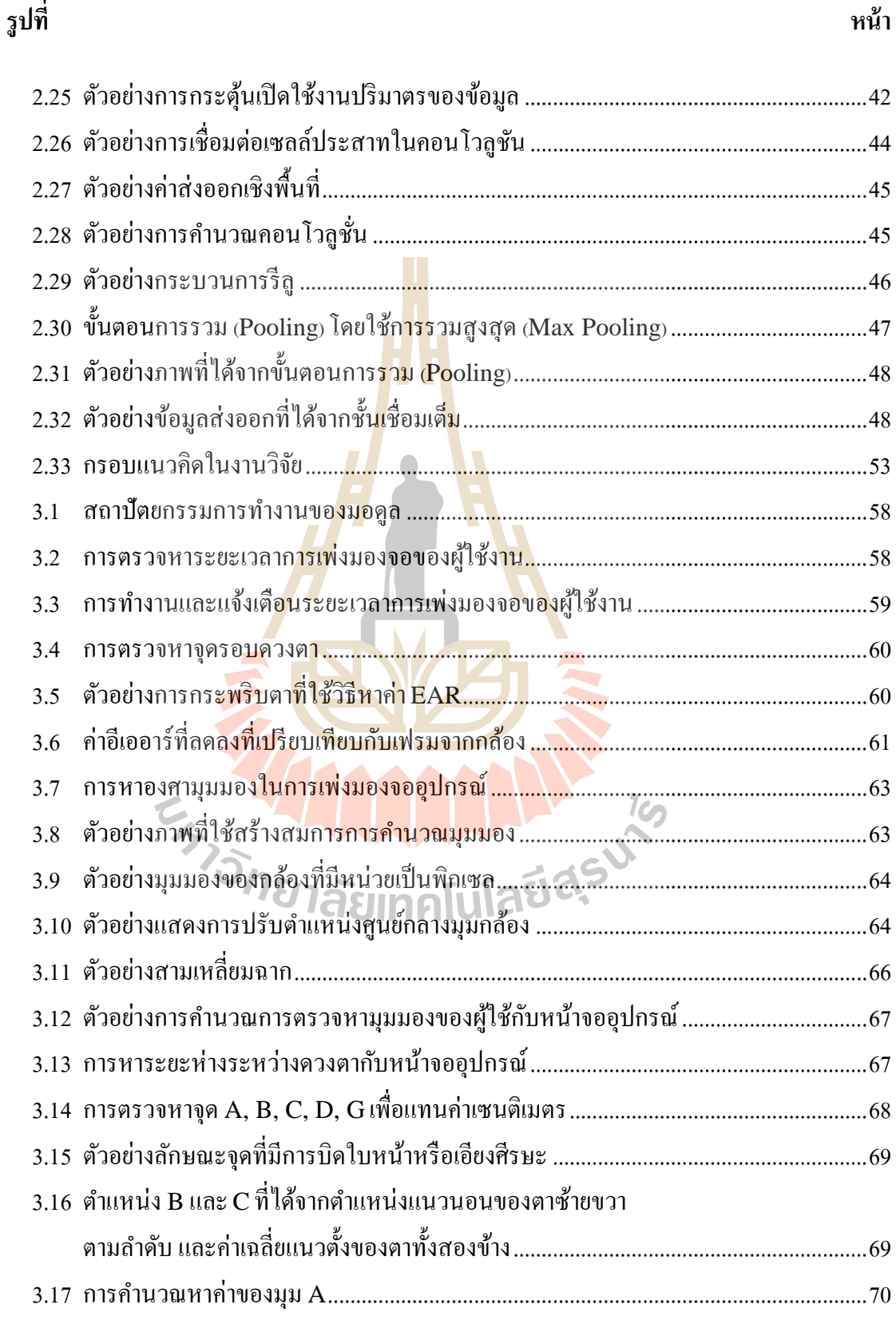

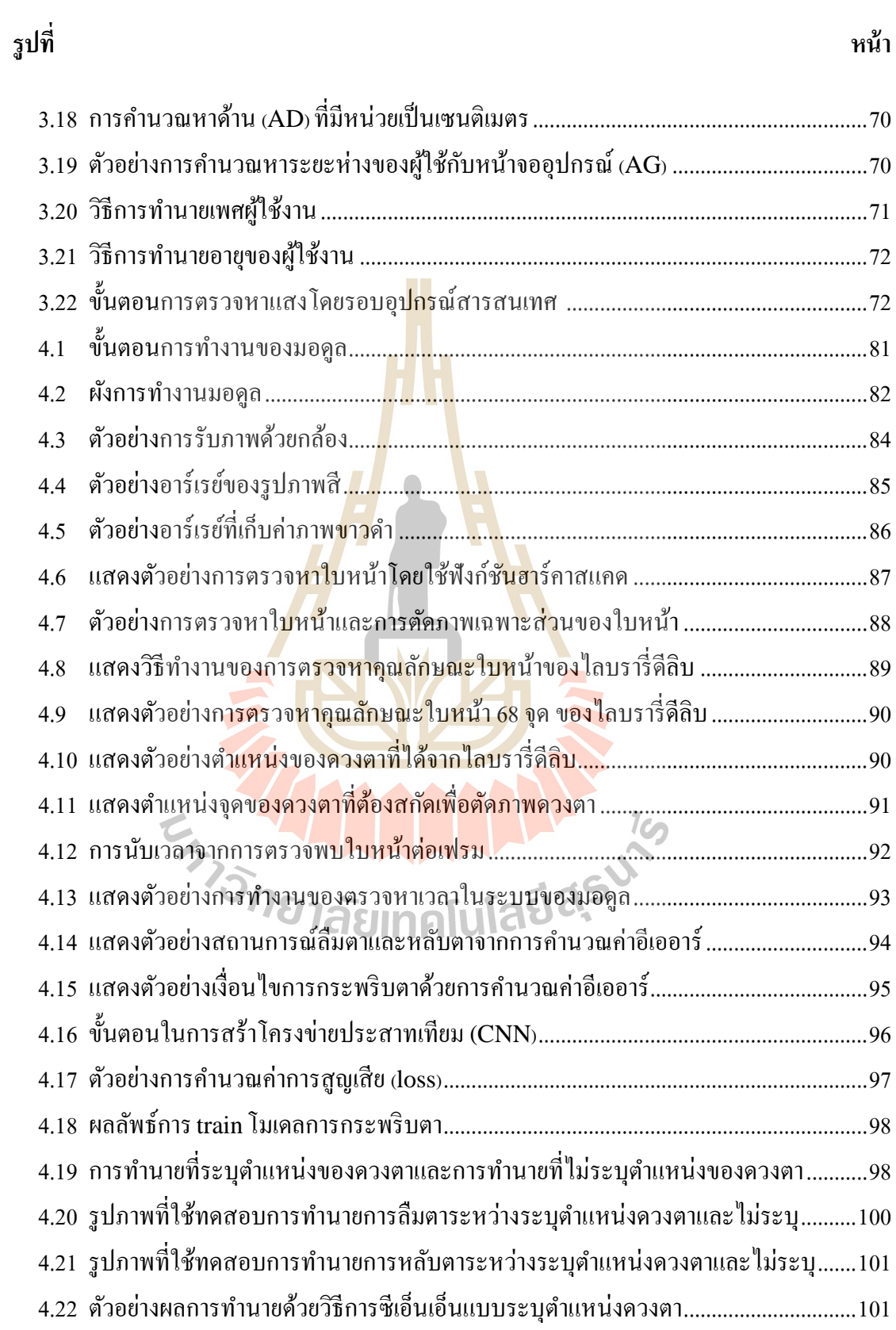

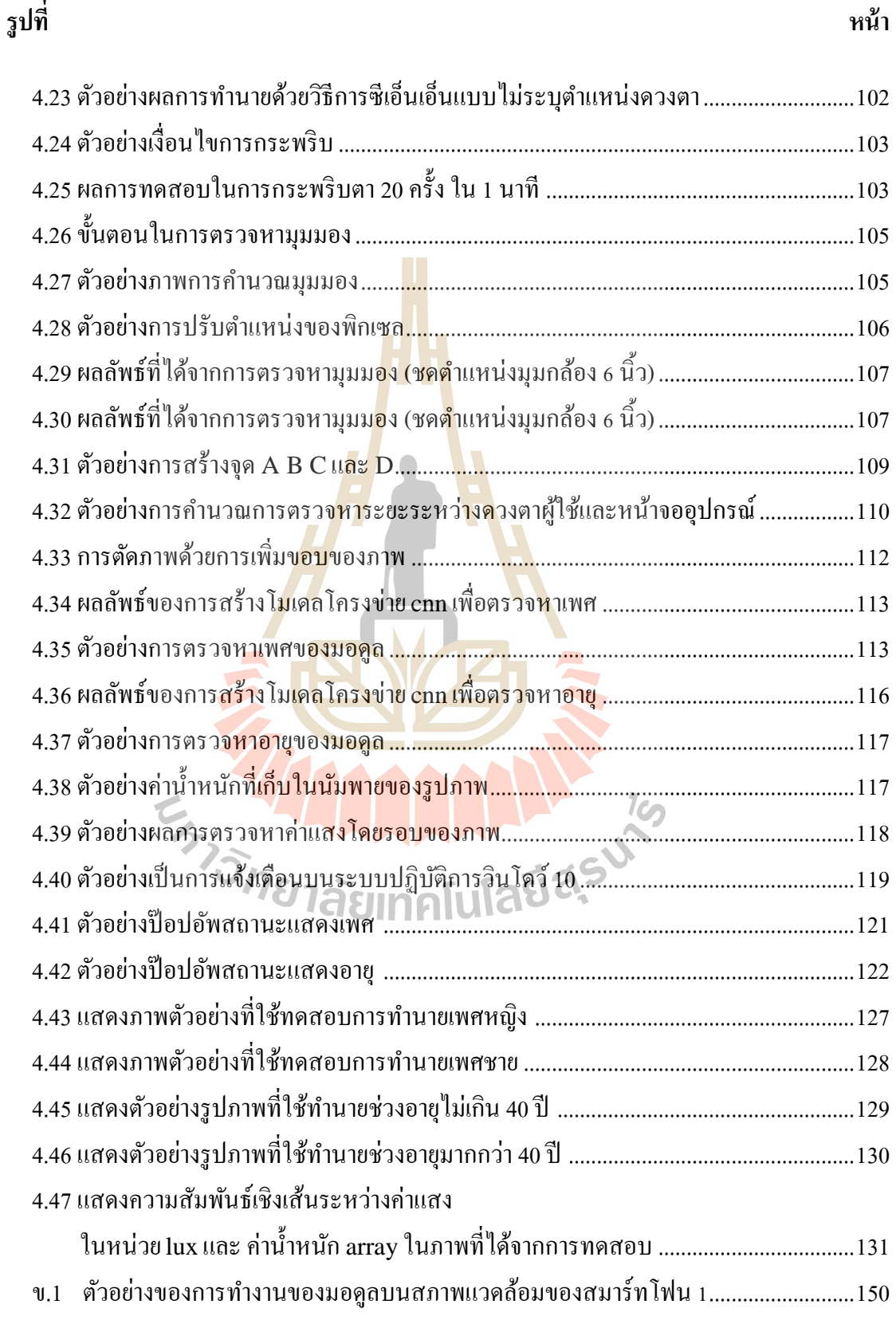

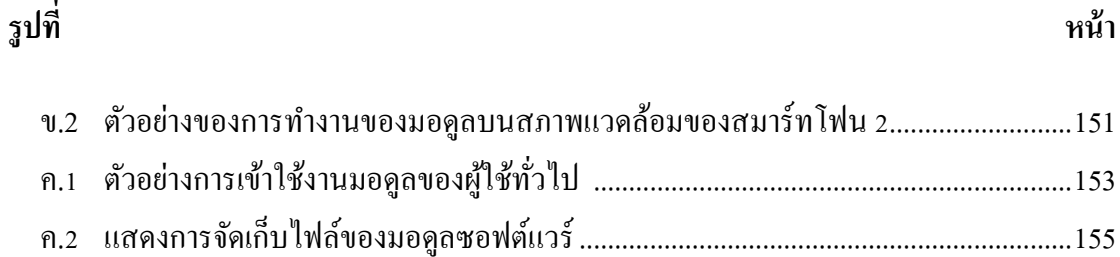

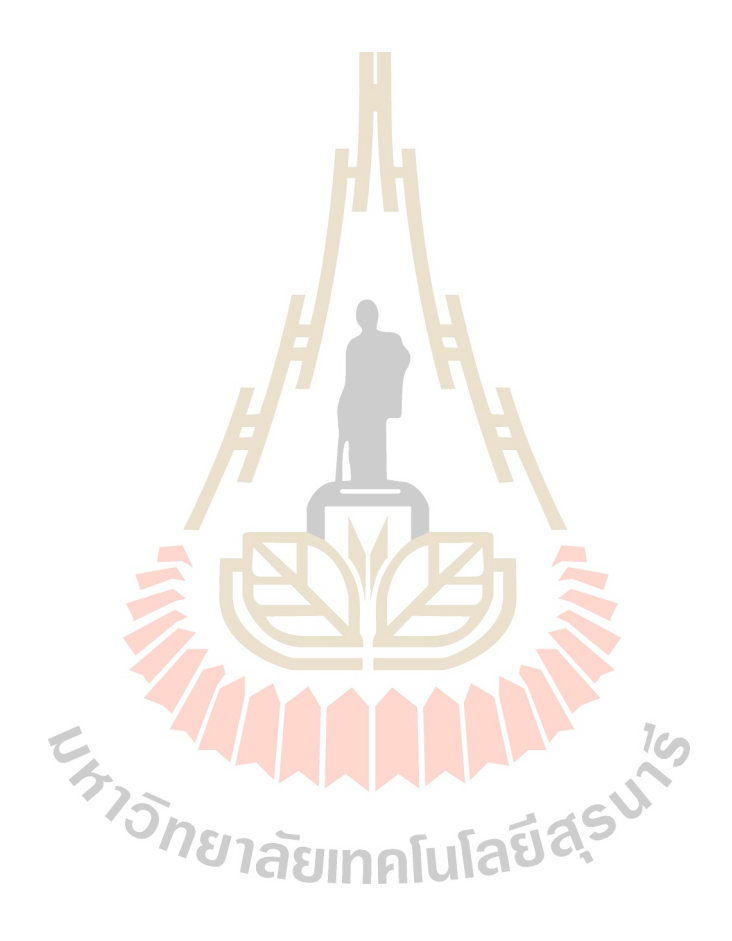

# **บทที่ 1**

#### **บทน า**

#### **1.1 ความส าคัญและที่มาของปัญหาการวิจัย**

ในปัจจุบันอุปกรณ์สารสนเทศเช่น คอมพิวเตอร์ สมาร์ทโฟน แท็บเล็ต ได้เข้ามามีบทบาท ในการคำรงชีวิตของมนุษย์แทบทุก<mark>กิ</mark>จกรรม ตั้งแต่ดื่นนอนจนกระทั่งเข้านอน (www.deloitte.co.uk, 2016) การทำงานมา<mark>กก</mark>ว่าร้อยละ 96 ต้องอาศัยอุปกรณ์สารสนเทศในการ ทำงาน (commerce.gov, 2011) ทั้งนี้มนุ<mark>ษย์ได้ใ</mark>ช้ชีวิตอยู่กับอุปกรณ์สารสนเทศวันละหลาย ๆ ี ชั่วโมง โดยมีรายงานว่าผ้ใช้สมาร์ทโฟน เ<mark>ข้</mark>าใช้งา<mark>น</mark>สมาร์ทโฟน เฉลี่ย 221 ครั้ง/วัน หรือ 16 ชั่วโมง/ ้วัน (Rosenfield, 2016) การใช้งานอปก<mark>ร</mark>ณ์สารสน<mark>เทศ ใด้ขยายตัวไปส่กล่มผ้ใช้ ทุกเพศทุกวัย</mark> และ ขยายตัวอย่างต่อเนื่อง โดยที่เพศหญิ<mark>งจะ</mark>มีอัตรากา<mark>รเข้</mark>าใช้งานมากกว่าเพ**ศชาย จำนวนผู้ใช้งานใน** ึกลุ่มวัยรุ่น มีแนวโน้มเพิ่มขึ้นเป็น<mark>อย่า</mark>งมาก (ITU, 201<mark>7) ส</mark>ามารถกล่าวได้ว่า อุปกรณ์สารสนเทศได้</mark> เป็นสิ่งเสพติดของมนุษย์ไปแล้ว (Salehan & Negahban, 2013)

การใช้งานอุปกร<mark>ณ์สารสนเทศ ตามลักษณะการ</mark>ใช้ง<mark>าน</mark>ของคนในปัจจุบัน ทำให้เกิดผล กระทบตามมาหลายด้าน โดยเฉพาะอย่างยิ่งด้านสุขภาพทางตาของผูใ้ช้งาน เนื่องจากอุปกรณ์ สารสนเทศมีจอแสดงผล<mark>ที่ใช้ในการติดต่อกับมนุษย์ ทำให้ดวงตา</mark>เป็นตัวกลางในการติดต่อสื่อสาร หลักของคนกับอุปกรณ์สารส<mark>นเทศ เมื่อมีการเข้าใช้งานจะไม่</mark>สามารถหลีกเลี่ยงการใช้ควงตาได้เลย  $\mathcal{L}^{\mathcal{L}}$ ้ จากพฤติกรรมของผู้ใช้ในปัจจุบัน ได้มีการเข้าใช้งานในระยะเวลานานมากขึ้น ทำให้ดวงตาทำงาน หนกัและส่งผลเสียแก่สุขภาพทางตาเป็นอย่างมาก จากการศึกษาพบว่าปัญหาสุขภาพทางตาเป็น ปัญหาค้านสุขภาพที่พบมากที่สุดในกลุ่มผู้ใช้งานอุปกรณ์สารสนเทศ (Thomson, 1998) โดยร้อยละ 90 ของผู้ใช้งานคอมพิวเตอร์เป็นเวลานานเกิน 2 ชั่วโมงติดต่อกัน จะมีอาการ ปวดตา ปวดหัว รู้สึกไม่สบายตา เห็นภาพซ้อน เห็นภาพเบลอ (Rosenfield, 2011) เบลฮ์มและคณะ (Blehm et al., 2005) กล่าวว่าผูใ้ช้งานคอมพิวเตอร์มกัจะมีปัญหาทางสายตา เช่น อาการปวดตา ตาเมื่อยล้า ระคายเคืองตา ตาแดง และมองเห็นภาพซ้อนโดยอาการเหล่าน้ีเรียกรวม ๆ ว่า อาการ คอมพิวเตอร์วชินั่ ซินโดรม (Computer Vision Syndrome) (AOA, 1997)

ผู้มีอาการคอมพิวเตอร์วิชั่นซินโครมได้มีจำนวนเพิ่มขึ้นทุก ๆ วัน ตามจำนวนผู้ใช้งาน อุปกรณ์สารสนเทศที่เพิ่มขึ้น และยังมีการขยายกลุ่มผู้มีอาการไปทุกเพศ ทุกวัย ในปี พ.ศ. 2550 มี ี่

ึการตรวจพบผู้ที่มีอาการคอมพิวเตอร์วิชั่นซินโครมทั่วโลกประมาณ 60 ล้านคน และมีจำนวน เพิ่มข้ึนทุก ๆ วนั โดยในแต่ละปีจะมีผูม้ีอาการเพิ่มข้ึนเป็นลา้น ๆ คน (Sen & Richardson, 2007) โรคคอมพิวเตอร์วิชั่นซินโดรมไม่ได้ส่งผลเสียเพียงด้านสุขภาพ แต่ยังส่งผลเสียกับด้านเศรฐกิจอีก ด้วย โดยมีรายงานว่า ผู้ประกอบการในสหรัฐอเมริกาต้องเสียค่าใช้จ่ายในการรักษาอาการที่เกิดจาก ี่ โรคคอมพิวเตอร์วชินั่ ซินโดรม ประมาณ 4,500-5,400ล้านเหรียญ (Rosenfield, 2011)

โรคคอมพิวเตอร์วิชนั่ ซินโดรม(Computer Vision Syndrome) หรือ อาการความเครียด ทางสายตาจากดิจิทัล (Digital Eye Strain) เป็นอาการเจ็บป่วยทางดวงตาที่มีสาเหตุมาจากการจ้อง ิ มองอุปกรณ์สารสนเทศ เช่น คอมพิวเตอร์ แ<mark>ท็บ</mark>เล็ต สมาร์ทโฟน โดยจะมีอาการ ปวดตา ปวดศีรษะ เห็นภาพซ้อน เห็นภาพเบลอ ปวดคอ ปวดหลัง (Rosenfield, 2016)ท้งัน้ีอาการของโรคคอมพิวเตอร์ วิชั่นซินโดรม เป็นอาการที่เกี่ยวข้องกับพ<mark>ย</mark>าธิสรี<mark>ร</mark>วิทยา (Pathophysiology) (Gowrisankaran & Sheedy, 2015) โดยสามารถแบ่งออกได้เป็น 3 ก<mark>ล</mark>ไก ได้แก่ กล้ามเนื้อและกระดูก (Extra Ocular Mechanism), การมองเห็น (Accommodative Mechanism), และผิวของดวงตา (Ocular Surface Mechanism) ดังแสดง<mark>สรุป</mark>ในตารางที่ 1.1

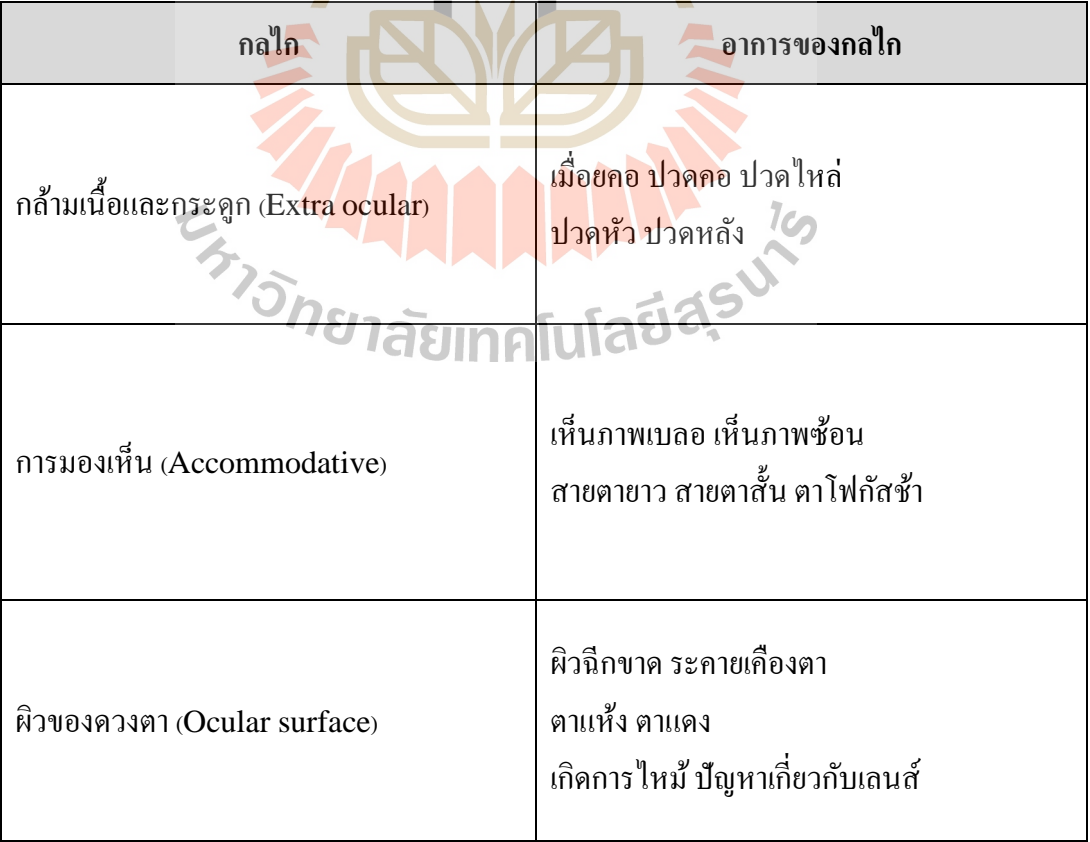

**ตารางที่ 1**.**1** กลไกพยาธิสรีรวิทยาของอาการคอมพิวเตอร์วชินั่ ซินโดรม (Loh & Redd, 2008)

คอมพิวเตอร์วิชั่นซินโดรมในกล้ามเน้ือและกระดูก (Extra ocular mechanism) เป็ น กลไกท เก ยวขอ้งกบัการทา งานผิดปกติของกล้ามเน้ือและกระดูก จะมีอาการ เช่น คอตึง ปวดคอ ี่ ปวดใหล่ ปวดศีรษะ และปวดหลัง โดยมีสาเหตุมาจากการตำแหน่งของผู้ใช้ใม่เหมาะสมในการ เพ่งมองจออุปกรณ์คอมพิวเตอร์วิชนั่ ซินโดรมในการมองเห็น (Accommodative mechanism) เป็นกลไกที่เกี่ยวข้องกับทำงานที่ผิดปกติในการมองเห็น จะมีอาการเห็นภาพเบลอ เห็นภาพซ้อน มี ี่ ี่  $\mathcal{L}^{\mathcal{L}}(\mathcal{L}^{\mathcal{L}})$  and  $\mathcal{L}^{\mathcal{L}}(\mathcal{L}^{\mathcal{L}})$  and  $\mathcal{L}^{\mathcal{L}}(\mathcal{L}^{\mathcal{L}})$ อาการสายตาสั้น สายตายาว และตามีการปรับเปลี่ยนโฟกัสช้า เป็นต้น โดยมีสาเหตุมาจากการที่ ควงตาต้องโฟกัสภาพตลอดเวลา ทำให้กล้ามเนื้อที่ควบคุมเลนส์ตาเกิดอาการเมื่อยล้า คอมพิวเตอร์ ี่ วิชั่นซินโดรมบนผิวของดวงตา (Ocular sur<mark>fa</mark>ce mechanism) เป็นกลไกที่เกี่ยวข้องกับการทำงาน ี่ ี่ ที่ผิดปกติของพื้นผิวของดวงตา จะมีอาการ <mark>ผิว</mark>ของเลนส์ดวงตาฉีกขาด ระคายเคืองตา ตาแห้ง ตา  $\mathcal{L}^{\text{max}}_{\text{max}}$ แดง เกิดการไหม้ มีปัญหาเกี่ยวกับเลนส์<mark>ดวงตา</mark> โดยมีสาเหตุหลักมาจาก การกระพริบตาที่ลดลง ในขณะเพ่งมองจออปกรณ์สารสนเทศ

ป**ัจจัยท**ี่เป็นสาเหตุของการเกิ<mark>ดโร</mark>คคอมพิว<mark>เตอ</mark>ร์วิชั่นซินโดรมมีสาเหตุหลัก ๆ มาจากการใช้ ี่ ี สรีระไม่เหมาะสมกับการใช้งานอุป<mark>ก</mark>รณ์สารสนเทศ (Blehm et al., 2005) สามารถแบ่งออกได้เป็น 2 กลุ่มหลัก ๆ ดังแสดงในตาราง<mark>ที่ 1</mark>.2 ใด้แก่ กลุ่มปัจจัย<mark>ที่มา</mark>จากพฤติกรรมของผู้ใช้ และ ปัจจัยทาง ֺ֖֖֖֖֖֖֖֖֖֧֚֚֚֚֚֚֚֚֚֚֚֚֚֚֚֚֚<u>֟</u> กายภาพและสภาพแวดล้อม

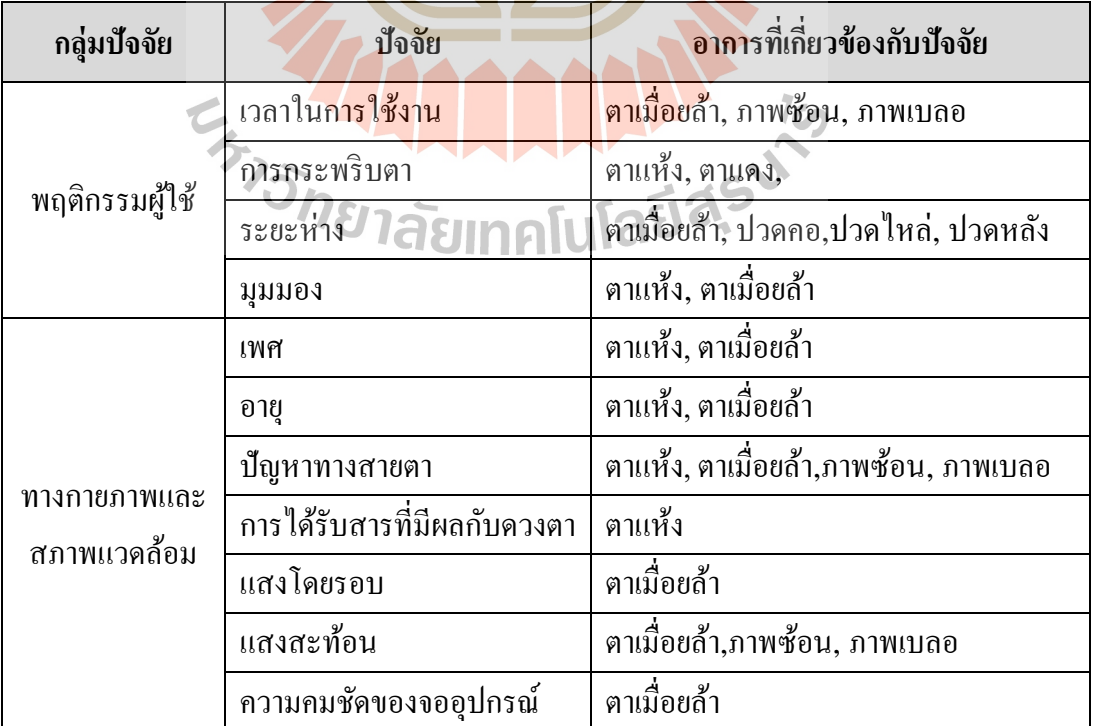

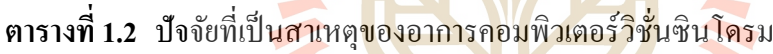

จากตารางที่ 1.2 ระยะเวลาในการใช้งานที่ยาวนาน ท าให้ดวงตาต้องเผชิญการมองเห็นที่ ปรับเปลี่ยนตลอดเวลา เนื่องจากจอแสดงผลเป็นแสงที่กระพริบทำเกิดเป็นภาพในการมองเห็น เมื่อ ื่ มีการกระพริบทุกครั้งควงตาต้องปรับเปลี่ยนทุกครั้ง โดยธรรมชาติของควงตาจะต้องโฟกัสให้ เห็นชัดที่สุด เมื่อต้องโฟกัสความคมชัดตลอดเวลา ทำให้กล้ามเนื้อดวงตาทำงานหนัก มีอาการตา ี่ เมื่อยล้า และจะมีอาการประเภทการมองเห็นภาพเบลอ ภาพซ้อน ตามมา จากอาการเหล่านี้จัดอยู่ใน ื่ ้อาการของโรคคอมพิวเตอร์วิชั่นซินโดรม การป้องกับปัจจัยดังกล่าว ทำได้ด้วยการพักการทำงาน จากหน้าจอ โดยทุก 2 ชั่วโมงพัก 15 นาที หรือทำตามกฎ 20-20-20 ซึ่งเป็นวิธีป้องกันอาการ ี คอมพิวเตอร์วิชั่นซินโครมขั้นพื้นฐาน โดยทุ<mark>ก 2</mark>0 นาทีพักการทำงานจากหน้าจอ 20 วินาที และมอง ออกไปข้างนอกประมาณ 20 ฟุต (Munshi, 2017)

การกระพริบตาที่ลดลง (Akinbinu, 2014) (Chu, Rosenfield, & Portello,2014) และ การกระพริบตาที่ไม่สมบูรณ์ (Rosenfiel<mark>d</mark>, 2011<mark>) ในขณะเพ่งมองจออุปกรณ์ เป็นปัจจัยที่ทำ</mark>ให้เกิด  $\mathcal{L}^{\mathcal{L}}(\mathcal{L}^{\mathcal{L}})$  and  $\mathcal{L}^{\mathcal{L}}(\mathcal{L}^{\mathcal{L}})$  and  $\mathcal{L}^{\mathcal{L}}(\mathcal{L}^{\mathcal{L}})$ ือาการตาแห้งเนื่องจากดวงตาต้องปรับ<mark>หา</mark>ความชัดเ<mark>จนใ</mark>นการมองเห็นทำให้มีการกระพริบตาน้อยลง และยังขึ้นอยู่กับคุณภาพความคมชัด<mark>ของ</mark>จออุปกรณ์ ถ้า<mark>ขาด</mark>ความคมชัดการกระพริบตาจะลดลงมาก ขึ้น การกระพริบตาเป็นการเกลี่<mark>ยขอ</mark>งเหลวในควงตาให้เ<mark>กลื</mark>อบผิวของดวงตา เพื่อรักษาความชุ่มชื่น **:**<br>; ของเลนส์ตาอยู่ตลอดเวลา แต<mark>่เมื่</mark>อผู้ใช้ใค้มองอุปกรณ์ประเภ<mark>ท</mark>คอมพิวเตอร์ทำให้อัตราการกระพริบ ตาน้อยลงกว่าปกติถึง ร้อ<mark>ยล</mark>ะ 60 โดยที่ผู้ใช้ใม่รู้ตัวเองว่า</mark>ได้ก<mark>ระ</mark>พริบตาลดลง ส่งผลให้ผิวของตา แห้งและอาจจะถึงขั้นฉี<mark>กขาด ซึ่งอาการตาแห้งที่เกิดจาก</mark>การ**จ้อง**มองจออุปกรณ์สารสนเทศเป็น อาการในกลุ่มโรคคอมพ<mark>ิวเตอร์วิชั่นซินโดรม ทั้งนี้อั</mark>ตรากา<mark>รกระพ</mark>ริบตาที่เหมาะสมประมาณ 22 คร้ังต่อนาที  $\frac{1}{2}$ 

ระยะห่างระหว่างตากับหน้าจออุปกรณ์เป็นปัจจัยท มาจากการใช้งานท ี่ไม่เหมาะสม ี่ (Rempel, Willms, Anshel, Jaschinski, & Sheedy, 2007) เป็นปัญหาที่เกี่ยวข้องกับการมองเห็น ี่ การมองเห็นที่ไม่ชัดจะทำให้เกิดอาการสายตาเมื่อยล้า เพราะควงตาจะทำงานหนักในการปรับภาพ หาความชัด เมื่อมีการใช้สายตาเพ่งมองจอจากระยะที่มองเห็นไม่ชัดเจนเป็นเวลานานทำให้เกิดการ ื่ ี่ เมื่อยล้าขึ้น อย่างไรก็ตามระยะห่างของดวงตากับหน้าจอยังมีส่วนเกี่ยวข้องกับอาการของกล้ามเนื้อ ื่ และกระดูก เนื่องจากการเพ่งมองจอเป็นเวลานานผู้ใช้จะต้องการระยะห่างที่ใกล้ขึ้น เพื่อที่จะทำให้ การมองเห็นชัดขึ้น ผู้ใช้จะมีการงอคอหรือโน้มตัว ทำให้อยู่ในท่าทางที่ไม่เหมาะสมในการใช้งาน และจะส่งผลต่อกล้ามเนื้อและกระดูก เช่น อาการปวดต้นคอ ปวดหลัง ปวดใหล่ ระยะที่เหมาะสม ี่ กบัการเพง่ มองอยทู่ ี่ประมาณ 50-80 เซนติเมตร

มุมมอง จัดเป็นปัจจัยทางพฤติกรรมหนึ่งที่ช่วยป้องกันอาการตาแห้งและอาการตาเมื่อยล้า ี่ (Izquierdo, Garcia, Buxo, & Izquierdo, 2004) การวางสายตาที่เหมาะสมในการใช้งานจะทำ ให้กล้ามเนื้อที่ควบคุมเลนส์ตาไม่ต้องทำงานหนักในเรื่องของการปรับความคมชัด ซึ่งการที่เลนส์ใน ี่ ื่ ี่ ตาปรับความชัดเจนบ่อยครั้งจะเป็นสาเหตุของอาการตาเมื่อยล้า การที่วางสายตาทำมุมต่ำกับหน้า  $\overline{a}$ จอคอมพิวเตอร์ในองศาที่พอเหมาะ จะช่วยให้สารเหลวในควงตาเคลือบผิวของควงตาไว้ ซึ่งจะช่วย ี่ ป้องกันอาการตาแห้งที่เกิดจากการจ้องมองอุปกรณ์ประเภทคอมพิวเตอร์ มุมมองที่เหมาะสมอยู่ที่ ี่ ประมาณ 10-15องศา

เพศ เป็นปัจจัยที่ก่อให้เกิดอาการตา<mark>แห้</mark>ง (Parihar et al., 2016) สาเหตุของอาการตาแห้งนี้ ี่ มาจากต่อมที่สร้างของเหลวภายในควงต<mark>า ปกติต่</mark>อมที่สร้างของเหลวของเพศชายและเพศหญิง จะ สร้างของเหลวในปริมาณที่ไม่เท่ากัน โค<mark>ย</mark>ที่เพศ<mark>ห</mark>ญิงจะมีปริมาณของเหลวในควงตาน้อยกว่าเพศ ี ชาย ดังนั้นผู้หญิงจึงมีโอกาสเป็นอากา<mark>รตา</mark>แห้งมาก<mark>กว่า</mark>ผู้ชาย

อายุ เป็นปัจจัยที่เกี่ยวข้อ<mark>งกับ</mark>ความคมชัดในก<mark>ารม</mark>อง ปัญหานี้มักจะเกิดกับกลุ่มผู้ใช้ที่อายุ  $\mathcal{L}^{\text{max}}_{\text{max}}$ ประมาณ 40 ปีขึ้นไป เพราะกลุ่<mark>มช่ว</mark>งอายุนี้จะมีปัญหาเรื่<mark>องส</mark>ายตาโดยธรรมชาติ การมองเห็นที่ขาด ความชัดเจนจะส่งผลกับดวงตา เมื่อมีการมองเห็นที่ไม่ชัดเจน ดวงตาจะพยายามปรับความชัดอยู่ ตลอดเวลาทำให้เกิดการเ<mark>มื่อย</mark>ล้า <mark>นอกจากนั้นอายุยังเกี่ยวข้อ</mark>งกับ<mark>อาก</mark>ารตาแห้ง (Rosenfield, 2011) ื่

ปัจจัยเรื่องการม<mark>องเห็นที่</mark>มีอยู่แล้วของผู้ใช้และการได้รับ</mark>สารที่มีผลต่อดวงตา (Blehm et ี่ al., 2005) เป็นปัจจัยที่ติดตัว<mark>อยู่กับผู้ใช้ ปัญหาการมองเห็นที่มีอ</mark>ยู่ก่อนจะมีผลต่อการมีอาการในกลุ่ม ี่ ี่ โรคคอมพิวเตอร์วิชั่นซินโดรมหลายอาการ เช่น สายตาส้ัน สายตายาว จะมีผลต่อการมองจอ อุปกรณ์ประเภทคอมพิวเตอร์ในเรื่องความชัดเจน ซึ่งส่งผลต่ออาการตาเมื่อยล้า มองเห็นภาพเบลอ ภาพซ้อน และการ ได้รับยาอาจะมีผลต่อต่อมของเหลวภายในตาซึ่งจะส่งผลเรื่องอาการตาแห้ง |<br>|<br>|

แสงที่มาจากสภาพแวดล้อม เป็นแสงโดยรอบจออุปกรณ์อาจจะไปรบกวนการมองเห็น หน้าจอของผู้ใช้ ทำให้เกิดความลำบากในการมองและเกิดอาการตาเมื่อยล้า การแก้ไขควรปรับความ ื่ สว่างและความคมชัดของหน้าจอเพื่อให้สมดุลกับแสงบริเวณ โดยรอบและการมองเห็น (Loh & Redd, 2008)

ภาพสะท้อนบนหน้าจอ (Loh & Redd, 2008) เมื่อแสงตกกระทบลงบนหน้าจออปกรณ์จะ ้เกิดเป็นภาพซ้อนกันหลายภาพ ซึ่งจะสร้างความสับสนในการโฟกัสความชัดเจน เป็นการรบกวน

การทำงานเลนส์ตา ทำให้เลนส์ควงตาทำงานหนัก ก่อให้เกิดอาการตาเมื่อยล้า และมีอาการเห็นภาพ ซ้อน ภาพเบลอ ตามมา

ความคมชัดของจอแสดงผล (Blehm et al.,2005) การมองเห็นท ี่ไม่ชัดจะส่งผลให้เป็น อาการตาเมื่อยล้า จอแสดงผลเป็นแสงที่กระพริบอยู่ตลอดเวลา ตาต้องปรับความชัดอยู่ตลอดเวลาใน ื่ การมองจอแสดงผล ถ้าการกระพริบของแสงไม่มีคุณภาพหรือความชัดของหน้าจอมีน้อย จะทำให้ ดวงตามีอาการเมื่อยล้า

ปัจจัยที่ได้กล่าวมาทั้งหมดนี้ล้วนเป็<mark>นปั</mark>จจัยที่จะก่อให้เกิดอาการคอมพิวเตอร์วิชั่นซินโครม ถ้าเราสามารถปรับเปลี่ยนปัจจัยเหล่านี้ให้<mark>เหม</mark>าะสมได้ การเกิดโรคคอมพิวเตอร์วิชั่นซินโดรมกับ ี่ ผู้ใช้งานอุปกรณ์ประเภทคอมพิวเตอร์อาจ<mark>จะลดลง</mark>

ในอดีตที่ผ่านมามีงานวิจัยทา<mark>งค้า</mark>นวิทยา<mark>การค</mark>อมพิวเตอร์ ที่จัดทำขึ้นเพื่อหาวิธีป้องกันการ ี่  $\overline{a}$ เกิดของโรค โดยงานที่มุ่งเน้น ไปที่ก<mark>ารป้</mark>องกันปัจ<mark>จัยที่</mark>เป็นสาเหตุของการเกิดโรค เช่น เจนนิเฟอร์ (Jennifer & Sharmila, 2017) น<mark>ำเส</mark>นอวิธีการตรวจหา<mark>การ</mark>กระพริบตาเพื่อป้องกันโรคคอมพิวเตอร์ วิชั่นซินโครม โดยใช้กล้องเ<mark>ว็บแ</mark>คมที่เชื่อมต่อกับคอมพิวเตอร์ ระบบจะบังคับให้ผู้ใช้ทำการ ี่ กระพริบ 1 ครั้ง ใน 4 วินาที ซึ่งจะ<mark>นับเฟรมจ</mark>ากกล้อง หากผู้ใช้ใม่ทำการกระพริบตาในช่วงที่ระบบ กำหนด จะมีการแจ้งเตือ<mark>นให้ผู้ใช้งานทราบ ฮาน (Han, 20</mark>12) นำเสนอการตรวจหาการกระพริบตา บนสมาร์ทโฟนเพื่อป้อ<mark>งกันโรคคอมพิวเตอร์วิชั่นซินโครม โดยใช้</mark>ขั้นตอนวิธีที่มีขนาดเบาและเร็ว ื่ ี สามารถจับการกระพริบตา<mark>ได้แม้อุปกรณ์มีการเคลื่อนไหว โฮ (H</mark>o, 2015) นำเสนอแอปพลิเคชันที่ ้ป้องกันโรคคอมพิวเตอร์วิชั่นซินโคร<mark>มบนสมาร์ทโฟน</mark> โดยจะใช้การตรวจหาระยะห่างของผู้ใช้กับ หน้าจอสมาร์ทโฟน ระบบจะใช้กล้องหน้าของสมาร์ทโฟนเป็นตัวตรวจหาระยะห่างของผู้ใช้ ใน งานวิจัยนี้ยังมีการเชื่อมโยงกับการแจ้งเตือนที่ ไม่คุกคามหรือเป็นมิตรกับผู้ใช้ ตามหลักการ ื่ ปฏิสัมพันธ์คอมพิวเตอร์กับมนุษย์ (HCI : Human Computer Interaction) โทดะ (Toda, Nakai,  $\&$  Xinxin, 2015) นำเสนอระบบตรวจหาระยะห่างของผู้ใช้กับหน้าจอ และองศาของคอในการใช้ คอมพิวเตอร์ โดยระบบจะใช้การเชื่อมต่อกับกล้องสองตัวคือกล้องหน้าคอมพิวเตอร์เพื่อจับ **:** ระยะห่าง กล้องค้านข้างจับองศาของคอ และแจ้งเตือนผู้ใช้เมื่อมีการจัดสรีระที่ไม่เหมาะสมกับการ ใช้งาน วาสนิค (Wasnik & Jeyakumar, 2016)นำเสนอระบบตรวจหาระยะ มุมองศา และการเต้น ของชีพจร เพื่อป้องกันโรคคอมพิวเตอร์วิชั่นซินโครม โดยจะมีตัวรับรู้ (Sensor) ติดไว้กับตัวผู้ใช้ การตรวจหาระยะจะใช้คลื่นอัลตราโซนิค (Ultrasonic) เป็ นตัวรับรู้ระยะห่างการตรวจหาชีพจรเพื่อ ดูความตึงเครียดโดยใช้พัลส์เซนเซอร์(Pulse Sensor) ติดไวก้บัผูใ้ช้การตรวจหามุมองศาใช้แอคเซ

โรมิเตอร์ (Accelerometer) โดยทั้งหมดจะเชื่อมกับ ไมโครคอนโทรลเลอร์อัลเคียโน(Arduino) เมื่อ ผู้ใช้มีการใชง้านท ี่ไม่เหมาะสม ระบบจะแจง้เตือนผา่ นหนา้จอคอมพิวเตอร์หรือสมาร์ทโฟน จูเลียส (Julius & Mustapha, 2014) พัฒนาแอปพลิเคชันเพื่อป้องกันการเกิดโรคคอมพิวเตอร์วิชั่นซินโด รมโดยมุ่งเน้น ไปที่เครื่องคอมพิวเตอร์สำนักงาน ซึ่งใช้แนวทางของกฎ 20-20-20 โดยบังคับให้ผู้ใช้ ี่ หยุดพักทุก 2 ชั่วโมงเป็นเวลา 5 นาที ด้วยการล็อคหน้าจอ

ข้อบกพร่องที่พบ ได้จากงานวิจัยก่อนหน้านี้ ในงานวิจัยของเจนนิเฟอร์ (Jennifer & Sharmila, 2017) ถึงแม้มีความถูกต้องในการตรวจหาสถานการณ์ลืมตาและหลับตาอยู่ที่ 99.95% แต่การตีความของการกระพริบตายัง ไม่ชัดเ<mark>จน</mark>บอกเพียงว่า ถ้ามีสถานะการลืมตาอยู่ในเฟรมที่ 96 ระบบจะมีปี่อปอัพแจ้งเตือน (จากบทความ<mark>ที่ปริท</mark>รรศน์ใม่ปรากฏตัวอย่างของปี่อปอัพในบทความ) ฮาน (Han, 2012) เน้นการตรวจหาและติ<mark>ด</mark>ตาม<mark>ต</mark>ำแหน่งของดวงตาในสมาร์ทโฟน เพื่อใช้ในการ ี สร้างสถานะการกระพริบตา ไม่ได้ม่งเน้<mark>น</mark>ในการ<mark>ค</mark>ำนวณอัตราการกระพริบตาของผู้ใช้ งานของโฮ (Ho,2015) ซ่ึงวิธีการหาระยะห่างของโฮใชก้ารวดัขนาดของใบหน้าเปรียบเทียบเป็นระยะทางใน ี สภาพแวดล้อมการทำงานของสม<mark>าร์ท</mark>โฟน ซึ่งในงานไ<mark>ม่ได้</mark>แสดงการทดสอบความถูกต้องของระยะ ที่ตรวจหาได้ งานของวาสนิค (Wasnik & Jeyakumar, 2016) ใช้คอนโทรลเลอร์เพื่อเป็นเซนเซอร์ ในการตรวจหามุมมองและร<mark>ะ</mark>ยะห่าง ซึ่งจะมีการติดอุปกรณ์<mark>เ</mark>ซนเซอร์กับผู้ใช้งาน อุปกรณ์ที่ติดกับ ผู้ใช้งานอาจสร้างความร่ำคา<mark>ญแก้ผู้ใช้ แอปพลิเคชัน</mark>ในการนับเวลาของจูเลียส (Julius & Mustapha, 2014) ใช้ง<mark>านจากเวลาปกติที่แสดงสถานการ</mark>ณ์เปิ<mark>ดใช้ง</mark>านคอมพิวเตอร์ ซึ่งเวลาในการ เปิดกอมพิวเตอร์ไม่ได้บ่ง<mark>บอกถึงการใช้งานท</mark>ี่แ<mark>ท้จริง</mark> ี่

ทั้งนี้จะเห็นได้ว่างานวิจัยที่ได้<mark>ปริทรรศน์มา</mark> ได้แสดงข้อบกพร่องบ้างอย่างที่ได้กล่าวไว้ ข้างต้น และยังไม่มีงานวิจัยใด ๆ ที่จะรวมเอาปัจจัยต่าง ๆ ที่เกี่ยวข้องกับโรคคอมพิวเตอร์วิชั่นซิน ี่ ี่ ี่ โครมเข้ามาอยู่ด้วยกัน ได้อย่างสมบูรณ์ ทั้งนี้ปัจจัยที่เกี่ยวข้องกับกายภาพและสภาพแวดล้อมยัง ไม่ ี่ ถูกพิจารณาเพื่อใช้เป็นปัจจัยในการป้องกันอาการคอมพิวเตอร์วิชั่นซินโครม ทั้งที่ปัจจัยดังกล่าวเป็น ปัจจยัท ส่งผลต่อการเกิดคอมพิวเตอร์วชินั่ ซินโดรม (Blehm et al., 2005) ี่

ดงัน้ันผูว้ิจยัจึงมีแนวคิดที่จะพัฒนามอดูลซอฟต์แวร์เพื่อตรวจหาปัจจัยที่เป็นสาเหตุของ ้ คอมพิวเตอร์วิชั่นซินโดรม เพื่อเป็นแนวทางและทางเลือกในการป้องกันการเกิดอาการในกล่มโรค คอมพิวเตอร์วิชั่นซินโดรม โดยใช้หลักการของการป้องกันโรคคอมพิวเตอร์วิชั่นซินโดรมข้นั พ้ืนฐาน (Rosenfield, 2016) (Blehm et al., 2005) (Akinbinu, 2014) (Association, n.d.) มา พัฒนาเป็นซอฟต์แวร์มอดูล โคยปัจจัยที่ผู้วิจัยใค้นำมาพิจารณา ใค้แก่ กลุ่มพฤติกรรมของผู้ใช้

ประกอบดว้ย ระยะเวลา การกระพริบตา มุมมอง ระยะห่าง และกลุ่มกายภาพและสภาพแวดล้อม ประกอบด้วย เพศ อายุ แสงจากสภาพแวดล้อม เพื่อให้ครอบคลุมสาเหตุของอาการคอมพิวเตอร์ วิชั่นซินโครมทุกกลุ่มปัจจัย แม้ว่ากลุ่มกายภาพและสภาพแวดล้อมจะไม่มีการพิจารณาในงานก่อน หน้านี้ แต่กลุ่มปัจจัยดังกล่าว ส่งผลต่อการเกิดอาการคอมพิวเตอร์วิชั่นซินโดรมอย่าหลีกเลี่ยงไม่ได้ โดยจะเห็นใด้จากงานวิจัยและบทความที่ปริทรรศน์เรื่องอาการคอมพิวเตอร์วิชั่นซินโดรมก่อนหน้า นี้ ซึ่งในงานวิจัยทั้งหมดแสดงให้เห็นว่า กลุ่มปัจจัยดังกล่าวมีผลต่อการเกิดโรคคอมวิชั่นซินโดรม (Blehm et al., 2005) (Sen & Richardson, 2007) (Rosenfield, 2011) (Rosenfield, 2016)

#### **1.2 วตัถุประสงค ของการวจิัย ์**

ูเพื่อออกแบบพัฒนามอดุลซอฟต์แ<mark>วร์เพื่อ</mark>ตรวจหาปัจจัยเสี่ยงที่เป็นสาเหตุของการเกิดโรค ึ คอมพิวเตอร์วิชั่นซินโครม ได้แก่ ปัจจัยด้<mark>าน</mark>เวลา<mark>ใน</mark>การใช้งาน อัตราการกระพริบตา มุมมองของ ผู้ใช้ ระยะห่างของดวงตากับหน้าจอ เพศ <mark>ช่</mark>วงอายุ <mark>แ</mark>ละ แสงโดยรอบอุปกรณ์ของผู้ใช้

#### **1.3 สมมติฐานการวิจัย**

มอดูลซอฟต์แวร์เพื่อต<mark>รวจ</mark>หาปัจจัยเสี่ยงการเกิ<mark>ดโร</mark>คคอมพิวเตอร์วิชั่นซินโดรม ได้รับการ ประเมินความถูกต้องร้อยละ 90ข้ึนไป และได้รับการประเมินความสามารถในการใช้งานได้ใน ระดับดีขึ้นไป

#### **1.4 ข้อตกลงเบื้องต้น**

อุปกรณ์สารสนเทศ<mark>ที่ใช้กับมอดูลซอฟต์แวร์ต้องสนับส</mark>นุนการทำงานในภาษาไพธอน หรือ ติดตั้งอินเทอร์พรีเตอร์ของไพธอน แ<mark>ละต้องมีการติดตั้ง</mark>หรือเชื่อมต่อกับกล้องเว็บแคม

# **1.5 ขอบเขตของการวิจัย**

มอดูลซอฟต์แวร์ในงานวิจัยนี้ ช่วยตรวจหาปัจจัยเสี่ยงการเกิดโรคคอมพิวเตอร์วิชั่นซิน ี่ โดรม โดยพิจารณาปัจจยั ไดแ้ก่ระยะเวลาในการใชง้านหรือเพ่งมองจออุปกรณ์สารสนเทศ อตัรา การกระพริบของผูใ้ชง้าน ระยะระหวา่ งตาของผูใ้ชง้านกบั หนา้จออุปกรณ์สารสนเทศ มุมมองหรือ องศาในการเพ่งมองจออุปกรณ์เพศของผูใ้ช้งาน อายุของผูใ้ช้งาน และแสงบริเวณโดยรอบจอ ้อปกรณ์สารสนเทศ โดยปัจจัยทั้งหมดได้พิจารณาความสอดคล้องกับความสามารถของระบบกับ การป้องกันโรคคอมพิวเตอร์วิชั่นซินโดรมข้นั พ้ืนฐาน และพิจารณาจากความสามารถในการ ้ตรวจหาคุณลักษณะของปัจจัยจากกล้องใด้ โดยตำแหน่งของกล้องจะถูกติดตั้งบริเวณด้านบนของ จออุปกรณ์ หลักการป้องกันโรคคอมพิวเตอร์วิชั่นซินโครมที่นำมาใช้ในการพัฒนาซอฟต์แวร์มอดูล ี่

ได้มาจากการทบทวนวรรณกรรมและงานวิจัยที่เกี่ยวข้อง มอดูลจะถูกทดสอบความถูกต้อง และ  $\mathcal{L}^{\text{max}}_{\text{max}}$ ประเมินความสามารถในการใช้งานได้ โดยผู้ใช้อุปกรณ์สารสนเทศทั่วไป นอกจากนั้นมอดูลใน งานวิจัยนี้ ยังเป็นระบบที่ออกแบบมาเพื่อให้นักพัฒนาซอฟต์แวร์ท่านอื่นสามารถนำไปใช้งานต่อ ื่ ยอดกับระบบของตนเองได้ โดยใช้งานผ่านมอดูลแพ็กเกจในภาษาไพธอน

### **1.6 ประโยชน์ที่คาดว่าจะได้รับ**

#### **1.6.1 ประโยชน์ทางตรง**

ได้มอดูลซอฟต์แวร์ส าหรับการตรวจหาปัจจัยเสี่ยงการเกิดโรคคอมพิวเตอร์วิชนั่ ี ซินโครมของผู้ใช้งานอุปกรณ์สารสนเทศ เช่<mark>น ค</mark>อมพิวเตอร์ สมาร์ทโฟน แท็บเล็ต

#### **1.6.2 ประโยชน์ทางอ้อม**

ได้หลักการต่าง ๆ ส าหรับการพัฒนาซอฟต์แวร์ในการตรวจหาปัจจัยเสี่ยงของโรค ี คอมพิวเตอร์วิชั่นซินโดรม เช่น การค<mark>ำน</mark>วณระยะ<mark>ห่า</mark>งของดวงตากับหน้าจอ การคำนวณอัตราการ กระพริบ ที่จะส่งผลกระทบต่อการมี<mark>อาก</mark>าร<mark>คอมพิวเตอร์</mark>วิชั่นซินโครม

#### **1.7 ค าอธิบายศัพท์**

**1.7.1 มอดูลซอฟต์แวร์(Module)** หมายถึง มอดูลซอฟต์แวร์ท พฒั นาข้ึนเพ อตรวจหา  $\overline{a}$ ้ปี้จจัยเสี่ยงของการเกิดโรคคอมพิวเตอร์วิชั่นซินโดรม

**1.7.2 คอมพิวเตอร์วิชั่นซินโดรม (Computer Vision Syndrome)** หมายถึง อาการ เจ็บป่วยทางตา ที่มีสาเหตุมาจ<mark>ากการเพ่งมองจออุปกรณ์สาร</mark>สนเทศ โดยมีอาการ เช่น ปวดหัว ปวด ี่ ตา ตาแดง ตาเมื่อยล้า เห็นภาพซ้อน ภาพเบลอ ปวดคอ ปวดหลัง *<sup>เย</sup>าลัย*เทคโนโล

**1.7.3 ปัจจัย(Factors)** หมายถึง ปัจจยัท เป็นสาเหตุทา ใหเ้กิดอาการคอมพิวเตอร์วิชนั่ ซิน ี่ โครม โดยปัจจัยเหล่านั้นจะใช้ในการพิจารณาเพื่อนำไปพัฒนามอดล

**1.7.4 การตรวจหา (Detection)** หมายถึงการตรวจหาคุณลกั ษณะต่าง ๆ ผ่านกล้องท เช อมต่อกบัอุปกรณ์สารสนเทศ ื่

**1.7.5 อุปกรณ์สารสนเทศ (Information Devices)** หมายถึง อุปกรณ์รับและแสดงผล ขอ้มูลเช่น คอมพิวเตอร์แท็บเล็ต สมาร์ทโฟน

**1.7.6 ภาษาไพธอน (Python Language)** หมายถึงภาษาโปรแกรมระดับสูงที่ สร้างโดย กิวโด ฟาน รอสสัม (Guido van Rossum) เป็ นภาษาแบบอินเตอร์ พรีเตอร์โปรแกรมมิ่ง  $\alpha$  (Interprete Programming Language) ไม่ยึดติดแพลตฟอร์ม ถูกเผยแพร่ครั้งแรกในปี 1991

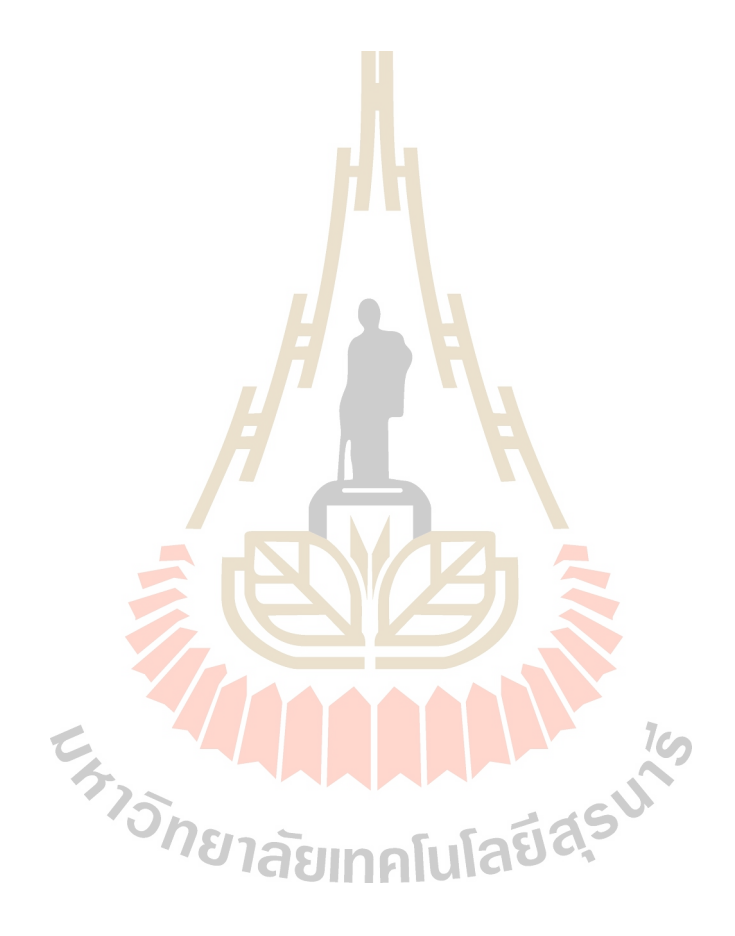

### **บทที่ 2 ปริทัศน์วรรณกรรมและงานวิจัยที่เกี่ยวข้อง**

งานวิจัยนี้เป็นการพัฒนามอคูลซอฟต์แวร์ เพื่อตรวจจับปัจจัยเสี่ยงที่เป็นสาเหตุของการเกิด ื่ ี่ ี่ โรคคอมพิวเตอร์วิชั่นซินโครม ด้วยวิธีตรวจจับใบหน้าและดวงตาของผู้ใช้จากกล้องเว็บแคม นำมา วิเคราะห์หาปัจจัยที่มีความเสี่ยงต่อการเกิ<mark>ด</mark>โรค และแนะนำให้ผู้ใช้ปรับเปลี่ยนพฤติกรรมที่ เหมาะสมกับการใช้งานอุปกรณ์สารสนเทศ <mark>เพื่</mark>อหลีกเลี่ยงอาการคอมพิวเตอร์วิชั่นซินโครม โดย งานวิจัยนี้มีส่วนเกี่ยวข้องกับหลักการแล<mark>ะทฤษฎี</mark> ได้แก่ คอมพิวเตอร์วิชั่นซินโครม ปัจจัยที่เป็น ี สาเหตุของโรคคอมพิวเตอร์วิชั่นซินโคร<mark>ม การต</mark>รวจจับใบหน้า หลักการของโครงข่ายประสาท เทียมแบบซีเอ็นเอ็น (CNN : convolut<mark>ion</mark>al neur<mark>al n</mark>etwork) และงานวิจัยที่เกี่ยวข้อง ี่ ี่

### **2.1 คอมพิวเตอร์วิชั่นซินโดรม**

สมาคมจักษุแพทย์สหรัฐอเมริกา (AOA : American Optometric Association) (AOA, 1997) ใค้นิยาม การเจ็บป่วยท<mark>า</mark>งสายตาที่เกี่ยวข้อง<mark>กับการเพ่งมอ</mark>งจอคอมพิวเตอร์ เช่น อาการปวดตา ี่ ี่ สายตาเมื่อยล้า ตาแดง ตาแห้ง เห็นภาพซ้อน เห็นภาพเบลอ รวมถึงอาการปวดศีรษะ ปวดคอ ปวด ีใหล่ ปวดหลัง ไม่จำกัดเ<mark>ฉพาะอาการที่เกี่ยวข้องกับตา ให้</mark>เป็นโ<mark>รกค</mark>อมพิวเตอร์วิชั่นซินโดรม อาการ ี่ ี่ ของโรคจะมีหลากลาย <mark>โดยสามารถแบ่งได้เป็น 3 พยาธิสร</mark>ีรวิทยา (Pathophysiology) คือ กระบวนการ ขั้นตอน กลไก ที่ทำ<mark>งานผิดปกติของเซลล์เนื้อ</mark>เยื่อ หรืออวัยวะต่าง ๆ ซึ่งการทำงานที่ ี่ ผิดปกตินี้ จะมีผลทำให้เกิดอาการ หรือภาวะผิดปกติต่าง ๆ อาการคอมพิวเตอร์วิชั่นซินโครมจะมี ความผิดปกติแบ่งไดเ้ป็น 3กลไกไดแ้ก่กลไกการทา งานผิดปกติของกลา้มเน้ือและกระดูก (Extra  $\,$ cular me $\,$ chanism $)\,$ กล $\,$ ใกผิดปกติเกี่ยวกับการรับรู้การมองเห็น (A $\,$ c $\,$ comm $\,$ o $\,$ dative $\,$  me $\,$ chani $\,$ sm $\,$ กลไกผิดปกติเก ยวข้องกับผิวของดวงตา (Ocular surface mechanism) เป็นเร ื่องแน่ชัดว่าการ  $\mathcal{L}^{\text{max}}_{\text{max}}$ เพ่งมอง VDT( Video Display Terminal) เป็นเวลานาน ทำให้ผู้เพ่งมองเกิดอาการตาเมื่อยล้า (Asthenopia) มากกวา่ ร้อยละ 75และมีการคาดการณ์วา่ ร้อยละ 90ของผู้ใช้งานคอมพิวเตอร์เป็น เวลานานเกินวนัละ3 ชวั่ โมง มีอาการคอมพิวเตอร์วชินั่ ซินโดรม (Blehm et al., 2005)

#### **2.1.1 ลกัษณะอาการและสาเหตุของคอมพวิเตอร์วชิั่ นซินโดรม**

ลักษณะอาการและสาเหตุของคอมพิวเตอร์วิชั่นซินโดรม พิจารณาจากอาการ โดยทวั่ ไปของผทู้ี่ มีอาการสามารถแสดงไดด้งัตารางท 2.1

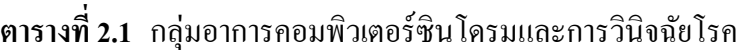

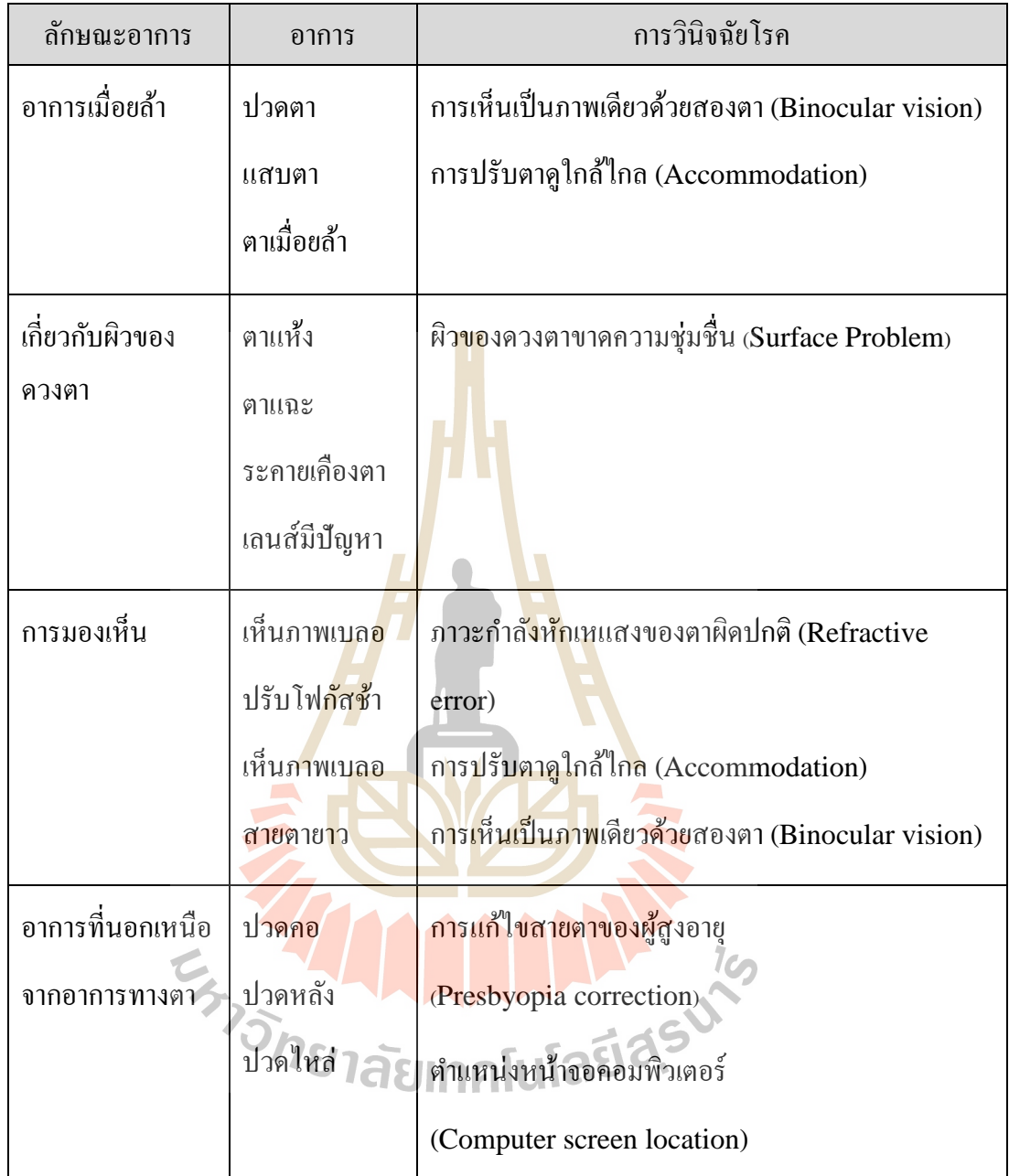

**2.1.1.1 อาการเมื่อยล้า (Asthenopia Symptoms**)(Rosenfield, 2011)

บุคคลหลายคนมีความผิดปกติของการมองเห็นขอบภาพ เช่น ปัญหาการ ปรับตาดูใกล้ไกล (Accommodation) หรือ การเห็นเป็นภาพเดียวด้วยสองตา (Binocular Vision) โดยความผิดปกตินี้ จะไม่เกิดอาการเมื่อมีการใช้เวลาในการเพ่งมองที่เหมาะสม อย่างไรก็ตาม การ ื่ เพ่งมองจออุปกรณ์สารสนเทศเป็นเวลานานจะทำให้การเนื้อที่ควบคุมส่วนนั้นอ่อนกำลังการทำงาน ี่ ลง ซึ่งเป็ นสาเหตุของอาการปวดตา ตาเมื่อยล้า

การปรับตาดูใกล้ไกล (Accommodation) เป็นการปรับโฟกัสในการ มองเห็นภาพที่ชัดเจนของควงตา การมองเห็นภาพที่ชัดเจนของมนุษย์จะต้องปรับการรับแสงที่ผ่าน  $\mathcal{L}^{\mathcal{L}}(\mathcal{L}^{\mathcal{L}})$  and  $\mathcal{L}^{\mathcal{L}}(\mathcal{L}^{\mathcal{L}})$  and  $\mathcal{L}^{\mathcal{L}}(\mathcal{L}^{\mathcal{L}})$ ดวงตาบรรจบลงบนเรตินา (Retina) การท จะให้แสงตกลงบนจุดน้ัน จะตอ้งใช้เลนส์ในดวงตา (Crystalline Lens) ในการหักเหแสง โดยกล้ามเนื้อ (Ciliary Muscle) จะเกร็ง ใยที่ยึดอยู่ (Ciliary ี่ Fiber) เพ อให้เลนส์ทา งานตามการโฟกสั ในการมอง เลนส์จะปรับการรับภาพตามระยะทางในการ ื่ โฟกสั ดงัแสดงในรูปท 2.1

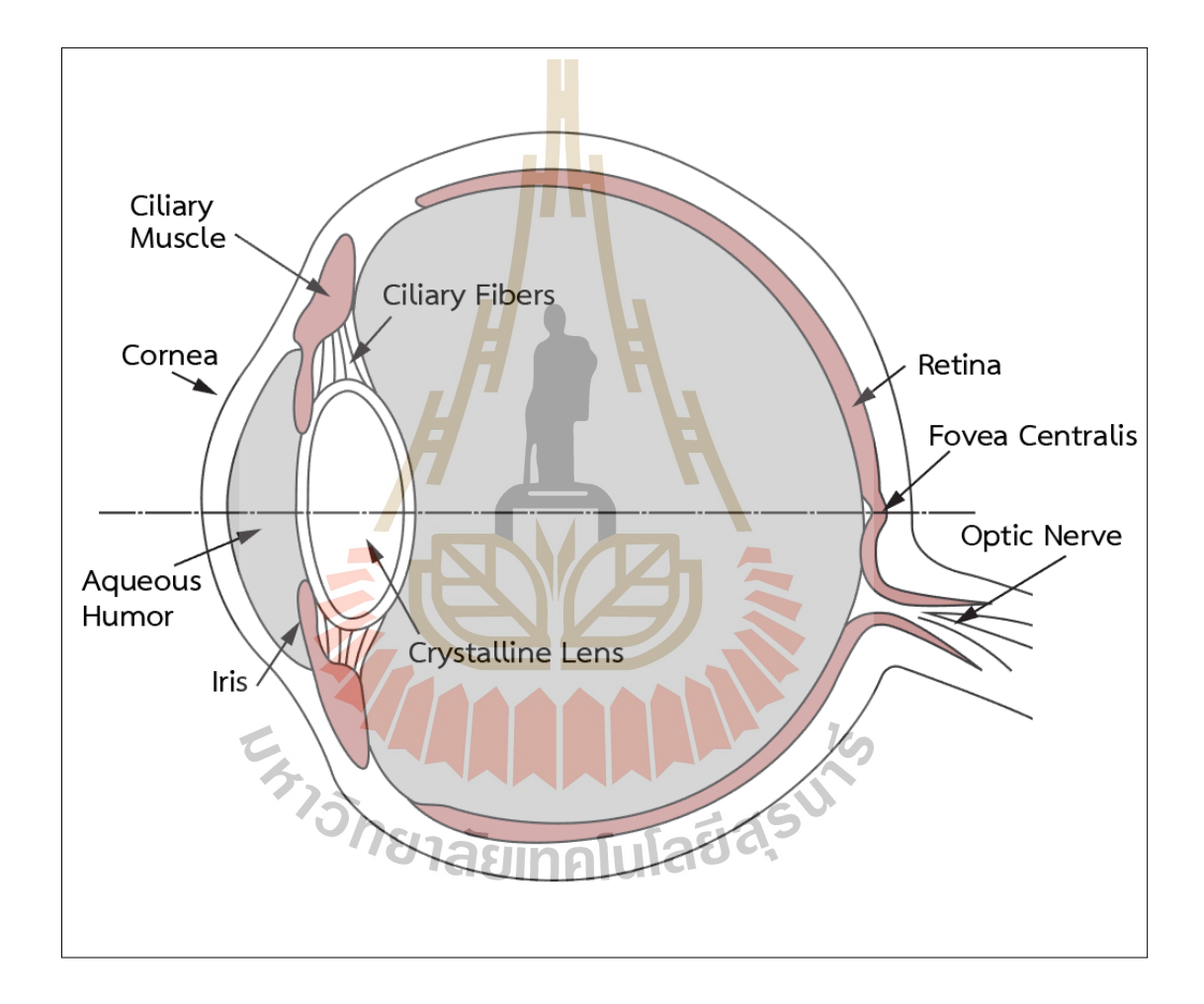

**รูปท ี่2.1** ภาพตัดของดวงตามนุษย์(http://hyperphysics.phyastr.gsu.edu/hbase/vision/eye.html, 2005)

การเพ่งมองจออุปกรณ์สารสนเทศแล้วมีอาการตาพร่ามวั ไม่ว่าจะเป็น การมองในระยะใกล้หรือระยะไกล เป็นอาการที่เกี่ยวกับคอมพิวเตอร์วิชั่นซินโครม โดยมีสาเหตุ จากการเมื่อยล้าของตา เนื่องจากการตอบสนองที่ไม่เหมาะสมกับการปรับตาดูใกล้ไกล ระหว่างการ เพ่งมอง หรือความไม่สะดวกในการผอ่ นคลายตามความตอ้งการของสายตา การมองในระยะไกล ้ เป็นการผ่อนคลายความตึงเครียดของดวงตา การทำงานของเลนส์จะมีความโค้งมนน้อย กล้ามเนื้อ โดยรอบจะผ่อนคลาย แต่ตรงข้ามกับการโฟกัสในระยะใกล้ที่ต้องการความโค้งของเลนส์ ทำให้ กล้ามเนื้อโดยรอบทำการเกร็งเพื่อพยายามปรับเลนส์ให้โค้งมนทำให้มีการมองเห็นที่ชัดเจน ี ลักษณะการทำงานของ การปรับตาดูใกล้ไกล<mark>แส</mark>ดงในรูปที่ 2.2

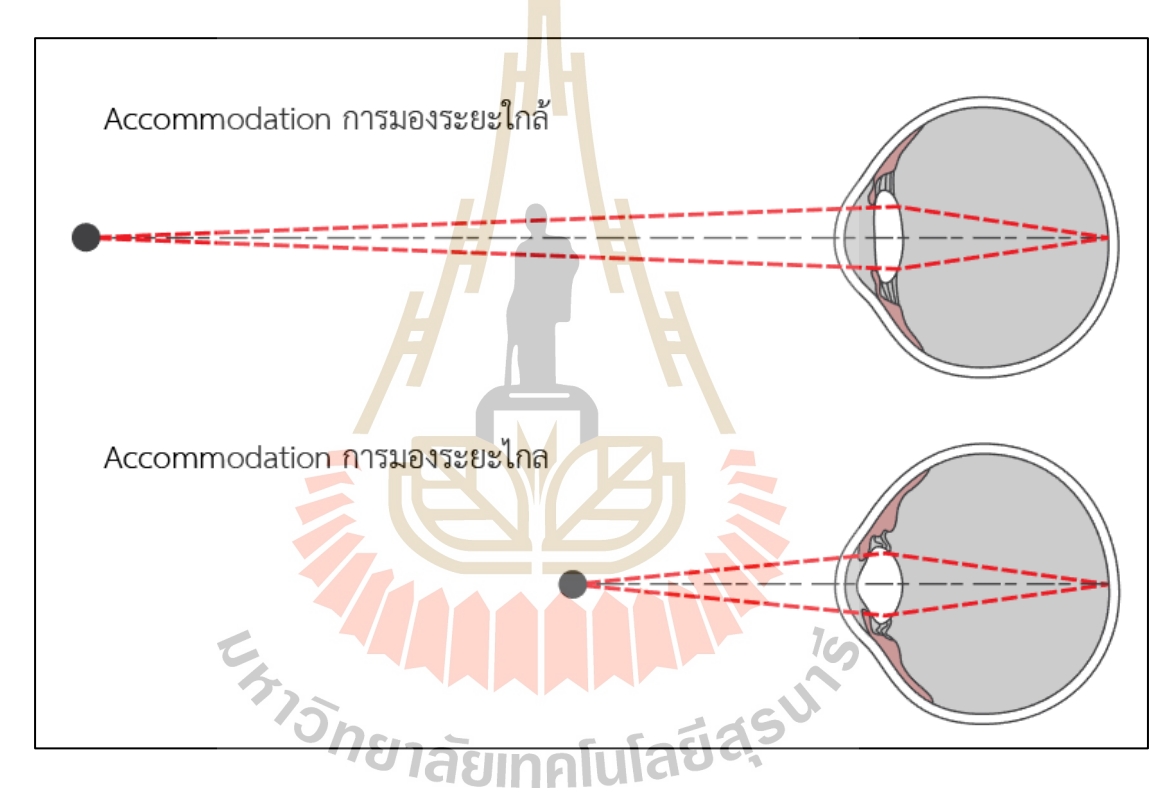

**รูปท ี่2.2** การปรับตาดูใกล้ไกล(http://hyperphysics.phyastr.gsu.edu/hbase/vision/eye.html, 2005)

การเบนเข้า (Convergence)จากงานวิจัยมีตรวจสอบการตอบสนองการ เบน (Vergence) ในระหว่างการทำงานกับจออุปกรณ์สารสนเทศ นักวิจัยหลายคนได้วัด พารามิเตอร์การเบนก่อนและหลังการใช้อุปกรณ์ ตัวอย่างเช่น วัตต์เอต (Watten) วัดความเร็วในการ ้ เบนโดยวัดทั้งทิศบวกและลบ ของการทำงาน 8 ชั่วโมงต่อวัน ได้สังเกตเห็นการลดลงอย่างมากของ สองพารามิเตอร์ เยวและเทยเลอร์ (Yeow and Taylor) (Rosenfield, 2011)พบวา่ ความสามารถใน การเบนตาเข้า (Near point of convergence : NPC) จะ ไม่เปลี่ยนแปลง ในการทำงานที่มีการพัก ี่

ี สายตา นั่นหมายความว่าการเพ่งมองจออปกรณ์สารสนเทศลดความสามารถในการเบนเข้าแต่จะดี ขึ้นเมื่อมีการพักที่เพียงพอ การเพ่งมองในระยะใกลจะมีมุมของ การเบนจะน้อย ตรงข้ามเมื่อมีการ ี่ ื่ มองไกลที่ด้องการมุมการเบนที่มาก มุมที่เบี่ยงเบนจากแกนมากส่งผลให้มีอาการเมื่อยล้าขึ้น รูปที่ ี่ ี่ ี่ 2.3 แสดงตัวอย่างการเบนเข้า (Convergence) รูปที่ 2.4 แสดงการเบน (Vergence) ในการมอง ระยะใกล้และระยะไกล

โดยสรุปการเปลี่ยนแปลงการทำงานของการปรับตาดูใกล้ไกล และการ เบนเข้า จะเกิดขึ้นเมื่อผู้ใช้เพ่งมองจออุปกรณ์ การเปลี่ยนแปลงเหล่านั้นเป็นตัวบ่งชี้ถึงการมีอาการ ื่ ี เมื่อยล้า ความเมื่อยล้าจะหายไปเมื่อมีการหยุ<mark>ดพั</mark>กจากการเพ่งมอง มีการตั้งข้อสังเกตว่า การปรับตาดู ใกล้ไกลเป็นปัจจัยที่จะพัฒนาไปสู่การมีส<mark>ายตาสั้</mark>นในวัยสูงอายุ โดยการเพ่งมองจอจะส่งผลให้เกิด อาการสายตาสั้นชั่วคราวเพียงเล็กน้อย โ<mark>ดยเมื่อ</mark>ผู้ใช้มีอาการสายตาสั้นชั่วคราวมักจะมีอาการตา เมื่อยล้าตามมา แต่ผู้ใช้ที่มีสายตาสั้นชั่วค<mark>ร</mark>าวนี้จะ<mark>เปลี่ยนแปลงไปสู่การมีสายตาสั้นแบบถาวรเพียง</mark> ร้อยละ32.5

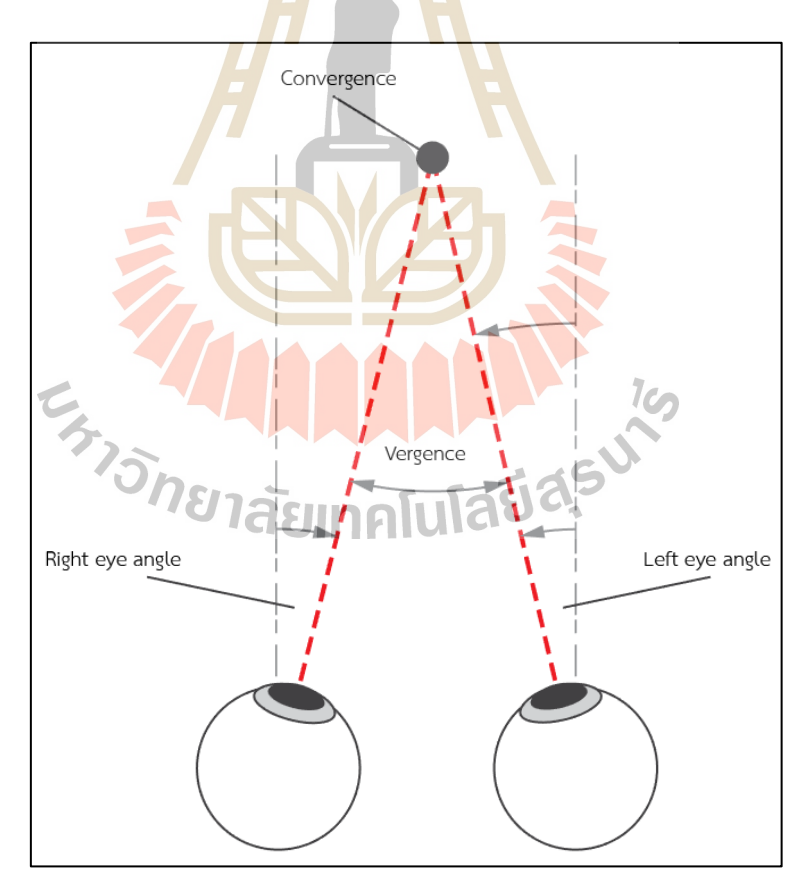

**รูปท ี่2.3** การเบนเข้า (Convergence) (http://hyperphysics.phyastr.gsu.edu/hbase/vision/eye.html, 2005)
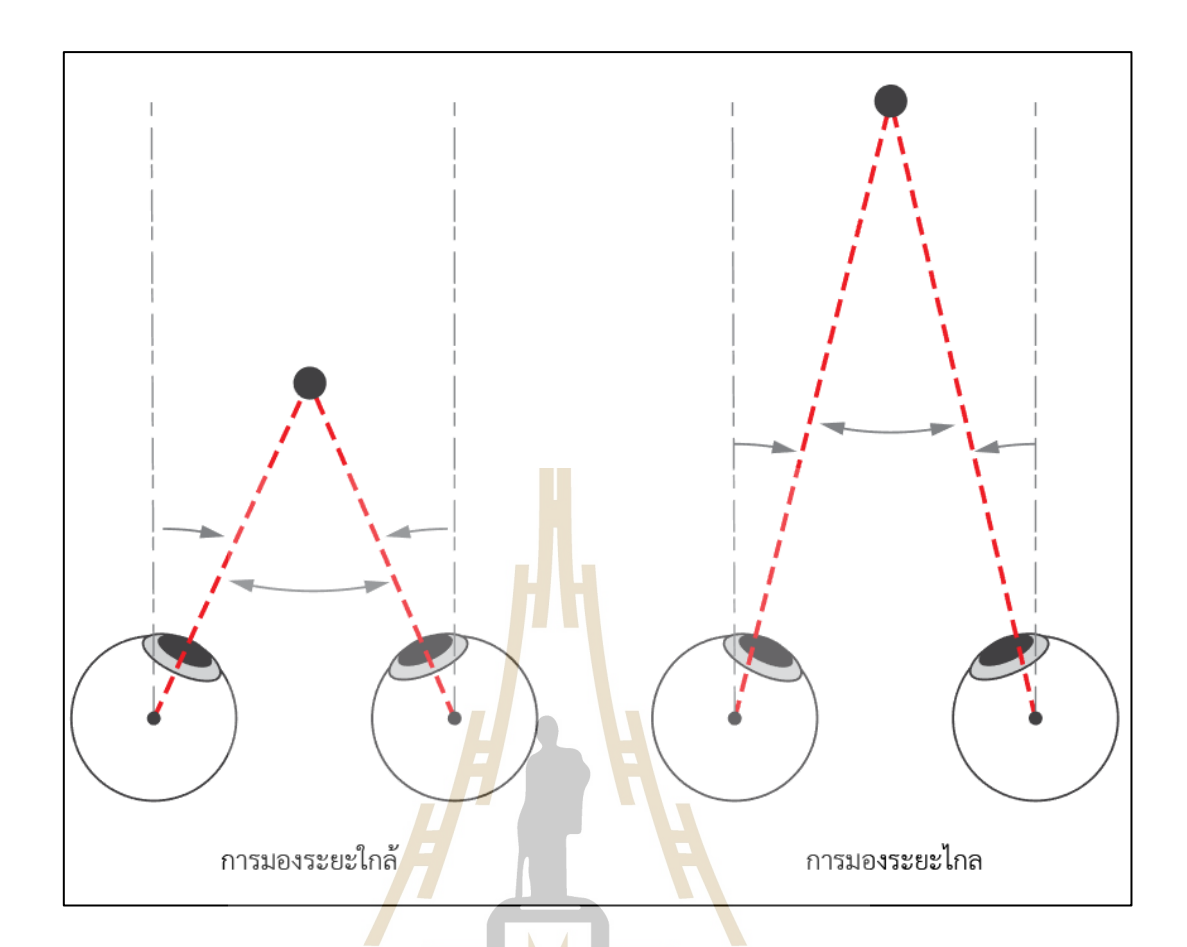

**รูปท ี่2.4** การเบน (Vergence) ของการมองระยะใกล้และระยะไกล(http://hyperphysics.phyastr.gsu.edu/hbase/vision/eye.html, 2005)

#### **2.1.1.2 ผิวของดวงตา(Ocular Surface)** (Blehm et al., 2005)

ผู้ใช้คอมพิวเตอร์มักมีปัญหาเก ยวกบัผิวของดวงตา เช่น ตาแห้ง เกิดการ ไหม้ระคายเคือง หลงัจากเพิ่งมองจออุปกรณ์เป็นเวลานานติดต่อกนั ผิวของดวงตาอาจจะฉีกขาด การคืนความชุ่มชื่นให้ควงตาเป็นสิ่งที่สุดและเพื่อหล่อลื่นและแก้ไขพื้นผิวด้านหน้าของควงตา ื่ อาการตาแห้งอาจเป็นสาเหตุหลักของการเมื่อยล้าของตา เช่น การมองจออุปกรณ์ จะมีอัตราการ กระพริบตาลดลง การถูกสัมผสัจากภายนอกของผิวดวงตาจะเพิ่มข้ึน ทา ให้เกิดการแห้งของผิว

ควงตา ความแห้งที่เพิ่มขึ้นนำไปสู่อาการตาเมื่อยล้า ปัจจัยที่นำไปสู่อาการตาแห้งมีดังต่อไปนี้ ี่ ี่

# 1) ปัจจยั ด้านสิ่งแวดล้อม กระจกตามีความไวต่อการแห้งและยงัไวต่อ

สารเคมี ความไม่สมดุลของปัจจัยแวดล้อมสำนักงาน รวมถึงอันตราย เช่น อากาศแห้ง พัดลมระบาย อากาศ การสะสมใฟฟ้าสถิต ฝุ่นในกระดาษเครื่องพิมพ์เลเซอร์ เครื่องถ่ายเอกสาร ผงหมึกและสาร ปนเป้ือนในอาคาร

2) การลดลงของอัตราการกะพริบ คนส่วนใหญ่มักกะพริบตาระหว่าง 10-15

ครั้งต่อนาที การศึกษาพบว่าอัตราการกระพริบจะลดลงเมื่อเพ่งมองจออุปกรณ์ โดยก่อให้เกิดการฉีก ขาดฟิล์มผิวดวงตาและกระจกตาเกิดความตึง ส่งให้มีเกิดอาการตาแห้งอตัราการกระพริบตาอาจ ลดลงถึงร้อยละ60 และยงัเป็นหน่ึงในพ้ืนฐานของพยาธิสรีรวิทยา

3) การเปิดตาเพิ่มข้ึน การอ่านขอ้ความบนกระดาษตามปกติขณะมองลง ไปจะส่งผลให้เปลือกตาปกคลุมส่วนสำคัญของผิวหน้า ควงตาจึงลดการระเหยของน้ำตา ในทาง ตรงกนัขา้มผูใ้ช้คอมพิวเตอร์มกัจะดูเน้ือหาการอ่านของตนในมุมมองแนวนอน ทา ให้ดวงตาเปิด กว้าง และพื้นผิวที่เพิ่มขึ้นนี้จะส่งผลต่อการร<mark>ะเห</mark>ยของของเหลวในตา ี่

4) เพศ พบอากา<mark>รตาแห้ง</mark>ในเพศหญิงมากกว่าเพศชาย การสำรวจความชุก ของการเกิดอาการตาแห้งในหญิงและชายอายุมากกวา่ 50 ปีในสหรัฐอเมริกามีค่าร้อยละ 7.8 และ 4.3 ตามลำดับ เนื่องจากเพศหญิงต่อมใ<mark>นก</mark>ารผลิตข<mark>องเ</mark>หลวในตาน้อยกว่าเพ**ศชาย** 

5) อายุ <mark>การ</mark>ผลิตน้ำตาลดลงต<mark>ามอ</mark>ายุ แม้ว่าตาแห้งอาจเกิดขึ้นได้ทุกเพศทุก วัยทั้งชายและหญิง ผู้หญิงวั<mark>ยหม</mark>ดระดูหลังหมดประ<mark>จำเ</mark>ดือนเป็นตัวแทนกลุ่มบุคคลที่ได้รับ ผลกระทบจากตาแห้งมากที่สุด

<mark>6) โรคทางระบบและโรคที่เกี่ย</mark>วข้อ<mark>งกับอ</mark>าการตาแห้ง โรคที่เกี่ยวข้องจะ ี่ ี่ ส่งผลต่อการมีอาการตาแ<mark>ห้งในกลุ่มคอมพิวเตอร์วิชั่นซินโครม</mark> เช่น โรคปากแห้ง โรคข้ออักเสบ (รูมาตอยด์) และโรคภูมิแพ้หลายช<mark>นิดมีความสัมพันธ์กับตา</mark>แห้ง

7) การได้รับยา มียาหลายชนิดที่ทา ให้เกิดอาการตาแห้ง มีการพบการเกิด อาการตาแห้งในผู้ที่เป็นโรคข้ออักเสบ โรคภูมิแพ้หรือไทรอยด์ นอกจากนี้ยังพบมากในบุคคลที่ใช้ ยาต้านฮีสตามีน (Antihistamines)ยาลดความวติกกงัวล ซึมเศร้า

8) การใช้คอนแทคเลนส์ พบว่าการสวมใส่คอนแทคเลนส์ มีแนวโน้มอย่าง มากที่จะใค้รับความรู้สึกไม่สบายตา ความสบายตาขึ้นอยู่กับการลื่นใหลของเลนส์กับควงตา พื้นผิว ของคอนแทคเลนส์ควรลื่นตามแนวตาและเปลือกตา และมีการเสียดสีน้อยที่สุด ถ้าผิวของดวงตา แห้งเลนส์จะแห้ง และเกาะติดกับเปลือกตาด้านบนระหว่างการกระพริบตา แรงเสียดสีจากตาแห้ง ทา ใหเ้กิดความรู้สึกไม่สบายตา

9) ภาวะของตาผู้ใช้ ความผิดปกติของต่อมภายในควงตา ทำให้อาจทำให้

ตาแห้งได้ ความผิดปกติที่พบมากที่สุด คือ เปลือกตาอักเสบ ส่งผลต่อต่อมไขมันที่ช่วยให้ชั้นไขมัน ี่ ี่  $\mathcal{L}^{\text{max}}_{\text{max}}$ ้ ของผิวรอบดวงตาหลั่งสารออกมา การขาดชั้นไขมันนี้ก่อให้เกิดการระเหยของน้ำในตาอย่างรวดเร็ว ทา ใหฟ้ิลม์ ฉีกขาดทา ใหรู้้สึกไม่สบาย

10) เครื่องส าอางการใช้ที่ไม่ดีจะไปขวางการปล่อยสาร Meibomian ของดวงตา ส่งผลใหเ้กิดการระเหยของน้า อยา่ งรวดเร็ว จะท าให้ฟิ ล์มผิวดวงตาฉีกขาด

**2.1.1.3 จอแสดงผล(Display)** (Blehm et al., 2005)

1) คุณภาพของจอแสดงผลการแสดงผลท ี่ไม่ดีอาจก่อให้เกิดความร าคาญ และไม่สบายตา มีรายงานวา่ ประสิทธิภาพของภาพจะได้รับผลกระทบจากพารามิเตอร์การแสดงผล เช่น ขนาดตัวอักษร โครงสร้างและรูป<mark>แบ</mark>บ ภาพที่สร้างขึ้นบนจอแสดงผลประกอบด้วยจุดสว่าง (Pixel) หรือเส้นแนวนอน (Raster) <mark>จำนวนมากรวมกัน</mark> ซึ่งเบลอและ ไม่มีขอบคม การมีจุดหรือเส้น มากขึ้นบนจอภาพ ทำให้ภาพมีคว<mark>ามค</mark>มชัดและชัดเจนยิ่<mark>งขึ้</mark>น เชื่อกันว่าตัวอักษรที่เบลอเพียงเล็กน้อย **:** ี่ จะทา ให้เกิดการปรับตาดูใกลไ้กลล่าชา้ ท้งัน้ีความเมื่อยล้าจากการเพ่งมองจออุปกรณ์สารสนเทศ มี ความสัมพันธ์กับเวลาตอบสนองการก้น<mark>หาและการเกลื่อ</mark>นไห<mark>ว</mark>ของดวงตา

2) ระยะทางและขนาดข้อความ หลายปัจจยัมีผลต่อการอ่านและความ ชัดเจนของตัวอักษรที่แส<mark>ดงบนหน้าจอ กำที่มีตัวพิมพ์ใหญ่รวมกับ</mark>ตัวพิมพ์เล็กจะแปลความหมายใด้ ี่ ี่ ึ่ง่ายกว่าคำที่มีตัวพิมพ์ใหญ่<mark>ทั้งหมด ระยะห่างระหว่างตัวอักษร</mark>และเส้นจะมีผลต่อคุณภาพของการ มองเห็นภาพ ควรให้พื้นที่อักขระอย่างน้อยครึ่งหนึ่งระหว่างคำ ช่องว่างอักขระหนึ่งบรรทัดให้ความ ี่ คมชัดสูง และความสว่างเป็นสาเหตุที่พบได้บ่อยที่สุดของการมองเห็นอักษร ซึ่งมีการแนะนำให้ใช้ ี่ ี่ ตัวอักษรที่มืดบนพื้นสว่าง อย่างไรก็ตามพื้นหลังที่มืด อาจทำให้เกิดความล้าของกล้ามเนื้อม่านตาได้ ี่ อุปกรณ์สารสนเทศแบบพกพาที่ใช้ในปัจจุบัน มีหน้าจอขนาดเล็กกว่าคอมพิวเตอร์ ทำให้ขนาดของ ข้อความเล็กลงตามหน้าจอ จำเป็นต้องใช้ระยะทางในการเพ่งมองเพิ่มขึ้นเพื่อการมองเห็นที่ชัดเจน ซึ่งสิ่งที่จำเป็นนี้จะเพิ่มภาระการทำงานของการปรับตาดูใกล้ใกล และการเบน โดยระยะในการ เพ่งมองท เหมาะกบั สมาร์ทโฟน คือ 30 เซนติเมตร. คอมพิวเตอร์ต้งัโต๊ะ คือ ระยะ60 ซม. การ  $\mathcal{L}^{\text{max}}_{\text{max}}$ เพ่งมองจอเป็นเวลานาน ความชัดเจนจากระยะที่มองจะลดลง ทำให้ต้องลดระยะลงให้ตาใกล้กับ หน้าจอมากขึ้น เพื่อการมองเห็นที่ชัดเจนขึ้น ระยะทางที่ใกล้ขึ้นนี้ทำให้ตามีความต้องการ การเบน ื่ ี่ เพิ่มขึ้น และการปรับตาดูใกล้ไกล ทำงานหนักขึ้น เมื่อผู้ใช้เพ่งมองจอเป็นเวลานานจะเกิดการ เม อยลา้ของกลา้มเน้ือในดวงตาื่

2) แสงโดยรอบและแสงจ้าจากหน้าจอ สภาพแสงที่ไม่เหมาะสมกับพื้นที่ การทำงานอาจส่งผลเสียต่อความสบายตาของผู้ใช้งาน แสงจากหน้าและแสงโดยรอบพื้นที่ทำงาน  $\mathcal{L}^{\text{max}}_{\text{max}}$ เป็นต้นกำเนิดของแสงจ้าและภาพสะท้อน ปัญหาดังกล่าวเป็นจะรบกวนการมองเห็นของผู้ใช้และ ก่อให้เกิดความเมื่อยล้าของตา อย่างไรก็ตาม ความสว่างโดยรอบแสดงให้เห็นอย่างมีนัยสำคัญใน การลดความกว้างของการปรับตาดูใกล้ไกลแสงจา้จากหน้าจอจะช่วยให้ผูใ้ช้มองเห็นง่ายแต่ทาง กลับกันจะสร้างความเมื่อยล้าให้กับควงตา ภาพสะท้อนที่เกิดบนหน้าจอมีผลต่อการกระพริบตาที่ ี่ ิลดลง และมีผลต่อความถูกต้องในการตอบสนองการปรับตาดูใกล้ไกล การลดแสงสะท้อนทำได้ ด้วยการติดตั้งตัวกรองแสงหน้าจอที่มีคุณภา<mark>พ แ</mark>ละทำให้ความคมชัดเพิ่มขึ้น เนื่องจากแสงของพื้น ี่ หลังจะลดทอบลงได้บากกว่าตัวอักษร

3)อัตราการรีเฟรช (Refresh Rates) อัตราการรีเฟรชของหน้าจอ หมายถึง จำนวนครั้งต่อนาที ที่หน้าจอสร้างภาพใ<mark>ห</mark>ม่ หาก<mark>อั</mark>ตรารีเฟรชช้าเกินไปการแสดงผลบนหน้าจออาจ ี่ เกิดกะพริบ อัตราการรีเฟรชที่ต่ำมาก <mark>อา</mark>จทำให้เกิด<mark>อา</mark>การชัก และทำให้อัตราการกระพริบตาลดลง ี่ จอแสดงผลที่มีการรีเฟรชที่สูงจะช่ว<mark>ย</mark>ลดอาการตาแดง ี่ ี่

4) รังสี (Radiation) จอแสดงผลจะสร้างรังสี อัลตราไวโอเลตข้ึนมา เล็กน้อยแต่รังสีเอกซ์เป็น<mark>จำนวนมาก แต่ไม่มีงานวิจัยใ</mark>ดที่บ่งบอกว่ารังสีเหล่านี้มีผลกระทบกับ ดวงตา

**2.1.2 การป้องกันอาการด้วยการปรับเวิร์กสเตชั่น** (Blehm et al., 2005)

การป้องกันและการรักษาคอมพิวเตอร์วิชั่นซินโดรม มีวิธีการท หลากหลาย เนื่องจากปัญหาที่พบของผู้ใช้มีหลากหลาย เมื่อรักษาผู้ป่วยสิ่งสำคัญคือต้องพิจารณาการรักษาตา ี่ รวมกบัการปรับสถานีงานในการใช้งานและพฤติกรรมของผู้ใช้งาน

# **2.1.2.1แสงสว่าง (Light)**

พื้นที่การทำงานมีแสงที่เหมาะสม จะช่วยเพิ่มความสบายและ ประสิทธิภาพในการแสดงภาพ ขณะมีการลดลงของการมองเห็นภาพ และเกิดความเมื่อยล้า แสงใน ิสภาพแวดล้อมที่เหมาะสมจะช่วยการมองภาพของผู้ใช้ โดยอาจจะปรับสภาพแวดล้อมการทำงาน ด้วยการลดหลอดไฟ ในพื้นที่ทำงานออกในบางส่วนออก แสงจากหน้าต่างที่มากเกินไปควรถูก กรองด้วยผ้าม่าน หากไม่สามารถหลีกเลี่ยงจุดสว่างที่สะท้อนบอนหน้าจอได้ ย้ายที่ทำงานไปยัง ตำแหน่งที่ดีกว่าอาจช่วยใด้ ประเภทของของแหล่งกำเนิดแสง มีความสำคัญในการมองเห็น หลอด ี่ โซเดียมมีความสามารถในการทำงานสูงมากที่สุด หลอดใฟที่ให้แสงโทนอุ่น (แสงออกสีเหลือง

แดง) ทำให้ดวงตามีการมองเห็นที่ง่ายขึ้น ควรหลีกเลี่ยงหน้าจอที่มีแสงจ้า ตัวกรองป้องกันการลด  $\mathcal{L}^{\text{max}}_{\text{max}}$ ี่ แสงจ้าจะช่วยปรับความสบายในการมองหน้าจอ วิธีเหล่านี้เป็นวิธีที่มีประสิทธิภาพในการช่วยเรื่อง ี่ ความสบายตาในการเพง่ มองจอ

#### **2.1.2.2 ต าแหน่งของจอ (Positioning)** (Blehm et al., 2005)

ผู้ใช้คอมพิวเตอร์มักใช้ตำแหน่งการเพ่งมองหน้าจอไม่ถูกต้อง การวางท่า ทางที่ไม่เหมาะสมจะทำให้เกิดอาการปวดหลัง ปวดคอและไหล่ ดังนั้นจึงเป็นเรื่องสำคัญที่จะต้อง ตรวจสอบระยะห่างของจอภาพและรักษาความสูงของจอภาพให้เหมาะสม การพยายามปรับปรุง การยศาสตร์ทางกายภาพของสถานีงาน ช่<mark>วย</mark>เรื่องการเพื่อลดความใม่สะดวกของท่าทาง และ ปรับปรุงประสิทธิภาพการมองเห็น ควงต<mark>าควรห่</mark>างจากหน้าจอ 50-70 เซนติเมตร เพื่อความสะดวก ในการมองเห็นหน้าจอวางเป็ นมุมหงาย 10 ถึง 20 องศา (ตรงกลางของหน้าจอ 12-15 เซนติเมตร) ระดับสายตาที่สูงกว่านี้ผู้ใช้มักเอียงศีรษ<mark>ะ</mark>ของตน<mark>ท</mark>ำให้กล้ามเนื้อคอหดตัว การปรับมุมจอภาพช่วย ี่ ลดการของฉีกขาดฟิล์มผิวตา หน้าจอ<mark>ที่อยู่</mark>สูงกว่าระ<mark>ดับ</mark>สายตาจะทำให้เกิดอาการปวดตามากขึ้นกว่า ี่ หน้าจอที่อยู่ระดับต่ำกว่าสายตา ี่

**2.1.2.3การพักสายตาจากหน้าจอ(Work Breaks)** (Blehm et al., 2005) <mark>จากการวิจัยแสดงให้เห็นว่าเมื่อมี</mark>การ<mark>พัก</mark>จากการทำงาน ประสิทธิภาพใน การทา งานจะดีข้ึน สถาบนัแห่งความปลอดภยัและอาชีวอนามยัแห่งชาติสหรัฐอเมริกา พบว่าช่วง ี พักสั้นและบ่อยครั้งแสดงใ<mark>ห้เห็นถึงความรู้สึกไม่สบายของการท</mark>ำงาน การเดินรอบสำนักงาน การ เปลี่ยนทัศนียภาพและการผ่อนคล<mark>ายที่เป็นไปได้ ช่วยยื<sup>่</sup>ดก</mark>ล้ามเนื้อที่ตึงและเหนื่อยล้า การทำงานโดย ี่ ี่ ี่ ไม่หยุดพัก จะเป็นอันตรายต่อตา การทำงานที่เพ่งมองจอติดต่อกันมากกว่า 4 ชั่วโมง จะมีอาการตา เมื่อล้า การเพ่งมองจอเป็นเวลานาน ควรหยุดพักเป็นช่วง ๆ เพื่อฟื้นฟูและผ่อนคลายสายตา เพื่อ ื่ ื่ ป้องกันอาการปวดตา โดยทั่วไปพบว่าการมองไปที่วัตถุใกล ๆ ในวลาเพียงเล็กน้อย ของการ เพ่งมองคอมพิวเตอร์ช่วงสองชั่วโมง เพียงพอสำหรับการป้องกันความเมื่อยล้าของดวงตา ื่

# **2.1.2.4 น ้าตาเทียม (Lubricating Drops)** (Blehm et al., 2005)

เป็นวิธีการที่ง่ายในการบำบัดและการรักษา เพื่อบรรเทาอาการตาแห้ง เนื่องจากอัตราการกระพริบตาลดลง มีการศึกษาพบว่าผู้ใช้ยาหยอดตาด้วยตนเองส่วนใหญ่ไม่พอใจ กับผลการรักษา แม้น้ำตาเทียมจะ ไม่สามารถเปลี่ยนแปลงอัตราการกะพริบตา แต่ได้ช่วยให้ช่วงเวลา ี่ กระพริบตาและช่วงเวลาท ี่รู้สึกไม่สบายตาให้ดีดีข้ึน

#### **2.1.2.5การใช้แว่นส าหรับคอมพิวเตอร์ (Computer Eyeglasses)** (Blehm et al.,

ผู้ใช้ที่ใช้งานคอมพิวเตอร์เวลามากกว่าหนึ่งชั่วโมงต่อวันรวมทั้งผู้ใช้งาน ้ทั่วไปจะได้ประโยชน์จากการใช้แว่นตาคอมพิวเตอร์ รูปแบบแว่นที่ถูกต้องออกแบบมาสำหรับการ มองที่ 40 เซนติเมตร ที่มุม 20 องศาโดยแว่นสำหรับเพ่งมองจอมีทั้งแว่นที่สร้างความสมดุลในการ มองเห็น และแว่นที่ติดอุปกรณ์ที่ช่วยรักษาความชุ่มชื้นแก่ผิวของดวงตา ี่ ี่

2005)

# **2.1.3 การป้องกันอาการและลดอาการตามปัจจัยที่เกี่ยวข้อง**(Blehm et al., 2005)

ปัจจัยที่สำคัญบางอย่างในก<mark>าร</mark>ป้องกัน หรือลดอาการคอมพิวเตอร์วิชั่นซินโดรม มี ความเกี่ยวข้องกับอุปกรณ์สารสนเทศที่ผู้ใช้ไ<mark>ด้ใช้</mark>งาน พฤติกรรมการใช้งาน ซึ่งรวมถึงสภาพแสง ความ ี สบายของเก้าอี้ ตำแหน่งของจอภาพและก<mark>ารพักใน</mark>การใช้งาน รูปที่ 2.5 แสดงการจัดท่านั่งในการใช้ งานคอมพิวเตอร์ที่เหมาะสม ช่วยลดปัจจัย<mark>ก</mark>ารเกิดอ<mark>า</mark>การคอมพิวเตอร์วิชั่นซินโดรม ี่

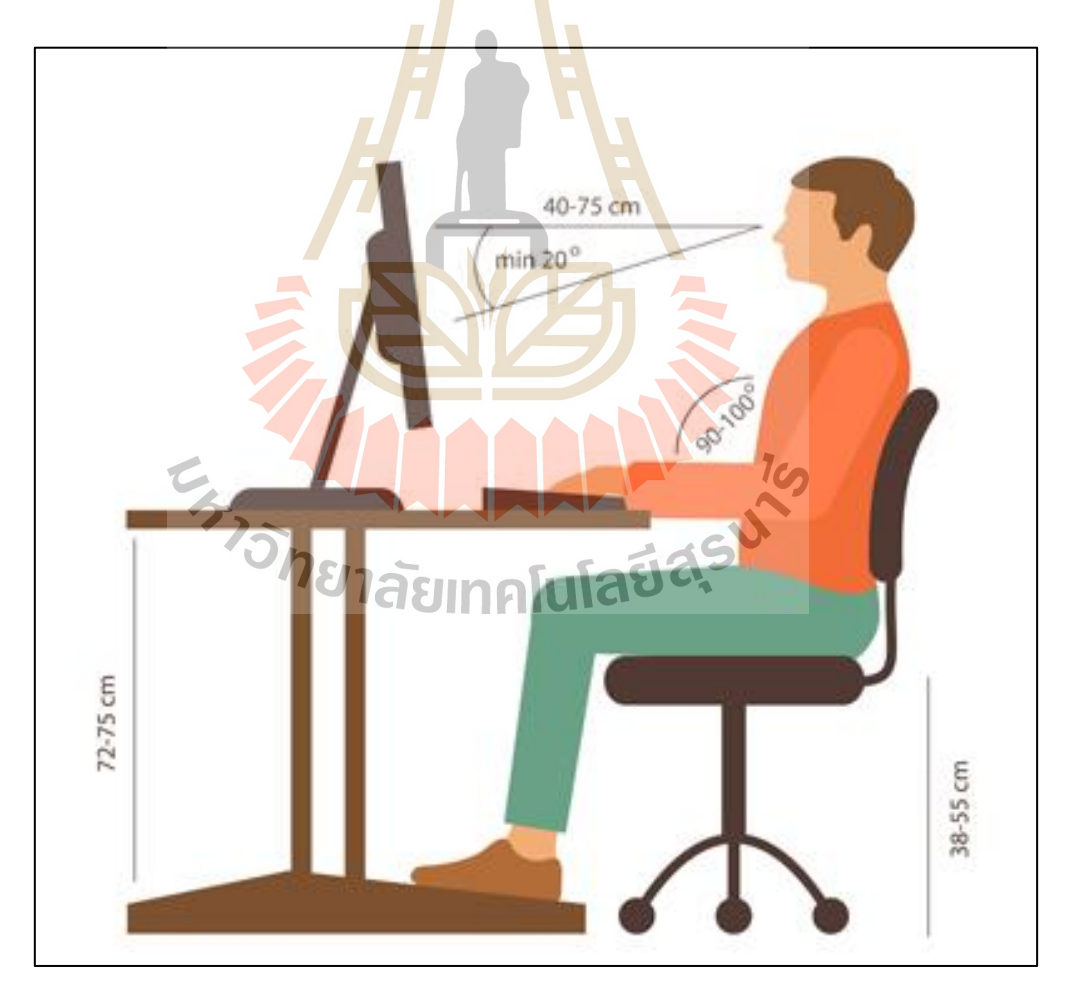

**รูปท ี่2.5** การจดัท่านงั่ ของผใู้ช(้www.aoa.org/[patients](http://www.aoa.org/patients-and-public/caring-for-your-)-and-public/caring-for-yourvision/protecting-your-vision/computer-vision-syndrome)

1) ตา แหน่งของหน้าจอคอมพิวเตอร์(Location of Computer Screen) คนส่วน ใหญ่รู้สึกสบายใจในการดูคอมพิวเตอร์เมื่อควงตากำลังมองต่ำ หน้าจอคอมพิวเตอร์ควรอยู่ที่ระดับ ความสูง 15ถึง 20องศาใต้ระดับสายตา (ประมาณ 10 หรือ 13 เซนติเมตร) วดัจากก่ึงกลางของ หนา้จอและห่างจากดวงตา 50ถึง 70เซนติเมตร

2) การวางเอกสาร (Reference Materials) วัสดุเหล่านี้ควรอยู่เหนือแป้นพิมพ์และ ้อย่ใต้จอแสดงผล หากไม่สามารถทำได้ ก็สามารถใช้ที่วางเอกสารข้างจอภาพได้ เป้าหมายคือการจัด ้ตำแหน่งเอกสารเพื่อให้ผ้ใช้ใม่ต้องขยับหัวเพื่อดจากเอกสารไปยังหน้าจอ

3) แสง (Lighting) วางต<mark>ำแ</mark>หน่งหน้าจอคอมพิวเตอร์เพื่อหลีกเลี่ยงแสงจ้า โดยเฉพาะแสงเหนือศีรษะหรือหนา้ต่าง ใชผ้า้ม่านกรองแสงและเปลี่ยนหลอดไฟของโคมไฟต้งัโต๊ะ ให้บีกำลังไฟต่ำ

4) หน้าจอป้องกันแสง<mark>ส</mark>ะท้อน (Anti-Glare Screens) หากไม่มีวิธีลดแสงจ้าจาก แหล่งกำเนิดแสง อาจใช้ตัวกรองแส<mark>งสะ</mark>ท้อ<mark>นหน้าจอ ตั</mark>วกรองเหล่านี้ลดปริมาณแสงที่สะท้อนจาก หน้าจอ

5) ตำแหน่ง<mark>ท</mark>ี่นั่ง (Seating Position) เบาะควรพอดีกับร่างกาย ปรับความสูงของ เก้าอี้เพื่อให้เท้าของผู้ใช้<mark>งาน</mark>ราบ<mark>กับพื้น ถ้าเก้าอี้</mark>มีแ<mark>ขน ควร</mark>ปรับเพื่อให้การสนับสนุนแขนในขณะที่ ื่ มีกำลังพิมพ์ ข้อมือไม่ค<mark>วรวางลงบนแป้นพิมพ์เมื่อพิมพ์</mark>

6) หยุดพักผ่<mark>อน (Rest Breaks) เพื่อป้องกั</mark>นอาการปวดตา ควรพักผ่อนเมื่อใช้  $\overline{a}$ คอมพิวเตอร์เป็นเวลานาน พักสายตาเป็นเวลา 15 นาทีหลังจากใช้งานคอมพิวเตอร์ 2 ชั่วโมงต่อเนื่อง นอกจากนี้สำหรับการเพ่งคอมพิวเตอร์ทุก ๆ 20 นาที ให้มองออกไปในระยะไกล 20 วินาทีเพื่อให้ ดวงตามีโอกาสผ่อนคลาย

7) การกะพริบตา (Blinking) เพื่อลดโอกาสในการเกิดตาแห้ง เมื่อใช้คอมพิวเตอร์ ให้พยายามกระพริบตาเป็นประจำ การกระพริบตาช่วยให้ผิวหน้าของดวงตาชุ่มชื้น

# **2.2 การตรวจหาใบหน้า(Face Detection)**

เทคโนโลยีวิทยาการคอมพิวเตอร์ที่เกี่ยวข้องกับการมองเห็น (Computer Vision) และ กระบวนการประมวลผลภาพ (Image Processing) ที่สามารถระบุใบหน้าของมนุษย์ได้ โดย วิเคราะห์จากภาพหรือวิดีทัศน์ดิจิทลั งานวจิยัน้ีไดใ้ชว้ธิีการตรวจหาใบหน้าด้วย 2 หลกัการ ดงัน้ี

#### **2.2.1 ฮาร์คาสแคด (Haar Cascade)**

พอล ไวโอล่าและไมเคิล โจนส์(Paul Viola and Michael Jones) (Viola & Jones, 2001) ได้นำเสนอนำเสนอการเรียนรู้ของเครื่อง (machine learning) ในการตรวจหาวัตถุ โดยใช้ฮาร์ (Haar feature-based) ในการจำแนกคุณลักษณะของวัตถุนั้น ๆ ซึ่งมีฟังก์ชันคาสแคด (cascade) ที่ได้รับการฝึกจากรูปภาพที่เป็นบวกและลบ เพื่อตรวจหาวัตถุ จุดเด่นของขั้นตอนวิธีนี้ คือ ความเร็ว การทำงานแบบเวลาจริง การแยกภาพที่มีใบหน้าออกจากภาพที่ไม่มีใบหน้าในขั้นตอน ี่ ้ แรกของการทำงาน โดยขั้นตอนวิธีการทำงานประกอบด้วย 4 ขั้นตอน ดังนี้

# **2.2.1.1การสร้างเค้าโครงหน้า (Features)**

จุดประสงค์ของ<mark>ฮาร์แ</mark>คสเคดต้องการตรวจหาคุณลักษณะที่เรียบง่าย<sub>(งี</sub>ป สี่เหลี่ยม) จึงใช้ฟังก์ชันฮาร์(Haar)ในการ<mark>สร้างรูป</mark>ร่าง เนื่องจากการใช้ภาพที่มาจากจุดภาพของภาพ ี่ โดยตรง มีความยากที่จะแยกคุณลักษณะใ<mark>น</mark>ข้อมูล<mark>ที่</mark>มีจำนวนจำกัดใด้ รูปร่างที่เรียบง่ายจะทำงานใด้ ี่ ี่ เร็วกว่าจุดภาพที่มาจากภาพโดยตรง โ<mark>ดย</mark>สี่เหลี่ยม<mark>ที่น</mark>ำมาใช้จะมีจุดภาพอยู่ด้านในและไม่มีจุดภาพ อยู่ด้านใน ความละเอียดพื้นฐานขอ<mark>งการตรวจหาอยู่ที่</mark> 24 x 24 และมีขนาดใหญ่มากกว่า 180,000 จุดภาพ โดยใด้กำหนดร่างของรูป<mark>สี่เ</mark>หลี่ยมพื้นผ้าเป็น 4 <mark>แบบ</mark> ดังแสดงในรูปที่ 2.6 ี่

1) รูปสี่เ<mark>หลี่ยมผืนผ้าสองรูป</mark> รูปร่างเหมือนกันอยู่ติดกันในแนวตั้ง แต่ จุดภาพที่อยู่ด้านในไม่เห<mark>มือน</mark>กัน ี่

ี่ 2) รูปสี่เหลี่ยมผืนผ้าสองรูป รูปร่างเหมือนกันอยู่ติดกันในแนวนอน แต่ จุดภาพอยู่ด้านในไม่เหมือนกัน

3) รูปสี่เหลี่ยมผืนผ้าสามรูป รูปร่างเหมือนกันเรียงอยู่ติดกัน สี่เหลี่ยมตรง กลางมีจุดภาพ สี่เหลี่ยมด้านข้างทั้งข้างไม่มีจุดภาพ ี่

4) รูปสี่เหลี่ยมผืนผ้าสี่รูป เรียงติดกันเป็นสองแถว สี่เหลี่ยมจะมีจุดภาพที่ เหมือนกนั ในแนวทแยง

#### **2.2.1.2 ปริพันธ์ (Integral)**

้ลักษณะของสี่เหลี่ยมผืนผ้าได้จากการคำนวณตัวแทนกลางของภาพ หรือ ที่เรียกว่าภาพปริพันธ์ (integral image) โดยที่ตำแหน่ง x, y นั้น ๆ เป็นผลรวมของจุดภาพด้านบน ี่ ี่ และด้านซ้ายของ x, y รวม ดังสมการที่ โดยที่ *ii(x,y)* คือท อยูข่ องภาพปริพนัธ์และ *i(x,y*) คือ ภาพ ้ต้นฉบับ สมการที่ 2.1 การคำนวณภาพปริพันธ์

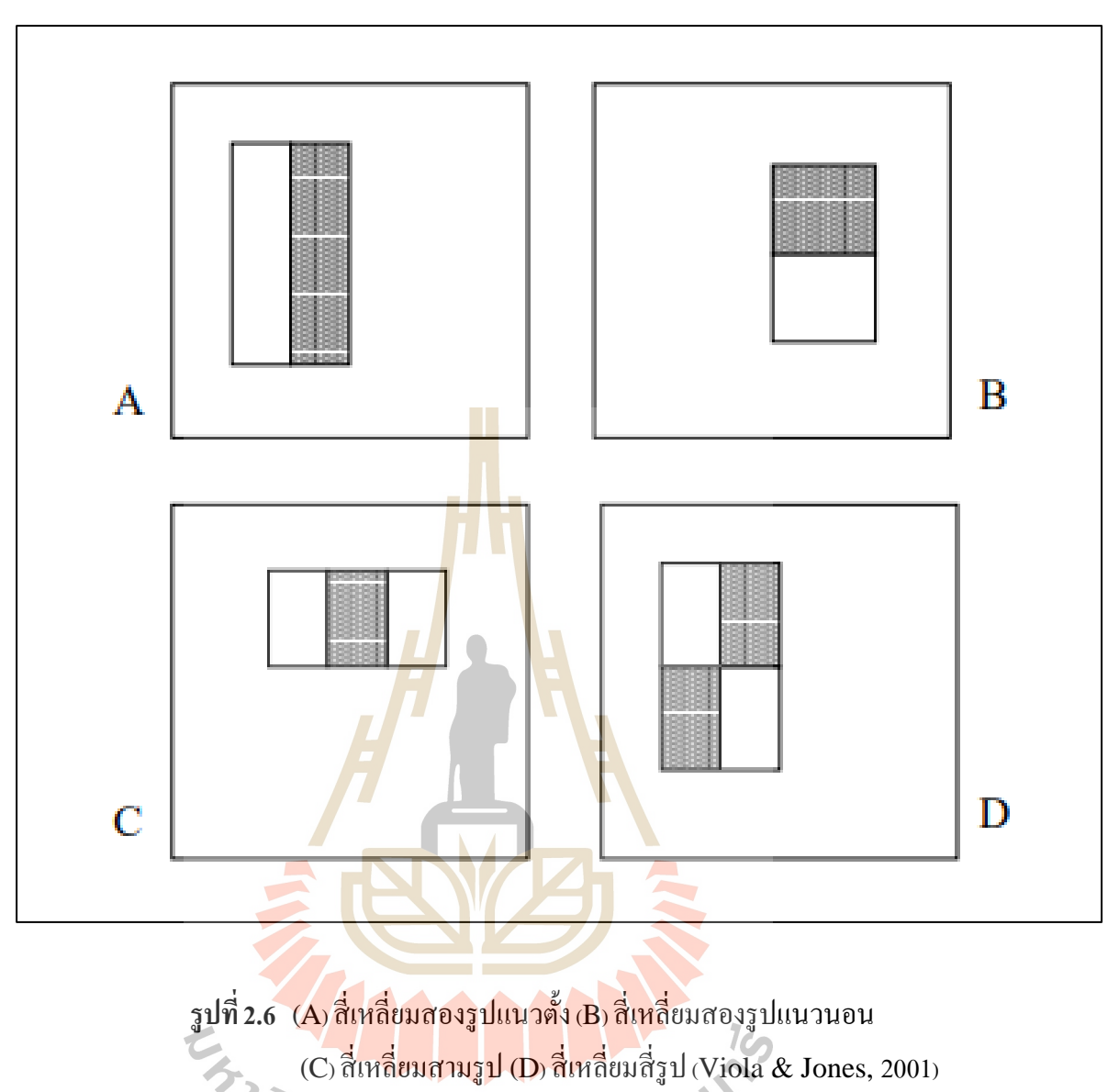

$$
\sum_{\square \square} \prod_{i=1}^{n} \sum_{j=1}^{n} \prod_{j=1}^{n} \prod_{j=1}^{n} (\square^{j}, \square^{j})
$$
\n
$$
\square \square (\square, \square) = \sum_{\square \square \leq \square, \square \cap \subseteq \square} \square (\square^{j}, \square^{j})
$$
\n
$$
(2.1)
$$

การใช้ภาพปริพันธ์สี่เหลี่ยมใด ๆ สามารถคำนวณใด้จากการอ้างอิงอาร์เรย์ ที่อยู่ทั้งสี่มุมของรูป ี่ สี่เหลี่ยม ในรูปที่ 2.7 สี่เหลี่ยม <sup>D</sup>ได้จากการอ้างอิงแปดอาร์เรย์ เน ื่องจากมีความเก ยวขอ้ งกบั สี่เหลี่ยมที่อยู่ติดกัน ซึ่งมีการอ้างอิงอยู่ 6 จุดอยู่แล้ว รูปสี่เหลี่ยมทั้งสี่ ในภาพจะสามารถคำนวณ ได้  $\mathcal{L}^{\text{max}}_{\text{max}}$ จากการอ้างอิงท้ังหมด 9 อาร์เรย์ การหาค่าจุดภาพของสี่เหลี่ยม D ด้วยการหาจุดท้ังส ด้าน ี่ กำหนดให้ A เป็นจุดที่ 1 (ซ้ายบน), A + B เป็นจุดที่ 2 (ขวาบน), A + C จุดที่ 3 (ล่างซ้าย), และ A +  $B + C + D$  เป็นจุดที่ 4 (ขวาล่าง) สามารถหาค่าได้ดังนี้ ค่า $D$  เท่ากับ  $4 + 1 - (2 + 3)$ 

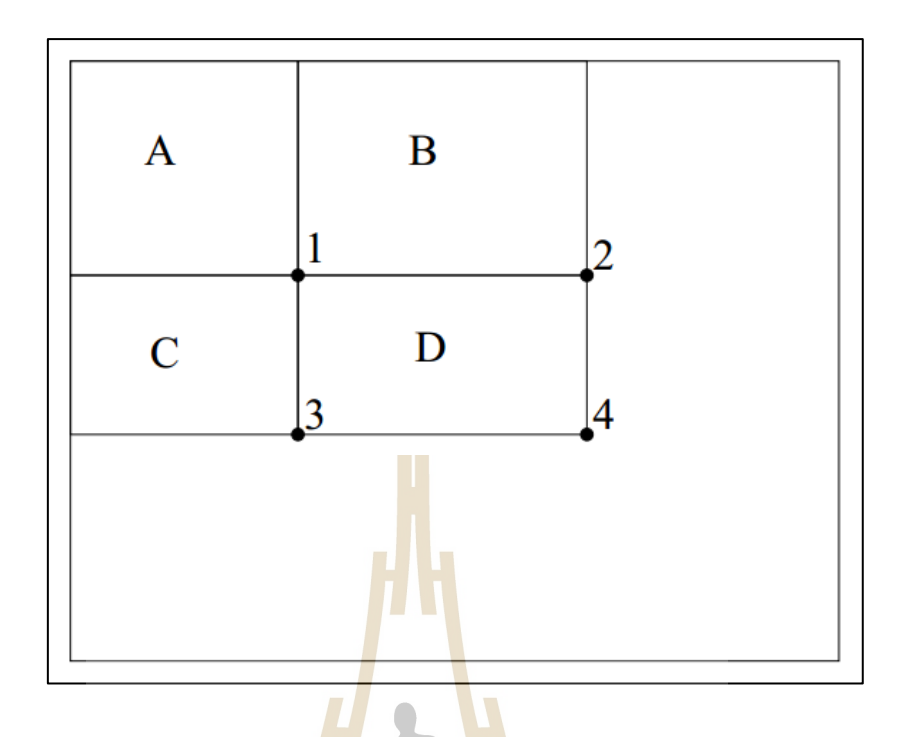

**รูปท ี่2.7** ตวัอยา่ งการคา นวณภาพปริพันธ์(Viola & Jones, 2001)

#### **2.2.1.3 ฟังก์ชันจ าแนกการเรียนรู้(Learning Classification Functions)**

<mark>เมื่อได้ชุดคุณลักษณะและชุดส</mark>ำหรั<mark>บฝึ</mark>กทั้งภาพเชิงบวกและเชิงลบ ใช้ **่** กระบวนการของการเรีย<mark>นรู้ของเครื่อง เพื่อเรียนรู้ฟังก์ชันก</mark>ารจั<mark>ดหม</mark>วดหมู่ อย่างไรก็ตามรูปสี่เหลี่ยม ที่เกี่ยวข้องกับการตรวจห<mark>าคุณลักษณะใบหน้ามีมากกว่า</mark> 18<mark>0,000 รูป</mark> แม้ว่าการคำนวณคุณลักษณะนี้ ี่ ี่ จะมีวิธีการคำนวณที่มีประสิ<mark>ทธิภาพ แต่จะสิ้นเปลืองทรัพยากร</mark>ในการทำงาน ระบบนี้จึงใช้ขั้นตอน ี่ วิธีเอค้าบูสต์ (AdaBoost Algorithm) เพื่อฝึกการจำแนกคุณลักษณะ ขั้นตอนวิธีนี้ถูกใช้เพื่อเพิ่ม ประสิทธิภาพในการจำแนกประเภทแบบเรียบง่าย และมีการทำงานที่รวดเร็วมาก (บางครั้งเรียกว่า ขั้นตอนวิธีการเรียนรู้แบบเปราะบาง (Weak Learning Algorithm)) จะใช้ขั้นตอนวิธีนี้เลือกรูป สี่เหลี่ยมผืนผ้าที่ดีที่สุด แยกตัวอย่างบวกและลบ กำหนดฟังก์ชันการจำแนกเกณฑ์ลักษณะที่ดีที่สุด  $\mathcal{L}^{\text{max}}_{\text{max}}$ ี่ ี่ ตัวอย่างเช่น จำนวนตัวอย่างขั้นต่ำจะถูกจัคกลุ่มใม่ถูกต้อง ลักษณะที่อ่อนแอ  $\Box_{\Box}(\Box)$  ประกอบไป ด้วยคุณสมบัติ  $\int_{\square}(\square)$  , ค่าเริ่มต้น  $\Box_{\square}$  , ความคล้ายคลึง  $\Box_{\square}$  และ  $\Box$  คือ หน้าต่างย่อย(คุณลักษณะ ใบหน้า) ในรูปภาพมีขนาด 24 x 24จุดภาพ ดังแสดงในสมการที่2.2

$$
\Box_{\Box}(\Box) = \begin{cases} 1 & \text{if } \Box_{\Box} \int_{\Box} (\Box) < \Box_{\Box} \Box_{\Box} \\ \Box & \text{otherwise} \end{cases}
$$
 (2.2)

#### **2.2.1.4 คาสแคด (Cascade)**

การตรวจหาจากการฝึกเบ้ืองต้นมีความถูกต้องร้อยละ 95 จากรูป 200 คุณลักษณะ(Viola & Jones, 2001)แต่ใชเ้วลามากกวา่ 0.7 วินาที การตรวจหาใบหน้าที่มีลักษณะ เป็ นสี่เหลี่ยมผืนผ้า เอดาบูสต์จะเริ่มต้นตรวจหาคุณลักษณะที่ง่ายท สุดก่อน คุณลักษณะแรกที่ ้ตรวจหาคือ บริเวณดวงตาโดยบริเวณนี้มักมีความมืดมากกว่าบริเวณจมูกและแก้ม คุณลักษณะ ดังกล่าวมีขนาดค่อนข้างใหญ่ แล้วไม่ได้ส่งผลต่อขนาดและตำแหน่งของใบหน้า คุณลักษณะถัดไป ที่ทำการตรวจหา คือ บริเวณสันจมูก ซึ่งมักจะสว่างกว่าดวงตา ดังแสดงในรูปที่ 2.8

้วิธีการสร้างตัวจำ<mark>แน</mark>กคุณลักษณะที่มีประสิทธิภาพต้องมีความแม่นยำ ี และลดเวลาในการทำงาน ตัวจำแนกต้อง<mark>มีความ</mark>สามารถที่จะปฏิเสธคุณลักษณะในเชิงลบที่มีอยู่ ี จำนวนมาก ในระหว่างที่ตรวจหาคุณลักษณะใ<mark>น</mark>เชิงบวก (เกณฑ์ของตัวจำแนกคุณลักษณะที่มี ี ประสิทธิภาพสูง สามารถปรับเปลี่ยนเพื่<mark>อ</mark>ให้อัตร<mark>า</mark>การปฏิเสธคุณลักษณะลบได้มากที่สุดหรือใกล้ กับศูนย์) ก่อนที่จะมีการจำแนกคุณลั<mark>กษ</mark>ณะที่มีคว<mark>าม</mark>ซับซ้อนมากขึ้นเพื่อให้ได้อัตราการผิดพลาด ี่ น้อยที่สุด รูปแบบโคยรวมของกระ<mark>บวนการตร</mark>วจหา<mark>นี้ คื</mark>อโครงสร้างต้นไม้ตัดสินใจเสื่อมสภาพ (Degenerate Decision Tree) ซึ่งจะเรียกวา่ "คาสแคด (Cascade)" ดังแสดงในรูปที่2.9

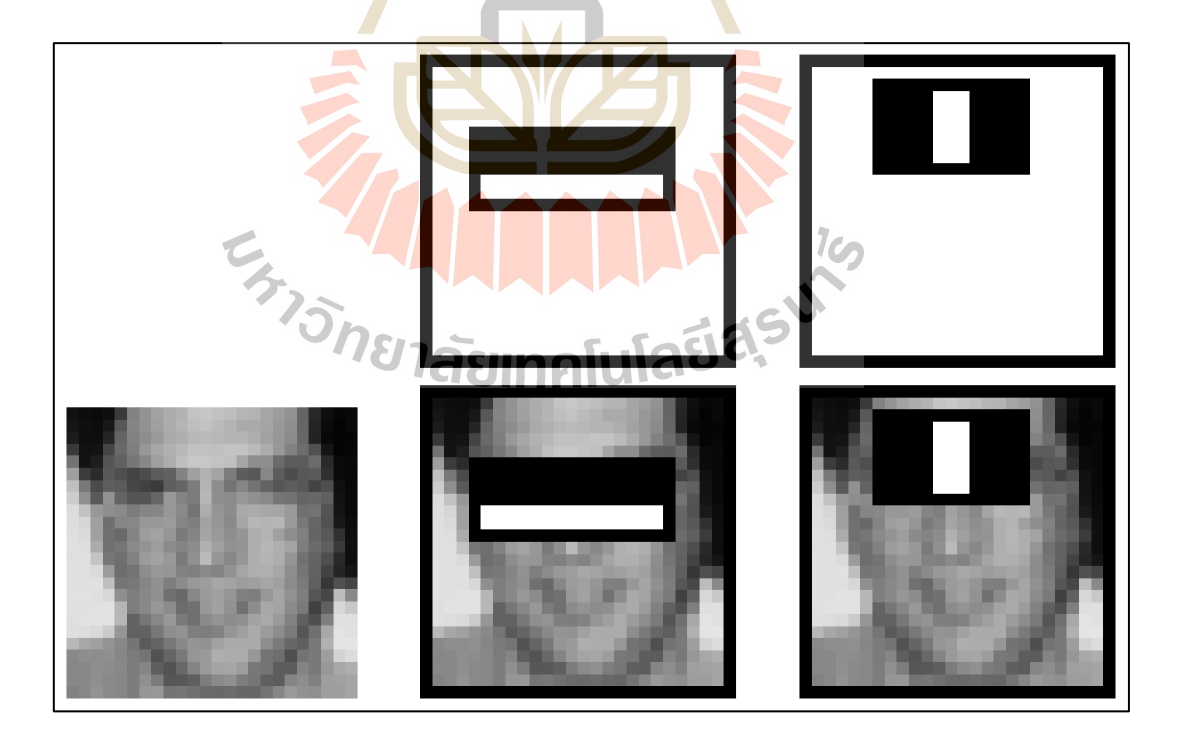

**รูปท ี่2.8** คุณสมบัติแรก ดวงตาและคุณสมบัติที่สอง สันจมูกที่เอด้าบูสต์เลือก (Viola & Jones, 2001)

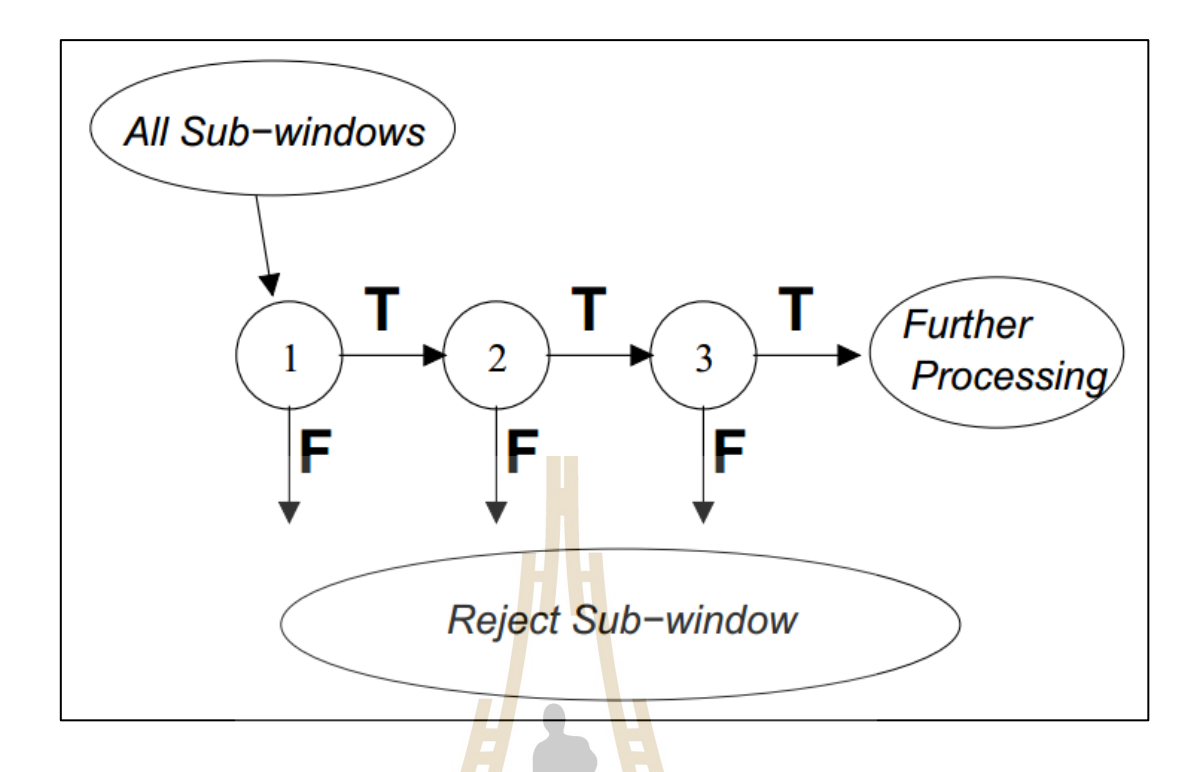

**รูปที่ 2.9** โครงสร้างการตรวจสอบแคสเคด (Viola & Jones, 2001)

ใน<mark>รูป</mark>ที่ 2.9 ผลลัพธ์ที่เป็นบวกจา<mark>ก</mark>ตัวจัดจำแนกคุณลักษณะชั้นแรกจะ เรียกใช้การประเมินตัวจ<mark>ำแ</mark>นก<mark>คุณลักษณะชั้นที่สอง ซึ่ง</mark>ได้ปรับอัตราการตรวจหาที่ละเอียดขึ้น หลบวกจากตัวจำแนกคุณลักษณะชั้นที่สอ<mark>ง จะเรียกใช้ง</mark>านตัวจำแนกคุณลักษณะที่สาม และชั้น ี ถัดไปเรื่อย ๆ ผลลัพธ์เป็<mark>นลบที่</mark>ชั้นใด ๆ นำไปสู่การปฏิเสธการตรวจพบใบหน้า(หน้าต่างย่อย) ในทันที เมื่อการตรวจหาผ่านชั้<mark>นกุณลักษณะทั้งหมดจึงยืนยันผ</mark>ลลัพธ์ที่เป็นบวก(ใบหน้า) ี่

้ตัวจำแนกชั้นแรกช่วยลดจำนวนภาพที่เป็นลบจำนวนมาก ด้วยการ ประมวลผลที่น้อยมาก ชั้นที่ต่อไป จะขจัดเชิงลบเพิ่มเติม แต่ใช้การคำนวณเพิ่มขึ้น หลังจากหลาย ี่ ้ขั้นตอนของการประมวลผลจำนวนของหน้าต่างย่อยได้รับการลบออกอย่างมาก ตัวจำแนกชั้นแรกมี เพียงสองคุณลักษณะ ดังแสดงในรูปที่ 2.8 แต่มีอตัราการตรวจหาการเป็นลบเท็จไดถ้ึงร้อยละ 40 และยังใช้หน่วยการประมวลผลที่น้อยมาก โครงสร้างคาสแคด แสดงให้เห็นถึงความจริงที่ว่าภายใน ี่ ภาพ ๆ หนึ่ง ส่วนใหญ่จะครอบคลุมไปด้วยหน้าต่างย่อยที่เป็นลบ อย่างไรก็ตามคาสแคดพยายามที่ ี่ จะปฏิเสธส่วนเชิงลบในระยะแรกให้มากที่สุด ในขณะที่หน้าต่างย่อยที่เป็นบวก จะทำการประเมิน ้ด้วยตัวจำแนกคุณลักษณะ ในชั้นของคาสแคด ซึ่งจะมีความละเอียดซับซ้อนเพิ่มขึ้น และชั้นต่อ ๆ ใปจะมีความซับซ้อนขึ้นเรื่อย ๆ ตาม จำนวนชั้น ยิ่งผ่านชั้นที่ลึกมากเวลาการทำงานก็จะเพิ่มมาก  $\mathcal{L}^{\mathcal{L}}(\mathcal{L}^{\mathcal{L}})$  and  $\mathcal{L}^{\mathcal{L}}(\mathcal{L}^{\mathcal{L}})$  and  $\mathcal{L}^{\mathcal{L}}(\mathcal{L}^{\mathcal{L}})$ ้ขึ้นตามความลึก อย่างไรก็ตามความถูกต้องจะสูงขึ้นตามชั้น

1) ข้นั ตอนในการฝึกคาสแคด มีความขดัแยง้กนัของ อัตราการตรวจหาที่มี ี ความถูกต้องสูงขึ้นจะต้องใช้เวลามากในการคำนวณ เพราะตัวจำแนก (Classifiers) จะมีคุณลักษณะ ที่มากขึ้น ดังนั้นกรอบในการฝึกคาสแคด คือ ตัวจำแนก ต้องลดอัตราผลบวกที่ผิดพลาดและลดอัตรา ี่ การตรวจหาน้นั มีการเลือกเป้าหมายเพื่อลดผลบวกผิดพลาดให้น้อยที่สุดและลดการตรวจหาให้มาก สุด รูปที่ 2.10แสดงภาพที่ใช้ฝึ ก

2) ผลลัพธ์ของการเรียนรู้ของเครื่องชั้นการจำแนกคุณลักษณะในงานของ ไวโอล่าและโจนส์ มีจำนวนทั้งหมด 38 ชั้น <u>จำ</u>นวนคุณลักษณะในห้าชั้นแรกคือ 1, 10, 25, 25 และ 50 คุณลักษณะตามลำดับ ชั้นถัด ๆ ไปจะมีเพิ่<mark>ม</mark>ขึ้นเรื่อย ๆ ตามความลึกของชั้น จำนวนคุณลักษณะ ี ทั้งหมดมี 6,061 ตัวจำแนกทั้งหมดในกาสแ<mark>กด ได้</mark>ใช้ใบหน้าในการฝึกทั้งหมด 4,916 การฝึกใบหน้า (รวมภาพสะท้อนของใบหน้า 9,832) และ <mark>ภาพที่ไ</mark>ม่ใช่ใบหน้า 10,000 ภาพ (ขนาด 24 x 24 จุดภาพ) (Viola & Jones, 2001) โดยใช้การฝึกค้<mark>ว</mark>ยขั้นต<mark>อ</mark>นวิธีเอด้าบูสต์ รูปที่ 2.11 แสดงผังงานฮาร์คาส แคดและขั้นตอนวิธีเอด้าบูสต์ รูปที่ 2.<mark>12 ตั</mark>วอย่างกา<mark>รตร</mark>วจหาใบหน้าของวิโอล่า

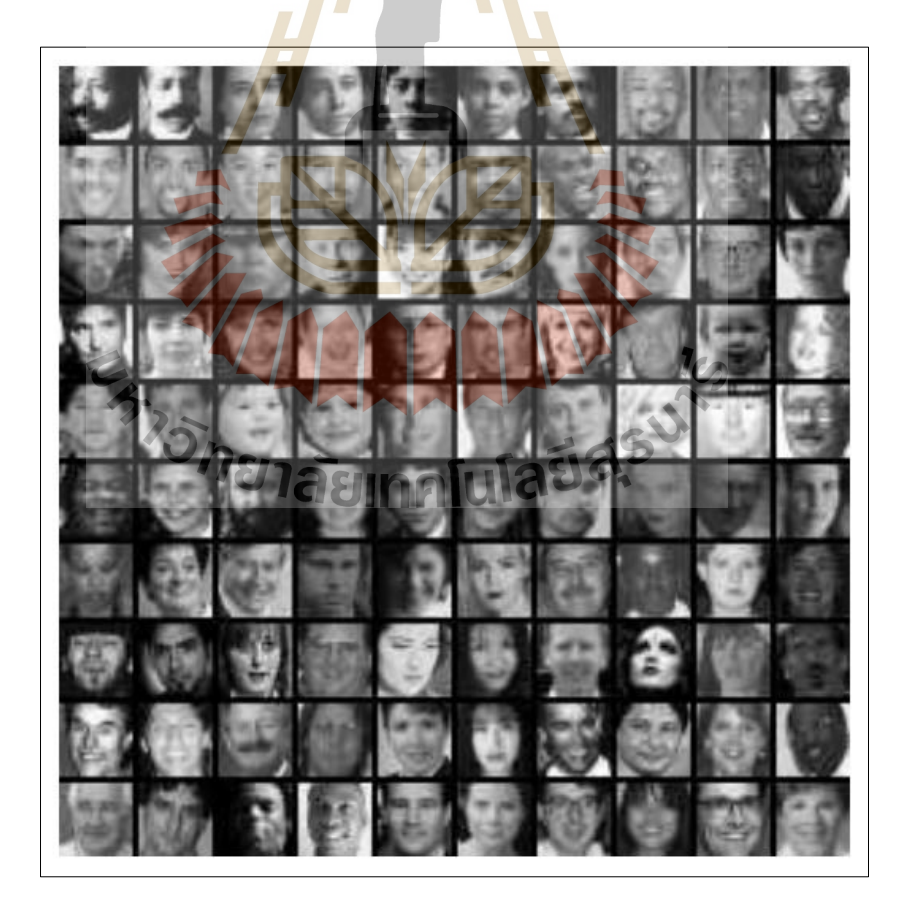

**รูปท ี่ 2.10** ภาพตวัอยา่ งในการฝึกคาสแคด (Viola & Jones, 2001)

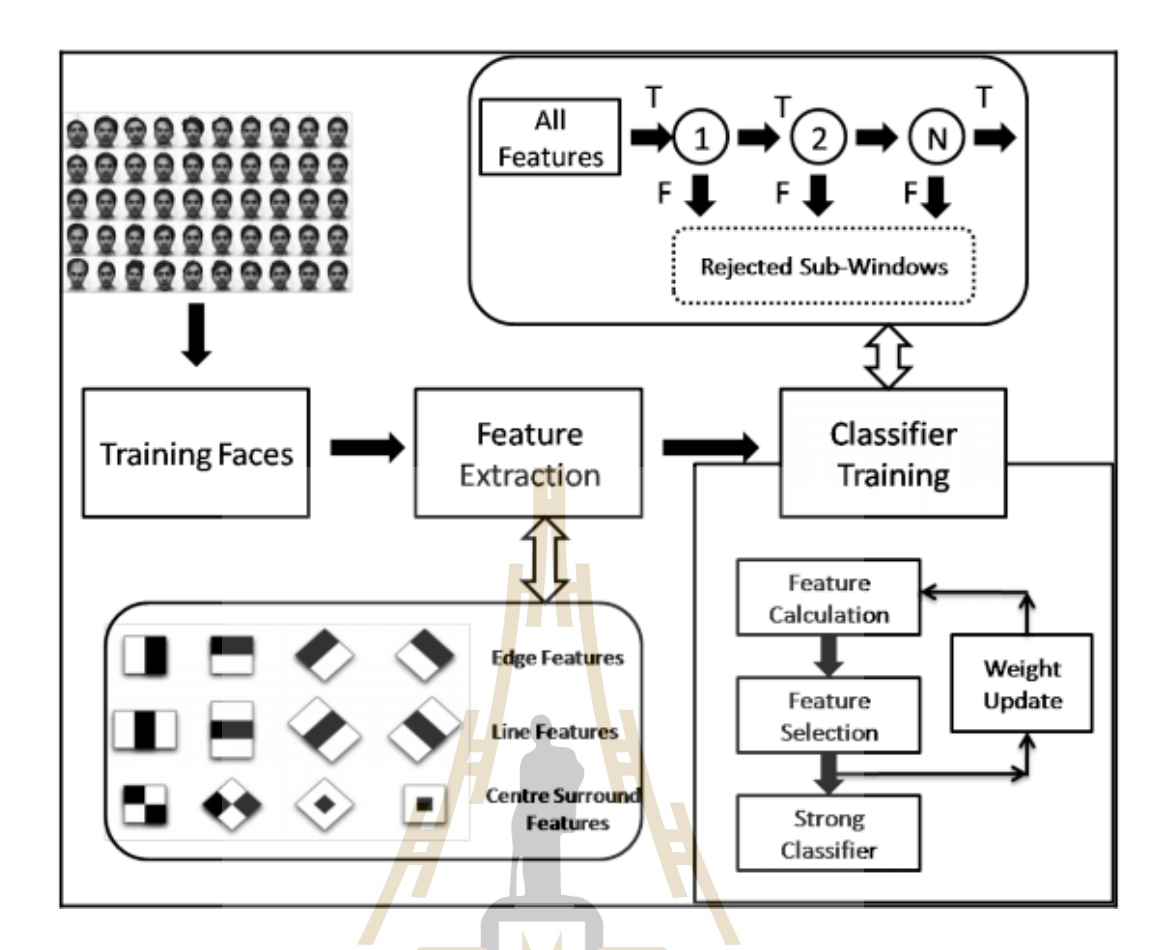

**รูปท ี่2.11** ฮาร์คาสแคดและข้นั ตอนวธิีเอดา้บูสต(์https://hub.packtpub.com, 2018)

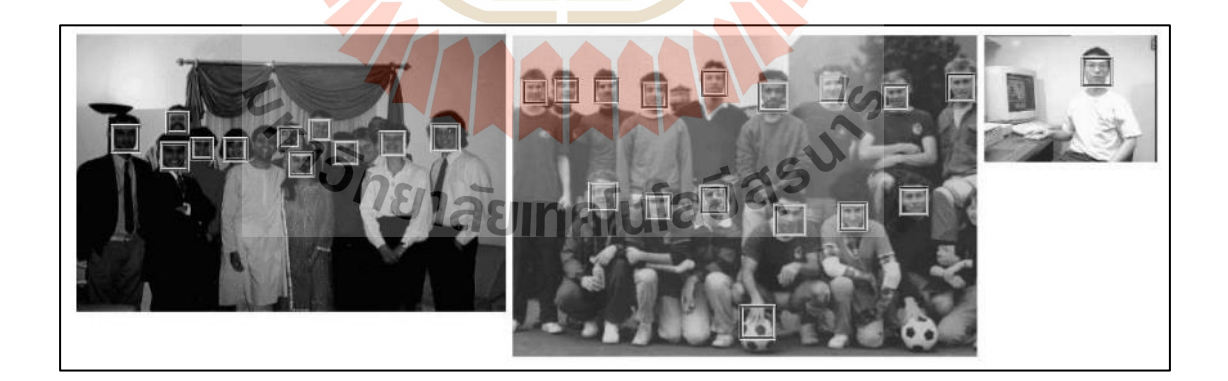

**รูปท ี่2.12** การตรวจหาใบหน้า (Viola & Jones, 2001)

#### **2.2.2 ฮอก (HOG: Histogram of Oriented Gradients)**

ดาลัลและทริกส์ (Dalal & Triggs, 2005)ใด้นำเสนอเทคโนโลยีคอมพิวเตอร์ใน การมองเห็นและการประมวลผล ภาพเพื่อวัตถุประสงค์ในการตรวจหามนุษย์ โดยใช้การประเมินค่า ฮิสโทแกรมของการใล่ระดับความเข้มของภาพในช่องที่เรียงต่อกัน โดยสมมติฐานว่าการปรากฏ รูปร่างของวัตถุมักจะมีลักษณะค่อนข้างดี เมื่อมีการกระจายใล่ระดับความเข้มและควบคุมทิศทาง ของขอบ อย่างไรก็ตามวิธีการทำงานจะแบ่งภาพให้กลายเป็นพื้นที่ ที่เล็กลงเป็นบล็อกเรียงต่อกัน ี่ ข้างใน บล็อกจะแบ่งเป็นพื้นที่ ที่เล็กลงอีกที่เรียกว่าเซลล์ ในแต่ละเซลล์จะเก็บค่า 1 มิติ ของระดับ ี่ ี่ ความเข้มและแนวขอบ (ฮิสโทแกรม) ที่ปรากฏอยู่บนเซลล์บนพื้นที่นั้น ๆ และใช้ที่เก็บอยู่ในเซลล์ ี่ ท้งัหมด เป็นตวัช้ีวดัคุณลักษณะของภาพ และใช้กระบวนการเอสวีเอ็ม (SVM: Support Vector Machine)แยกแยะคุณลักษณะ เพื่อความสามารถในการตรวจหา

ึ่งคเด่นฮอก คือจะค้นห<mark>า</mark>ลักษณ<mark>ะ</mark>พิเศษของขอบวัตถุหรือของโครงสร้างวัตถุใน พื้นที่ของรูปร่างวัตถุและบริเวณโดยร<mark>อบ</mark> ด้วยการ<mark>ไล่</mark>ระดับความเข้มของแสง เงา และแทนค่าเป็น ี่ ู รูปทรงเรขาคณิตตามระดับของความ<mark>เข้ม</mark>แล<mark>ะทิศ</mark>ทางของแสง เงา ขั้นตอนการทำงานของฮอก แสดง ดังรูปที่ 2.13

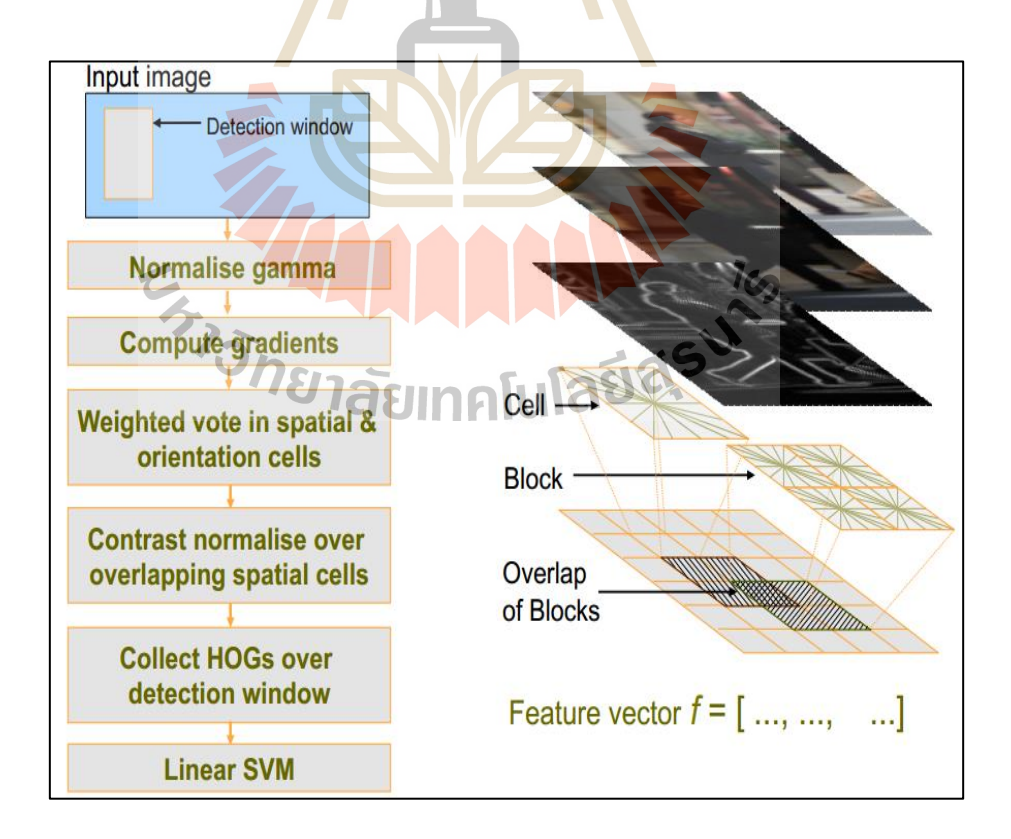

**รูปท ี่2.13** ภาพรวมของฮอก(Dalal, 2005)

จากรูปที่ 2.13การสกดัคุณลกั ษณะฮิสโทแกรม จะแยกภาพออกเป็นช่อง ๆ และ เรียงซ้อนกันเป็นตาราง ค่าที่ได้นี้จะถูกในกระบวนการจำแนกเชิงเส้น(SVM) เพื่อจำแนกประเภท วัตถุที่ต้องการตรวจหาและสิ่งที่ไม่ใช่วัตถุที่ต้องการตรวจหา ซึ่งทั้งหมดทำงานเป็นชั้นคล้ายพีระมิด ี่

ในงานวิจัยนี้จะอ้างอิงถึงหลักการสร้างภาพ ด้วยการแบ่งขั้นตอนการทำงานเป็น

ดงัน้ี

#### **2.2.2.1 แกมมาบรรทัดฐาน (Normalize gamma)**

การปรับระดับควา<mark>มแ</mark>กมมา ของรูปภาพที่เหมาะสมจะช่วยให้ผลลัพธ์ใน การสกัดคุณลักษณะเพิ่มขึ้น การปรับภาพ<mark>มากเกิน</mark>ไปจะส่งผลเสียต่อผลลัพธ์ เนื่องจากภาพจะขาด คุณลักษณะส าคัญไป ดังแสดงในรูปที่ 2.14

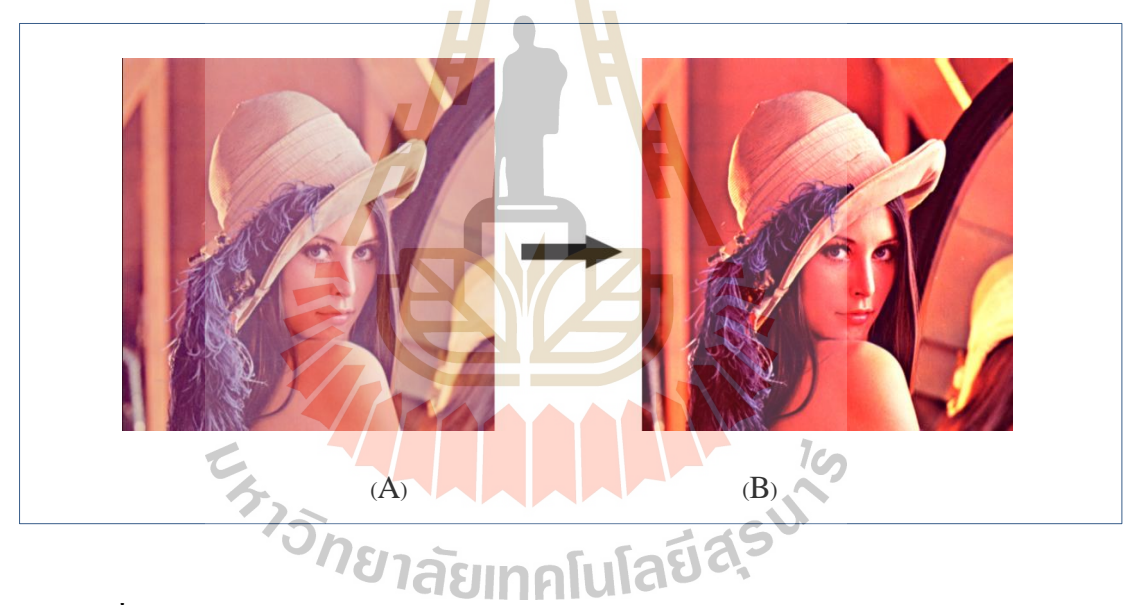

 $\boldsymbol{\mathfrak{z}}$ ปที่ 2.14 ตัวอย่างการปรับแกมมาของภาพ (A) กือภาพต้นฉบับ (B) กือภาพปรับแต่งแล้ว

# **2.2.2.2 ค านวณการไล่ระดับสี**

ประสิ ทธิภาพของเครื่ องตรวจหาจะมีความอ่อนไหวมาก ต่อค่าการ คำนวณการไล่ระดับสี รูปร่างหรือโครงสร้างที่เรียบง่ายที่สุดจะเป็นสิ่งที่ดีสุดต่อขั้นตอนนี้ ค่าที่ใช้  $\mathcal{L}^{\text{max}}_{\text{max}}$ ี่ ในการไล่สีดีที่สุดคือ [-1, 0, 1] ภาพสีและภาพขาวดำได้ผลลัพธ์ไม่แตกต่างกันมาก ในการทำ ฮอก ี่ จำเป็นต้องทราบค่าเวกเตอร์ของการใล่ระดับสี สมการที่ 2.3 , 2.4, 2.5 แสดงการคำนวณหาค่า เวกเตอร์ท อยู่ในการไล่ระดับสี(Gradients), ขนาด(Magnitude) และ การปรับทิศทาง (Orientation) ตามลำดับ รูปที่ 2.15 แสดงตัวอย่างภาพการ ไล่ระดับสี

$$
\nabla \Box = \begin{bmatrix} \Box_{\Box} \\ \Box_{\Box} \end{bmatrix} = \begin{bmatrix} \Box_{\Box} \\ \Box_{\Box} \\ \Box_{\Box} \end{bmatrix} \tag{2.3}
$$

$$
\Box = \sqrt{\Box_{\Box}^2 + \Box_{\Box}^2}
$$
 (2.4)

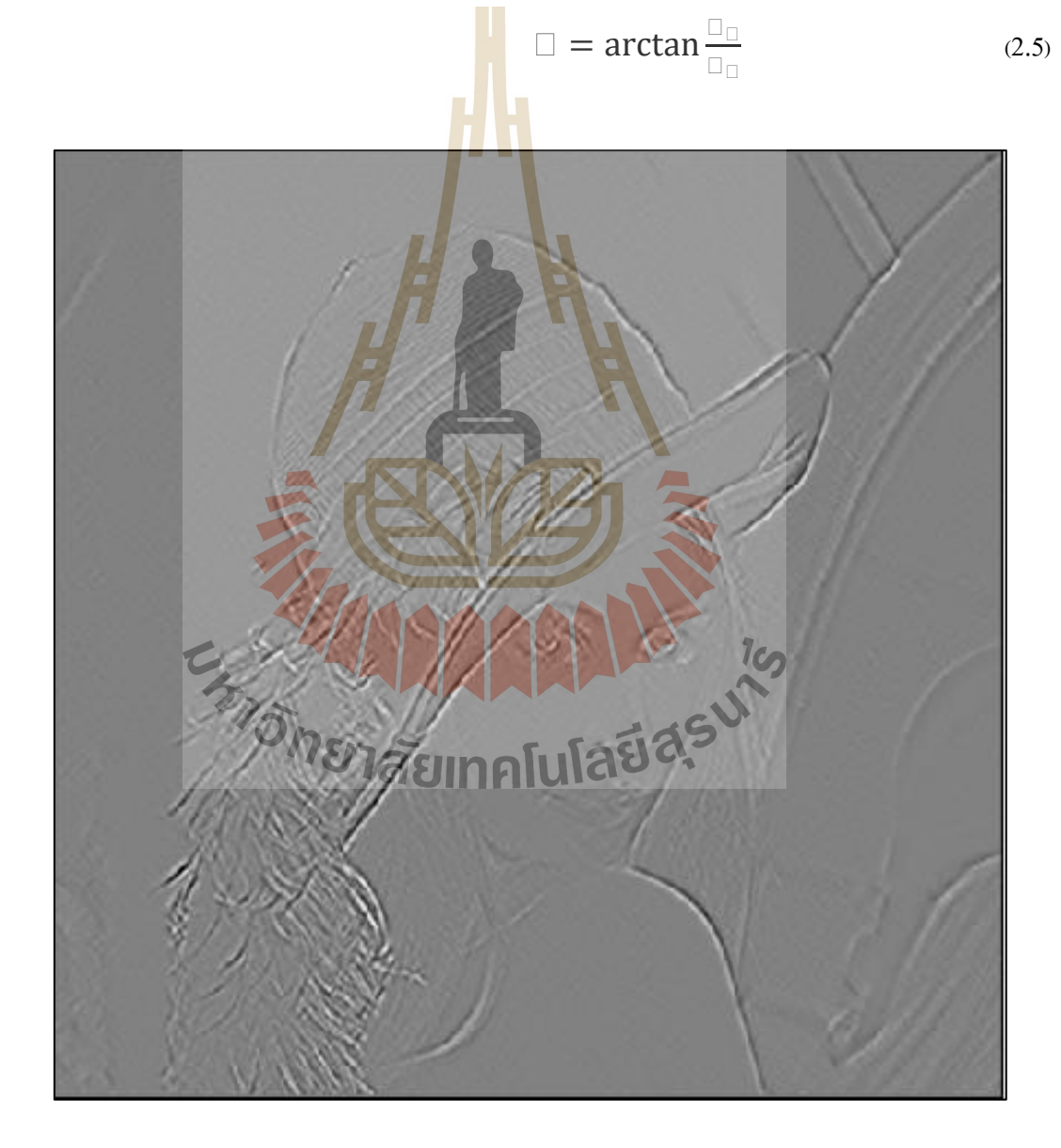

**รูปท ี่2.15** ตวัอยา่ งภาพการไล่ระดบั สี

# **2.2.2.3การโหวตถ่วงน ้าหนัก**

้ ขั้นตอนในการโหวต คือการนำค่าการไล่ระดับสี ที่ได้จากการคำนวณ ขั้นตอนก่อนหน้านี้ แบ่งเป็นส่วนแล้วนำค่าที่ได้ในการคำนวณ บรรจุลงในส่วนที่กำหนดไว้ เรียกว่า ถัง(Bin) แล้วโหวตแบบถ่วงน้ำหนักด้วยการแบ่งรูปภาพออกเป็นพื้นที่ขนาดเล็ก ที่เรียกว่าเซลล์ (Cell) ขนาด 6-8 จุดภาพ (Pixel) จะทำงาน ได้ดีที่สุด เมื่อ ได้เซลล์ที่กำหนด จะคำนวณหาค่า การ ไล่ ระดับสีที่อยู่บนเซลล์นั้น ๆ แล้วสร้างเป็นฮิสโทแกรมที่บรรจุถัง 9 ใบ รูปที่ 2.16 แสดงตัวอย่างการ ี่ แบ่งเซลล์

โดยกำหนดให้แก<mark>นแ</mark>นวตั้งของฮิสโทรแกรม เป็นค่า ขนาด <sub>(</sub>ขนาดของ น้ำหนักความเข้ม ที่แตกต่างกันการไล่ระ<mark>ดับสิ่) ค</mark>ำนวณได้จากสมการที่ 2.4 แกนแนวนอนเป็นค่า  $\mathcal{L}^{\text{max}}_{\text{max}}$ ทิศทาง (ทิศทางในการเปลี่ยนแปลงความ<mark>เข้</mark>มข้นข<mark>องการไล่ระดับสี) คำนวณได้จากสมการที่ 2.5 รูป</mark> ที่ 2.17 แสดงค่าการ ไล่ระดับสีที่ได้จากก<mark>า</mark>รคำนวณ<mark>บนเซลล์โดยใช้สมการที่ 2.3 คำนวณหาค่</mark>า □<sub>□</sub> และ  $\Box_\Box$ 

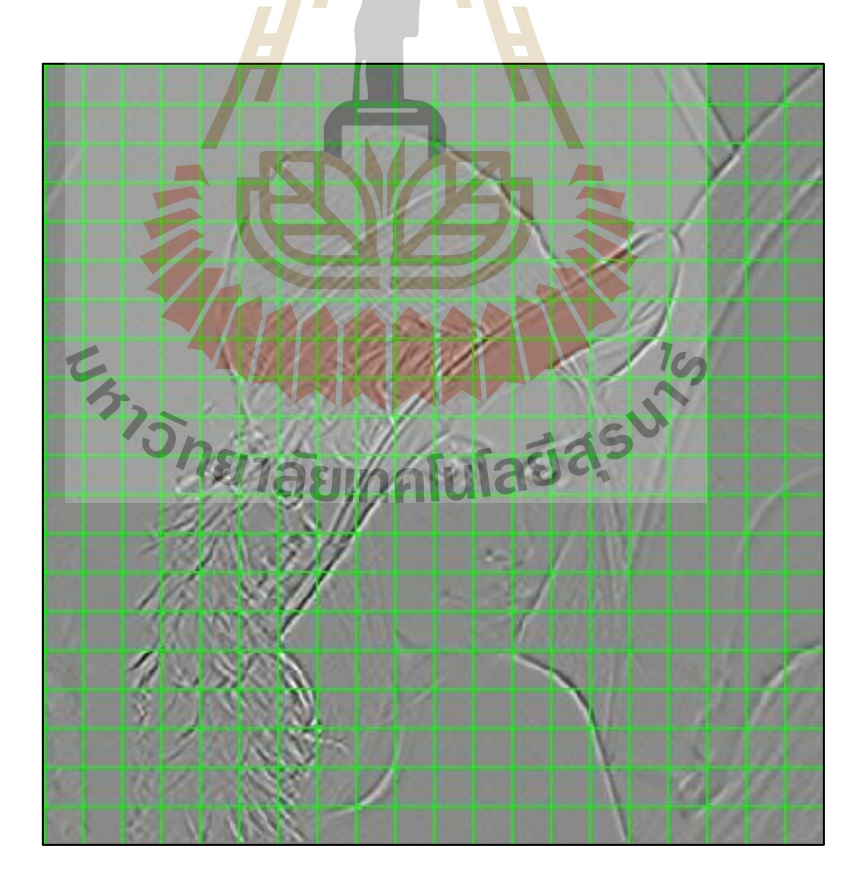

**รูปท ี่2.16** ตวัอยา่ งการแบ่งเซลล์

ในการสร้างฮิสโทแกรม ต้องอาศัยขนาดของการปรับทิศทางเป็นตัว ควบคุมทิศทางของถังที่ได้สร้างขึ้น มุมการไล่ระดับสี ที่มีระยะอยู่ในช่วง 0-180° ถูกเรียกว่า ไม่มี เครื่องหมาย (Unsigned), ระยะที่อยู่ในช่วง 0-360° เรียกว่า มีเครื่องหมาย (Signed) โดยการทั่วไป นิยมใช้ไม่มีเคร องหมาย เพราะระยะมุมช่วง 0-360° จะมีลักษณะคล้ายการสะท้อนของไม่มี เครื่องหมาย และ ไม่มีการค้นพบว่า การมีเครื่องหมายจะมีการทำงานที่ดีกว่า ี่

รูปที่ 2.16 การโหวตจะใช้ขนาดของทิศทางเป็นตัวกำหนดถังที่จะใส่ค่า ขนาดในถงัน้ัน ๆ โดยถงัท้งั 9 แต่ละถงัจะมีระยะถงั 20 เรียงลา ดบั ไปต้งัแต่ 0-180° ในตวัอย่าง ทิศทางเท่ากับ 120° ค่าขนาด เท่ากับ 132 จ<mark>ะถูก</mark>บรรจุลงในตำแหน่งถังที่ 6 และ ทิศทางเท่ากับ 87° ค่าความเข้ม 56 จะถูกแบ่งบรรจุลงในถังที่ <mark>4 และ</mark> 5 ด้วยการแบ่งอัตราส่วนตามค่าที่เป็น เช่น ถังใบที่ ี่ 4 คือตำแหน่ง 80° และ ถังที่ 5 จะมีตำแหน<mark>่ง</mark>ที่เกิน<mark>ม</mark>า 7° เท่ากับ 7/20 ของความเข้ม 56 จะบรรจุลงใน ถังที่ 5 และ 13/20 ของความเข้ม 56 จะ<mark>บ</mark>รรจุลงใ<mark>นถั</mark>งที่ 4 ดังตัวอย่างที่แสดง บรรจุความเข้มและ ทิศทางลงไปในถังทั้งหมดก็จะได้ฮิส<mark>โท</mark>แกร ของเ<mark>ซล</mark>ล์นั้น ๆ ดังแสดงในรูปที่ 2.18 โดยที่ตัวอย่าง ของฮิสโทแกรมที่อยู่บนเซลล์แส<mark>ดงใ</mark>นรูปที่ 2.19 ี่

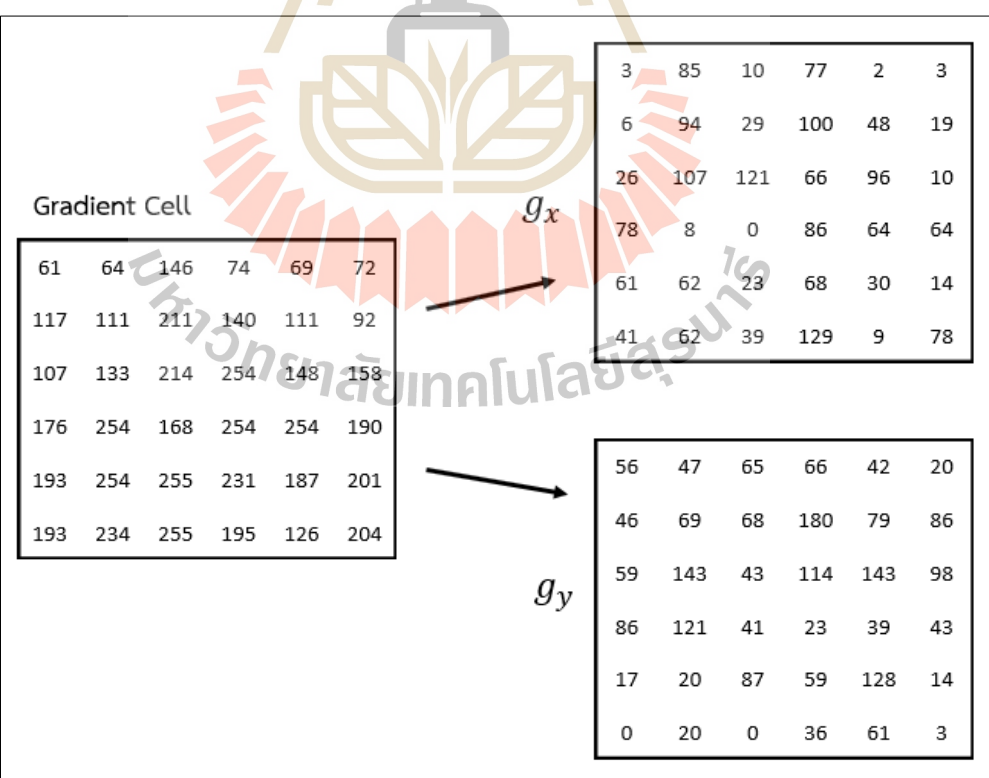

# **รูปที่ 2.17** ตัวอย่างการไล่ระดับสี ที่อยู่บนเซลล์

| Magnitude |              |     |                 |          |      |      |     | Orientation |     |     |     |     |  |
|-----------|--------------|-----|-----------------|----------|------|------|-----|-------------|-----|-----|-----|-----|--|
| 56        | 97           | 66  | 101             | 42       | 20   |      | 87  | 29          | 81  | 139 | 93  | 81  |  |
| 46        | $\mathbf{N}$ | 74  | 206             | 92       | 88   |      | 97  | 36          | 67  | 119 | 121 | 102 |  |
| 64        | 179          | 128 | 132             | 172      | 99   |      | 66  | 53          | 20  | 120 | 124 | 84  |  |
| 116       | 121          | 41  | 89              | 75       | 77   |      | 48  | 94          | 90  | 15  | 149 | 146 |  |
| 63        | 65           | 90  | $\overline{90}$ | 131      | 20.  |      | 16  | 18          | 105 | 139 | 103 | 45  |  |
| 41        | 65           | 39  | 134             | ╭<br>62/ | '78  |      | 1   | 18          | 180 | 164 | 82  | 2   |  |
|           |              |     |                 |          |      |      |     |             |     |     |     |     |  |
|           |              | 15  | 5               |          | 36.4 | 19.6 | 132 |             |     |     |     |     |  |
| 10        |              | 30  | 50              |          | 70   | 90   | 110 |             | 130 | 150 |     | 170 |  |

**รูปท ี่2.18** ตวัอยา่ งการคา นวณโหวตถ่วงน้า หนกัลงในถงั

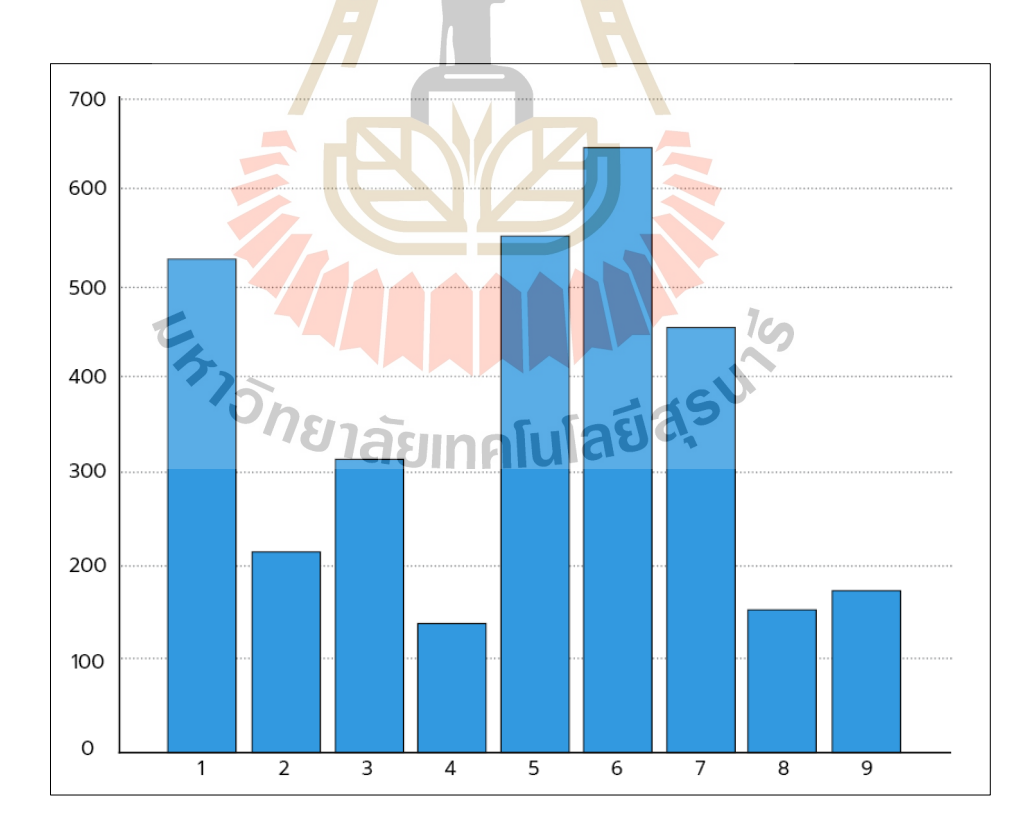

**รูปท ี่2.19** ตวัอยา่ งฮิสโตแกรมท อยบู่ นเซลล์ $\mathcal{L}^{\mathcal{L}}(\mathcal{L}^{\mathcal{L}})$  and  $\mathcal{L}^{\mathcal{L}}(\mathcal{L}^{\mathcal{L}})$  and  $\mathcal{L}^{\mathcal{L}}(\mathcal{L}^{\mathcal{L}})$ 

#### **2.2.2.4 บรรทัดฐานบล็อก (Block Normalization)**

ข้นั ตอนสร้างการซ้อนทบั (overlap) เป็นการปรับให้เกิดความชัดของ ขอบวัตถุโดยการใช้วิธีการจัดการบริเวณพื้นที่ของเซลล์ ทำการจัดกลุ่มเซลล์ที่เรียงต่อกันเป็นพื้นที่ ที่มีขนาดใหญ่ขึ้นโดยใช้แทนพื้นที่นั้นว่าบล็อก (Block) แต่ละบล็อกจะรวมเซลล์ที่เรียงต่อกันเป็น ี่ สี่เหลี่ยมจัตุรัส เช่น 2 x 2 หรือ 3 x 3 ซึ่งจะเป็นขนาดที่มีความถูกต้องมากที่สุด แต่ละบล็อกที่เรียง  $\mathcal{L}^{\text{max}}_{\text{max}}$ ในรูปภาพจะเรียงในลักษณะซ้อนทับกันบล็อกที่อยู่ก่อนหน้า การซ้อนทับจะสร้างผลลัพธ์ที่มีความ ี่ ถูกต้องเพิ่มมากขึ้น การวางของบล็อกแสดงในรูปที่ 2.20 บล็อกที่ 1 จะมีเซลล์ที่ 1, 2, 4, 5 และ บล็อกที่ 2 จะมีเซลล์ที่ 2, 3, 5, 6 ซึ่งเซลล์ที่ 2 <mark>แล</mark>ะ 5 จะอยู่ในการคำนวณทั้งสองบล็อก (overlap)

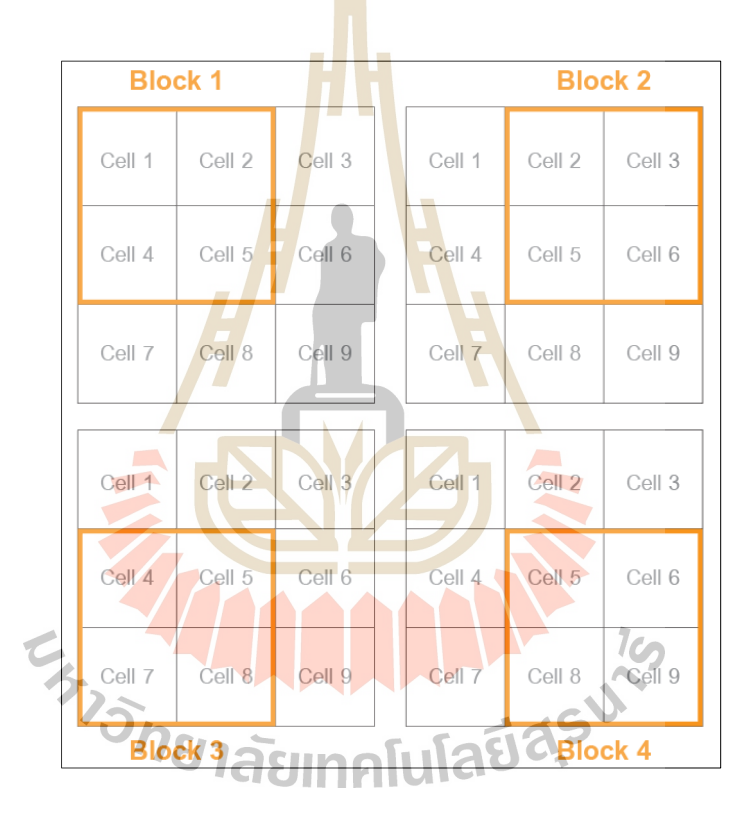

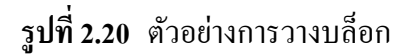

#### **2.2.2.5การค านวณเวกเตอร์**

การคำนวณเวกเตอร์ที่อยู่ในบล็อกจะสามารถคำนวณใด้จากสมการที่ 2.6 L1-norm และ สมการที่2.7 L2-norm อย่างไรก็ตามค่าของผลลัพธ์จะไม่แตกต่างกันมาก โดย ส่วนมากค่า L2-norm จะเป็นที่นิยมใช้กันทั่วไป จากรูปที่ 2.21 บล็อกจะประกอบด้วย 4 เซลล์ หรือ ี่ ู้มีถังทั้งหมด 36 เวกเตอร์ คำนวณด้วยสมการที่ 9 (L2-norm) ทั้งรูปภาพมีจำนวน 4 บล็อก ค่าเวกเตอร์ ของรูปภาพจึงเท่ากับ 144 ค่า

$$
\Box \leftarrow \sqrt{\frac{\Box}{\Vert \Box \Vert_{\Box} + \Box}} \tag{2.6}
$$

$$
\Box \leftarrow \Box \sqrt{\Vert \Box \Vert_{\Box}^{\Box}} + \Box \tag{2.7}
$$

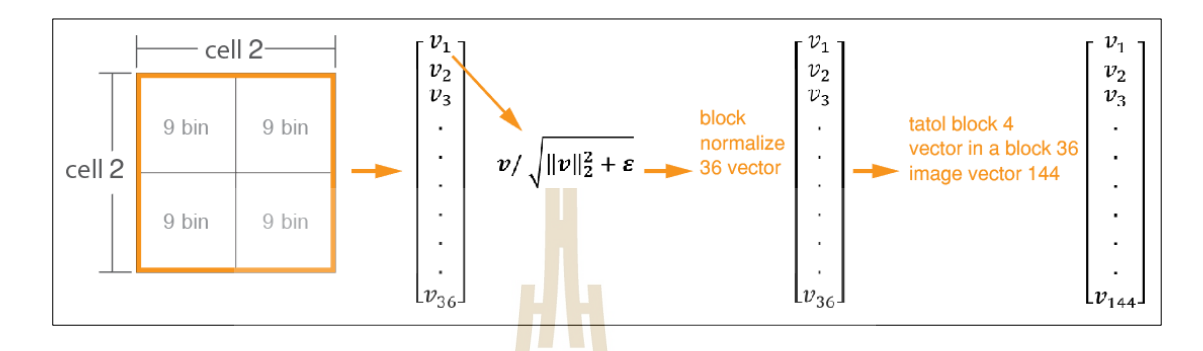

**รูปท ี่2.21** ตวัอยา่ งการคา นวณค่าเวกเตอร์ภายในบล็อก

รูปภาพท<mark>ี่ได้จา</mark>กระบวนก<mark>ารฮ</mark>อก แสดงในรูปที่ 2.22 ซึ่งเมื่อได้ค่าเวกเตอร์ ึ จากกระบวนการดังกล่าวแล้ว น<mark>ำไป</mark>สร้างการจำแนก (Classification) ด้วยการเรียนรู้ของเครื่องด้วย แบบ เอสวีเอ็ม (SVM: Support Vector Machine) ซึ่ งเป็ นกระบวนการที่เหมาะสมและรองรับ ค่าท ี่ไดจ้ากฮอกได้ดีที่สุด

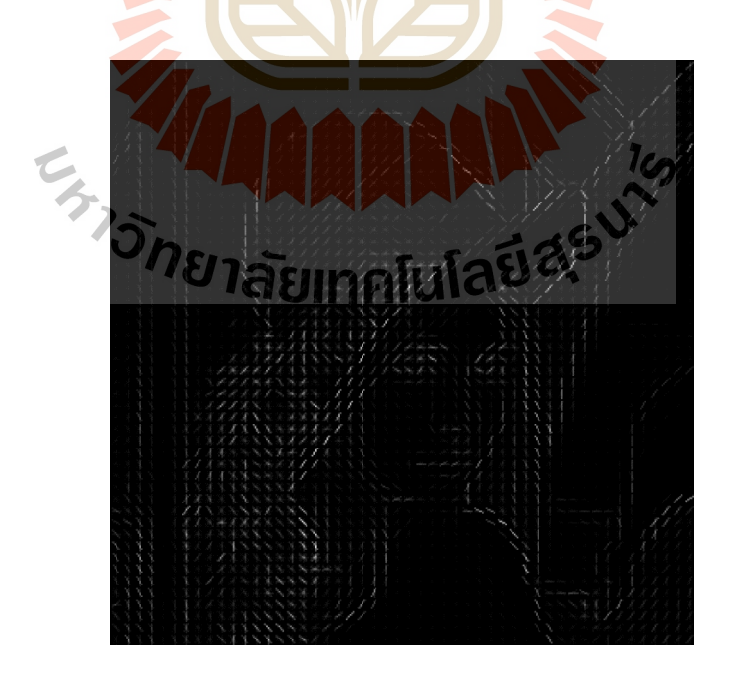

**รูปท ี่2.22** ตวัอยา่ งภาพท ี่ไดจ้ากการคา นวณฮอก

#### **2.3 หลักการของโครงข่ายประสาทเทียมแบบซีเอ็นเอ็น**

ซี เอ็นเอ็ น (CNN : Convolutional Neural Network) (vision.[stanford](http://vision.stanford.edu/).edu) มี ความ คล้ายคลึงกับเครือข่ายประสาทเทียมทั่วไป โดยประกอบด้วยเซลล์ประสาทท มีน้ าหนักและการ เบี่ยงเบนที่เรียนรู้ ได้ เซลล์ประสาทแต่ละตัวได้รับปัจจัยจากข้อมูลที่ป้อนเข้า และเลือกดำเนินการตาม ี่ ี่ จุดในรูปแบบไม่เชิงเส้น (Non-Linearity) สถาปัตยกรรมซีเอ็นเอ็นช่วยให้สามารถเข้ารหัสรูปภาพเพื่อ หาคุณสมบัติบางอย่างได้ดี เช่น ทำให้ฟังก์ชันการส่งต่อมีประสิทธิภาพในการใช้งานมากขึ้น และลด จา นวนพารามิเตอร์ในเครือข่ายลงอย่างมากโดยงานวิจยัน้ีได้นา เทคโนโลยีซีเอ็นเอ็น มาใช้ในการ ี ตรวจหาปัจจัยด้านเพศและอายุของผู้ใช้งานข<mark>อง</mark>ภาพที่ได้จากกล้องเว็บแคม เพื่อนำไปเข้าเกณฑ์การ ป้องกนัโรคคอมพิวเตอร์วชินั่ ซินโดรม

#### **2.3.1 สถาปัตยกรรมซีเอ็นเอ็น**

โครงข่ายประสาท (Neural Networks) ได้รับข้อมูลนำเข้า แล้วแปลงเป็นชั้นข้อมูล คุณลักษณะ ซึ่งจะประกอบด้วยชุดเซ<mark>ลล์ป</mark>ระ<mark>สาท</mark> โค<mark>ยแ</mark>ต่ละเซลล์จะเชื่อมต่อกับเซลล์ประสาทในชั้น **:** ก่อนหน้า โดยเซลล์ประสาทที่อยู่<mark>ในชั้</mark>นเดียวกันจะทำงา<mark>นอย่</mark>างเป็นอิสระ ชั้นเชื่อมต่อสุดท้าย เรียกว่า **:** "ชั้นส่งออก (Output Layer)<sub>"</sub> ซึ่งจะจำแนกและแสดงเป็นค่<mark>ากะ</mark>แนนของสิ่งนั้น

โดยที่โ<mark>ครงข่ายประสาทเทียมแบบปกติ</mark> (Regular Neural Network) จะมีการใช้ ทรัพยากรมากในการจำ<mark>แนกรูปภาพ เนื่องจากใช้กระบวน</mark>การใ<mark>นกา</mark>รเชื่อมต่อแบบเต็มพื้นที่รูปภาพ ֦֘<u>֘</u><br>֧֚֝ **:** ตัวอย่างเช่น รูปภาพนำเข้า<mark>ที่มีขนาด 32 x 32 x 3 (กว้าง 32 สูง 32 แล</mark>ะ มีช่องสี 3 สี) การเชื่อมต่อเซลล์ **:** แบบเชื่อมเต็ม (Fully-connected) <mark>ของชั้นซ่อน (Hidden-laye</mark>r) แรก ในเครือข่ายประสาทเทียมแบบ ปกติ จะมีขนาด 32 x 32 x 3 = 3072 น้ำหนักจำนวนนี้ดูเหมือนจะไม่มาก แต่ถ้าโครงสร้างของการเชื่อม เต็มมีขนาดที่ใหญ่ขึ้น เช่น ภาพที่มีขนาด 200 x 200 x 3 ซึ่งจะมีเซลล์ประสาทที่มีน้ำหนักขนาด 200 ี่ ี่  $\rm{x}$  200  $\rm{x}$  3 =  $\,$  120,000 และยังจะมีการเพิ่มขึ้นของพารามิเตอร์ตามมา โดยจะเห็น ได้ว่าการเชื่อมต่อแบบ เต็มพื้นที่รูปภาพบนโครงข่ายประสาทเทียมแบบปกติ จะมีการใช้ทรัพยากรที่มากซึ่งอาจจะนำไปสู่การ ี่ ี่ เกิดโอเวอร์โหลด

ซีเอ็นเอ็นจะจา แนกภาพประหยดัทรัพยากรมากกวา่ โครงข่ายประสาทเทียมแบบปกติ (vision.[stanford](http://vision.stanford.edu/).edu)โดยจะมีค่าปริมาตรเซลล์ประสาทเป็นรูปแบบสามมิติ(3D) โดยใช้ประโยชน์ ิจากความจริงของข้อมูลนำเข้าที่เป็นรูปภาพ และจำกัดโครงสร้างสถาปัตยกรรมไว้อย่างสมเหตุสมผล ้ชั้นของซีเอ็นเอ็น มีเซลล์ประสาทที่เป็นรูปแบบ 3 มิติ คือความกว้างความสูง และความลึก (ลึกหมายถึง ้มิติที่สามของปริมาณการเปิดใช้งาน (Activations) ซึ่งสามารถใช้อ้างอิงถึงในชั้นเครือข่ายทั้งหมดได้ ี่ ซึ่งไม่ใช่ความลึกของเครือข่ายประสาทเทียม) ตัวอย่างเช่น ภาพนำเข้า มีการเปิดใช้งานของข้อมล ขนาด 32 x 32 x 3 (ความกว้างความสูงและความลึกตามลำดับ) เซลล์ประสาทในชั้นจะเชื่อมต่อกับ บริเวณพื้นที่เล็ก ๆ ของชั้นก่อนหน้า แทนที่จะเป็นเชื่อมต่อเซลล์เต็มบริเวณรูปภาพ และชั้นสุดท้ายจะ ี่ **:** มีขนาด 1x1x10เนื่องจากในตอนท้ายของสถาปัตยกรรมซีเอ็นเอ็น จะลดภาพท้งัหมดลงในเวกเตอร์ เดียวของช้นัคะแนน (Class Score) ซ่ึงจดัอยใู่ นมิติความลึก

รูปที่ 2.23 ซ้ายแสดงเครือข่ายประสาทเทียมปกติ3 ช้นั รูปขวาแสดง ซีเอ็นเอ็นซึ่ ง เซลล์ประสาทให้เป็นสามมิติ (ความกว้าง, ความสูง, ความลึก) ตามที่เห็นในทุก ๆ ชั้นของซีเอ็นเอ็น จะ  $\mathcal{L}^{\mathcal{L}}(\mathcal{L}^{\mathcal{L}})$  and  $\mathcal{L}^{\mathcal{L}}(\mathcal{L}^{\mathcal{L}})$  and  $\mathcal{L}^{\mathcal{L}}(\mathcal{L}^{\mathcal{L}})$ ี แปลงปริมาตรนำเข้าเป็นค่าสามมิติ และส่งค่<mark>าก</mark>ารเปิดใช้งานเป็นค่าสามมิติออกไป ในตัวอย่างนี้ชั้น ี ข้อมลสีแดงจะเก็บภาพเข้ามา ความกว้างแล<mark>ะความ</mark>สงจะเป็นขนาดของภาพ มิติความลึกคือการเปิดใช้ งาน

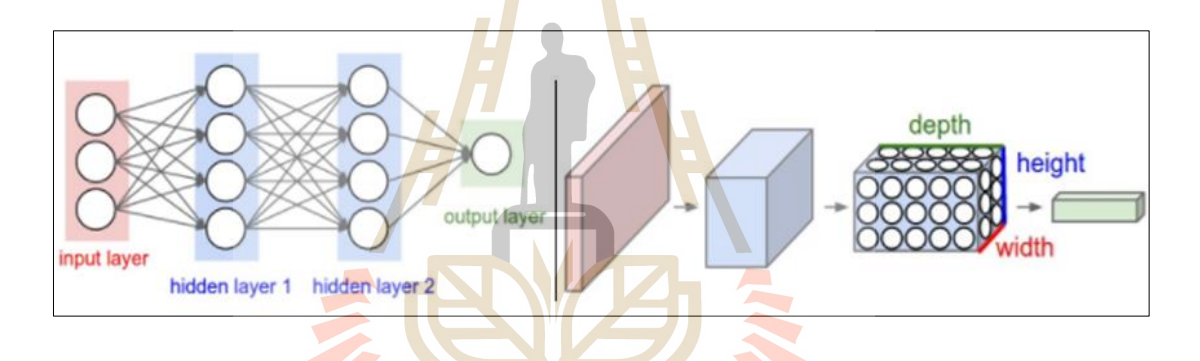

**รูปท ี่2.23** การเปรียบเทียบ ซีเอ็นเอ็น

ดังการอธิบายข้างต้นซีเอ็นเอ็น คือลำดับของชั้น และทุก ๆ ชั้นของ ซีเอ็นเอ็นสามารถ ้ แปลงโหนดหนึ่งไปยังอีกทางหนึ่งผ่านฟังก์ชันอนุพันธ์ โดยใช้ชั้นหลัก3 ชั้น ในสร้างสถาปัตยกรรม ซี เอ็นเอ็น ไดแ้ก่ ช้นัคอนโวลูชนั (Convolutional Layer), ช้นัโพลลิง (Pooling Layer) และเชื่อมเต็ม (Fully-Connected Layer) โดยสามารถจัดการทำงานได้ดังนี้  $\mid$  INPUT - CONV - RELU - POOL –  $FC<sub>1</sub>$ 

> ข้อมูลนำเข้า (INPUT) จะเก็บค่าจุดภาพดิบของรูปภาพ เช่น ภาพขนาด [32 x 32 x3] คือ กว้าง32 สูง 32และ 3 สี R, G, B

 $1$ Co

 $\Box$  ชั้นกอนโวลูชัน (Convolutional layer : CONV) จะกำนวณข้อมูลส่งออกของ เซลล์ประสาทที่เชื่อมต่อกับพื้นที่ท้องถิ่นในข้อมูลนำเข้า โดยแต่ละเครื่องจะ ื่

คำนวณค่าน้ำหนัก (weights)จากพื้นที่เล็ก ๆ บนรูปภาพที่เชื่อมต่ออยู่กับข้อมูล  $\mathcal{L}^{\text{max}}_{\text{max}}$ ี่ ที่เข้ามา ซึ่งอาจทำให้ปริมาตรข้อมูลเปลี่ยนแปลง เช่น [32 x 32 x 12] เมื่อมีการใช้ ี่ ตัวกรอง(filters) 12 ตัว

- $\Box$  ชั้นอาร์อีแอลยู (RELU layer) จะใช้ฟังก์ชันการเปิดใช้งานอีลิเมนต์ไวซ์ (elementwise) เช่น การกำหนดเส้นขีดแบ่ง เช่น  $\square \,\square\, \square\, (0,\square)$  ที่ศูนย์ ปล่อยให้ ขนาดของปริมาตร"ไม่เปลี่ยนแปลง [32 x 32 x 12]
- ชั้นพูล (POOL layer) จ<mark>ะค</mark>ำเนินการการสุ่มตัวอย่างตามมิติข้อมูลเชิงพื้นที่ (ความ กว้าง, ความสูง) ส่งผลต่อการมีปริมาตรเช่น [16x16x12]
- ชั้นเชื่อมเต็ม (Fully-<mark>connec</mark>ted layer) จะคำนวณคะแนนในชั้น เช่น มีขนาด [1x1x10] สอดคล้อง<mark>กั</mark>บคะแ<mark>น</mark>นของชั้น 10 หมวดหมู่ แต่ละเซลล์ประสาทในชั้น นี้จะเชื่อมต่อกับ<mark>ตัวเ</mark>ลขทั้งหมด<mark>ใน</mark>ไดรฟ์ข้อมูลก่อนหน้า ื่

ี่ ตัวอย่างการทำง<mark>านข</mark>องซีเอ็นเอ็น ดังแส<mark>ดงใ</mark>นรูปที่ 2.24 โครงสร้างจะมีการจำแนก 4 ี ประเภท สุนัข แมว ปลา และ น<mark>ก</mark> เมื่อมีการนำข้อมูลภาพเข้าไปในโครงสร้าง ซีเอ็นเอ็นทำนายภาพเป็น คะแนนในการจำแนกตาม<mark>ประเภท โดยการทำงานจะเชื่อม</mark>ต่อที่<mark>ละ</mark>ชั้น ๆ ด้วยวิธีนี้ ซีเอ็นเอ็นจะแปลง ื่ ิตามชั้นภาพต้นฉบับจ<mark>ากค่าจุดภาพเดิมของภาพไปเป็น</mark>คะ<mark>แนน</mark>ในชั้นสุดท้ายชั้นคอนโวลูจะ เปลี่ยนแปลงข้อมูล และ<mark>กระตุ้นการเปิดใช้งานปริมาตร</mark> (น้ำหนักและการเบี่ยงเบน) ในทางกลับกัน ชั้นอาร์อีแอลยู/พูล จะใช้ข้อ<mark>มูลที่คงที่ ชั้นอาร์อีแอลยู/พูล จะได้</mark>รับการฝึกด้วยการไล่ระดับสีเพื่อให้ ี่  $\overline{a}$ คะแนน การคำนวณคะแนนจะสอดคล้องกับป้ายที่กำกับในชุดของการฝึกในแต่ละภาพ

*<sup>้อิ</sup>ทยาลัย*เทคโนโลยีส์<sup>ร</sup>

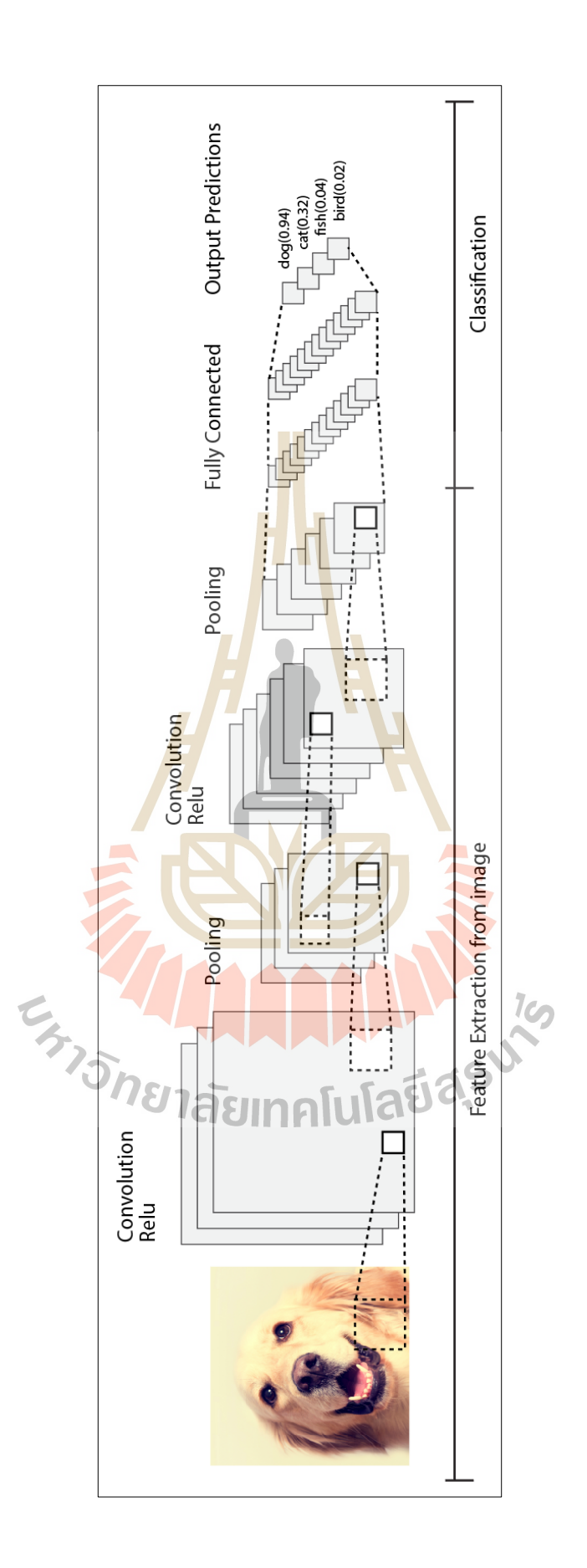

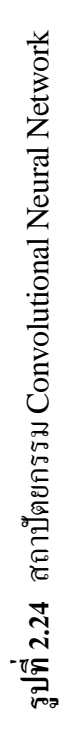

ตวัอย่างการเปิดใช้งานสถาปัตยกรรมซีเอ็นเอ็น ในรูปที่ 2.25 (ซ้าย) การเก็บค่า ึ จุดภาพภาพดิบ และ (ด้านขวา) ชั้นสุดท้ายเป็นค่าคะแนนของแต่ละการจำแนก จะมี 5 ประเภทแล้ว แสดงตามป้าย (Label) ของแต่ละการจำแนก (กลาง) ค่าการเปิดใช้งานแต่ละส่วนตามเส้นทางการ ประมวลผลจะแสดงเป็ นคอลัมน์เป็ นแถว

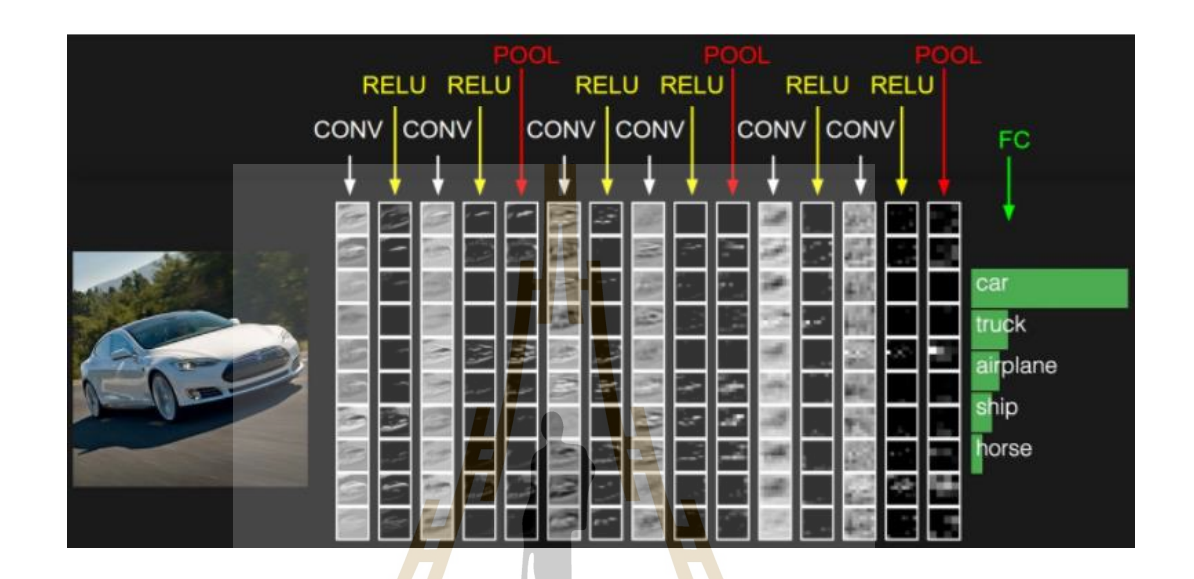

**รูปท ี่2.25** ตวัอยา่ งการกระตุน้ เปิดใชง้านปริมาตรของข้อมูล

#### **2.3.2 ชั้นของคอนโวลูช น (Convolution layer) ั่**

พารามิเ<mark>ตอร์ของชั้นคอนโวลูที่เรียนรู้ได้ ทุกตัวมี</mark>ขนาดเล็กตามพื้นที่ (ความกว้าง ี และความสูง) แต่ขยายผ่านคว<mark>ามลึกเต็มปริมาตรข้อมูลอินพุ</mark>ต ตัวอย่างเช่น ตัวกรองทั่วไปในชั้น ซี เอ็นเอ็นที่หนึ่งอาจมีขนาด 5 x 5 x 3 (ความกว้าง 5ความสูง 5จุดภาพและ 3 ช่องสี) ในระหวา่ งการ ส่งผ่านจะมีการเลื่อนตัวกรองแต่ละตัวไปทั่วความกว้างและความสูงของปริมาตรรูปภาพที่นำเข้า และ ได้สร้างการคำนวณในระหว่างที่ตัวกรองผ่านจุดนั้น ๆ ในขณะที่เลื่อนตัวกรองผ่านความกว้าง และความสูงของภาพ จะมีการสร้างแผนที่การเปิดใช้งานแบบ 2 มิติ ซึ่งจะมีการตอบสนองกับตัว กรองนั้นในทุกตำแหน่งเชิงพื้นที่ ตามปกติแล้วเครือข่ายจะเรียนรู้ตัวกรองที่เปิดใช้งานเมื่อมีการพบ ี่ คุณลักษณะบางอย่าง เช่น ชั้นฟิลเตอร์แรกตรวจหาแนวของขอบหรือคราบสีของรูป ชั้นฟิลเตอร์ที่ สูง ๆ ขึ้นไปจะตรวจหาหลายละเอียดที่ซับซ้อนยิ่งขึ้น เช่น รูปรังผึ้งหรือวงล้อ ในแต่ละชั้นของซีเอ็น ี่ ี เอ็น จะมีชุดตัวกรองอยู่และแต่ละชุดจะสร้างแผนที่การเปิดใช้งานรูปแบบ 2 มิติ แล้วจะคำเนินการ ้ส่มแผนที่การเปิดใช้งานเหล่านี้ตามมิติความลึกเพื่อสร้างค่าส่งออกไปยังชั้นต่อไป

#### **2.3.2.1 มุมมอง**

ทุกรายการในค่าข้อมูลสามมิติท ส่งออกไป สามารถตีความได้ว่าเป็น ผลลัพธ์ของเซลล์ประสาทที่มองเฉพาะพื้นที่ขนาดเล็กในรูปภาพ และเซลล์ประสาทด้านซ้ายและ ี่ ขวาใช้ช่องพารามิเตอร์ร่วมกัน (เนื่องจากการใช้ตัวกรองเดียวกัน)

#### **2.3.2.2 การเชื่อมต่อ**

เมื่อต้องรับมือกับปัจจัยการผลิตที่มีมิติสูงเช่น ภาพี่มีขนาดใหญ่ เป็นไปได้ ื่ ยากที่จะเชื่อมต่อเซลล์กับภาพทั้งหมด แต่จะใช้การเชื่อมต่อเซลล์กับเฉพาะพื้นที่ของค่าข้อมูลใน ี่ ื่ ภาพ ขอบเขตของการเชื่อมต่อนี้คือ (H<mark>yp</mark>erparameter) ที่เรียกว่าสนามรับเซลล์ประสาท (Receptive Field) โดยจะมีค่าเทียบเท่ากั<mark>บขนาด</mark>ของตัวกรอง ขอบเขตของการเชื่อมต่อตามแกน ความลึกจะมีค่าเท่ากบัความลึกของค่าข้อมูลภาพ

# **2.3.2.3 การเชื่อมต่อของเซลล์**

การเชื่อมต่<mark>อใน</mark>ซีเอ็นเอ็น<mark>จะเป็</mark>นไปตามแนวความลึก หนึ่งเซลล์ประสาท **:** ของการเชื่อมต่อเฉพาะพื้นที่ (C<mark>onv</mark>olutional) จะเชื่อ<mark>มต่</mark>อเฉพาะพื้นที่เท่านั้น แต่จะมีหลายเซลล์ ื่ **:** เพื่อที่จะครอบคลุมพื้นที่ขอ<mark>งรู</mark>ปภาพทั้งหมด และเซลล์<mark>จะ</mark>เชื่อมต่อตามความลึกในรูปที่ 2.26 ปริมาตรข้อมูลเข้ามีขนาด 32 x 32 x 3 ใช้ริเซ็ปที่ฟ ฟิลด์ (Receptive Field) ในการรับค่าเท่ากับ 5 x 5 ดังนั้นแต่ละเซลล์น<mark>ำเข้าจะอยู่ในพื้นที่ขนาด 5 x 5 x 3</mark> แล<mark>ะจะ</mark>มีน้ำหนักเท่ากับ 5 x 5 x 3 = 75 ี่ (+1 ค่าเบี่ยงเบน) ขอบเ<mark>ขตขอ</mark>งการเชื่<mark>อมต่อตามแกนค</mark>วามลึ<mark>กต้อง</mark>เป็น 3 เนื่องจากค่าความลึกของ ื่ ปริมาตรการเชื่อมต่อของข้อ<mark>มูลเข้า</mark>

# **2.3.2.4 การจัดการเชิงพื้นที่**

การจัดการจำนวนเซลล์ประสาทที่มีอยู่ในปริมาตรส่งออกและการจัดเรียง ี่ เซลล์ โดยจะมีไฮเปอร์พารามิเตอร์ (Hyperparameters) สามตัวที่ช่วยควบคุมส่วนนี้ ได้แก่ ความ  $\mathcal{L}^{\text{max}}_{\text{max}}$ ลึก (Depth), การกา้วขา้ม (Stride)และการเติมศูนย์(Zero Padding)

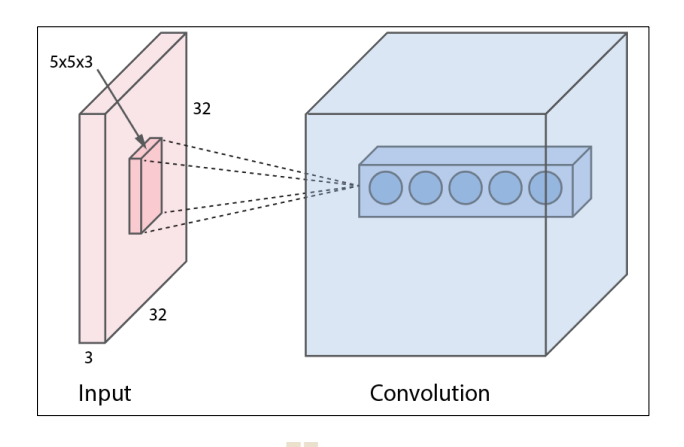

**รูปที่ 2.26** ตัวอย่างการเชื่อมต่อเซ<mark>ลล์</mark>ประสาทในคอนโวลูชัน (Convolution) **:** 

1) ความลึก (De<mark>pth) จะส</mark>อดคล้องกับจำนวนตัวกรองที่ต้องการใช้ในการ  $\mathcal{L}^{\mathcal{L}}(\mathcal{L}^{\mathcal{L}})$  and  $\mathcal{L}^{\mathcal{L}}(\mathcal{L}^{\mathcal{L}})$  and  $\mathcal{L}^{\mathcal{L}}(\mathcal{L}^{\mathcal{L}})$ เรียนรู้ เพื่อที่จะค้นหาสิ่งที่แตกต่างกันใ<mark>น</mark>ข้อมูล <mark>ตัวอย่างเช่น ถ้าชั้นแรกใช้ข้อมูลดิบของรูปภาพ</mark> อย่างไรก็ตามเซลล์ประสาทอาจกระตุ้<mark>นหรือเปิดใช้งา</mark>นตามมิติความลึก ที่แตกต่างกันไป เช่น การ หาขอบของรูปร่าง ลักษณะสี โด<mark>ยจะ</mark>อ้างถึงชุดเซลล์<mark>ประ</mark>สาททั้งหมดที่มองหาพื้นที่เดียวกันของ ข้อมูลเข้าเป็นคอลัมน์เชิงลึก (Fibre)

2) การก้<mark>าวข้าม (Stride) ช่วงใ</mark>นการเลื่อนตัวกรอง เมื่อการก้าวข้าม เท่ากับ 1 แล้วจะทำการย้ายตัวก<mark>รอง</mark>หนึ<mark>่งจุดภาพในแต่ละครั้ง เมื่อ</mark>การ<mark>ก้าว</mark>ข้ามเป็น 2 ตัวกรองข้ามจุดภาพ แรกและจะไปวางลง 2 จุดภาพในแต่ละคร้ัง ในขณะที่ตัวกรองเลื่อนไปรอบ ๆ ภาพ จะมีการสร้างค่า นำออกในพื้นที่นั้น ๆ ี่  $1<sub>0</sub>$ 

3) การเติมศูนย์ (Zero Padding)การใส่ค่าศูนย์ที่ขอบของรูปภาพ ขนาด ของช่องวา่ งเป็นศูนยน์ ้ีคือ ไฮเปอร์พารามิเตอร์ (Hyperparameter)โดยการเติมศูนย์จะช่วยให้การ ควบคุมขนาดพื้นที่ของรูปภาพที่นำเข้ามา ทำให้ข้อมูลนำเข้าและข้อมูลส่งออกมีความกว้างและ ความสูงท เท่ากนั ี่

การคำนวณค่าส่งออกเชิงพื้นที่ (Spatial Output) ทำได้โดยสมการที่ 2.8

ค่าน าเข้า (W) ขนาดของสนามเซลล์ (F) การก้าวข้าม (stride (S)) และการเติมศูนย์ (Zero Padding (P)) คังแสดงตัวอย่างในรูปที่ 2.27 ซึ่งมีค่า F = 3, W = 5 และ P = 1, (ซ้าย) S = 1 เท่ากับ ((5  $-3 + 2)$  / 1) + 1 = 5 ,(กลาง)  $S = 2$  เท่ากับ ((5 - 3 + 2) / 2) + 1 = 3 สังเกตว่าก้าว  $S = 3$ , (ขวา)น้ำหนัก ของเซลล์ประสาท [ 1, 0, -1] และความเบี่ยงเบนเป็นศูนย์ รูปที่ 2.28 แสดงตัวอย่างการคำนวณคอน โวลูชันท ส่งออกี่

 = (−+2) + 1 (2.8)

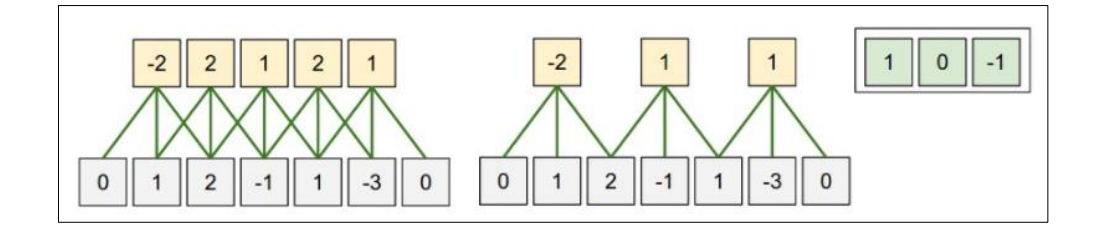

**รูปท ี่2.27** ตวัอยา่ งค่าส่งออกเชิงพ้ืนท (Spatial Output)

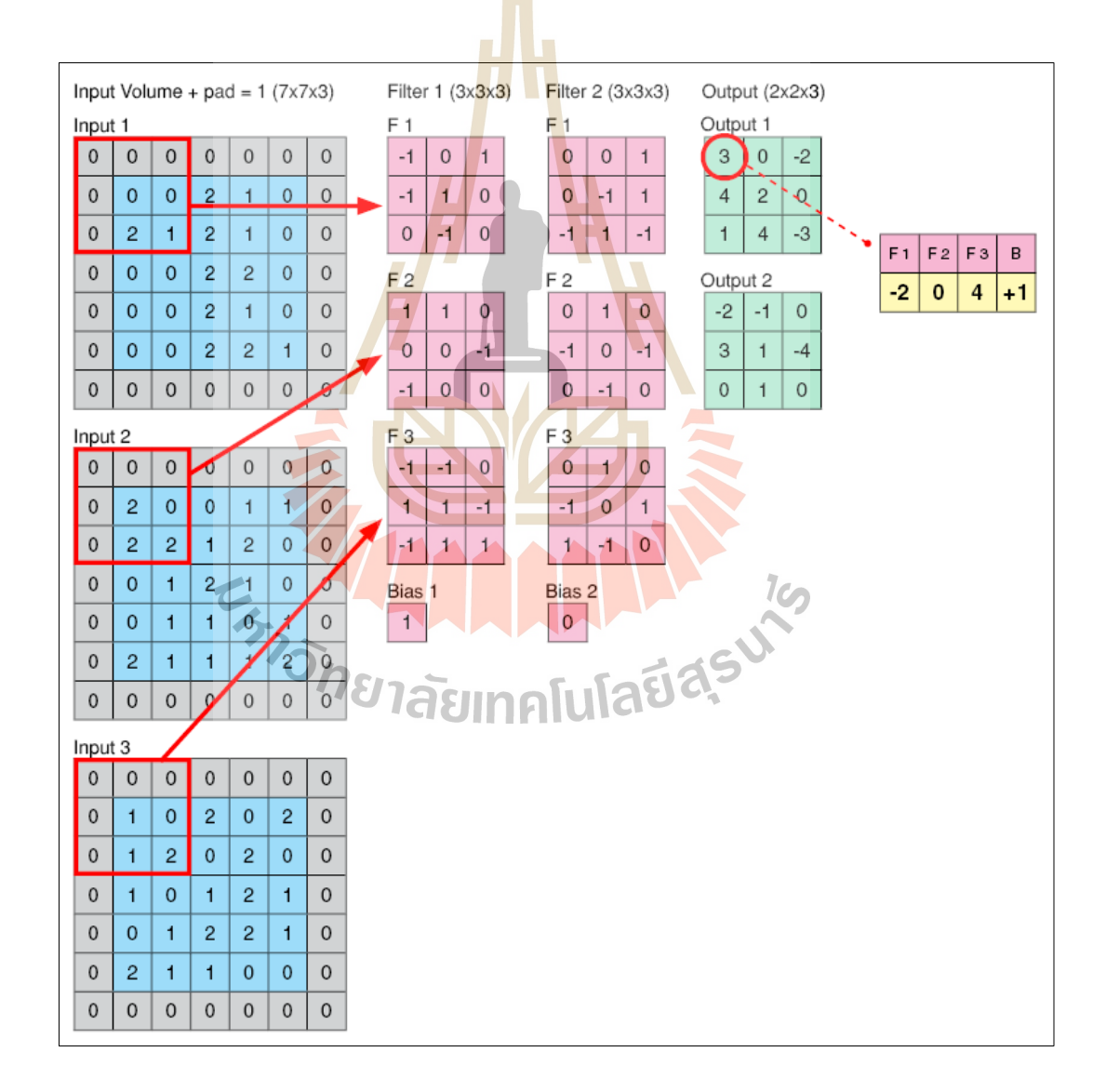

**รูปท ี่2.28** ตวัอยา่ งการค านวณคอนโวลูชนั่ (Convolution)

### **2.3.3 ชั้นเรลู(ReLU: Rectified Linear Unit))**

คือการสร้างคุณลักษณะจากคุณลักษณะที่นำเข้า (Input Feature Map) โดยใด้จาก ขั้นตอนคอนโวลูชัน เนื่องจากข้อมูลในความเป็นจริงส่วนมากจะมีค่าไม่เป็นเชิงเส้น การดำเนินการ เพิ่มเติมด้วยฟังก์ชันรีลู จึงถูกนำมาใช้ในชั้นคอนโวลูชัน ซึ่งรีลู เป็นฟังก์ชันที่ใช้ดำเนินการสร้างค่าไม่ เป็นเชิงเส้น และเป็นองค์ประกอบที่ใช้งานใด้ดีกับค่าจุดภาพ ใช้วิธีการแทนที่จุดภาพที่มีค่าเป็นลบใน  $\mathcal{L}^{\mathcal{L}}(\mathcal{L}^{\mathcal{L}})$  and  $\mathcal{L}^{\mathcal{L}}(\mathcal{L}^{\mathcal{L}})$  and  $\mathcal{L}^{\mathcal{L}}(\mathcal{L}^{\mathcal{L}})$ แผนที่คุณลักษณะ (Feature Map) ด้วยศูนย์ ค่าที่ได้จากกระบวนการนี้เรียกว่า "Rectified Feature Map" ในขั้นตอนการสร้างไม่เชิงเส้น สามารถใช้ในฟังก์ชันอื่นในการสร้างได้ ริลูจะเป็นที่นิยมและใช้ งานได้ดี รูปที่ 2.29 แสดงดังอย่างผลลัพธ์ที่ได้<mark>จา</mark>กฟังก์ชันเรลู

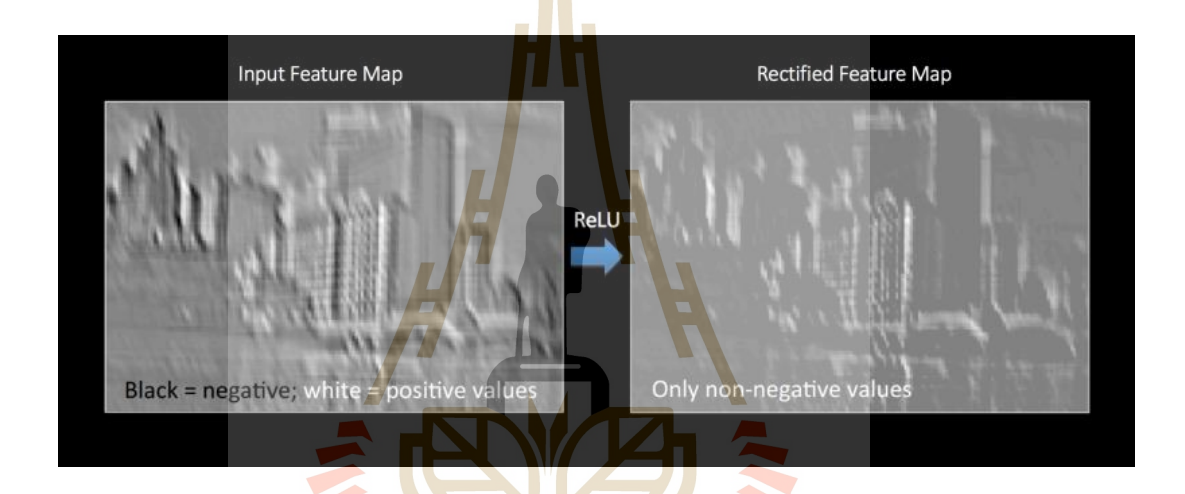

**รูปท ี่2.29** ตวัอยา่ งกระบวนการรีลู(ReLU)

### **2.3.4 ชั้นการรวม (Pool Layer)**

การรวมเชิงพ้ืนท (Spatial Pooling) (Sub-Sampling หรือ Down-Sampling) จะลด มิติ (Dimensionality) ของแต่ละแผนที่คุณลักษณะ (Feature Map) แต่จะเก็บข้อมูลสำคัญไว้ การรวม ี่ เชิงพื้นที่อาจมีวิธีแตกต่างกัน ไป เช่น ค่าสูงสุด ค่าเฉลี่ย ค่าผลรวม ฯลฯ โดยการรวม (Pooling) เป็น  $\mathcal{L}^{\mathcal{L}}(\mathcal{L}^{\mathcal{L}})$  and  $\mathcal{L}^{\mathcal{L}}(\mathcal{L}^{\mathcal{L}})$  and  $\mathcal{L}^{\mathcal{L}}(\mathcal{L}^{\mathcal{L}})$ การลดขนาดเชิงพื้นที่ของข้อมูลนำเข้าลง ทำให้มิติข้อมูลมีขนาดเล็กลง พารามิเตอร์และการคำนวณ ี่ ในเครือข่ายจะลดจำนวนลง แต่อย่างไรก็ตามข้อมูลจะไม่เกิดการบิดเบื่อน และช่วยให้เข้าถึงรูปภาพ ที่นำเข้ามาทั่วทุกรายละเอียด แผนที่คุณลักษณะที่ได้จะมีจำนวนเท่ากับข้อมูลนำเข้าที่รับมาจากชั้น ี่ ี่ ึ คอนโวลูชัน ในรูปที่ 2.30 แสดงขั้นตอนการใช้การรวมสูงสุด (Max Pooling) โดยกำหนดขอบเขต ของพื้นที่ 2 × 2 ใช้การก้าวข้าม (Stride)=2 แต่อย่างไรก็ตามการคำนวณค่าเชิงพื้นที่สามารถคำนวณได้ หลายวิธี เช่น ค่าเฉลี่ย (Average Pooling) หรือผลรวม (Sum Pooling) รูปที่ 2.31 แสดงตัวอย่าง  $\mathcal{L}^{\text{max}}_{\text{max}}$ ภาพที่ได้จากขั้นตอนการรวม (Pooling) เชิงพื้นที่

# **2.3.5 ชั้นเชื่อมเต็ม (Fully Connected Layer)**

การเชื่อมเต็ม (Fully Connected) หมายถึงเซลล์ประสาททุกตัวในช้ันก่อนหน้า เชื่อมต่อกับเซลล์ประสาททุกตัวในชั้นถัดไป โดยที่ข้อมูลส่งออกจากชั้นคอนโวลูชัน และการรวม แสดง ื่ ี่ ถึงคุณลักษณะระดับสูงของรูปภาพที่นำเข้ามา จุดประสงค์ของชั้นเชื่อมเต็ม (Fully Connected) คือนำ ี่ **:** ้ คุณลักษณะเหล่านั้นมาใช้ในการจำแนกประเภทของรูปภาพลงในคลาสต่าง ๆ โดยใช้ชุดข้อมูลการฝึก ความน่าจะเป็นของข้อมูลส่งออกจะใช้ฟังก์ชันซอฟต์แม็กซ์(Softmax)ในการช้ีวดั ตวัอย่างการ จ าแนกประเภทภาพ ดังแสดงในรูปที่ 2.32 ซึ่งเครือข่ายในตวัอย่างกา หนดความน่าจะเป็น 4 ประเภท โดยซอฟต์แม็กซ์ จะให้ค่าใกล้เคียง 1 ที่สุดเป็น<mark>จริ</mark>ง ในตัวอย่างความน่าจะเป็นเท่ากับ [1, 0, 0, 0] ี่

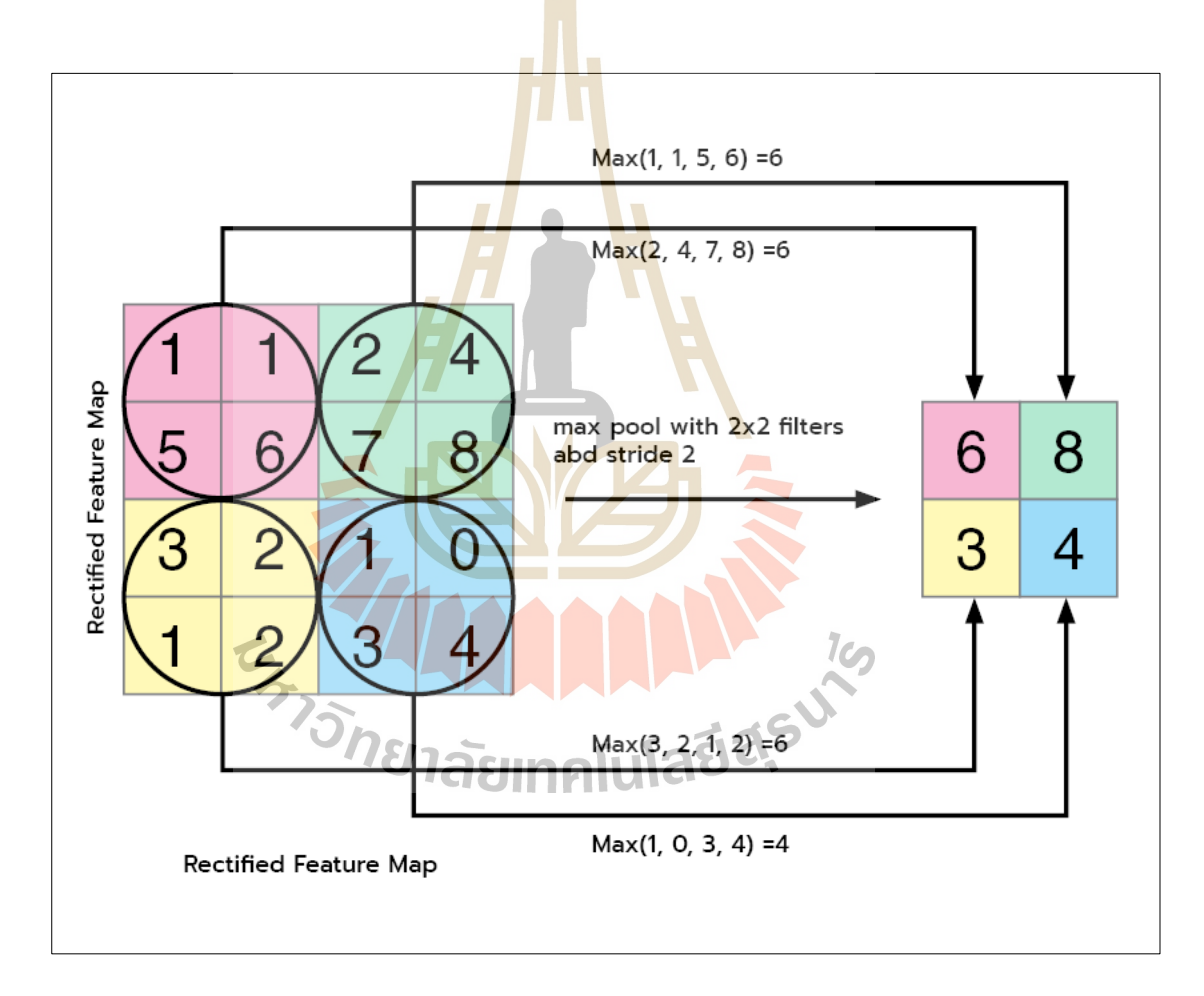

**รูปท ี่2.30** ข้นั ตอนการรวม (Pooling)โดยใช้การรวมสูงสุด (Max Pooling)

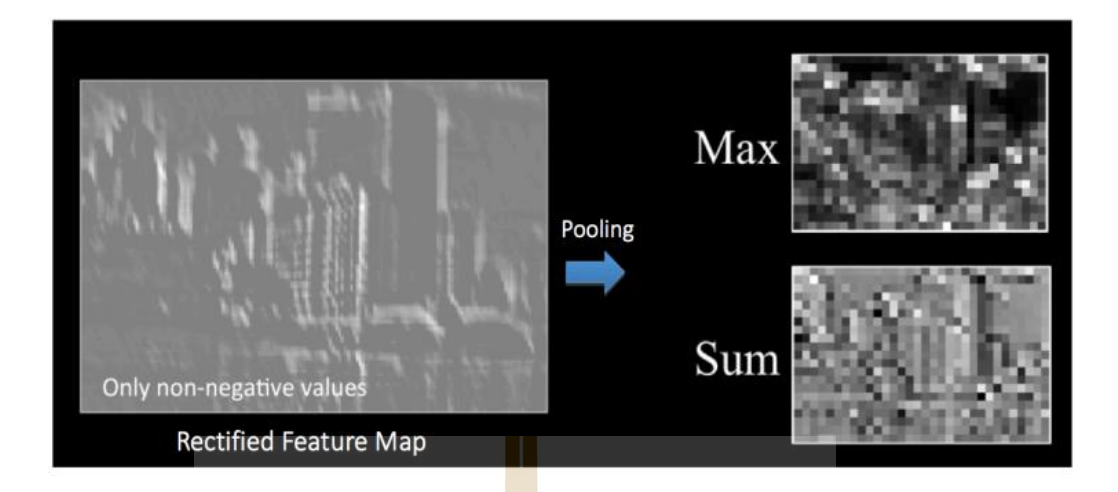

# **รูปท ี่2.31** ตวัอยา่ งภาพท ี่ไดจ้ากข้นั ตอนการรวม (Pooling)

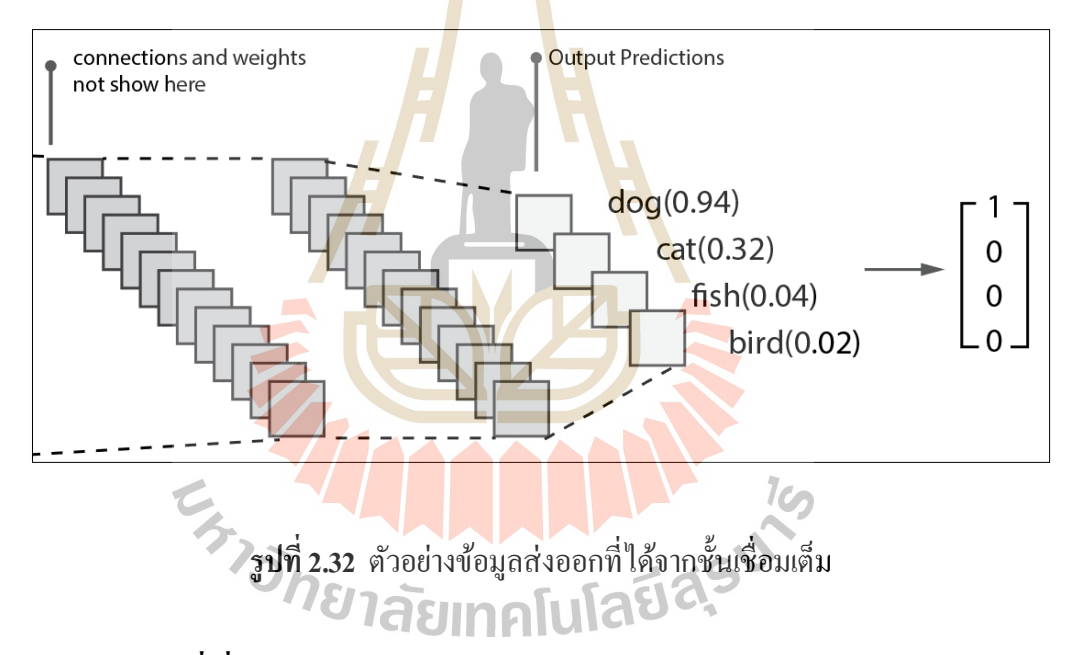

# **2.4 งานวิจัยที่เกี่ยวข้อง**

### **2.4.1 การตรวจหาปัจจัยด้านการกระพริบตา เพื่อป้องกันอาการคอมพิวเตอร์วิชั่นซินโดรม**

เจนนิเฟอร์(Jennifer & Sharmila, 2017) น าเสนอสถาปัตยกรรมที่ประกอบด้วย ึ การตรวจหาดวงตาด้วยการแปลงภาพจุดภาพเป็นฐานสองและใช้งานแบบเวลาจริง ได้นำหลักการการ ตรวจหาขอบแคนนี่ (Canny Edge Detector), การไล่เฉดของรูป (Gradient of Image), (Laplacian of Gaussian) มาใช้เพื่อให้เกิดความเร็วและความถูกต้องของระบบยิ่งขึ้น แนวคิด พื้นฐานของขั้นตอนวิธีเป็นการเลื่อนหน้าต่างไปทั่วทั้งภาพและประเมินรูปแบบใบหน้า หน้าต่างจะทำ หน้าที่จำกัดพื้นที่ในการตรวจหาการกระพริบตา ซึ่งภาพนำเข้าที่ได้จากกล้องจะถูกแปลงเป็นภาพฐาน

สอง (O's และ I's) และใชก้ารคา นวณค่าจุดภาพในการระบุสถานะการกระพริบตา และแจ้งเตือนผู้ใช้ เมื่อมีสถานะการกระพริบตาที่ไม่เหมาะสมโดยคำนวณเวลาจากเฟรมของกล้อง ขั้นตอนวิธีนี้มีค่า ื่ ความถูกต้องเฉลี่ยร้อยละ 99.95 แต่ความถูกต้องที่ได้รับนี้เป็นค่าของสถานะการลืมตาและหลับตา เท่านั้น เพราะงานวิจัยดังกล่าวบอกเพียงว่า ถ้าผู้ใช้มีสถานะลืมตาอยู่ในเฟรมที่ 96 จะทำการแจ้งให้ ผู้ใช้ทราบ (จากบทความท ี่ปริทรรศน์ไม่ปรากฏตวัอยา่ งการแจ้งเตือน)

ี ฮาน (Han, 2012) นำเสนอขั้นตอนวิธีในการตรวจหาการกระพริบตาที่ลดลงของ ผู้ใช้งานสมาร์ทโฟน และแจ้งเตือนเมื่อมีค่า<mark>เฉ</mark>ลี่ยการกระพริบตาที่น้อยกว่าเกณฑ์ การกระพริบตา ทั่วไปจะคำนวณอัตรากระพริบตาทุกขี่สิบน<mark>าที</mark>เมื่อมีค่าน้อยกว่าเกณ์จะแจ้งให้ผู้ใช้งานพักสายตา โดยจะเน้นเรื่องความเร็ว ความถูกต้อง และการใช้ทรัพยากรที่ประหยัด ระบบจะใช้วิธีการค้นหา บริเวณดวงตาโดยตรงแทนที่จะก้นหาใบ<mark>ห</mark>น้าก่<mark>อ</mark>น โดยจะแบ่งส่วนการก้นหาเป็นสามส่วน ส่วน แรกจะค้นหาในพื้นที่ ที่คาดการณ์ไว้<mark>จาก</mark>ลักษณะ<mark>ก</mark>ารวางของสมาร์ทโฟน ส่วนที่สองและสาม คือ ี่ พื้นที่ต่อ ๆ มา เมื่อก้นหาบริเวณดวง<mark>ตา</mark>ใด้จะนำไ<mark>ปตี</mark>กวาม ด้วยสถานะการมีอยู่ของการตรวจหา ควงตา การหายไป และการมีอีกค<mark>รั้ง</mark> จะเป็นค่าของการ<mark>กระ</mark>พริบตา เมื่อได้อัตราการกระพริบตาแล้ว จะคำนวณการกระพริบตาที่ไม่<mark>เหม</mark>าะสมแ<mark>ละแจ้งเตือนให้ผู้ใ</mark>ช้พักสายตา ขั้นตอนวิธีนี้ช่วยลดเวลา การตรวจหาการกระพริบต<u>าจ</u>ากขั้นตอนวิธีที่มี<mark>อยู่ร้อยละ 7</mark>.33

โจชี (Joshi, Kadethankar, & Patwardhan, 2017) นำเสนอระบบการตรวจหา การกระพริบตาเพื่อป้อง<mark>กันโรคคอมพิวเตอร์วิชั่นซินโครม โดยใช้</mark>วิธีการสร้างรูปปริพันธ์ จากการ ื่ ิตรวจหาใบหน้าและดวงตาด้ว<mark>ยขั้นตอนวิธีแฮร์แคสเคด (Haar</mark> Cascade) เพื่อให้ทราบตำแหน่งของ บริเวณดวงตา เพื่อจะสร้างภาพของดวงตาจากรูปภาพหลัก และนำภาพที่ได้ไปจำแนกคุณลักษณะ การกระพริบตาด้วยข้นั ตอนวิธีเซิร์ฟ (SURF)และการตรวจหามุมของฮาร์รีส (Harris Corner Detector) เนื่องจากการตรวจหาการกระพริบตาต้องเผชิญกับการเคลื่อนใหวของใบหน้า ซึ่งเซิร์ฟ จะใช้ตรวจหากับวัตถุที่มีการเคลื่อนใหวได้ดี มีความรวดเร็วและถูกต้อง อย่างไรก็ตามความถูกต้อง ี่ ท ี่ได้ ยงัไม่เพียงพอต่อการตรวจหาการกระพริบตา เนื่องจากมีแนวโน้มที่จะตรวจหาคุณสมบัติ แม้กระทั่งมีปิดตาอยู่ เพื่อลดการตรวจหาที่เป็นเท็จ จึงได้นำใช้ขั้นตอนวิธีการตรวจหามุมของฮาร์รีส มาใช้ด้วยขั้นตอนวิธีของฮาร์ริส ได้รับการพิสูจน์แล้วว่ามีประสิทธิภาพในการตรวจหา เนื่องจากการ ปิดตาจะมีจำนวนมุมที่เพิ่มขึ้น เนื่องจากมีการปรับของคิ้วเป็นแนวตั้ง โดยกรณีกระพริบตาที่เกิดขึ้น ี่ ความยาวของอาร์เรย์คุณลักษณะในเซิร์ฟจะลดลงอยา่ งฉบั พลนั แต่ตรงกนัขา้มความยาวของอาร์เรย์ ในฮาร์รีสจะเพิ่มข้ึนอย่างรวดเร็ว ในส่วนของความแตกต่างระหว่างความยาวของอาร์เรยท์ ้งัสอง

เป็นค่าของการกระพริบตาวิธีการตรวจหาการกระพริบตาน้ีทา ให้การเคล ื่อนไหวของศีรษะไม่มีผล เนื่องจากการใช้ เซิร์ฟและมีประสิทธิภาพมากขึ้นเนื่องจากการใช้งานร่วมกับฮาร์รีส จากการ ทดสอบการตรวจหาภาพตัวอย่าง 2,000 รูป ได้ก่าความถูกต้องร้อยละ 97 แต่อย่างไรก็ตามก่าที่ได้รับ เป็ นการทดสอบจากภาพสถานะการลืมตาและหลับตา ซ่ึงในงานวิจยั ดังกล่าวไม่ได้แสดงการ ทดสอบการตรวจหาการกระพริบตาแต่อยา่ งใด

ในงานวิจัยนี้ ผู้วิจัยใด้เลือกใช้การตรวจหาการกระพริบตาที่แตกต่างจากงานวิจัยที่ ี่ ได้กล่าวไวก้่อนหน้า โดยใช้วิธีการคา นวณจากจุดคุณลักษณะบริเวณรอบดวงตาโดยตรงด้วย ฟังก์ชันการหาค่า EAR (Soukupova, 2016) และวิธีการของโครงข่ายประสาทเทียม (CNN) เพื่อ เปรียบเทียบหาวิธีสร้างการตรวจหาอัตราการกระพริบตาที่ดีที่สุด โดยการทดสอบการตรวจหา กระพริบตาด้วยผู้ใช้งานจริง

**2.4.2 การตรวจหาปัจจัยระยะห่างและมุมมองเพื่อป้องกันอาการคอมพิวเตอร์วิชั่นซิน โดรม** โฮ (Ho, 2015) นำเส<mark>นอ</mark>การตรวจห<mark>าระ</mark>ยะห่างสายตากับสมาร์ทโฟน และแจ้งเตือน ผู้ใช้เมื่อผู้ใช้มีระยะห่างที่ไม่เหม<mark>าะส</mark>มกับการเพ่งมอง <mark>ระบ</mark>บใช้การคำนวณระยะด้วยการวัดขนาด ใบหน้าในระหว่างใช้งานเปรีย<mark>บเ</mark>ทียบกับขน<mark>าดใบห</mark>น้าที่อยู่ใน<mark>ร</mark>ะยะของความเหมาะสม โดย ระยะห่าง เท่ากับระยะที่เหมาะสม คูณ<mark>ขนาดของใบหน้าขณะใช้งานห</mark>ารด้ว<mark>ย</mark>ใบหน้าที่อยู่ในระยะที่เหมาะสม เมื่อ ี่ ี่ ได้ก่าระยะห่างจะเปรียบ<mark>เทีย</mark>บกั<mark>บระยะที่เหมาะสม ถ้าน้อย</mark>กว่าจ<mark>ะแจ้</mark>งเตือนให้ผู้ใช้ทราบ การที่ระบบ ี่ ไม่เจอใบหน้าของผู้ใช้ จ<mark>ะถือว่าผู้ใช้มีระยะที่ใกล้เกินแล</mark>ะจะ<mark>ทำการ</mark>แจ้งเตือน โดยที่การเตือนจะเป็น รูปแบบที่ไม่คุกคามผู้ใช้ เช่น <mark>ขอบจอกระพริบ หรือข้อกวามแจ้ง</mark>เตือน

โทดะ (Toda et al.,2015) น าเสนอการตรวจหาระยะห่างของผู้ใช้กับหน้าจอ คอมพิวเตอร์และการงอกอในการเพ่งมองจอ การตรวจหาระยะห่างใช้กล้องที่อยู่หน้าจอกอมพิวเตอร์ การคำนวณด้วยประมาณค่าขนาดพื้นที่ของกรอบตรวจหาใบหน้า ด้วยการแยกใบหน้าออกจากสิ่งรอบ ข้าง โดยที่จะมีความผิดพลาดร้อยละ 2.40ถึง 9.42การงอของคอตรวจหาด้วยการใช้กล้องท อยู่ ด้านข้าง คำนวณองศาด้วยการเปลี่ยนแปลงของจุด 2 จุดที่กำหนดไว้ ี่

วาสนิก (Wasnik & Jeyakumar, 2016) นำเสนอการตรวจหาสาเหตุของการเกิดโรค คอมพิวเตอร์วิชั่นซินโครมด้วยเซนเซอร์ โดยใช้คลื่นอัลตร้าโซนิก (Ultrasonic) ตรวจหาระยะห่าง ติดตั้งอยู่กับบริเวณหน้าจอคอมพิวเตอร์ มาตรวัดความเร่ง (Accelerometer) ตรวจหาองศาการมอง ติดต้งับนเหนือหน้าจอ และตวัรับรู้ชีพจร(Pulse sensors) ตรวจหาการเต้นของชีพจร ติดต้งัท ี่ปลาย นิ้วและบริเวณศีรษะเหนือหู ระบบจะทำงานผ่านไมโครคอนโทรลเลอร์(Microcontroller) เชื่อมโยง

กับระบบคลาวด์ และแจ้งเตือนเมื่อผู้ใช้มีพฤติกรรมที่อาจส่งผลต่อการเกิดโรคคอมพิวเตอร์วิชั่นซิน ื่ โดรมผ่านโทรศัพท์มือถือด้วยเอสเอ็มเอส

งานวิจยัน้ีผูว้ิจยัเลือกใช้การตรวจหาระยะห่างและมุมท แตกต่างจากงานวิจยัท ี่ได้ กล่าวไว้ โดยจับภาพจากกล้องที่เชื่อมต่อกับอุปกรณ์ด้วยกล้องเพียงตัวเดียว โดยไม่ต้องใช้อุปกรณ์ คอนโทรลเลอร์ หรืออุปกรณ์เสริมต่าง ๆ และใช้การคำนวณระยะและมุมจากฟังก์ชันการหาค่า สามเหลี่ยม (ตรี โกณมิติ) ซึ่งเป็นหลักการที่ได้การยอมรับในการหาค่าระยะทางและมุมองศา งานวิจัยนี้ เน้นความเป็นมิตรกับผู้ใช้งาน โดนจะไม่ติดตั้งอุปกรณ์ใด ๆ กับตัวผู้ใช้งาน เพื่อลดภาระและไม่สร้าง การรบกวนผู้ใช้งาน อย่างไรก็ตามท้ังหลักการของวิธีการตรวจหาระยะห่าง และยึดหลักการ ปฏิสัมพันธ์ของมนุษย์และคอมพิวเตอร์ แส<mark>ดงให้เ</mark>ห็นถึงความแตกต่างของงานวิจัยนี้และงานวิจัยที่ได้ กล่าวไว้ก่อนหน้า

**2.4.3 การตรวจปัจจัยด้านเวลาการใช้งาน เพื่อป้องกันอาการคอมพิวเตอร์วิชั่นซินโดรม**

จูเลียส (Julius & Mustapha, 201<mark>4) น</mark>ำเสนอแอปพลิเคชันที่ป้องกันการเกิดโรค คอมพิวเตอร์วิชั่นซินโดรม ด้วยการจา กดัเวลาในการใช้งานคอมพิวเตอร์ด้วยการอา้งอิงหลักการ ป้องกันโรคขั้นพื้นฐาน เพื่อให้<mark>ผู้ใ</mark>ช้งานพักการทำงานจากหน้า<mark>จ</mark>อที่ต่อเนื่องเป็นเวลานาน งานวิจัยนี้จะ เน้นไปที่กลุ่มผู้ใช้งานใน<u>สำนักง<mark>าน ภา</mark>พร<mark>วมของระบบ</mark>จะบังคับให้ผู้ใช้หยุดการทำงานจากหน้</u>า จอคอมพิวเตอร์ 5 นาที ห<mark>ลังจ</mark>ากท<mark>ี่ทำงานผ่าน<sup>ๆ</sup>ป1 2 ชั่วโมง ระ</mark>บบ<mark>จะแจ้</mark>งเตือนให้ผู้ใช้งานรู้ก่อนเป็นช่วง ี่ ๆ ก่อนจะทำถึงเวลาล็อ<mark>กหน้าจ</mark>อ โดยจะแจ้งเตือนครั้งแรกในนาที่ที่ 105 ครั้งที่สองนาทีที่ 110 ครั้งที่ ี่ ี่ ี สามนาทีที่ 115 และจะทำการ<mark>ลือคหน้าจอในนาทีที่ 120 หน้าจอจะ</mark>สลัวลง มีการแจ้งเตือนด้วย ป็อปอัพ และนับถอยหลังเวลาในการพักเบรก ม<mark>ีฟังก์ชันในการเล่น</mark>เพลงเพื่อผ่อนคลาย

งานวิจยัน้ีเลือกใช้การตรวจหาระยะเวลาของผู้ใช้จากการเพ่งมองจออุปกรณ์ โดย ตีความการมองจอของผู้ใช้ด้วยการที่กล้องตรวจหาดวงตาของผู้ใช้เจอเพื่อให้ทราบเวลาที่แท้จริงของ การเพ่งมองจอให้มากที่สุด เนื่องจากงานวิจัยที่ได้กล่าวไว้ก่อนหน้า เป็นการนับเวลาการใช้งานจากการ ี่ เปิดคอมพิวเตอร์ ซึ่งบ่อยครั้งการเปิดเครื่องคอมพิวเตอร์ไว้ใม่ได้บ่งบอกว่า ผู้ใช้งานทำการเพ่งมองจอ อุปกรณ์อยู่ อย่างไรก็ตามการที่ต้องพักการทำงานจากหน้าจอ ทั้งที่ไม่ใช่เวลาที่ควรพักสายตา บางครั้ง ี่ เวลาที่สูญเสียไปจากกรณีดังกล่าว อาจสร้างความรำคาญและความไม่สบายใจแกผู้ใช้งาน เพื่อไม่สร้าง ี่ รำคาญและเป็นมิตรแกผู้ใช้งานให้มากที่สุด จำเป็นต้องรู้เวลาในการเพ่งมองจอของผู้ใช้ให้ใกล้เคียงกับ ี่ เวลาที่ผู้ใช้เพ่งมองมากที่สุด ี่ ี่
การเปรียบเทียบงานวิจัยของผูว้ิจยักับงานวิจยัท ี่ใช้วิทยาการคอมพิวเตอร์ในการ ป้องกันอาการคอมพิวเตอร์วิชั่นซินโครมที่กล่าวไว้ข้างต้น สามารถแสดงได้ดังตารางที่ 2.2

|             |              |              |       | ปัจจัย |                                |            |           |              | อุปกรณ์      | เอชซีไอ      |              |
|-------------|--------------|--------------|-------|--------|--------------------------------|------------|-----------|--------------|--------------|--------------|--------------|
| ผู้วิจัย    | การกระพริบ   | ระยะห่าง     | มมบอง | LUC1   | $\mathfrak{gl}$ $\mathfrak{g}$ | <b>INA</b> | นสงโดยรอบ | คอมพิวเตอร์  | สมาร์ทโฟน    | การแจ้งเตือน | ใม่เพิ่มภาระ |
| เจนนิเฟอร์  | $\checkmark$ |              |       |        |                                |            |           |              |              |              | $\checkmark$ |
| ฮาน         |              |              |       |        |                                |            |           |              | $\checkmark$ |              | ✓            |
| โจซิ        | ✓            |              |       |        |                                |            |           |              |              |              | $\checkmark$ |
| ថ្ងៃ        |              | $\checkmark$ |       |        |                                |            |           |              | $\checkmark$ |              |              |
| โทคะ        |              |              |       |        |                                |            |           | $\checkmark$ |              |              |              |
| แวสนิก      |              |              |       |        |                                |            |           | $\checkmark$ |              | ✓            |              |
| จูเลียส     |              |              |       |        |                                |            |           |              |              |              |              |
| งานวิจัยนี้ |              |              |       |        |                                |            |           |              |              |              |              |

**ตารางที่ 2.2** แสดงการเปรียบเทียบงานวจิยัท เก ยวขอ้งกบังานวจิยัน้ี ี่

ตารางที่ 2.2 แสดงการเปรียบเทียบงานวิจัยที่เกี่ยวข้องกับงานวิจัยนี้โดยจะแยกเป็น  $\ddot{\phantom{a}}$ ี่ สามสิ่ง ใด้แก่ปัจจัยที่ทำการตรวจหา อุปกรณ์และการแจ้งเตือน งานวิจัยนี้เป็นการตรวจหาปัจจัยที่ ี่ เป็นสาเหตุการเกิดโรคคอมพิวเตอร์วชินั่ ซินโดรมท้งัหมดเจ็ดปัจจยั ไดแ้ก่การกระพริบตา ระยะห่าง ระหว่างตากับผู้ใช้กับหน้าจออุปกรณ์ มุมองศาในการเพ่งมอง เวลาในการใช้งาน อายุ เพศ แสง โดยรอบอุปกรณ์ เนื่องจากปัจจัยเหล่านี้บ้างปัจจัยมีความเกี่ยวข้องกัน เช่น การกระพริบตามีความ ี่ เกี่ยวข้องกับเพศ เพราะสารเหลวในตาของเพศหญิงและชายมีความต่างกัน อุปกรณ์ที่ทำงานร่วมกับ ี่ ี่ ระบบในงานน้ีจะครอบคลุมคอมพิวเตอร์และอุปกรณ์ประเภทสมาร์ทโฟน เพื่อความหลากหลายใน ึการใช้งาน มีการแจ้งเตือนที่เหมาะสม ไม่สร้างความรำคาญหรือเพิ่มภาระแกผู้ใช้ คำนึงถึงหลักการ ปฏิสัมพันธ์ระหว่างคอมพิวเตอร์กับมนุษย์ (HCI)

#### **2.5 กรอบแนวคิดการวิจัย**

การทำงานของมอดูลจะตรวจหาปัจจัยที่เป็นสาเหตุของโรคคอมพิวเตอร์วิชั่นซินโครม ด้วย ี่ กล้องเว็บแคมที่เชื่อมต่อกับอุปกรณ์สารสนเทศของผู้ใช้ และทำการวิเคราะห์ปัจจัยด้วยแนวทางการ ี่ ป้องกันโรคขั้นพื้นฐาน เมื่อผู้ใช้งานมีการใช้งานที่เป็นความเสี่ยงต่อการมีอาการของโรค ระบบจะ ื่ ี่ ท าการแจ้งเตือน เพื่อให้ผู้ใช้งานปรับพฤติกรรมการใช้งานอุปกรณ์สารสนเทศให้เหมาะสม ไกลจาก ความเส ี่ยงต่อการเกิดโรคคอมพิวเตอร์วชินั่ ซินโดรม

ึการวิเคราะห์ปัจจัยเพื่อนำมาพัฒนาซ<mark>อ</mark>ฟต์แวร์มอดูล ใค้พิจารณาความสอดคล้องของปัจจัย ที่เป็นสาเหตุการเกิดโรค การป้องกันการ<mark>เกิ</mark>ดอาการของโรคคอมพิวเตอร์วิชั่นซินโดรม และ ี ความสามารถของระบบการทำงานมอดูล <mark>ผู้วิจัย</mark>ได้แยกวิเคราะห์ความสอดคล้องของปัจจัยเป็น 2 กลุ่ม ได้แก่กลุ่มปัจจัยด้านพฤติกรรมของผูใ้ช้งานและกลุ่มปัจจัยด้านกายภาพของผูใ้ช้และ สภาพแวดล้อมในการใช้งานดังแสดงในรูปที่2.33

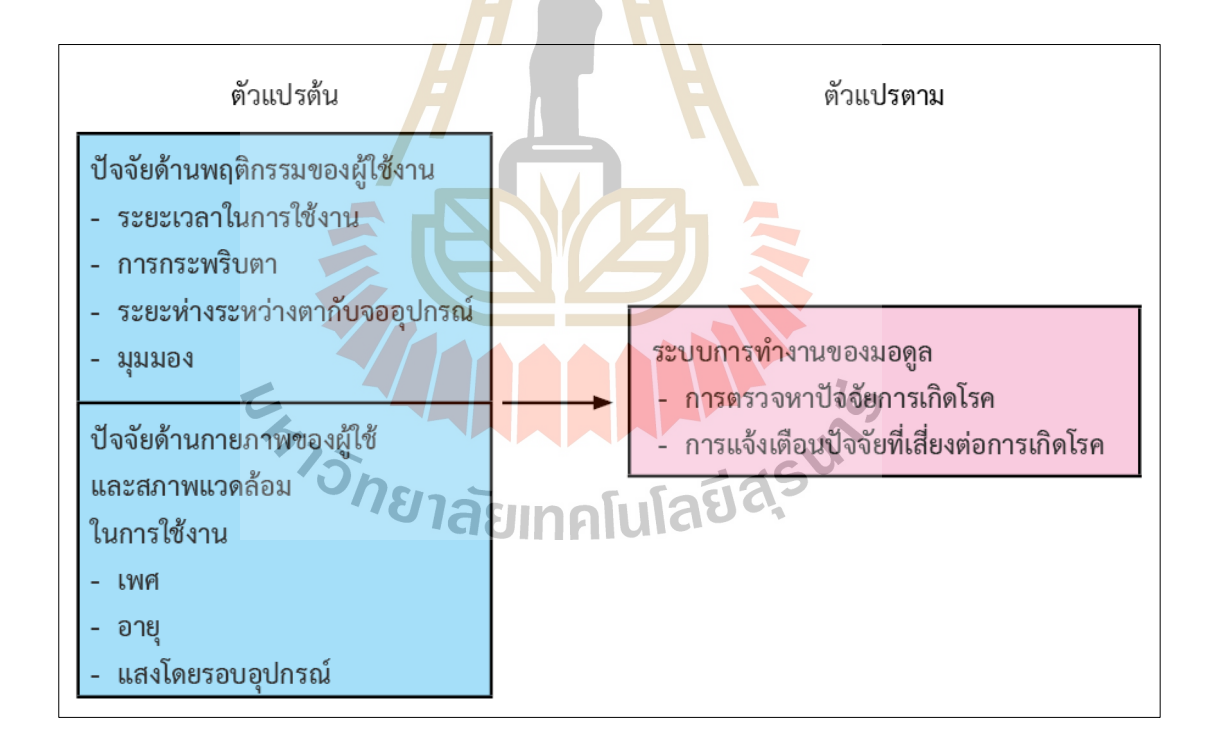

# **รูปท ี่2.33** กรอบแนวคิดในงานวิจัย

# **บทที่ 3 วิธีด าเนินการวิจัย**

บทนี้จะกล่าวถึง วิธีวิจัย ประชากรและกลุ่มตัวอย่าง เครื่องมือที่ใช้ในการวิจัย การสร้างและ หาประสิทธิภาพของเครื่องมือ การเก็บรวบรวมข้อมูล และการวิเคราะข้อมูล โดยมีรายละเอียดดังนี้

#### **3.1 วิธีวิจัย**

งานวิจยัน้ีเป็นการวิจยัเชิงประยุกต์ (Applied Research) โดยประยุกต์ใช้วงจรการพัฒนา ซอฟต์แวร์เอสดีเอลซี(SDLC: System Development Life Cycle) ในการพัฒนามอดูลซอฟต์แวร์

#### **3.1.1 การศึกษาและวิเคราะห์ปัญหา**

ึการวิเคราะห์ปัจจัย<mark>ที่นำ</mark>มาพัฒนา<mark>มอ</mark>ดูล จะพิจารณาความสอดคล้องของปัจจัยที่ ้เป็นสาเหตุการเกิดโรคคอมพิวเต<mark>อร์</mark>วิชั่นซินโครม การ<mark>ป้อง</mark>กันการเกิดอาการของโรคคอมพิวเตอร์ ้ วิชั่นซินโดรมและความสามาร<mark>ถข</mark>องระบบการทำงานมอ<mark>ดูล</mark> ดังแสดงในตารางที่ 3.1 และ ตารางที่ 3.2 แสดงความสอดคล้องของปัจจัยกับการป้องกันโรคคอมพิวเตอร์วิชั่นซินโดรม และ ความสามารถของระบ<mark>บมอ</mark>ดูล <mark>ประกอบไปด้</mark>วย <mark>7 ปัจจัย</mark>ที่จ<mark>ะนำ</mark>มาพิจารณาในการพัฒนามอดูล ไดแ้ก่การกระพริบตา ระยะห่างระหว่างตากบัจออุปกรณ์ระยะเวลาในการเพ่งมองจอ มุมมองใน การเพง่ มองจออุปกรณ์เพศอายุและแสงโดยรอบ

 $1$ Co

ระยะเวลาในการใช้งานเป็ นสาเหตุของอาการตาเมื่อยล้า เห็นภาพซ้อน เห็นภาพ ี เบลอ ปวดหัว การเพ่งมองจออุปกรณ์สารสนเทศเป็นเวลานานโดยไม่ได้พักทำให้ดวงตาทำงาน หนัก ทำให้มีอาการดังกล่าวข้างต้น วิธีการป้องกัน คือ การพักสายตาจากหน้าจอเพื่อหลีกเลี่ยงการ  $\overline{a}$ ทำงานของควงตาที่มากเกินไป ข้อปฏิบัติเพื่อลดการเกิดอาการที่มีสาเหตุมาจากป้จจัยเกี่ยวกับเวลา ี่ ี่ ควรพักสายตาจากหน้าจออุปกรณ์สารสนเทศ 15 นาที หลังจากทำงาน 2 ชั่วโมง หรือทำตามกฎ 20-20-20 โดย 20 นาทีของการทำงาน ให้พักสายตา 20 วินาที และมองออกไปข้างนอกประมาณ 20 ฟุต ความสอดคล้องกับมอดูล คือ มอดูลจะทำการตรวจหาเวลาเมื่อผู้ใช้ใค้มองจออุปกรณ์ ี สารสนเทศ ด้วยการตรวจหาใบหน้าและดวงตาของผู้ใช้งานขณะทำงาน และคำนวณเวลาที่ผู้ใช้มอง ้จอ เมื่อผู้ใช้งานเพ่งมองจอเป็นเวลานานเกินกว่าหลักการป้องกันระบบจะแจ้งเตือนให้ผู้ใช้งานทราบ เพื่อให้ผู้ใชง้านปรับพฤติกรรมตามหลกัการป้องกนัการเกิดอาการคอมพิวเตอร์วชินั่ ซินโดรม

| ปัจจัย          | อาการ                              | การป้องกัน                               | มอดูล          |  |
|-----------------|------------------------------------|------------------------------------------|----------------|--|
| ระยะเวลาในการ   | ตาเมื่อยล้า, ภาพซ้อน,              | 2 ชั่วโมงพักสายตาจาก                     | ิตรวจหาเวลา    |  |
| ใช้งาน          | ภาพเบลอ, ปวดหัว                    | หน้าจอ 15 นาที                           |                |  |
|                 |                                    | (Rosenfield, 2011)                       |                |  |
| การกระพริบตา    | ตาแห้ง, ตาแดง                      | กระพริบตาอย่างน้อย                       | ตรวจหา         |  |
|                 |                                    | 20-24 ครั้ง/นาที                         | อัตรากระพริบตา |  |
|                 |                                    | (Akinbinu, 2014)                         |                |  |
| ระยะห่างระหว่าง | ตาเมื่อยล้า, ปวดคอ,                | 50-70 cm (คอมพิวเตอร์)                   | ตรวจหาการ      |  |
| ตากับจออุปกรณ์  | ปวดใหล่, ปวดหลั <mark>ง</mark>     | $\sim$ 30 cm (สมาร์ทโฟน)                 | ระยะห่าง       |  |
|                 |                                    | <mark>ระ</mark> ยะที่เหมาะสม             |                |  |
|                 |                                    | (Rosenfield, 2016)                       |                |  |
| มุมมอง          | ตาแห้ง, ตาเมื่ <mark>อยล้</mark> า | ้มู <mark>มมอ</mark> ง 10-15° เป็นมุมที่ | ตรวจหามุม      |  |
|                 |                                    | เหมาะ <mark>สม</mark> ในการเพ่งมอง       |                |  |
|                 |                                    | (Association, n.d.)                      |                |  |
|                 |                                    |                                          |                |  |

**ตารางที่ 3.1** ความสอดคลอ้งของปัจจยักลุ่มพฤติกรรม การป้องกนัอาการและมอดูล

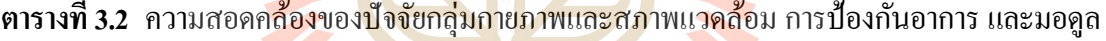

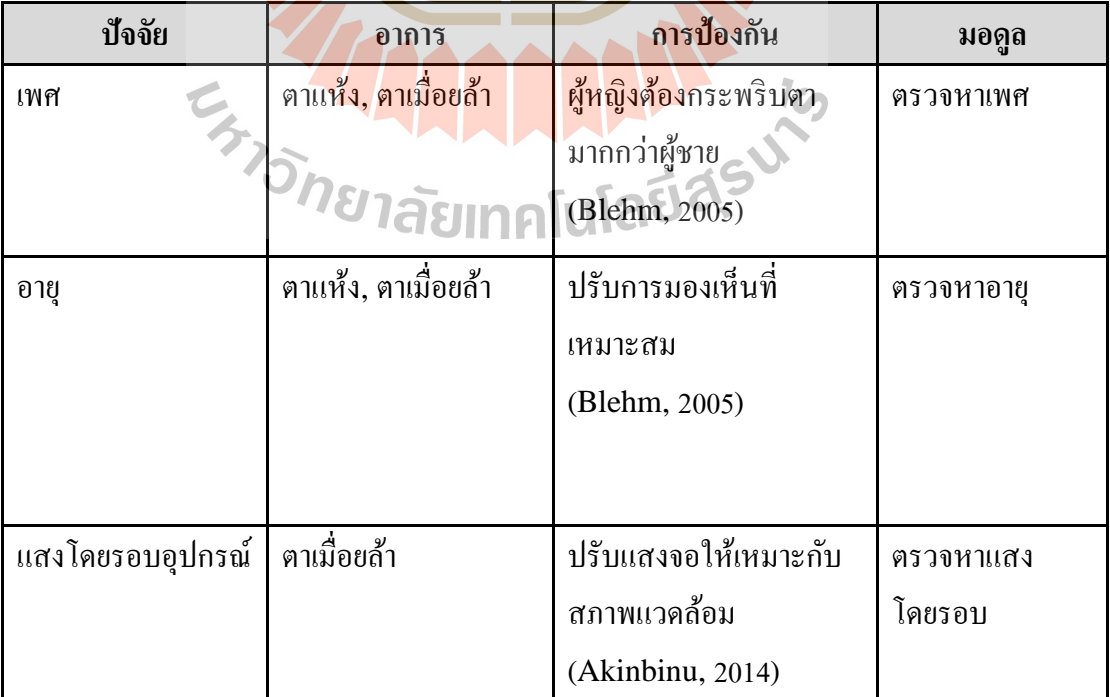

การกระพริบตาเป็ นสาเหตุหลักของอาการตาแห้ง ตาแดง เมื่อผู้ใช้ได้ใช้อุปกรณ์ สารสนเทศ จะมีการกระพริบตาลดลง โดยที่ผู้ใช้ใม่รู้ตัว เมื่อมีการกระพริบตาน้อยลง ของเหลวที่  $\overline{a}$ เคลือบผิวดวงตาจะแห้ง ผิวของดวงตาจึงแห้งจนถึงขั้นฉีกขาด การหลีกเลี่ยงอาการที่เกี่ยวข้องกับ ปัจจัยนี้ คือ ต้องรักษาอัตราการกระพริบตาปกติ การกระพริบตาโดยทั่วไปจะอยู่ที่ 20-24 ครั้งต่อ นาที ความสอดคล้องของมอดูล คือ มอดูลจะตรวจหาและนับการกระพริบตาของผู้ใช้งานขณะใช้ งานอุปกรณ์สารสนเทศ เมื่อผู้ใช้มีอัตราการกระพริบตาน้อยกว่าหลักการป้องกัน มอดูลจะแจ้งให้ ผู้ใช้ทราบเพื่อปรับพฤติกรรมให้เหมาะสม เพื่อลดปัจจัยการเกิดโรคคอมพิวเตอร์วิชั่นซินโครม

มุมมองหรือมุมองศาในการเพ่งมองจออุปกรณ์สารสนเทศ มุมมองช่วยลดอาการ ตาแห้ง และการเพ่งมองจอในมุมที่เหมา<mark>ะสมช่ว</mark>ยป้องกันอาการตาเมื่อยล้า ดวงตาจะมีการสร้าง ของเหลวเพื่อเคลือบผิวของควงเพื่อรักษา<mark>ค</mark>วามชุ่มชื้นของผิวควงตาไว้ การมองจอในมุมต่ำจะทำให้ ื่ ของเหลวในตาไหลเคลือบผิวของตาไ<mark>ว้ มุ</mark>มมองที่เ<mark>ห</mark>มาะสมจะทำให้ควงตาไม่ทำงานหนักจึงช่วยลด อาการตาเมื่อยล้า ความสอดคล้องขอ<mark>งมอ</mark>ดูล คือ มอ<mark>ดูลจ</mark>ะตรวจหามุมมองของผู้ใช้ในระหว่างใช้งาน ื่ อุปกรณ์สารสนเทศ เมื่อผู้ใช้มีมุ<mark>มมอ</mark>งที่ไม่เหมาะกับก<mark>ารใ</mark>ช้งาน จะแจ้งเตือนถึงความไม่เหมาะสม เพื่อให้ผู้ใช้งานปรับเปลี่ยนมุ<mark>ม</mark>มองที่เหมาะสม เพื่อลด<mark>ปัจจัย</mark>การเกิดอาการคอมพิวเตอร์วิชั่นซิน โดรม

ระยะห่<mark>างระ</mark>หว่างตาของผู้ใช**้กับหน้าจออ**ุปกรณ์สารสนเทศ เป็นสาเหตุทำให้เกิด อาการ ตาเมื่อยล้า ปวดคอ <mark>ปวดไหล่ และปวดหลัง ระยะห่างในก</mark>ารเพ่งมองเกี่ยวข้องกับการมองเห็น ที่เหมาะสม เมื่อมีการมองเห็นที่<mark>ไม่ชัดเจนดวงตาจะทำ</mark>งานหนัก เพื่อโฟกัสความคมชัด ทำให้มี ี่ ื่ อาการเมื่อยล้าเกิดขึ้น และพฤติกรรมส่วนมากของมนุษย์เมื่อมีการมองเห็นที่ไม่ชัดจะพยายามโน้ม ื่ ื่ ตัวเพื่อปรับเปลี่ยนตำแหน่งให้ตัวเองมีการมองเห็นที่ดีขึ้น จึงส่งผลต่อการจัดท่าทางที่ไม่เหมาะกับ ื่ ี่ การใช้งานอุปกรณ์ ทำให้เกิดอาการด้านกล้ามเนื้อและกระดูก วิธีการหลีกเลี่ยงการเกิดอาการเหล่านี้  $\mathcal{L}^{\text{max}}_{\text{max}}$ ใด้แก่ การจัดระยะห่างในการใช้งานที่เหมาะสม โดยระยะที่เหมาะกับการใช้งาน คือ 50-70 เซนติเมตร(คอมฯ)  $\sim$ 30 เซนติเมตร(สมาร์ทโฟน) ความสอดคล้องกับมอดูล คือ มอดูลจะทำการ ตรวจหาระยะห่างของตาผู้ใช้กับจออุปกรณ์สารสนเทศ เมื่อผู้ใช้มีระยะห่างที่ไม่เป็นไปตามเกณฑ์ การป้องกันอาการคอมพิวเตอร์วิชั่นซินโครม มอดูลจะแจ้งเตือนให้ผู้ใช้ทราบถึงความไม่เหมาะสม ในการใช้งาน เพื่อให้ผู้ใช้ปรับระยะการมองที่เหมาะสมในการป้องกนัอาการคอมพิวเตอร์วิชั่นซิน โดรม

เพศเป็นปัจจัยที่ส่งผลต่ออาการตาแห้ง เพราะธรรมชาติผู้หญิงจะสร้างของเหลวใน ควงตาน้อยกว่าผู้ชาย ทำให้ผู้หญิงมักจะมีอาการตาแห้งได้ง่ายกว่าผู้ชาย การที่จะช่วยในเรื่องอาการ ื่ ตาแห้งเบื้องต้นจะใช้การกระพริบตาที่เป็นการเกลี่ยของเหลวเคลือบดวงตาเพื่อรักษาความชุ่มชื้น  $\overline{a}$ ความสอดคล้องของมอดูล คือ มอดูลจะตรวจหาเพศของผู้ใช้จากกล้อง แล้วน าไปสร้างเงื่อนไขรวม กับปัจจัยการกระพริบตาของผู้ใช้ เพื่อให้ตรวจหาการกระพริบตาที่เหมาะสม ี่

อายุเป็นปัจจัยในเรื่องปัญหาการมองเห็น โดยส่วนใหญ่ผู้ที่มีอายุ 40 ปีขึ้นไปมักมี ื่ ปัญหาทางสายตา ที่เรียกว่า สายตาผู้สูงอายุ <u>เป็</u>นอาการมองเห็นเกี่ยวกับความคมชัด การมองเห็นที่ ไม่ชัดเจนจะส่งผลทำให้ควงตาทำงานหนัก<mark> ท</mark>ำให้มีอาการตาเมื่อยล้าได้ง่าย ความสอดคล้องของ มอดูล คือ มอดูลที่พัฒนาขึ้นจะช่วยตรวจห<mark>าอายุข</mark>องผู้ใช้จากกล้องที่เชื่อมกับอุปกรณ์ของผู้ใช้ แล้ว ี่ |<br>|<br>| นำไปสร้างการแสดงผลที่เหมาะสมกับช่ว<mark>ง</mark>อายุ<mark>ขอ</mark>งผู้ใช้ เช่น ช่วงอายุ 40 ปีขึ้นไป มีปัญหาเรื่องการ มองที่ชัดเจน ระบบสามารถปรับเปลี่ยนใ<mark>ห้</mark>การแส<mark>ด</mark>งผลที่เหมาะสมกับผู้ใช้ ี่ ี่ ี่

ี แสงบริเวณรอบจอ<mark>อุป</mark>กร<mark>ณ์ แสงโดย</mark>รอบจะสร้างการรบกวนแก่การเพ่งมองจอ อุปกรณ์ ทำให้เกิดอาการตาเมื่อ<mark>ยสำ</mark> การแก้ไขด้วยกา<mark>รป</mark>รับความสว่างหน้าจอให้สมดุลกับแสง บริเวณโดยรอบ ความสอดคลอ้งของมอดูล คือ มอดูลตรวจหาแสงโดยรอบและปรับความสวา่ งของ หน้าจอให้เหมาะสมกับแสงบริเวณโดยรอบ ท<mark>ำให้ผู้ใช้งา</mark>นเพ่ง<mark>ม</mark>องหน้าจอด้วยความสบายตา

# **3.1.2 การออกแบบและพฒั นามอดูลซอฟต์แวร์**

มอดูลซ<mark>อฟต์แวร์ที่พัฒนาขึ้น ทำงานโดยไม่เพิ</mark>่มงานแก่ผู้ใช้ เช่น การคลิก หรือ ี่ กรอกข้อความ และ ไม่ใช้อุปก<mark>รณ์ต่าง ๆ ติดกับร่างกายผู้ใช้งา</mark>น มอดูลจะตรวจหาปัจจัยที่เป็นสาเหตุ ของการเกิดโรคคอมพิวเตอร์วิชั่นซินโครมด้วยกล้องที่เชื่อมต่อกับอุปกรณ์สารสนเทศของผู้ใช้ โดย ี่ ื่ ปัจจุบันอุปกรณ์สารสนเทศส่วนมากจะมีการเชื่อมต่อกล้องอยู่แล้ว มอดูลจะทำการตรวจหาใบหน้า และควงตาของผู้ใช้ แล้วนำมาวิเคราะห์หาปัจจัยที่มีโอกาสทำให้ผู้ใช้งานมีอาการคอมพิวเตอร์วิชั่น ี่ ซินโครม รูปที่ 3.1 แสคงสถาปัตยกรรมการทำงานของมอดูล

#### **3.1.2.1 การตรวจหาระยะเวลาในการเพ่งมองจออุปกรณ์สารสนเทศของผู้ใช้งาน**

ใช้วิธีการตรวจหาใบหน้าและดวงตาของผูใ้ช้งาน โดยท อายการ์ดจะเริ่มต้นนับเวลาเม อกล้อง ตรวจหาว่าผู้ใช้เพ่งมองจอ แต่เมื่อผู้ใช้หยุดการมองจอเวลาจะเริ่มต้นนับใหม่ และจะมีการทด ช่วงเวลาท ผูใ้ช้หายไปจากหน้าจอไม่ถึง 5 วินาที จะไม่ตีความว่าผูใ้ช้ไม่ไดม้องจอและเวลาจะไม่ เริ่มนับใหม่ เมื่อตรวจหาระยะเวลาในการเพ่งมองจอของผู้ใช้แล้ว จะนำมาวิเคราะห์กับหลักการการ ื่ ป้องกันอาการคอมพิวเตอร์วิชั่นซินโครม โดยมอดูลจะแจ้งเดือนเมื่อผู้ใช้งานเพ่งมองจอติดต่อกัน

้ นานเกินสองชั่วโมง ตามหลักการป้องกันอาการคอมพิวเตอร์วิชั่นซินโครมเบื้องต้น และแจ้งเตือน ทุก 20 นาที ตามกฎ 20-20-20 วิธีการพัฒนาการตรวจหาปัจจยัระยะเวลาการเพ่งมอง ใช้ไลบราร ี่ โอเพ่นซีวี (OpenCV) (Bradski, 2000) มาช่วยในการทำงานมอดูล และใช้โมเดลฮาร์ (HAAR) เพื่อค้นหาใบหน้าของผู้ใช้งาน จากกล้องที่เชื่อมกับอุปกรณ์สารสนเทศ แล้วนำไปคำนวณหาค่า  $\mathcal{L}^{\mathcal{L}}(\mathcal{L}^{\mathcal{L}})$  and  $\mathcal{L}^{\mathcal{L}}(\mathcal{L}^{\mathcal{L}})$  and  $\mathcal{L}^{\mathcal{L}}(\mathcal{L}^{\mathcal{L}})$ ื่ ระยะเวลาที่ผู้ใช้งานเพ่งมองจออุปกรณ์ ดังแสดงในรูปที่ 3.2 และ รูปที่ 3.3 ี่

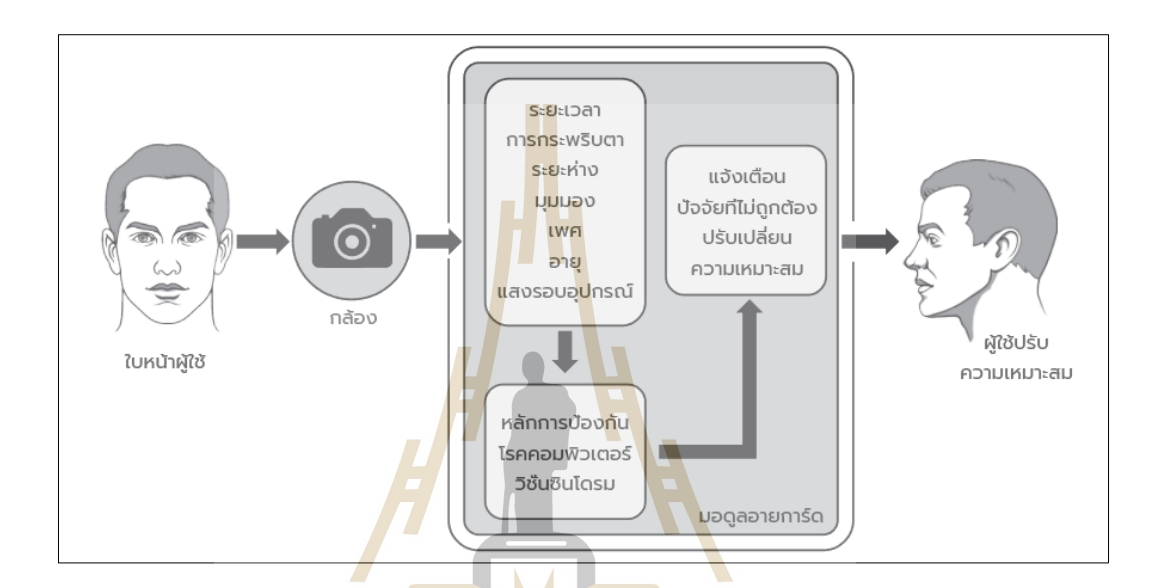

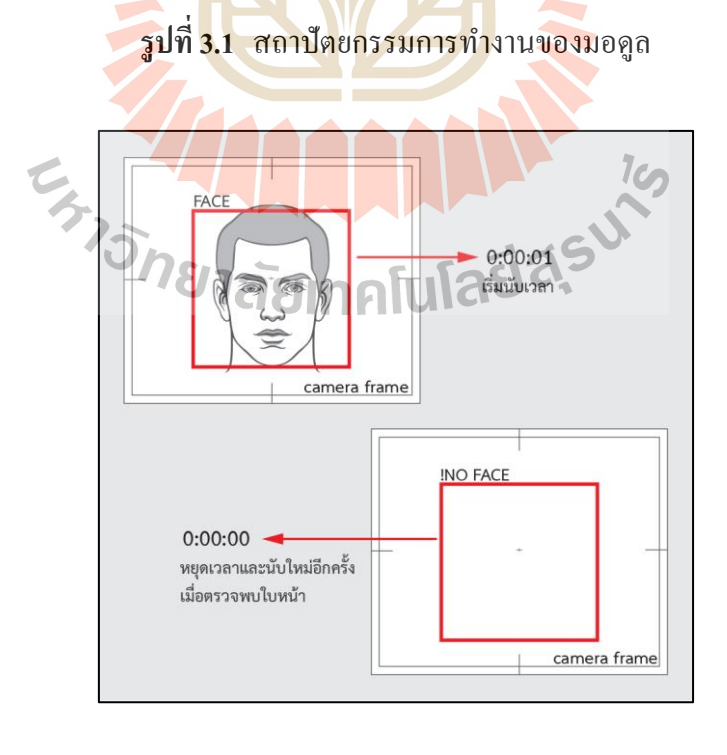

**รูปท ี่3.2** การตรวจหาระยะเวลาการเพง่ มองจอของผใู้ชง้าน

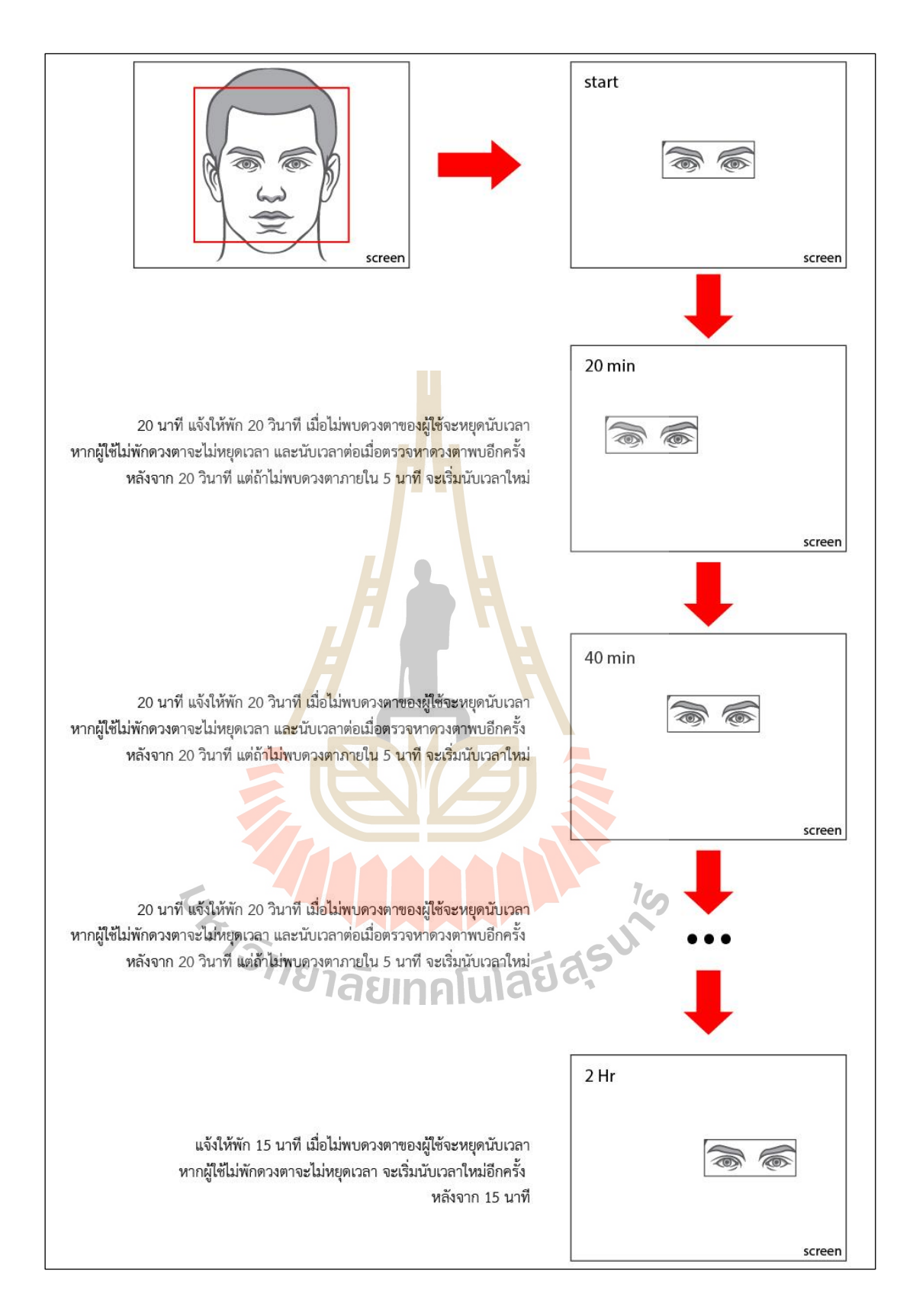

**รูปท ี่3.3** การทา งานและแจง้เตือนระยะเวลาการเพง่ มองจอของผใู้ชง้าน

**3.1.2.2 อัตราการกระพริบตาของผู้ใช้งาน** ใช้วิธีการหาค่าอีเออาร์(EAR: Eye Aspect Ratio) (Soukupova, 2016) เป็นการหาค่าการลดลงของจุดบริเวณรอบดวงตา ด้วยการ ตรวจหาจุดบริเวณรอบดวงตาท้งัสองข้างของผูใ้ช้โดยจะตรวจหาจุด 6 จุดบริเวณรอบตาของ ผู้ใช้งาน ดังแสดงในรูปที่ 3.4 เมื่อทราบตำแหน่งของจุดบริเวณรอบตาแล้ว จะนำจุดเหล่านั้นไป ค านวณดังสมการที่ 3.1 เพื่อหาค่าอีเออาร์

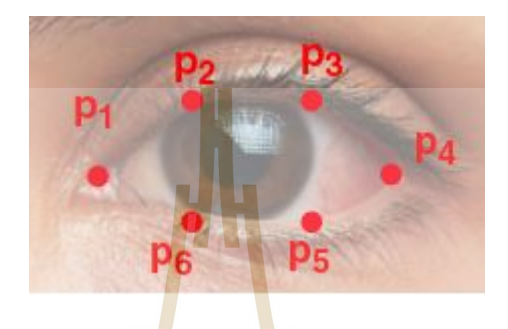

**รูปท ี่3.4** การตรวจหาจุดรอบดวงตา

$$
2||\square 2 - \square 6|| + ||\square 3 - \square 5||
$$
\n(3.1)

ึ ในสม<mark>การที่ 3.1 ค่าอีเออาร์มีค่าเ</mark>ท่ากับระยะห่างระหว่าง □<sub>2</sub> ถึง□<sub>6</sub> บวก ด้วยระยะห่างระหว่าง □<sub>3</sub> ถึ<mark>ง □<sub>5</sub> หารด้วย □<sub>1</sub> ถึง □<sub>4</sub> อย่างไรก็</mark>ตาม สมการนี้แสดงให้เห็นการ คำนวณหาช่องว่างระหว่าง<mark>ขอบเปลือกตาบนกับ</mark>ขอ<mark>บเปลือ</mark>กตาล่าง เมื่อค่าอีเออาร์มีค่าปกติจะมี ื่ ความหมายว่าผู้ใช้ลืมตาอยู่ แต่ถ้ามีการลดลงต่ำกว่าปกติจะมีความหมายว่าผู้ใช้หลับตา เมื่อลืมตาอีก  $\overline{a}$ คร้ังจะเป็นการกระพริบตา ในงานวจิยัน้ีจะกา หนดการลืมตาอีกคร้ังภายใน 20วินาที รูปที่ 3.5 แสดง ตวัอยา่ งการกระพริบตาท ี่ใชว้ธิีหาค่า EAR

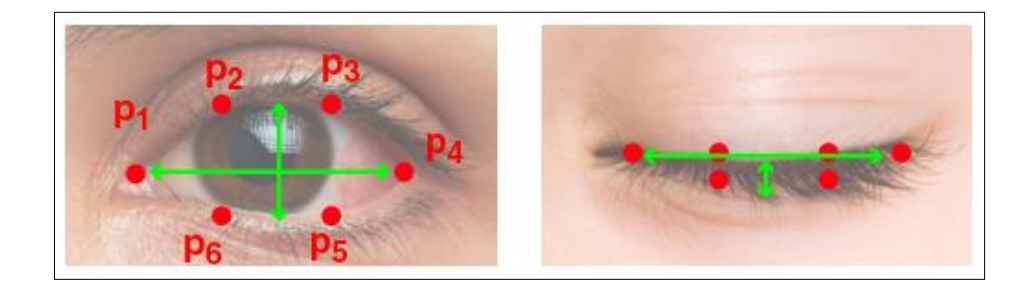

**รูปท ี่3.5** ตวัอยา่ งการกระพริบตาท ี่ใชว้ธิีหาค่า EAR

การตรวจหาการพริบตาน้ีเป็นการตรวจหาแบบเวลาจริง (Real Time) ที่ ใช้กล้องในการตรวจหา จึงคำนวณเวลาการหลับตากับเฟรมของกล้อง ดังแสดงในรูปที่ 3.6 ดังนั้น การกระพริบตาจะต้องมีค่าอีเออาร์ลดลงกว่าค่าที่กำหนดใว้ ซึ่งในงานวิจัยนี้กำหนดค่าอีเออาร์ที่ 0.25 (ความเหมาะสมของการกำหนดค่าดังกล่าว ขึ้นอยู่กับอุปกรณ์ที่ใช้งาน ซึ่งค่าดังกล่าวในงานนี้ เป็นค่าที่ใช้ใด้ดีในคอมพิวเตอร์สำหรับการพัฒนาระบบในงานวิจัยนี้) และเป็นเวลานานมากกว่า เวลาที่กำหนด ซึ่งได้กำหนดเวลาไว้ที่ 2.5 เฟรม ตัวอย่างเช่นถ้าหากค่าอีเออาร์ลดลงน้อยกว่า 0.25 แต่ ี่ เวลาน้อยกว่า 2.5 เฟรม จะ ไม่นับว่าเป็นการกระพริบตา และถ้ามีการลดลงน้อยกว่าค่าที่กำหนดเป็น เวลานานเกิน 480 เฟรม (20 วินาที) ระบบจ<mark>ะตี</mark>ความว่าผู้ใช้ทำการพักสายตา และสถานการณ์นับ จำนวนการกระพริบจะเริ่มนับใหม่อีกครั้งเมื่<mark>อตร</mark>วจพบการลืมตา

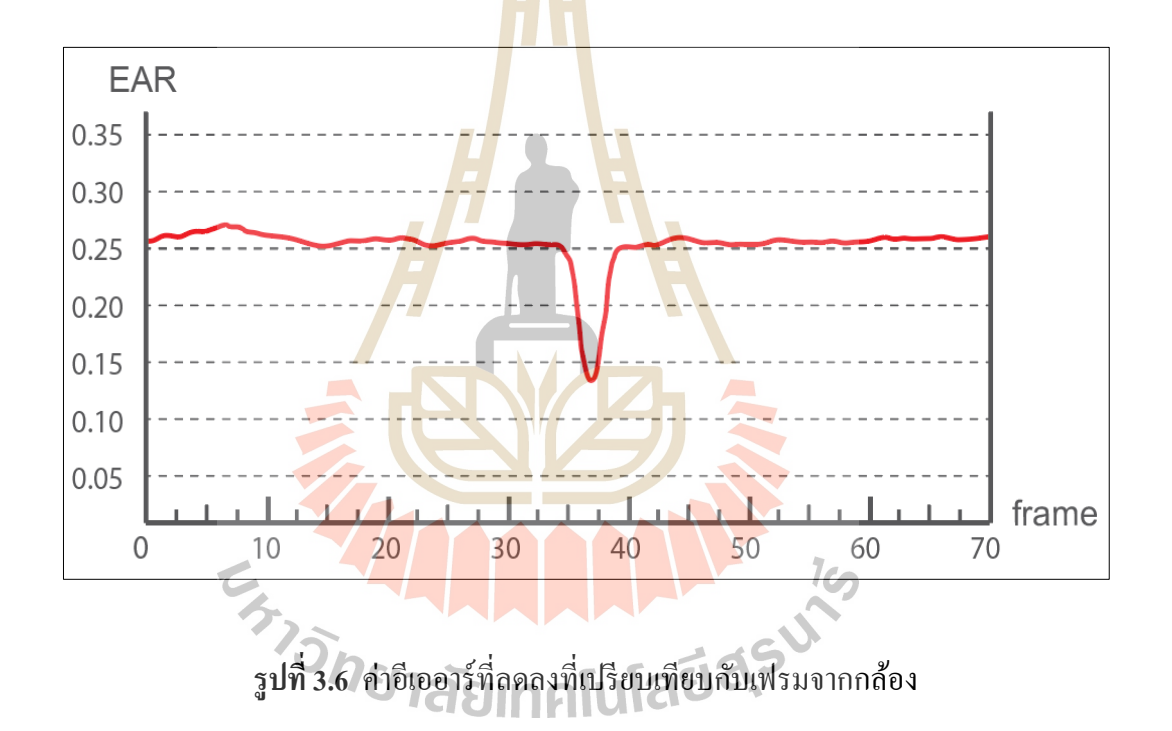

เม อได้ค่าของอตัราการกระพริบตาแล้วนา ไปเขา้เกณฑ์การป้องกนั โรค คอมพิวเตอร์วิชั่นซินโครม กล่าวคือ ผู้ใช้จะต้องมีการกระพริบตา 1 ครั้ง ใน 3 วินาที หรือ 20 ครั้ง ต่อ นาที (Rosenfield, 2016) เมื่อผู้ใช้กระพริบตาน้อยกว่าเกณฑ์ มอดูลจะแจ้งเตือนหรือสร้างเหตุการณ์ ื่ อื่น ๆ เพื่อให้ผู้ใช้ทราบ

#### **3.1.2.3 มุมมองหรือองศาในการเพ่งมองจออุปกรณ์**

ใช้การตรวจหาตำแหน่งของควงตามาช่วยการหามุม โดยวัดมุมของ ควงตากับกล้องที่เชื่อมต่อกับอุปกรณ์ ด้วยวิธีการตรวจดวงตาของผู้ใช้ เมื่อตรวจหาเจอค่าดวงตาของ ี่ ื่  $\overline{a}$ 

ผู้ใช้จะนำมาสร้างเงื่อนไขการทำมุมกับกล้อง โดยการสร้างเส้นสมมุติ ตัวอย่างการตรวจหามุมมอง แสดงในรูปที่ 3.7 โดยสมการการคำนวณเส้นสมมติ สร้างจากรูปที่ 3.8 ในรูปแสดงมุมมองของ กล้องที่รับภาพขนาด 640 x 480 พิกเซลในระยะทาง 193.7 เซนติเมตร ซึ่งมุมมองของกล้องสามารถ มองเห็นวัตถุสูง 91.44 เซนติเมตร โดยแบ่งเป็นมุมหงายและมุมคว่า โดยจะวดัจากก่ึงกลางของ ิมุมมองกล้อง จะได้ความสูงในการมองเห็นเท่ากับ 45.72 เซนติเมตร กำหนดให้ W คือกล้องรับภาพ  $\boldsymbol{\mathrm{x}}$  คือจุดสูงสุดที่กล้องมองเห็นได้  $\boldsymbol{\mathrm{Y}}$  คือจุดต่ำสุดที่กล้องมองเห็นได้  $\boldsymbol{\mathrm{Z}}$  คือจุดกึ่งกลางของกล้อง โดย ค่าดังกล่าวได้วัดจากมุมมองของกล้องจริง และการสร้างแบบจำลองมุมมองของกล้องจากโปรแกรม สร้างภาพสามมิติ อย่างไรก็ตามขนาดของภ<mark>าพ</mark>ที่รับจากกล้องมีหน่วยเป็นพิกเซล ดังแสดงในรูปที่ 3.9 ความสงที่กล้องมองเห็นได้ในระยะ 193<mark>.7 เ</mark>ซนติเมตร มีขนาด 480 พิกเซล สามารถแบ่งเป็นมม ่ หงายและมุมคว่ำ โดยแบ่งจากกึ่งกลางขอ<mark>งมุมกล้</mark>องจะได้ขนาด 240 พิกเซล ดังนั้นการคำนวณค่า ความสูงที่กล้องมองเห็น ได้ที่มีหน่วยเป็<mark>นเ</mark>ซนติเ<mark>ม</mark>ตร จำเป็นต้องเปรียบเทียบอัตราส่วนของหน่วย เซนติเมตรและพิกเซล สามารถคำนวณใ<mark>ค้</mark>จากสม<mark>การ</mark>ที่ 3.2 เส้นจากกึ่งกลางกล้องถึงจุดที่มองเห็น สูงสุด (  $\overline{\Box\Box}$  ) เท่ากับ ค่าความสูงที่ม<mark>องเห็</mark>นว*ั*ตถุใน<mark>มุม</mark>หงายที่มีหน่วยเป็นพิกเซล (  $\Box\Box_{\Box\Box}$  ) ซึ่งมีค่า ี่ เท่ากับ 240 หารด้วยค่าความสูงที่<mark>มอ</mark>งเห็นวัตถุในมุมห<mark>งาย</mark>ที่มีหน่วยเป็นเซนติเมตร ( □□<sub>□□</sub> ) ซึ่งมี ค่าเท่ากับ 45.72

ี แ<mark>ต่อย่างไรก็ตาม การตรวจหามุมมอง</mark>ในขอบเขตของงานวิจัยนี้ ติดตั้ง

กล้องบนหน้าจออุปกรณ์ ซึ่งการ<mark>คำนวณมุมมองในเบื้องต้</mark>นเป็<mark>นการ</mark>คำนวณมุมของกล้องที่มองเห็น ได้ แต่จุดประสงค์ในกา<mark>รตรวจหามุมมองเพื่อป้องกันอาการคอม</mark>พิวเตอร์วิชั่นซินโดรม เป็นการ ตรวจหามุมระหว่างหน้าจอกั<mark>บควงตา เพื่อให้ตรงจุดประสง</mark>ค์ในการวิจัย ผู้วิจัยใช้วิธีการชดเชย ี่ ตำแหน่งจุดศูนย์กลางในแนวตั้งของกล้อง ให้อยู่ตรงกึ่งกลางในแนวตั้งของจออุปกรณ์ ตัวอย่างการ ชดเชยจุดศูนย์กลางของกล้อง แสดงในรูปที่ 3.10 จากรูปตัวอย่างได้ทำการชดตำแหน่งกล้อง โดย กำหนดให้ M คือตำแหน่งที่ทำการชดตำแหน่งกล้อง W คือตำแหน่งที่ติดตั้งกล้อง X คือจุดสูงสุดที่ ี่ ี่ กล้องมองเห็น ได้ Y คือจุดต่ำสุดที่กล้องมองเห็น ได้ Z คือกึ่งกลางของมุมมอง เมื่อมีการชดตำแหน่ง มุมกล้อง กึ่งกลางของมุมกล้อง (Z) จะเปลี่ยนตาม โดยจะมีค่าในแนวตั้งเท่ากับตำแหน่งที่ทำการชด  $\mathcal{L}^{\mathcal{L}}$ ี่ กล้อง (M) ซึ่งการชดเชยตำแหน่งของกล้อง จะ ไม่เกิดการเปลี่ยนแปลงในการรับภาพ โดยสังเกตได้  $\mathcal{L}^{\mathcal{L}}$ จากตำแหน่งของ X และ Y จะคงที่ และกล้องรับภาพยังติดตั้งในตำแหน่งเดิม

ดังนั้นการคำนวณความสูงที่กล้องมองเห็นใด้ จำเป็นต้องเพิ่มตัวแปรในการ คำนวณ สมการที่ 3.3 แสดงการคำนวณความสูงที่กล้องมองเห็นใด้เมื่อมีการชดเชยตำแหน่งกล้อง  $\mathcal{L}^{\mathcal{L}}(\mathcal{L}^{\mathcal{L}})$  and  $\mathcal{L}^{\mathcal{L}}(\mathcal{L}^{\mathcal{L}})$  and  $\mathcal{L}^{\mathcal{L}}(\mathcal{L}^{\mathcal{L}})$ กำหนดให้  $\Box$  คือระยะของตำแหน่งที่ต้องการชดกล้อง มีหน่วยเป็นนิ้ว (Inches) (เพื่อความสะดวก  $\mathcal{L}^{\mathcal{L}}$ 

ในการใช้งานเพราะหน้าจออุปกรณ์สารสนเทศส่วนมากจะมีหน่วยเป็นนิ้ว)  $\Box\Box$  คืออัตราส่วนของ การชดกล้องที่เปรียบเทียบหน่วยนิ้วกับพิกเซลที่มุมกล้องมองเห็น มีค่าเท่ากับ 13.33 (ความสูงที่  $\mathcal{L}^{\mathcal{L}}$  $\mathcal{L}^{\mathcal{L}}$ ึกล้องมองเห็นในหน่วย มีค่าเท่ากับ 18 นิ้ว และค่าพิกเซลเท่ากับ 240 พิกเซล) และ □□ คืออัตราส่วน ของการชดกล้องที่เปรียบเทียบหน่วยนิ้วกับเซนติเมตรที่มุมกล้องมองเห็น มีค่าเท่ากับ 2.54 (1 นิ้วมี ี่ ี่ ค่าเท่ากับ 2.54 เซนติเมตร) โดยค่า  $\overline{\Box\Box}$  เท่ากับค่าความสูงที่มองเห็นวัตถุในมุมหงาย ที่มีหน่วยเป็น  $\mathcal{L}^{\mathcal{L}}(\mathcal{L}^{\mathcal{L}})$  and  $\mathcal{L}^{\mathcal{L}}(\mathcal{L}^{\mathcal{L}})$  and  $\mathcal{L}^{\mathcal{L}}(\mathcal{L}^{\mathcal{L}})$ พิกเซล (  $\Box\Box_\Box$ ) ซึ่งมีค่าเท่ากับ 240 บวกค้วยผลคูณของ  $\Box\Box$  และ  $\Box$  หารค้วยค่าความสูงที่มองเห็น ี่ วัตถุในมุมหงายที่มีหน่วยเป็นเซนติเมตร ( □□<sub>□□</sub> ) ซึ่งมีค่าเท่ากับ 45.72 บวกด้วยผลคูณของ □□ ี่ และ ⊟

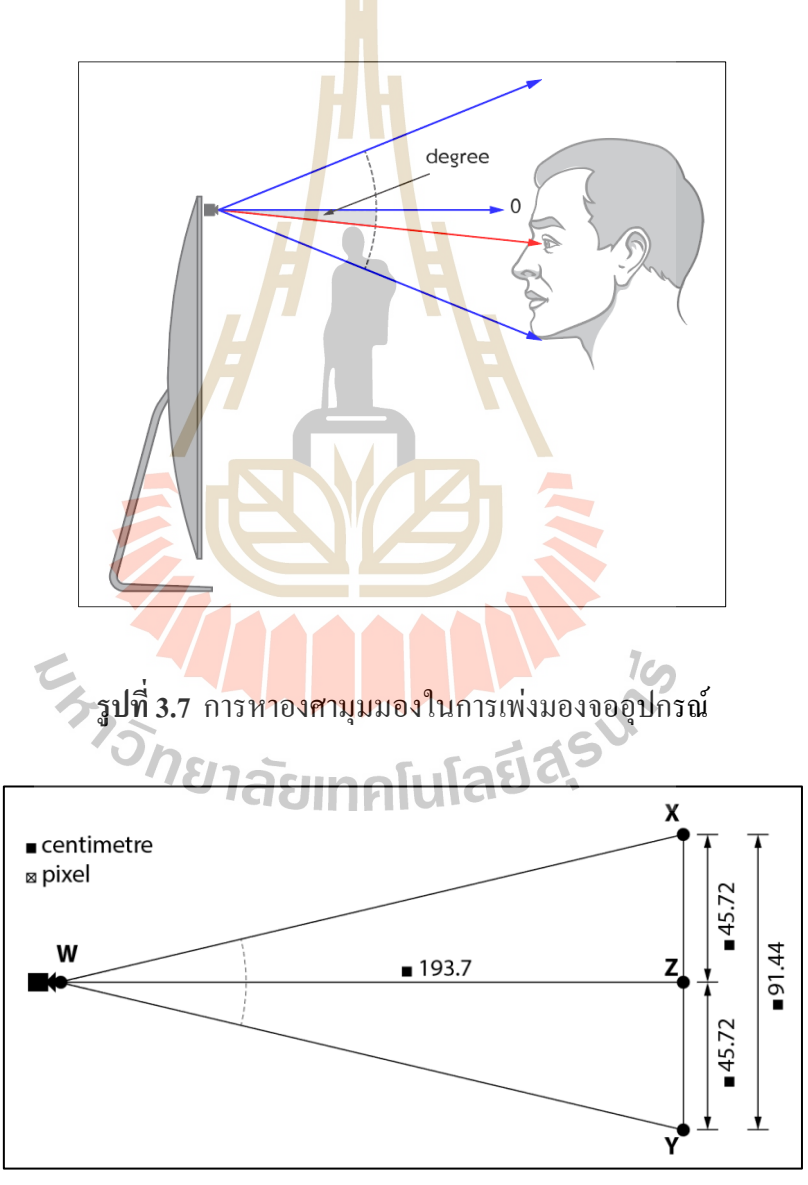

**รูปท ี่3.8** ตวัอยา่ งภาพท ี่ใชส้ ร้างสมการการคา นวณมุมมอง

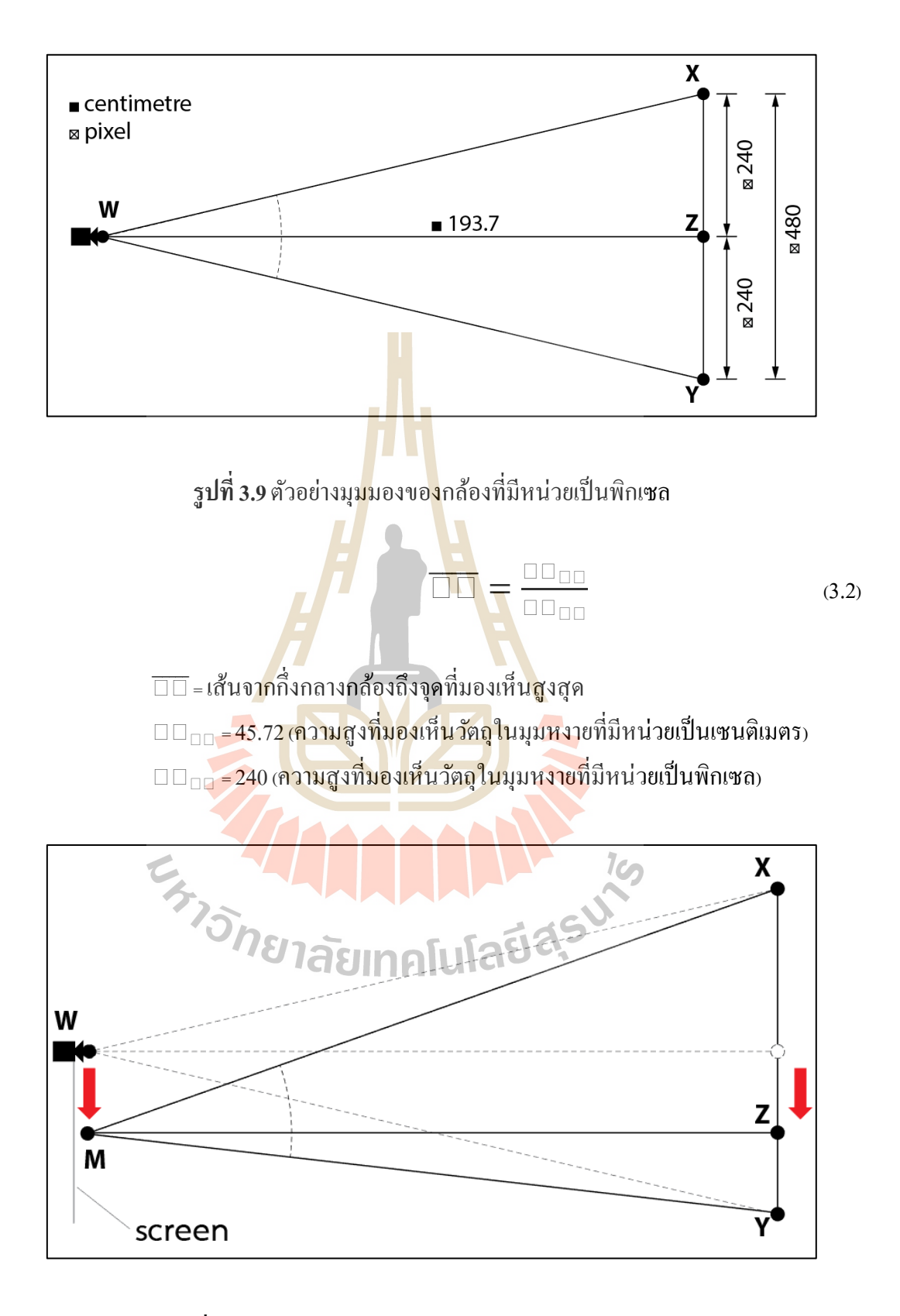

**รูปที่ 3.10** ตัวอย่างแสดงการปรับตำแหน่งศูนย์กลางมุมกล้อง

$$
\overline{\Box\Box} = \frac{\Box\Box_{\Box\Box} + (\Box\Box(\Box))}{\Box\Box_{\Box\Box} + (\Box\Box(\Box))}
$$
 (3.3)

 $\overline{\Box\Box}$  = เส้นจากกึ่งกลางกล้องถึงจุดที่มองเห็นสูงสุด ี่  $\Box\Box_\boxdot$  = 45.72 (ความสูงที่มองเห็นวัตถุในมุมหงายที่มีหน่วยเป็นเซนติเมตร) ี่ ี่  $\Box\Box_\boxdot$  = 240 (ความสูงที่มองเห็นวัตถุในมุมหงายที่มีหน่วยเป็นพิกเซล) ี่  $\square$  = ค่าในการชดเชยตำแหน่งของกล้องมีค่าเป็นหน่วยนิ้ว  $\square \square = 13.33$  (อัตราส่วนการชดกล้องหน่วยเป็นพิกเซล)  $\square \square$  = 2.54 (อัตราส่วนการช<mark>ดก</mark>ล้องหน่วยเป็นเซนติเมตร)

เมื่อได้ค่าการเป<mark>รียบเทีย</mark>บความสูงที่มองเห็นวัตถุตามสัดส่วนแล้ว นำไป คำนวณหามุม ด้วยวิธีการหาค่าสามเหลี่ยม<mark>มุ</mark>มฉาก<mark>แสดงในสมการที่ 3.4 มุม (X) เท่ากับ arctan ของ</mark> ด้านตรงข้ามมุม (O) หารด้วยด้านประ<mark>ชิดมุ</mark>ม (A) รู<mark>ปที่</mark> 3.11 แสดงตัวอย่างสามเหลี่ยมฉาก

ดังนั้นก<mark>ารคำนวณหามุมของวัต</mark>ถุที่ได้จากภาพของกล้องในระยะ 193.7 ซม. สามารถคำนวณได้โดย มุม <mark>(X)</mark> มุมกล้อง เท่ากับ arctan คูณด้วย (O) ด้านตรงข้ามมุมหรือความ สูงจากกึ่งกลางมุมกล้องถึงจุด<mark>สู</mark>งสุดที่กล้องมองเห็น ได้ (45.72 ซม.) หารด้วย (A) ด้านประชิดมุมหรือ ี่ ระยะที่มองเห็นวัตถุ (193.70 ซม.)

อยา่ งไรก็ตามการตรวจหามุมมองของผูใ้ชใ้นงานวิจยัน้ีเป็นการตรวจหา มุมของดวงตากับหน้าจอ ดั<mark>งนั้นจำเป็นต้องหาค่าความสูงระห</mark>ว่างดวงตาและกึ่งกลางของจอ ซึ่ง ี สามารถคำนวณได้จากสมการที่ 3.5 โดยกำหนดให้ความสูงของดวงตาเป็นค่า □□ (หน่วย เซนติเมตร) ซึ่งค่าดังกล่าว คำนวณได้จากตำแหน่งของควงตาที่ตรวจหาได้จากภาพที่รับจากกล้อง ี่ โดยกา หนดให้เป็นค่า (หน่วยพิกเซล) หารด้วย ซ่ึงเป็นค่าความสูงจากก่ึงกลางกล้องถึง จุดสงสุด หรือ ค่าของ  $\overline{\Box\Box}$  ในสมการที่ 3.3

จากการเปรียบเทียบวิธีการหาค่ามุมสามเหลี่ยมมุมฉากและการคำนวณค่า  $\mathcal{L}^{\mathcal{L}}$ ้ความสูงของดวงตาที่ได้จากตรวจหา สามารถสร้างสมการสำหรับคำนวณการตรวจหามุมมองของ ผู้ใช้กับหน้าจออุปกรณ์ใด้คังสมการที่ 3.6 กำหนด □□□□□ เป็นมุมมองของผู้ใช้กับหน้าจอ อุปกรณ์ □□ เป็นความสูงของดวงตาที่ตรวจหาได้ที่มีหน่วยเซนติเมตร □ เป็นระยะห่างที่ใช้ในการ ี่ คำนวณมุม โดยมีค่าเท่ากับ 193.7 ซม. (เป็นระยะทางที่กำหนดขอบเขตไว้ แสดงดังรูปที่ 3.8) ในรูปที่ 3.12 แสดงตัวอย่างการคำนวณการตรวจหามุมมองของผู้ใช้กับหน้าจออุปกรณ์

้อย่างไรก็ตามการตรวจหาดวงตาจะมีทั้งด้านซ้ายและด้านขวา ตำแหน่งใน การหามุมมองจะต้องเฉลี่ยด้วยตำแหน่งของดวงตาทั้งสองข้าง เมื่อทราบค่าของมุมมองแล้วจึงนำ  $\overline{a}$ ค่าที่ได้ไปเข้าเงื่อนไขการป้องกันโรคคอมพิวเตอร์วิชั่นซินโครม เมื่อปัจจัยที่ตรวจหาไม่เป็นไปตาม  $\overline{a}$ ี่ เงื่อนไขจะแจ้งเตือนให้ผู้ใช้ทราบ

66

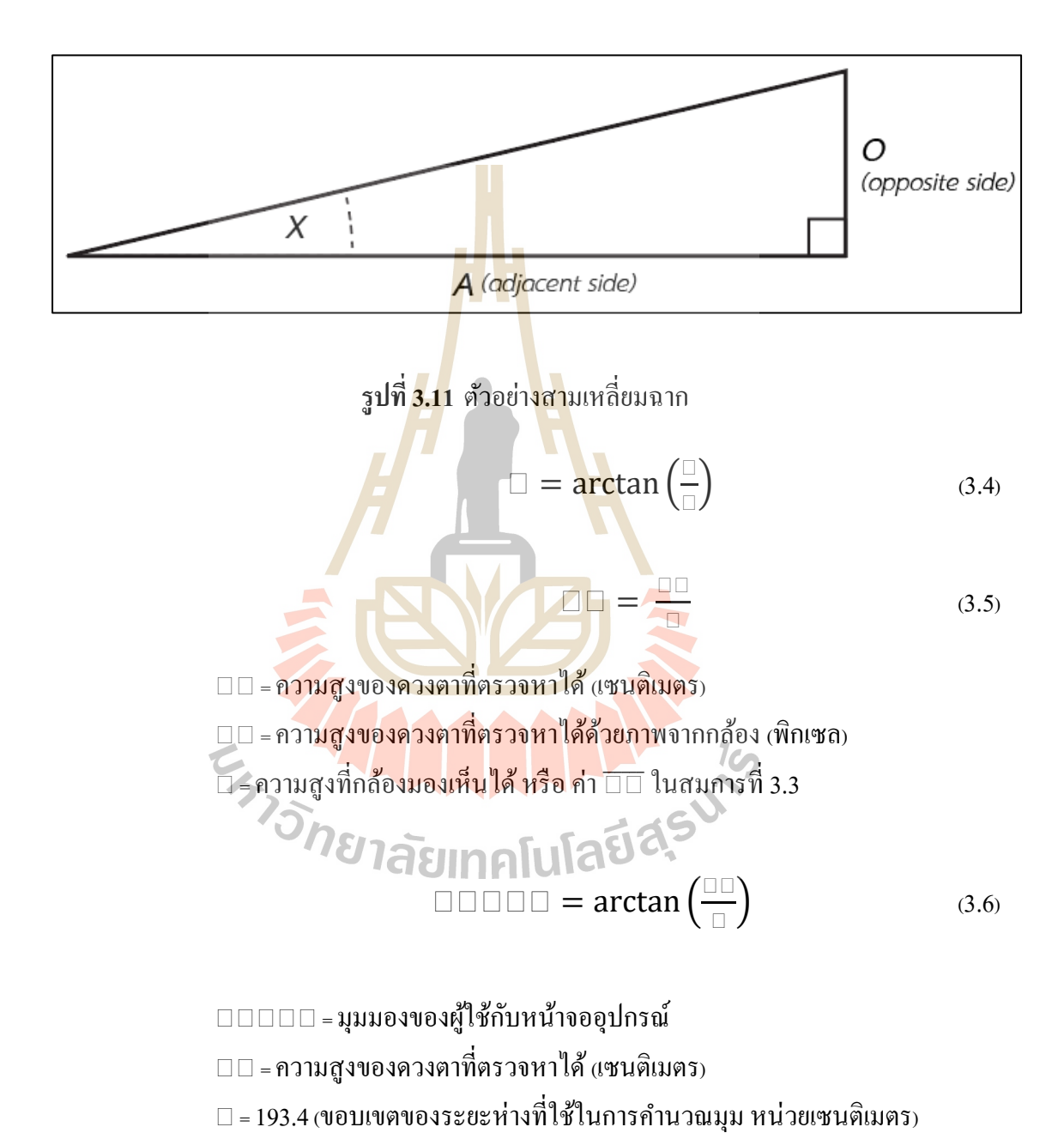

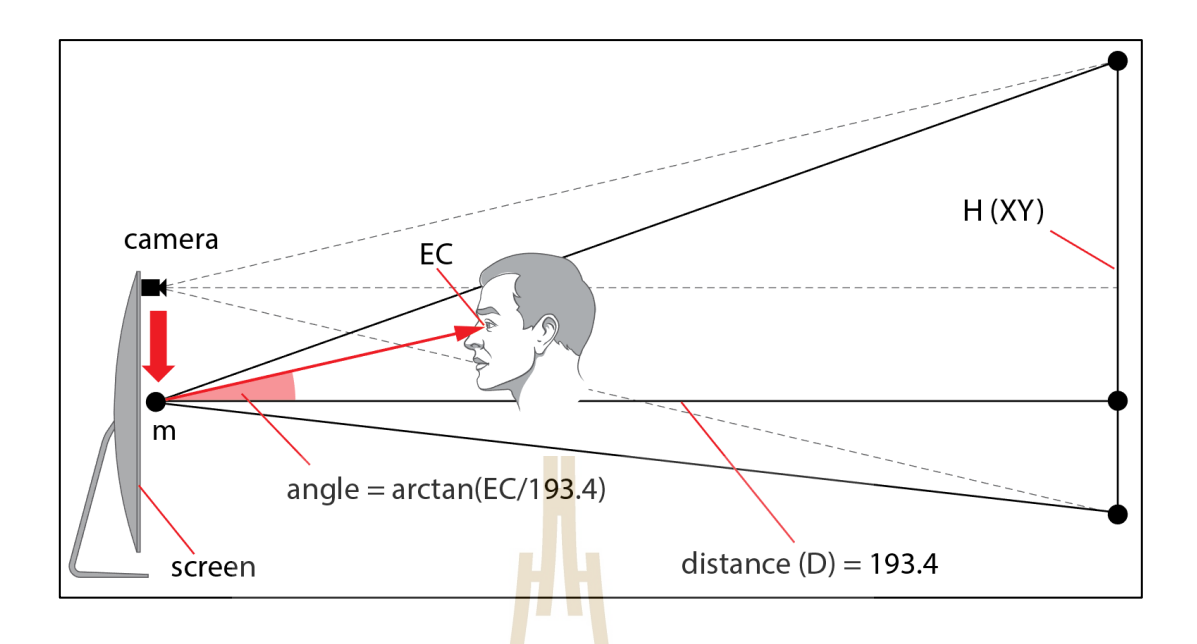

**รูปที่ 3.12** ตัวอย่างการคำนวณการตรว<mark>จ</mark>หามุมมองของผู้ใช้กับหน้าจออุปกรณ์

**3.1.2.4 การตรวจหาระยะห่างระหว่างดวงตาผู้ใช้กับหน้าจออุปกรณ์**จะใช้วิธีการ ตรวจหาค่าใบหน้าและดวงตาข<mark>องผู้</mark>ใช้ เพื่อนำไปหาค่าข<mark>องส</mark>ามเหลี่ยมด้วยสมการที่ 3.7 โดยตัวแปร A คือ ด้านประชิดมุม ตัวแป<mark>ร O</mark> คือ ด้านตรงข้ามมุม โดยกำหนดให้เส้นตรงข้ามมุม มีจุดเริ่มต้น ตั้งแต่จุดที่ควงตาทำมุมฉ<mark>าก</mark>กับเ<mark>ส้นศูนย์องศา จนถึงตำแห</mark>น่งที่ควงตาอยู่ในขณะนั้นแล้วแปลงค่า ี่ ี่ ึ จุดภาพ (Pixel) เป็นเซน<mark>ติเมตร ทั้งนี้องศาของมุ</mark>มได้จากการตรวจหาปัจจัยมุมมองในการเพ่งมองจอ ูรูปที่ 3.13 แสดงการหาร<mark>ะยะห่างระหว่างดวงตาผู้ใช้งานและหน้าจอ</mark>อุปกรณ์สารสนเทศ

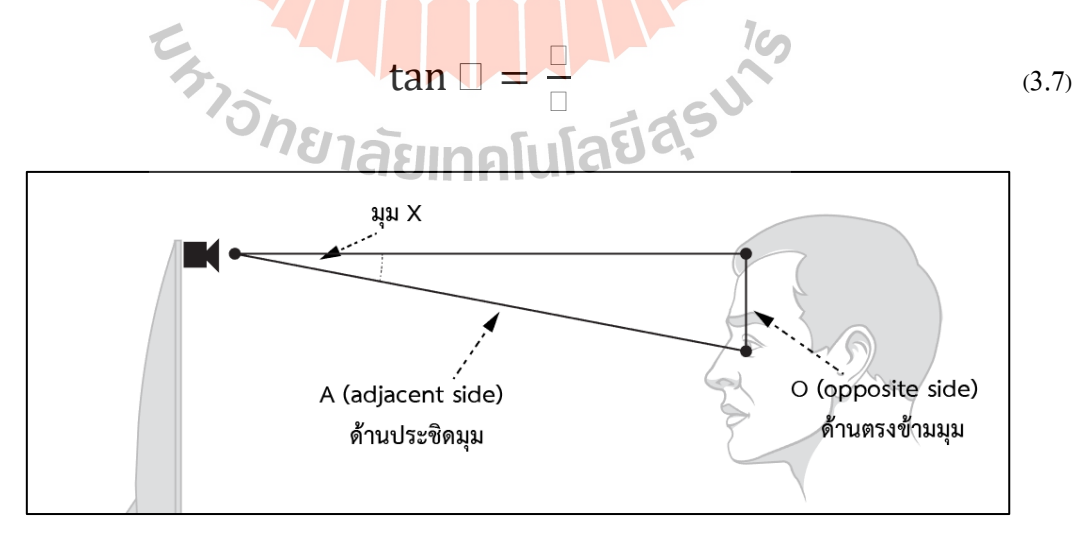

**รูปท ี่3.13** การหาระยะห่างระหวา่ งดวงตากบั หนา้จออุปกรณ์

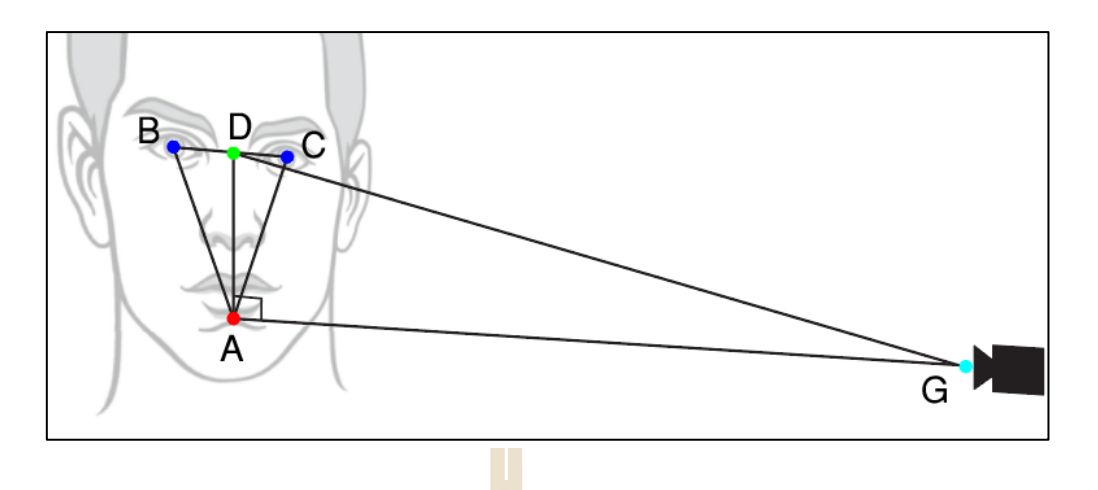

**รูปท ี่3.14** การตรวจหาจุด A, B, C, D, G เพ อแทนค่าเซนติเมตร

การคา นวณค่าจากมุมมองของกลอ้งเป็นระยะห่างหน่วยเป็นเซนติเมตร ใช้การคำนวณจุดคุณลักษณะบนใบห<mark>น้</mark>าที่สร้<mark>า</mark>งขึ้นใหม่โดยอ้างอิงจากโมเดล SVM : face landmark 68 shape\_predictor\_68\_face\_landmarks ในไลบรารี่ Dlib (King, 2009) จุดที่สร้าง ขึ้นใด้แก่ A B C และ D ดังแส<mark>ดงใ</mark>นรูปที่ 3.14 ในรู<mark>ป G</mark> คือตำแหน่งของกล้องที่ยึดกับหน้าจอ ี่ ระยะของผู้ใช้กับหน้าจอเท่ากับ <mark>AG</mark> เมื่อเปรียบเทียบการ<mark>หาร</mark>ะยะห่างข้างต้นกับฟังก์ชันการหาพื้นที่ ื่ ี สามเหลี่ยม จำเป็นต้องทราบมุมของ G (ได้จากการตรวจหาปัจจัยด้านมุมมอง) และด้าน AD ที่มี หน่วยเป็นเซนติเมตร (ใ<mark>นก</mark>าร<mark>ตรวจหาระยะของผู้ใช้ใน</mark>งาน<mark>นี้ ต้</mark>องการตรวจหาระยะที่มีหน่วย เซนติเมตร)

ด้าน <mark>AD̄ คำนวณใด้จากรูปสามเ</mark>หลี่ยมที่เกิดจากจุด A B C และ D อย่างไรก็ตามการตรวจหาจุดคุณลักษณะในสภาพการจริงจุดจะเกิดการบิดเอียงจากแกนที่ตั้งฉากกับ ี่ มุมมองกล้อง เนื่องจากการบิดหน้าหรือเอียงคอของผู้ใช้งาน ตวัอย่างแสดงในรูปท 3.15 E คือ ตำแหน่งของตาซ้าย F คือตำแหน่งของตาขวา D คือค่าเฉลี่ยในแนวนอนและแนวตั้งของตาทั้งสอง ี ข้าง A คือแนวนอนของ D และ มมศนย์องศาของมมกล้อง ดังนั้นการแก้ปัญหาการบิดของจดจะใช้ ค่าเฉลี่ยในแนวตั้งของตาทั้งสองข้าง ซึ่งจะได้จุด B (ตำแหน่งแนวนอนของตาขวาและค่าเฉลี่ย  $\mathcal{L}^{\mathcal{L}}$ แนวตั้งของตาทั้งสองข้าง) และ C (ตำแหน่งแนวนอนของตาซ้ายและค่าเฉลี่ยแนวตั้งของตาทั้งสอง ข้าง) ตัวอย่างแสดงในรูปที่ 3.16

เมื่อได้รูปสามเหลี่ยมมุมฉากแล้ว นำมาคำนวณหาค่ามุม BÂD ตามสมการ ื่  $\mathcal{L}^{\mathcal{L}}$ ที่ 3.3 การหามุมสามเหลี่ยม ซึ่งจะได้ BÂD เท่ากับ  $\Box$  $\Box$  $\Box$  ของค่าพิกเซลของ  $\overline{\rm BD}$  หารด้วย ค่า พิกเซลของ  $\overline{\rm AD}$  รูปที่ 3.17 แสดงการคำนวณ B $\widehat{\rm AD}$ 

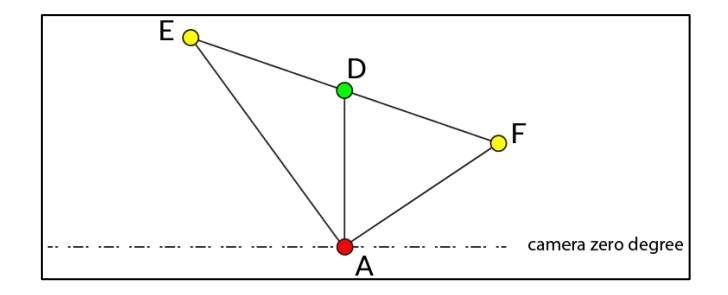

**รูปท ี่3.15** ตวัอยา่ งลกัษณะจุดท มีการบิดใบหนา้หรือเอียงศีรษะ ี่

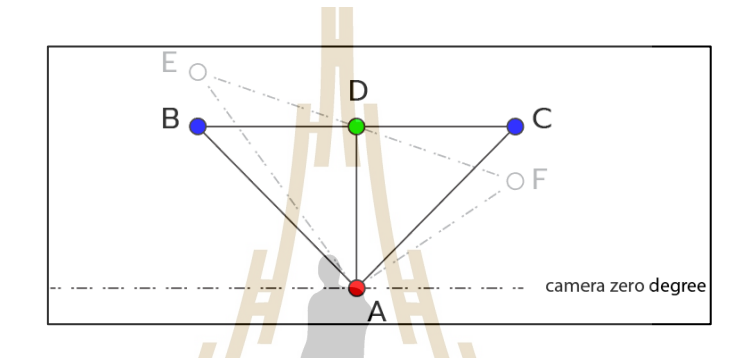

**รูปท ี่3.16** ตา แหน่ง B และ C ท ี่ไดจ้ากตา แหน่งแนวนอนของตาซ้ายขวา ตาม<mark>ล</mark>ำดับ และ<mark>ค่าเฉลี่ยแนวตั้งของตาทั้</mark>งสองข้าง ี่

<mark>เมื่อ</mark>ได้<mark>ค่าของ BAC แล้ว เพื่อให้</mark>ได้<mark>ค่าขอ</mark>ง AD ที่มีหน่วยเป็นเซนติเมตร ื่ ทำการกำหนด BD ให้เป<mark>็นค่าคงที่ มีก่าเท่ากับ ~2.6 (ค่าประมาณระ</mark>ยะระหว่างดวงตาขวากับกึ่งกลาง ของดวงตาทั้งสองข้าง ซึ่งไ<mark>ด้จากการทดลองวัดระยะ โดยก่า</mark>ดังกล่าวได้ผลลัพธ์ที่ดีที่สุด อย่างไรก็ ี่ ตามค่าดังกล่าวสามารถปรับเปลี่ยนได้ตามความเหมาะสม แนวความคิดนี้ได้ประยุกต์จาก วิธีการวัด ระยะทางแบบ ทัชโอมิตรี (Tachometry) เป็นวิธีการหาระยะทางที่ใช้ในการสำรวจแผนที่ โดยจะ ใช้กล้องส่อง (Theodolite) และ ไม้ระดับ (Subtense Bar) หาค่ามุมและระดับความสูง เพื่อใช้ใน  $\overline{a}$ การคำนวณระยะทาง) เมื่อแทนค่าของ  $\overline{\rm BD}$  นำไปคำนวณด้วยสมการที่ 3.5 กำหนดให้  $\overline{\rm AD}$  เท่ากับ  $\overline{\rm BD}$  (~2.6) หารด้วยค่า  $\Box\Box\Box$  ของ  $\rm B\widehat{A}D$  รูปที่ 3.18 แสดงตัวอย่างการคำนวณค่า  $\overline{\rm AD}$  ที่เป็นมีหน่วย เป็ นเซนติเมตร

การหาระยะระหว่างดวงตาผู้ใช้กับจออุปกรณ์ในงานวิจัยนี้เป็นการหาค่า ของด้าน  $\overline{\rm AG}$  ด้วยสมการที่ 3.5 ดังนั้น  $\overline{\rm AG}$  หรือระยะห่างของผ้ใช้ เท่ากับ  $\overline{\rm AD}$  หารด้วยค่า  $\Box\Box$  ของ มุม Gิ (เป็นค่ามที่ได้จากการตรวจหามุมมองของผู้ใช้) รูปที่ 3.19 แสดงตัวอย่างการคำนวณหา ระยะห่างของผู้ใช้กับหน้าจออุปกรณ์

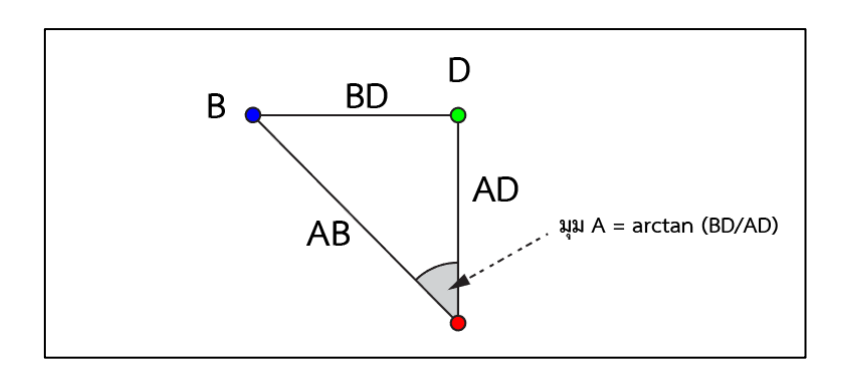

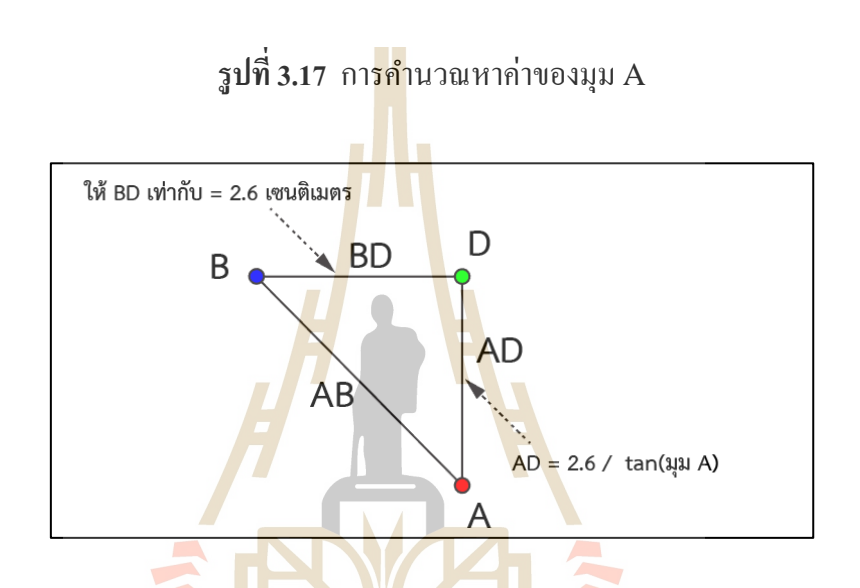

 $\frac{1}{3}$ ปที่ 3.18 การคำนวณหาด้าน AD̄ ที่มีหน่วยเป็นเซนติเมตร ี่

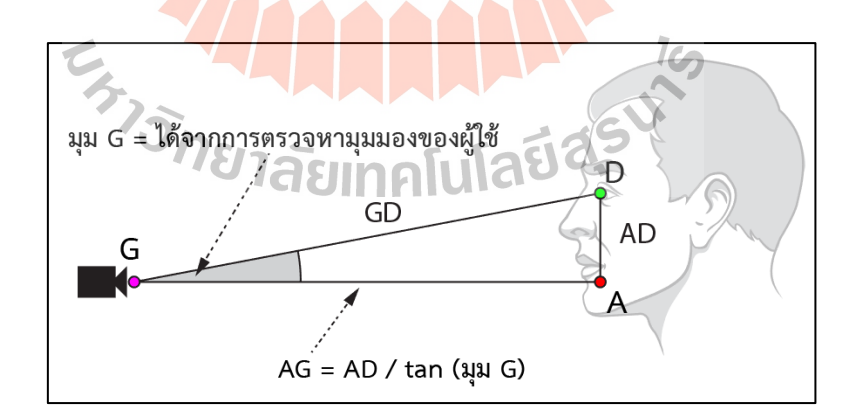

 $\,$ รูปที่ 3.19 ตัวอย่างการคำนวณหาระยะห่างของผู้ใช้กับหน้าจออุปกรณ์ ( $\overline{\rm AG}$ )

ระยะที่ได้จากการตรวจหาจะวัดด้วยเครื่องมือตรวจวัดและทดสอบด้วย

กลุ่มตัวอย่าง เมื่อใด้ระยะห่างระหว่างตากับหน้าจอแล้วนำมาวิเคราะห์กับกฎการป้องกันโรค

ึ คอมพิวเตอร์วิชั่นซินโครมขั้นพื้นฐาน โดยมอดูลจะแจ้งเตือนให้ผู้ใช้ทราบเมื่อผู้ใช้มีระยะการ เพง่ มองไม่เหมาะสม คือผใู้ชม้ีตา แหน่งอยนู่ อกระยะ 50-70เซนติเมตร (Rosenfield, 2016)

**3.1.2.5 เพศของผู้ใช้งาน** เน องจากการทา งานของมอดูลในงานวิจัยน้ีใช้การ ตรวจหาปัจจัยจากใบหน้าของผู้ใช้งานด้วยกล้อง เมื่อผู้ใช้เปิ ดใช้งานอุปกรณ์มอดูลจะทราบเพศของ ผู้ใช้จากกล้อง คังนั้นขั้นตอนการจำแนกเพศในงานวิจัยนี้จึงใช้ขบวนการสร้างโครงข่ายประสาท เทียมแบบซีเอ็นเอ็น ( $\text{CNN}$  :  $\text{Convolutional Neural Network}$ ) มาช่วยในการหาคุณลักษณะของ ี เพศ ซึ่งโครงข่ายซีเอ็นเอ็นมีความเหมาะสมในการทำงานกับรูปภาพ โดยจะวิเคราะห์คุณลักษณะ ของพื้นที่ย่อยที่เชื่อมกับพื้นที่ทั้งหมดของรูป<mark>ภา</mark>พ ทำให้ไม่เปลืองทรัพยากรในการค้นหาคุณลักษณะ ี่ **:** ี และสร้างเป็นโมเดลจำแนกเพศชายและหญิ<mark>ง เพื่อ</mark>ทำนายเพศของผู้ใช้งาน ดังแสดงในรูปที่ 3.20 เมื่อ ระบบรู้เพศของผู้ใช้ สามารถนำไปเชื่อมโ<mark>ย</mark>งกับ<mark>ห</mark>ลักการป้องกันในปัจจัยกระพริบตา เนื่องจากเพศ **ี**<br>: หญิงจะมีอาการตาแห้งใด้ง่ายกว่าเพศชา<mark>ย</mark> (Blehm et al., 2005) ดังนั้นการกระพริบตาที่เพิ่มขึ้นใน เพศหญิงสามารถสร้างความชุ่มชื่นให้<mark>ผิวข</mark>องควงต<mark>าแล</mark>ะป้องกันอาการตาแห้งได้

**3.1.2.6 ปัจจัยด้านอายุของผู้ใช้งาน** ใช้วิธีการสร้างโครงข่ายประสาทเทียมแบบ ซีเอ็นเอ็น (CNN) เพื่อหาคุณ<mark>สั</mark>กษณะของช่วงอายุ โดยสร้<mark>า</mark>งเป็นโมเดลเพื่อทำนายช่วงอายุจาก  $\overline{a}$ ่ ใบหน้าของผู้ใช้ เมื่อมอดูล<u>ซอ</u>ฟต์<mark>แวร์ได้ค่าช่วงอายุของผู้</mark>ใช้แล้ว จะนำไปวิเคราะห์เพื่อปรับเปลี่ยน การแสดงผลของหน้าจอวิธีการท านายอายุแสดงในรูปที่ 3.21

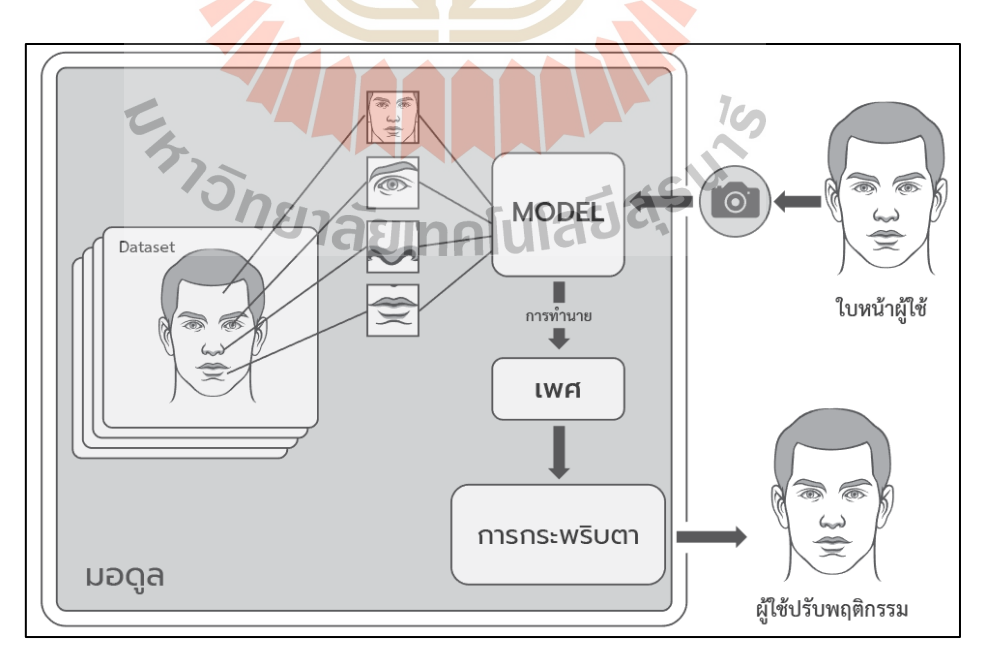

**รูปท 3.20** วิธีการท านายเพศผู้ใช้งาน

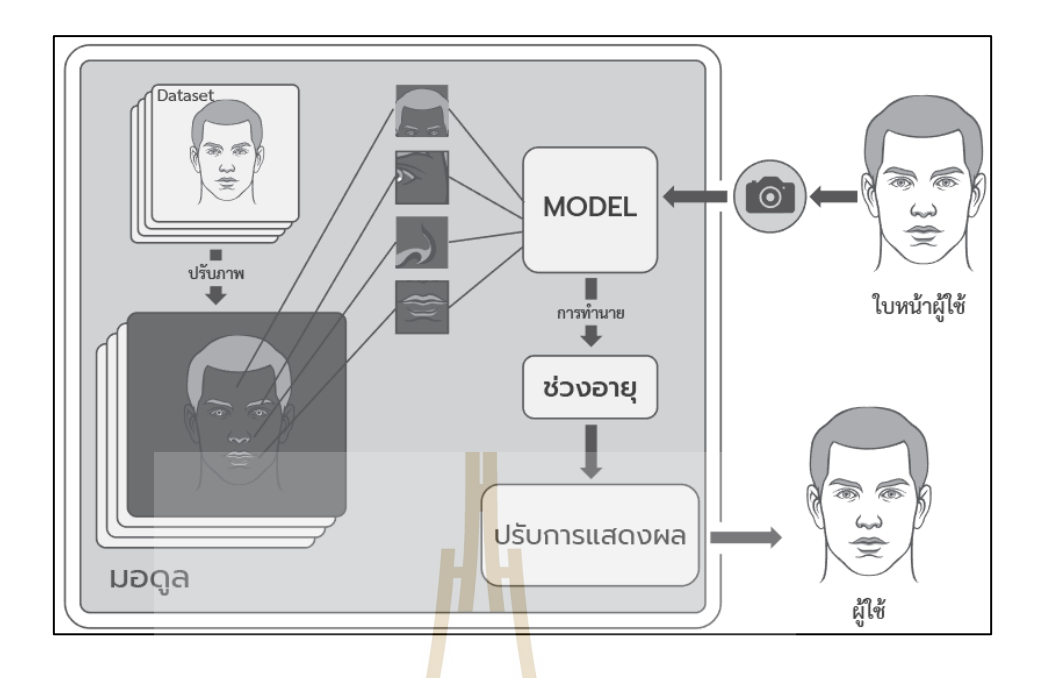

**รูปท ี่3.21** วิธีการท านายอายุของผู้ใช้งาน

**3.1.2.7แสงบริเวณโดยรอบจออุปกรณ์**ใช้วิธีเก็บภาพบริเวณหน้าจออุปกรณ์จาก ึกล้อง แล้วแปลงค่า สีน้ำเงิน เขียว และแดง (BGR) เป็นโทนสีขาวดำ (Gray Scale) กำหนดให้มีค่า ตั้งแต่ 0 ถึง 255 โดย 0 คือ<u>ค่า</u>แสง<mark>ที่เข้มที่สุดและ 255 เป็น</mark>ค่า<mark>สว่างที่สุด เมื่อได้ค่าความสว่างแล้ว</mark> ี่ นำไปวิเคราะห์ความเห<mark>มาะสม ในการเพ่งมองที่ไม่รบกวน</mark>ผู้ใ<mark>ช้ มอ</mark>ดูลทำการปรับแสงของหน้าจอ ให้เหมาะสมกับแสงสภา<mark>พแวด</mark>ล้อม รูปที่ 3.22 <mark>แสดงขั้นตอนการตร</mark>วจหาปริมาณแสงรอบอุปกรณ์ ี่

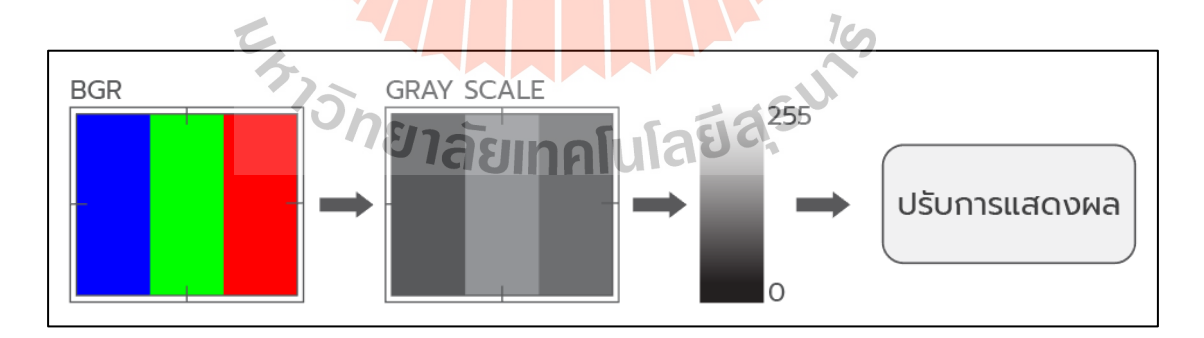

# **รูปท ี่3.22** ข้นั ตอนการตรวจหาแสงโดยรอบอุปกรณ์สารสนเทศ

# **3.2 ประชากรและกล่มุ ตัวอย่าง**

ในงานวจิยัน้ีไดใ้ชก้ลุ่มตวัอยา่ งแบบเจาะจง และแบ่งเป็น 2กลุ่ม ไดแ้ก่กลุ่มตวัอยา่ งสา หรับ ทดสอบการทำงานของมอดูล และกลุ่มตัวอย่างสำหรับประเมินมอดูล

#### **3.2.1 กลุ่มตัวอย่างส าหรับทดสอบการทา งานของมอดูล**

ทาโร ยามาเน่ (Yamane, 1973) ได้กล่าวว่าขนาดกลุ่มประชากรอินฟินิตี้ (Infinity) หากต้องการความเชื่อมั่นเท่ากับร้อยละ 90 จะต้องใช้ขนาดกลุ่มตัวอย่าง 100 คน งานวิจัยนี้จะสุ่ม ึกลุ่มตัวอย่างจากผู้ใช้งานอุปกรณ์สารสนเทศทั่วไป 100 คน เพื่อทดสอบความถูกต้องในการทำงาน ของมอดูล จะประกอบไปด้วยการตรวจหาอตัราการกระพริบตา ระยะห่างระหวา่ งตากบัจออุปกรณ์ ้มุมมองในการเพ่งมอง ทำนายเพศ ทำนายช่วงอายุ

#### **3.2.2 กลุ่มตัวอย่างส าหรับประเมินการทา งานของมอดูล**

ึกลุ่มตัวอย่างสำหรับประเมิ<mark>นก</mark>ารใช้งานได้ของมอดูลซอฟต์แวร์ ได้สุ่มกลุ่มตัวอย่า 100 คน ซึ่งเป็นผู้ใช้งานอุปกรณ์สารสนเ<mark>ทศทั่วไ</mark>ป ทาโร ยามาเน่ (Yamane, 1973) กล่าวว่าขนาด ของกลุ่มประชากรในขนาดอินฟินิตี้ (Inf<mark>in</mark>ity) <mark>ห</mark>ากต้องการความเชื่อมั่นเท่ากับร้อยละ 90 จะต้อง ใช้ขนาดกลุ่มตัวอย่าง 100 คน งานวิจัยนี้<mark>จึง</mark>ได้ใช้ก<mark>ลุ</mark>่มจำนวน 100 คน เพื่อประเมินการใช้งานได้ของ มอดูลซอฟต์แวร์

# **3.3 เครื่องมือที่ใช้ในการวิจัย**

ประกอบไปด้วยเครื่องมือที่ใช้ในการพัฒนาซอฟต์แวร์มอดุลและเครื่องมือสำหรับประเมิน ในประเมินมอดูล

# **3.3.1 เครื่องมือที่ใช้ในการพัฒนาระบบ**

1) ด้านฮาร์ดแวร์:

- คอมพิวเตอร์หน่วยประมวลผลกลางอินเทล 1.9 กิกะเฮิร์ต หน่วยความจา 4 กิกะไบต์การ์ดจอ 2 กิกะเฮิร์ต ฮาร์ดิสจดัเก็บขอ้มูล500 กิกะไบต์

- สมาร์ทโฟน หน่วยประมวลผลกลาง 1.6 กิกะเฮิร์ต หน่วยความจำ 2 กิกะ ไบต์ พื้นที่ จดัเก็บขอ้มูล16 กิกะไบต์

 $1$ cn

-กล้องเว็บแคม ลอจีเทค ซี170

2)ด้านซอฟต์แวร์

-ระบบปฏิบัติการ ลีนุกซ์ อุบูนทู 16.04, วินโดวน์ 10,แอนดรอยด์ 6

-ไพธอน อินเทอร์พรีเตอร์ 3.5.2

- เจ็ตเบรน ไพชาร์ม ไอดีอีโปรเพชนั่ แนท 2017.3.3

-ไลบรารร ี่โอเพน่ ซีว,ีดีไลบ,์คีราส, เทนเซอร์โฟล

# **3.3.2 เครื่องมือที่ใช้ในการประเมิน**

เครื่องมือที่ใช้ในการประเมินประสิทธิภาพของข้นั ตอนวิธีและความสามารถใน การใช้งานซอฟตแ์วร์มอดูล มีดงัน้ี

#### **3.3.2.1 การประเมินความถูกต้องด้วยวิธีการค านวณหาค่าความคาดเคล อน ื่ สัมบูรณ์เฉลย ี่**

ค่าความเคลื่อนสัมบูรณ์เฉลี่ย (MAE : Mean Absolute Error ) หรือ (MAD : Mean Absolut Deviation) เป็นการวัดค่าขนาดความคาดเคลื่อน โดยรวม ซึ่งค่าที่ได้จาก การวัดมีขนาดน้อยแสดงถึงความแม่นยำที่ม<mark>าก</mark> สมการในการคำนวณค่าความเคลื่อนสัมบูรณ์เฉลี่ย แสดงในสมการที่ 3.6

$$
\Box \Box \Box = \frac{1}{\Box} \sum_{i=1}^{n} \Box_{i=1} | \Box_{\Box} - \widehat{\Box}_{\Box} |
$$
\n(3.6)

โดยที่ คือค่าความคาดเคล อนสัมบูรณ์เฉล ี่ย คือค่าจา นวนขอ้มูลท ี่ใช้ คือค่าความจริงใน ใด ๆ ̂ คือค่าท ี่ไดจ้ากการพยากรณ์ใน ใด ๆ

**3.3.2.2 การประเมินความถูกต้องด้วยวธิีการค านวณหาค่าสัมบูรณ์ของเปอร์เซนต์**

**ความคาดเคลื่อน**

ค่าสัมบูรณ์<mark>ของเปอร์เซ็นต์ควา</mark>มคาดเคลื่อน (MAPE : Mean Absolut  $\overline{a}$ Percentage Error ) เป็นการแปลงค่าความคาดเคล ื่อนให้อยู่ในรูปแบบของเปอร์เซนต์ ซ่ึงค่าท ี่ได้ จากการวัดมีขนาดน้อยแสดงถึงความแม่นยำที่มาก สมการในการคำนวณค่าสัมบูรณ์ของเปอร์เซนต์  $\overline{a}$ ความเคลื่อนแสดงในสมการที่ 3.7

$$
\Box \Box \Box \Box = \frac{1}{\Box} \sum_{\Box = 1}^{\Box} \left| 100 * \frac{\Box \Box - \hat{\Box}_{\Box}}{\Box_{\Box}} \right| \tag{3.7}
$$

โดยที่ คือ ค่าสัมบูรณ์ของเปอร์เซ็นตค์วามคาดเคล อน

- □ คือ ค่าจำนวนข้อมูลที่ใช้
- คือค่าความจริงใน ใด ๆ

ื่อ $\Box$ ก ี่ไดจ้ากการพยากรณ์ใน ใด ๆ

**3.3.2.3 การประเมินความถูกต้องด้วยวิธีการค านวณหาค่ารากที่สองของความ คาดเคลื่อนก าลังสองเฉลี่ย**

ค่ารากที่สองของความเคลื่อนกำลังสองเฉลี่ย (RMSE : Root Mean Squared Error ) เป็นการวดัขนาดความคาดเคล อนแบบมาตรฐาน ซ่ึงค่าท ี่ได้จากการวดั มีขนาด น้อยแสดงถึงความแม่นยำที่มาก สมการในการคำนวณค่ารากที่สองของความคาดเคลื่อนกำลังสอง ี่  $\overline{a}$ แสดงในสมการที่ 3.8

$$
\Box \Box \Box \Box = \sqrt{\frac{1}{\Box} \sum_{\Box=1} \left( \Box_{\Box} - \widehat{\Box}_{\Box} \right)^2}
$$
 (3.8)

โดยที่ ค⊓กค

สองของความเคลื่อนกำลังสองเฉลี่ย

- □ คือ ค่า<mark>จำ</mark>นวนชื**่อ**มูลที่ใช้
- $\square_\sqcap$  คือ ค่า<mark>ค</mark>วามจริงใน ⊡ ใด ๆ
- $\widehat \Box_\Box$  คือ <mark>ค่า</mark>ที่ได้จากก<mark>ารพ</mark>ยากรณ์ใน  $\Box$  ใด ๆ

**3***.***3***.***2***.***4การประเมินความถูกต้องด้วยการสร้างกราฟความสัมพันธ์เชิงเส้น ค านวณ ค่าสหสัมพันธ์ และ การค านวณค่า** R-Squared

ค ว า ม สั ม พัน ธ์ เ ชิ ง เ ส้ น *(*Linear relationship*)*คื อ ป ริ ม า ณ ข อ ง ที่ มี ความสัมพันธ์เกี่ยวข้อง<mark>กัน สามารถนำมาเขียนเป็นกู่อันดั</mark>บ <sub>(</sub>x, y) สามารถคำนวณใด้จากสมการที่  $\mathcal{L}^{\text{max}}_{\text{max}}$ 3.9 คือค่าจำนวนหนึ่งแท<mark>นที่ใน</mark>แนวตั้ง y คือค่าจำนวนหนึ่<mark>งแทน</mark>ที่ในแนวตนอน *a* คือความชั้น b ้จดตัดของจำนวนนั้น ๆ  $\frac{1}{2}$ 

$$
\delta_{\text{187}}\text{S}_{\text{288}}
$$

ค่าสหสัมพนัธ์*(*Correlation*)* เป็นการดูทิศทางความสัมพนัธ์ระหว่างตวั แปร 2 ตัว โดยมี Correlation Coefficient *(*r*)* หรือ ค่าสัมประสิทธ์ิสหสัมพนั ธ์เป็นตวับ่งช้ีถึง ความสัมพนัธ์ซ่ึงค่าสัมประสิทธ์ิสหสัมพนัธ์จะมีค่าอยรู่ ะหวา่ ง *-*1*.*0ถึง *+*1*.*0 ซ่ึงหากมีค่าใกล้1*.*0 น้นั หมายความว่าตวัแปรท้งัสองตวัมีความสัมพนัธ์กนัอยา่ งมากในเชิงตรงกนัขา้ม หากมีค่าใกล้*+*1*.*0 น้ันหมายความว่า ตวัแปรท้งัสองมีความสัมพนั ธ์กนั โดยตรงอย่างมาก และหากมีค่าเป็น 0 น้ัน หมายความว่า ตัวแปรทั้งสองตัวไม่มีความสัมพันธ์ต่อกัน คำนวณได้จากสมการที่ 3.10

$$
\Box = \frac{\Sigma (\Box_{\Box} - \overline{\Box})(\Box_{\Box} - \overline{\Box})}{\sqrt{\Sigma (\Box_{\Box} - \overline{\Box})^2 (\Box_{\Box} - \overline{\Box})^2}}
$$
(3.10)

ี ค่า R-Squared คือการวัดทางสถิติว่าข้อมูลอยู่ใกล้กับเส้นการถดถอยที่ เหมาะสมหรือไม่สามารถค านวณได้จากสมการที่3.11 R-Squared เท่ากบัความผันแปรที่สามารถ อธิบายได้ หารด้วยความผนัแปรท้งัหมด (Explained variation / Total Variation) R-Squared จะมีค่าอยู่ระหว่าง 0 ถึง 1 ถ้าค่าเป็น 0 แสดงให้เห็นว่า ข้อมูลที่ได้มานั้นไม่สามารถอธิบายความผัน ี แปรของค่าตัวแปรตอบสนอง ถ้าค่าเป็น 1 แสดงให้เห็นว่า ข้อมูลที่ได้มานั้น สามารถอธิบายความ ผนัแปรของค่าตวัแปรตอบสนองไดเ้ป็นอยา่ งดี

 − = (3.11)

#### **3.3.2.5 แบบสอบถามการประเมิน ความสามารถในการใช้งานได้ของมอดูล**

**ซอฟต์แวร์**

แบบสอบถ<mark>าม</mark>การใช้ง<mark>านได้</mark>ของมอดูลซอฟต์แวร์ จะสอบถามเมื่อผู้เข้า

ประเมินได้ทดลองใช้งานมอดูล<mark>แล้ว</mark> คำถามทั้งหมดใน<mark>แบบ</mark>สอบถามจะขึ้นอยู่กับแนวคิดในการวัด การใช้งานได้ของซอฟต์แวร์หรือเรียกว่า ซูมิ (SUMI) (Kirakowski and Corbett, 2006) ซึ่ งซูมิ ้เป็นแบบสอบถามสำหรับ<mark>การประเมินห้าส่วนการทำงาน</mark>ได้ <mark>คำ</mark>ถามใด้รับการพัฒนาเป็นเครื่องมือ ในการวัดการรับรู้ของผู้<mark>ใช้ที่เ</mark>กี่ย<mark>วกับการใช้งานซอฟต์แวร์</mark> ซูมิ<mark>ประก</mark>อบด้วยคำถามมาตรฐาน 50 ข้อ ที่ได้รับการยอมรับในระ<mark>ดับสากลสำหรับการวัดเชิงปริมาณใน</mark>มุมมองของผู้ใช้ รูปแบบคำตอบ ประกอบด้วย "ตกลง" <sub>"</sub>ไม่ตัดสินใ<mark>จ" และ</mark> "ไม่เห็นด้วย"

Kirakowski และ Corbett อธิบายหัวข้อของการวัดท แบ่งออกเป็น 5 เกณฑ์ (10รายการต่อเกณฑ)์ ดงัน้ี

1) ประสิทธิภาพ (Efficiency) หมายถึงผูใ้ชรู้้สึกวา่ ระบบช่วยให้สามารถ ท างานไดอ้ยา่ งรวดเร็ว มีประสิทธิภาพ และประหยัด

2 ) ผลกระทบ (Affect) เป็นศัพท์ทางจิตวิทยาสำหรับความรู้สึกทาง ้อารมณ์ หมายถึงความรู้สึกของผู้ใช้ที่ได้รับการกระตุ้นอย่างน่าพอใจหรือตรงกันข้าม ซึ่งเป็นผลมา จากการโตต้อบกบั ซอฟตแ์วร์

3 )ความช่วยเหลือ (Helpfulness) ความช่วยเหลือหมายถึงการวัดระดับ ความเป็ นไปได้ที่ซอฟต์แวร์จะอธิบายตัวเอง และความเหมาะสมของระบบความช่วยเหลือ

4 )การควบคุม (Control)การควบคุมจะใช้เพื่อวัดระดับความรู้สึกของ ผู้ใช้ในการควบคุมซอฟต์แวร์

5 )การเรียนรู้ได้(Learnability) วัดเวลาและความพยายามในการเรียนรู้ การจัดการซอฟต์แวร์จากมุมมองของผู้ใช้

ี แบบสอบถาม SU<mark>MI</mark> เป็นคำถามสั้น ๆ และสะดวกในการทำความเข้าใจ นอกจากนี้คำถาม 50 ข้อ มีการเปลี่ยนแปล<mark>งตามเก</mark>ณฑ์และผสมระหว่างคำถามเชิงบวกและลบ เพื่อ ลดความอกติของผู้ตอบ ตารางที่ 3.3 แสด<mark>ง</mark>ตัวอย<mark>่า</mark>งคำถามที่ได้ของ SUMI การตีความคำถามแต่ละ ขอ้มีความแตกต่างกนั ดังแสดงในตารางที่ 3.4

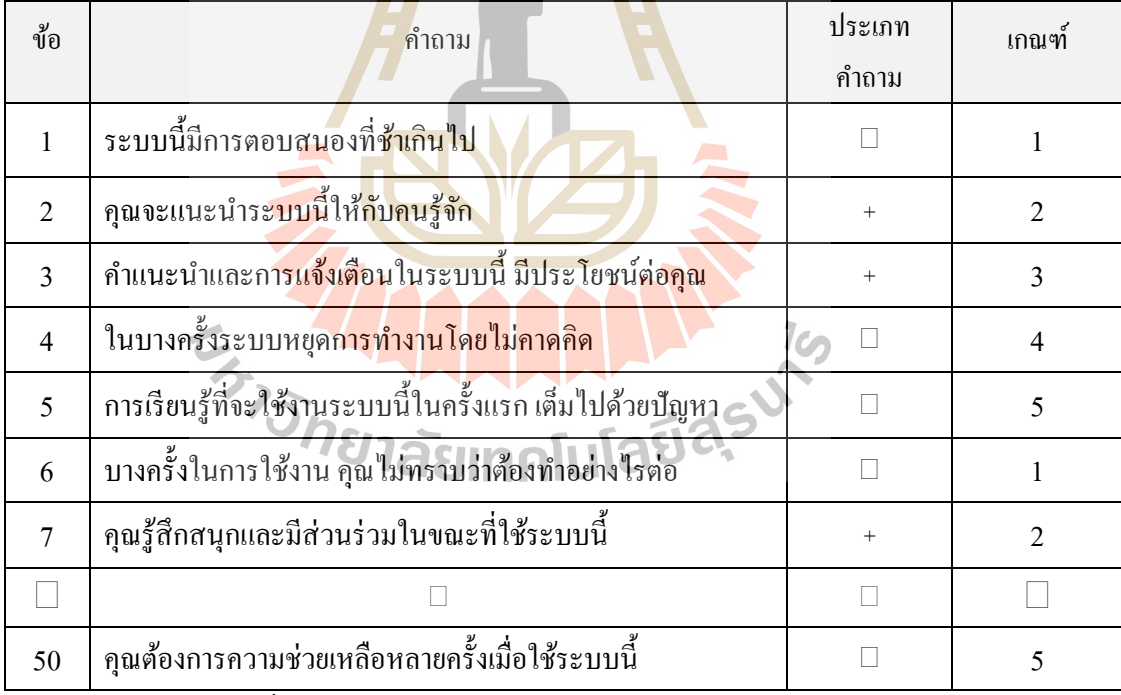

**ตารางที่3.3** แสดงตวัอยา่ งคา ถามท ี่ไดจ้าก SUMI

\* ประเภทคำถาม: (+) = คำถามที่เป็นบวก (-) = คำถามเชิงลบ

\*\* เกณฑ์ที่ใช้: 1 = ประสิทธิภาพ 2 = ผลกระทบ 3 = ความช่วยเหลือ4 = การควบคุม และ 5 = ความสามารถในการเรียนรู้

แบบสอบถามการใช้งานได้ของมอดูลซอฟต์แวร์ จะสอบถามเมื่อผู้เข้าประเมินได้ทดลองใช้งาน มอดูลแล้ว คา ถามท้ังหมดในแบบสอบถามจะข้ึนอยู่กับแนวคิดในการวัดการใช้งานได้ของ ซอฟต์แวร์หรือเรียกว่า ซูมิ (SUMI) (Kirakowski & Corbett, 2006) ซึ่ งซูมิเป็ นแบบสอบถาม

สำหรับการประเมินห้าส่วนการทำงานได้ คำถามได้รับการพัฒนาเป็นเครื่องมือในการวัดการรับรู้ ของผู้ใช้ที่เกี่ยวกับการใช้งานซอฟต์แวร์ ซูมิประกอบด้วยคำถามมาตรฐาน 50 ข้อที่ได้รับการยอมรับ ี่ ในระดับสากลสำหรับการวัดเชิงปริมาณในมุมมองของผู้ใช้ รูปแบบคำตอบประกอบด้วย "ตกลง" "ไม่ตดัสินใจ"และ"ไม่เห็นดว้ย"

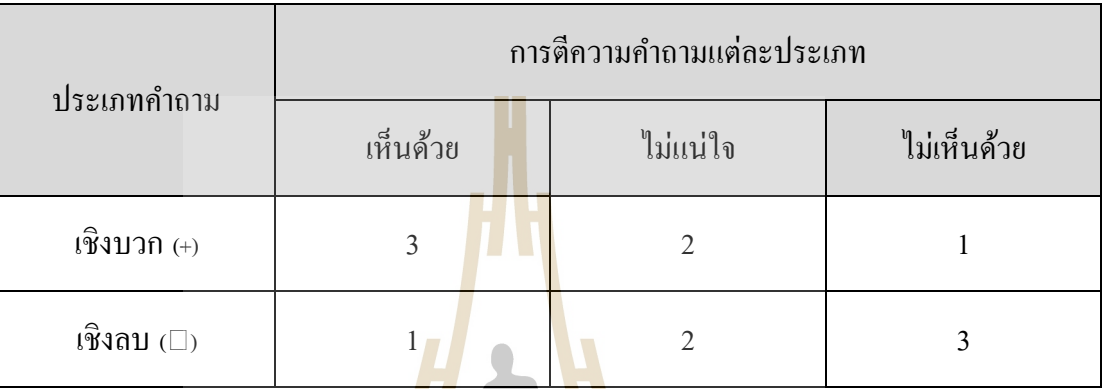

# **ตารางที่ 3.4** แสดงการตีความของค าถาม

### ระดับคะ<mark>แนน</mark>สูงที่สุด−ระดับค<mark>ะแน</mark>นต่ำสุด

ระดบัคะแนนทุกค่า

(3.12)

ตารางที่ 3.4 แสดงก<mark>ารตีความคำถาม</mark>เชิงบวกและลบที่มีค่าระหว่าง 1 - 3 และใช้ ี่ สมการที่ 3.12 แบ่งระดับการใช้งานแบ่งออกเป็น 3 ระดับคือ ดี ปกติ และไม่ดี โดยค่าที่ค่าที่ใช้แบ่ง ระดับเท่ากับ 0.66 จากการคำนวณข้างต้นระดับความสามารถในการใช้งานได้ของระบบ สามารถ กำหนดได้ดังนี<u>้</u>

 $= 0.66$ 

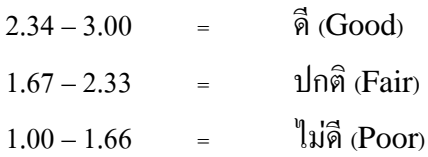

### **3.4 การเกบ็ รวมรวมข้อมูล**

#### **3.4.1 แหล่งข้อมูลทุติยภูมิ**

รวบรวมข้อมูลจากงานวิจัยและวรรณกรรมที่เกี่ยวข้อง เช่น หนังสือ ฐานข้อมูล ้ออนไลน์ เว็บไซต์ เพื่อนำไปใช้สร้างมอดูล

#### **3.4.2 ข้อมูลทไี่ ด้จากการทดสอบมอดูล**

้เก็บจากผู้เข้าทดสอบความถูกต้องในการทำงานของมอดูล โดยเป็นผู้ใช้งานอุปกรณ์ ิสารสนเทศเป็นประจำ จำนวน 100 คน

#### **3.4.3 ข้อมูลในการสอนและทดสอบโครงข่ายประสาทเทียมแบบซีเอน็ เอ็น**

้รวบรวมจากถาพข้อมูลที่เ<mark>ป็นโครง</mark>การ Open Source สำหรับใช้สอนเครื่องเพื่อสร้าง เป็นโมเดลและทดสอบการใช้งานได้ของโม<mark>เ</mark>ดล สำหรับการตรวจหาการกระพริบตา เพศ และ ช่วงอายุ

#### **3.4.4 ข้อมูลจากแบบสอบถามการประเมินการใช้งานได้ของมอดูลซอฟต์แวร์**

โดยเก็บรวบรวมจา<mark>กผู้</mark>เข้าร่วมประเมิ<mark>นมอดูลซอฟต์แวร์ 100 คน โดยเป็นผู้ใช้งาน</mark> อุปกรณ์สารสนเทศทวั่ ไป

#### **3.5 การวเิคราะห ข้อมูล ์**

#### **3.5.1 ข้อมูลในการพฒั นาซอฟต์แวร์มอดูล**

โดยจะเ<mark>ป็นจำพวกข้อมูลเกี่ยวกับอาการ</mark>กอม<mark>พิวเตอ</mark>ร์วิชั่นซินโดรมและการป้องกัน ี่ เก็บรวบรวมจากเอกสารทางวิ<mark>ชาการที่เกี่ยวข้องกับคอมพิวเตอร์วิชั่</mark>นซินโดรม ี่

# **3.5.2 ข้อมูลทไี่ ด้จากการทดสอบความถูกต้อง** เพื่อประเมินความถูกต้องของระบบการทำงานของมอดูลซอฟต์แวร์ที่พัฒนาขึ้นใน

งานวจิยัน้ี

### **3.5.3 ข้อมูลจากทดสอบการใช้งานโมเดลโครงข่ายซีเอน็ เอ็น**

ใช้ประเมินความถูกต้องของโมเดลโครงข่ายซีเอ็นเอ็น ในระบบการทำงาน ของมอดูลซอฟต์แวร์ที่พัฒนาขึ้นในงานวิจัยนี้ ี่

#### **3.5.4 ข้อมูลจากแบบสอบถามความพงึพอใจ**

ใช้ประเมินความสามารถในการใช้งานใค้ของมอดูลซอฟต์แวร์ที่พัฒนาขึ้นใน งานวจิยัน้ี

# **บทที่ 4**

# **ผลการวิจัยและการอภิปรายผล**

ในบทน้ีจะแบ่งหัวข้อออกเป็ นสองหัวข้อหลัก ประกอบไปด้วย ผลการพัฒนาระบบและผล การประเมินระบบ ดงัต่อไปน้ี

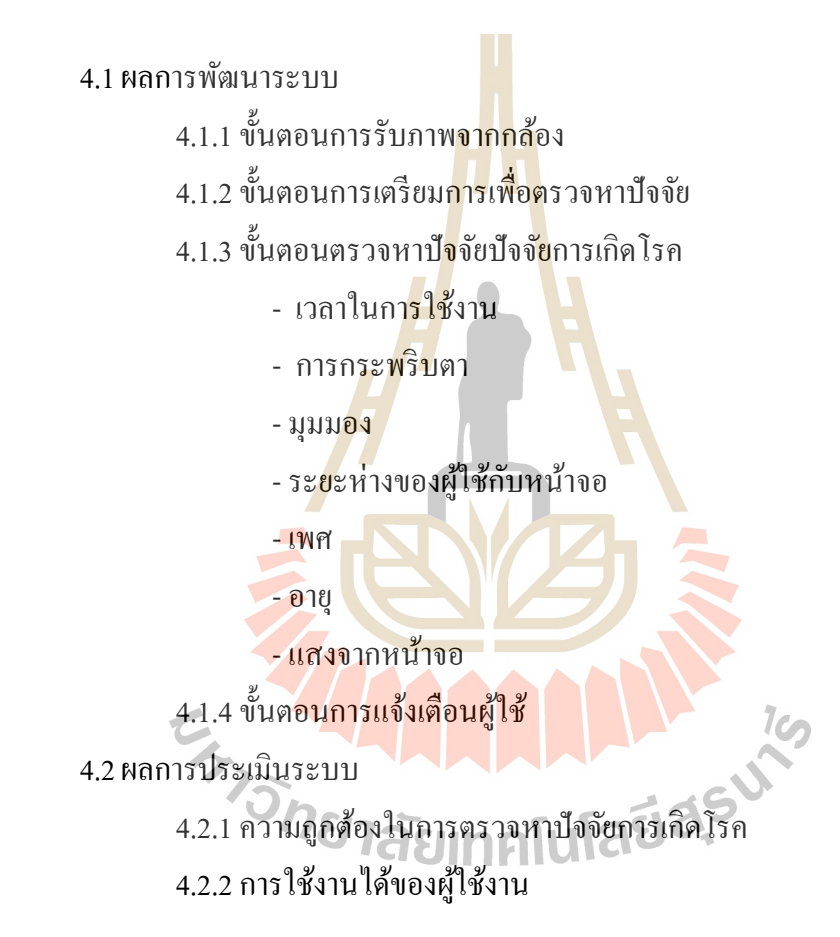

#### **4.1 ผลการพัฒนาระบบ**

การพัฒนาระบบจะใช้ภาษาใพธอนในการพัฒนาเป็นหลัก ซึ่งเป็นภาษาที่ง่ายในการใช้งาน ี่ และสะดวกในการนำไปพัฒนาต่อยอด เพื่อให้ครอบคลุมอุปกรณ์สารสนเทศที่หลากหลาย การ ทำงานของระบบจะประกอบไปด้วย 4 ขั้นตอนการทำงาน ดังแสดงในรูปที่ 4.1 ประกอบด้วย ขั้นตอนการรับภาพ (Capturing Step) ขั้นตอนการเตรียมการ(Preprocessing Step) ขั้นตอนการ ตรวจหาปัจจัย(Detection Step) และข้นั ตอนการแจง้เตือน (Notification Step)

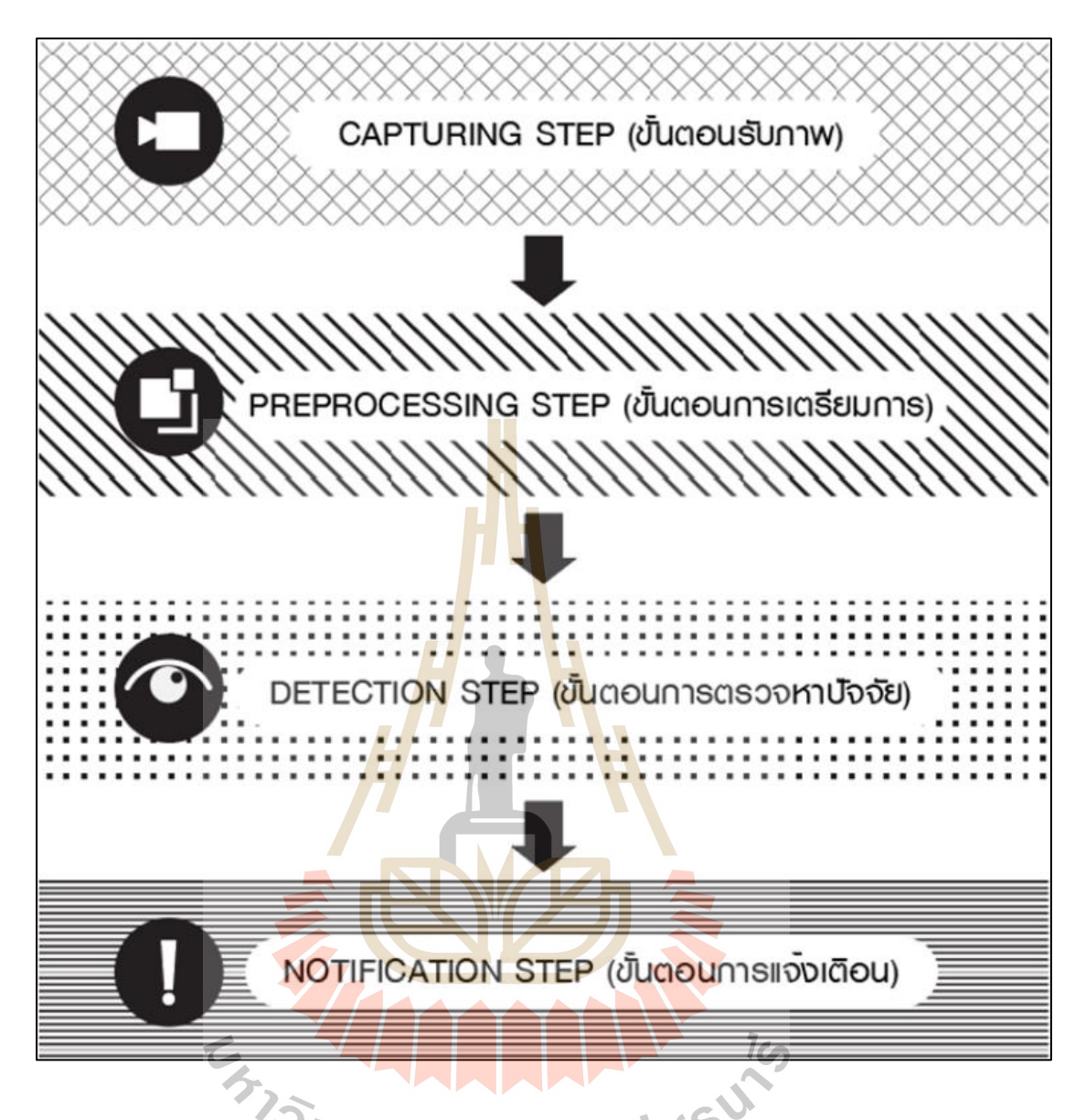

**รูปท ี่4.1** ข้นั ตอนการท างานของมอดูล

รูปที่ 4.1 ชั้นบนสุดของรูปคือขั้นตอนการรับภาพซึ่งรับภาพจากกล้องที่เชื่อมต่อกับอุปกรณ์  $\mathcal{L}^{\text{max}}_{\text{max}}$ ื่ เพื่อนำภาพส่งต่อไปในขั้นตอนการเตรียมการ ขั้นตอนการเตรียมการ จัดการภาพที่ได้รับให้พร้อม ื่ ้ สำหรับการตรวจหาปัจจัยแล้วส่งภาพต่อไปในขั้นตอนต่อไป ขั้นตอนการตรวจหาปัจจัยโดยขั้นตอน การตรวจหาปัจจัยจะมีหน้าที่ในการตรวจหาปัจจัยที่เป็นสาเหตุของการเกิดโรคคอมพิวเตอร์วิชั่นซิน ี่ โดรม โดยจะประกอบด้วย 7 ปัจจยั ไดแ้ก่ เวลาในการใช้งานของผูใ้ช้ มุมมองในการเพ่งมองจอ อุปกรณ์ ระยะห่างของตากับหน้าจอในการเพ่งมองอุปกรณ์ อัตราการกระพริบระหว่างการเพ่งมอง จออุปกรณ์ เพศของผู้ใช้ซึ่งมีผลต่อของเหลวในดวงตาที่เป็นสาเหตุของอาการตาแห้ง ช่วงอายุที่มีผล ี่ ต่อการมองเห็น โดยกลุ่มที่ปัญหาเรื่องนี้จะเป็นกลุ่มของผู้สูงอายุ (กลุ่มอายุ 40 ปีขึ้น ไป) และ

แสงโดยรอบจออุปกรณ์สารสนเทศที่ใช้งานอยู่ เมื่อระบบตรวจหาปัจจัยใด้แล้วจึงส่งต่อไปใน ขั้นตอนต่อไป ในขั้นตอนการแจ้งเตือน นำปัจจัยที่ได้ไปเปรียบเทียบกับหลักการป้องกันการเกิด โรคเบื้องต้น และนำผลลัพธ์ที่ได้จากขั้นตอนนี้ไปสร้างเงื่อนไขในการแจ้งเตือนหรือปรับเปลี่ยน ปัจจัยความเสี่ยงให้เกิดความเหมาะสมแก่ผู้ใช้งาน รูปที่ 4.2 แสดงผังการทำงานของมอดูล

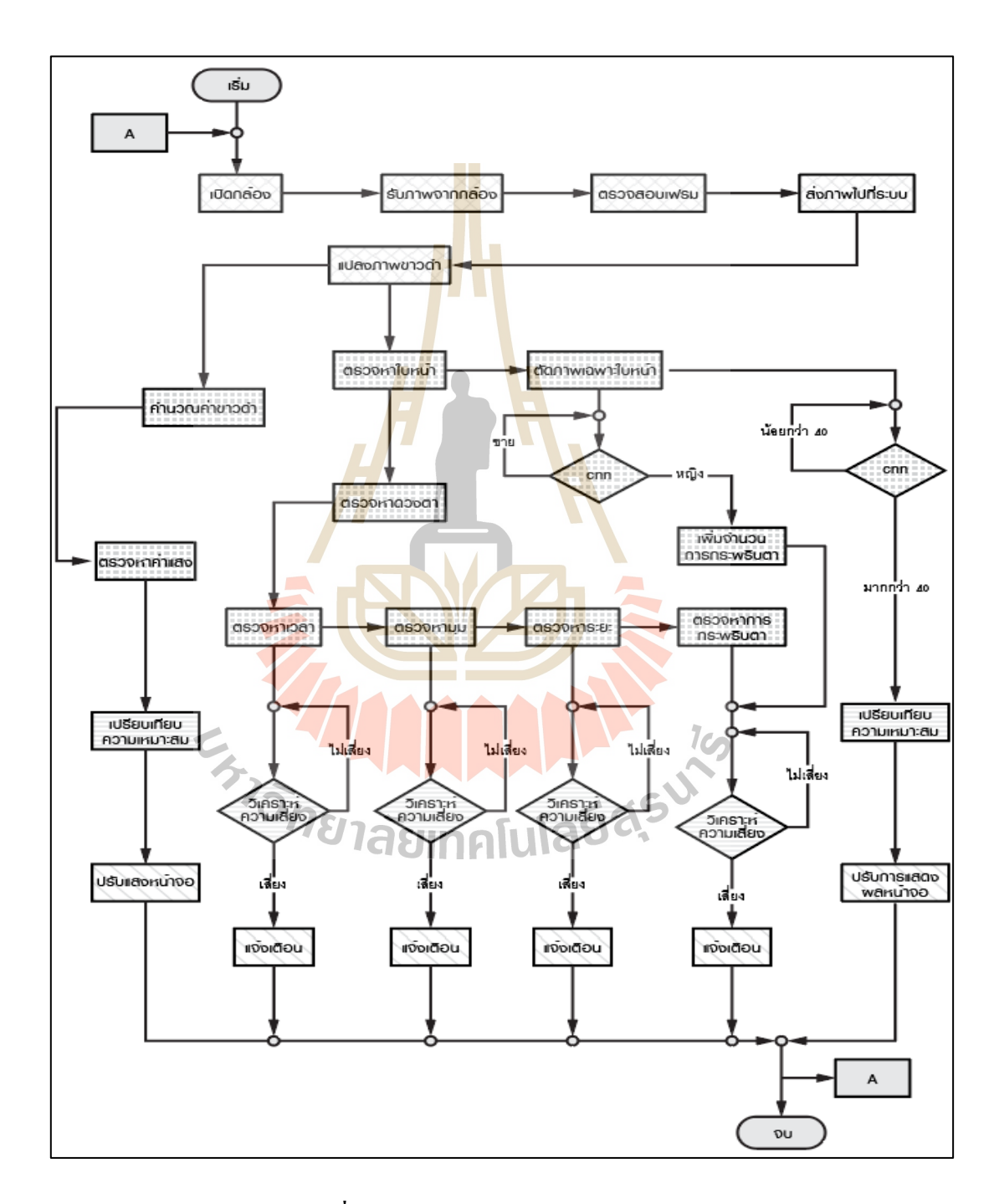

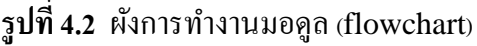

#### **4.1.1 ขั้นตอนการรับภาพ (Capturing Step)**

ึการรับภาพเป็นส่วนการทำงานแรกของระบบและเป็นส่วนสำคัญของมอดูล โดย เมื่อเปิ ดใช้งานมอดูล ระบบจะเปิ ดกล้องเพื่อตรวจสอบอัตราเฟรม (Frame Rate) ซ่ึงมีหน่วยเป็น เฟรมต่อวินาที (Fps : Frame Per Second) ที่กล้องสามารถจับภาพใด้ ระบบจำเป็นต้องตรวจสอบ จำนวนเฟรมที่ได้จากกล้อง เนื่องจากจำนวนเฟรมของภาพต่อวินาที ที่ได้รับจากกล้อง จะแตกต่าง ึกันไปตามความสามารถของอุปกรณ์นั้น ๆ โดยจะเปิดกล้องให้ทำงานจำนวน 100 เฟรม และปิด กล้อง นำเวลาที่กล้องทำงานมาหาค่าเฉลี่ยกับเฟรมที่ได้เปิดใช้งาน โดยคำนวณได้จากสมการที่ 4.1 ี่

$$
\Box \Box \Box = \frac{100}{(\Box - \Box)}\tag{4.1}
$$

 $\Box$   $\Box$  = อัตรา<mark>เฟรม (จำนวนเฟรมต่อวินาที)</mark> = เวลาที่ปิ ดการใช้งานกล้อง □ <mark>- เว</mark>ลาที่เริ่มเปิ<mark>ดใ</mark>ช้งานกล้อง 100 = จ านวนเฟรมที่เป็ นใช้งาน

ค่าของอตัราเฟรม จะนา มาใช้เป็นหน่วยเวลาของระบบ หลงัจากการตรวจสอบ อัตราเฟรมแล้ว ระบบจะเปิ<u>ดกล้องอีกครั้ง</u> เพื่อจับภาพเข้าสู่ระบบ ภาพที่ได้รับเข้ามามีค่าเป็นภาพสี ในรูปแบบบีจีอาร์ (BG<mark>R : B</mark>lu<mark>e Green Red) โดยใช้ไลบ</mark>รารี่<mark>โอเ</mark>พ่นซีวี (OpenCV Library) ช่วย ในการทำงานของการ<mark>รับภาพ ขนาดในการรับภาพเบื้องต้นในค</mark>อมพิวเตอร์จะส่งค่าภาพขนาด 640 x 480 px (480, 640, 3) และในสมาร์ทโฟนส่งภาพขนาด 360 x 240 px (360, 240, 3) เมื่อได้ภาพ ดิบที่ได้จากกล้อง (Raw Image) <mark>ภาพที่ได้รับจะถูกแยกค่าที่</mark>ได้ออกเป็นสองส่วน ส่วนแรกทำการ แปลงภาพสีเป็นภาพขาวดำ (Gray Scale) เพื่อวิเคราะห์หาค่าแสงโดยรอบ และใช้ในการตรวจหา คุณลักษณะของใบหน้า และควงตา เพื่อนำไปวิเคราะห์หามุมมอง ระยะห่าง การกระพริบตา เวลา ื่ ในการใช้งาน ส่วนที่สองภาพสีเอาไว้สำหรับตรวจหาคุณลักษณะของเพศและอายุ ดังแสดงตัวอย่าง ี่ ในรูปที่ 4.3

### **4.1.2 ขั้นตอนการเตรียมการเพื่อตรวจหาปัจจัย (Preprocessing Step)**

ก่อนการตรวจหาปัจจัยการเกิดโรค ระบบจำเป็นจะด้องเตรียมข้อมูลเพื่อการ  $\overline{a}$ คำนวณปัจจัยทั้ง 7 ปัจจัย ซึ่งจะมีวิธีการคำนวณหาที่แตกต่างกันไปตามคุณลักษณะของปัจจัยนั้น ๆ โดยสามารถสรุปวิธีการหลัก ๆ ที่นำมาใช้ในตรวจหาปัจจัยในงานวิจัยนี้ ได้แก่ การตรวจหาใบหน้า ี่ ด้วยฮาร์แคสเคด (Haar Cascade) การตรวจหาคุณลักษณะใบหน้า 68จุด (Facial landmark) การ เรียนรู้ของเครื่องด้วยวิธีซีเอ็นเอ็น (CNN: Convolutional Neural Network )

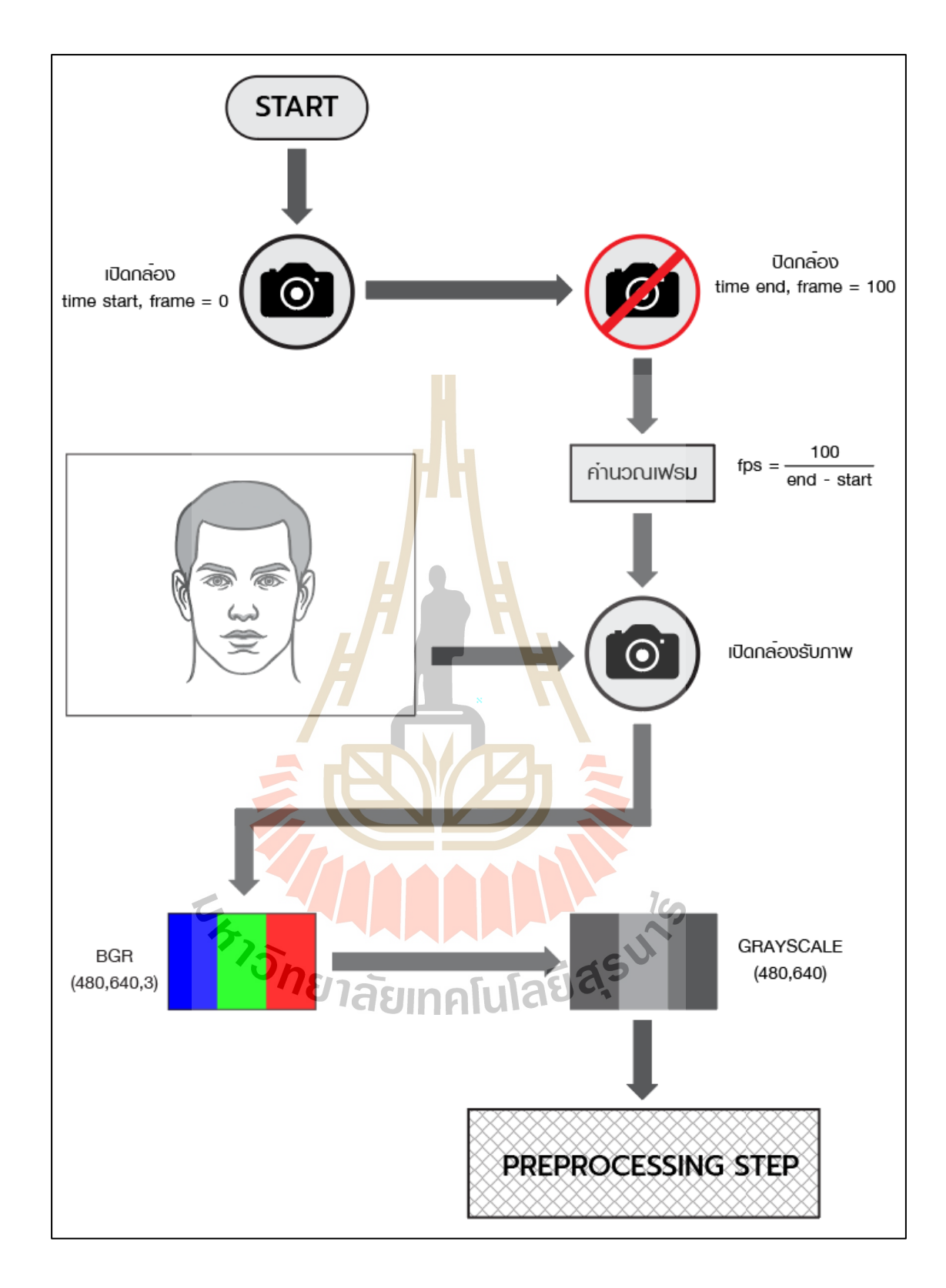

**รูปท ี่4.3** ตวัอยา่ งการรับภาพดว้ยกลอ้ง

การทำงานของการเตรียมการจะรับภาพที่เป็นสีและภาพขาวคำจากขั้นตอนการรับ  $\mathcal{L}^{\mathcal{L}}(\mathcal{L}^{\mathcal{L}})$  and  $\mathcal{L}^{\mathcal{L}}(\mathcal{L}^{\mathcal{L}})$  and  $\mathcal{L}^{\mathcal{L}}(\mathcal{L}^{\mathcal{L}})$ ภาพ โดยภาพขาวดา จะนา ไปใช้คา นวณหาค่าความสว่างและความมืดของภาพ และใช้ตรวจหา ใบหน้า ภาพสีจะนำไปใช้ในขั้นตอนการสร้างการเรียนรู้ของเครื่องค้วยวิธีซีเอ็นเอ็น (CNN : Convolution Neural Networks)

#### **4.1.2.1 การค านวณค่าของภาพขาวด า**

การค านวณค่าของภาพขาวด าจะคา นวณจากค่าสีในนัมพายอาร์เรย์ (Numpy Array) หรือ (Ndarray) ของรูปภาพ โดยนัมพายอาร์เรย์ที่ได้จากภาพจะเก็บเป็นตัวแปร ้รูปแบบ Uint8 (Unsigned Int 8 Bits) ซึ่งเป็<mark>นค่</mark>าของสีในภาพ ซึ่งจะมีค่าตั้งแต่ 0 ถึง 255 ในรูปภาพ ที่เป็นภาพสี แต่ละภาพจะมีค่าของสีสามค่<mark>า ได้</mark>แก่ สีแดง (R : Red) สีเขียว (G : Green) สีน้ำเงิน (B : ี่ Blue) ตามลักษณะแม่สีของแสง ซึ่งสีเหล่<mark>านี้จะว่า</mark>งซ้อนกันทำให้เกิดสีต่าง ๆ ตัวอย่างอาร์เรย์ของรูป ภาพสีแสดงในรูปที่ 4.4 ในรูปตัวอย่าง A <mark>คื</mark>อรูปภ<mark>า</mark>พสี (Image Color) มีขนาด 8 พิกเซล กว้าง 4 สูง 2 มี 3 มิติ(ชั้นสี) เช่น พิกเซลตำแหน่<mark>งแถ</mark>วที่ศูนย์<mark>คอ</mark>ลัมน์ที่ศูนย์มีค่าสี (0, 0, 0) พิกเซลแถวที่ศูนย์ คอลัมน์ที่สามมีค่าสี (0, 0, 255) พิกเ<mark>ซลแถวที่หนึ่งคอลัมน</mark>์ที่สองมีค่าสี (255, 0, 255) **B** คือ นัมพาย ี่ อาร์เรย์ของรูปภาพ จะมีสองแถ<mark>วสี่</mark>คอลัมน์ตามขนาด<mark>ของ</mark>ภาพและในอาร์เรย์แต่ละตัวจะเก็บค่า uints ที่เป็นค่าสีของรูปภาพ C คือพิกเซลที่มีค่าสี (0, 0, 255) D คือชั้นสีหรือมิติของซี ซึ่งมีค่าเป็นสี ี่ ี่ ู้ แดงเท่ากับ 0 สีเขียวเท่ากับ 0 แล<mark>ะสีน้ำเงินเท่ากับ 255 อย่างไร</mark>ก็ตามในการคำนวณแสงสว่างจะ <sub>ิ</sub> คำนวณค่าน้ำหนักขาวกั<mark>บดำ</mark>จำเป็น<mark>ต้องแปลงรูปภาพสีให้เป็</mark>นภาพขาวดำหรืออาร์เรย์สองมิติ

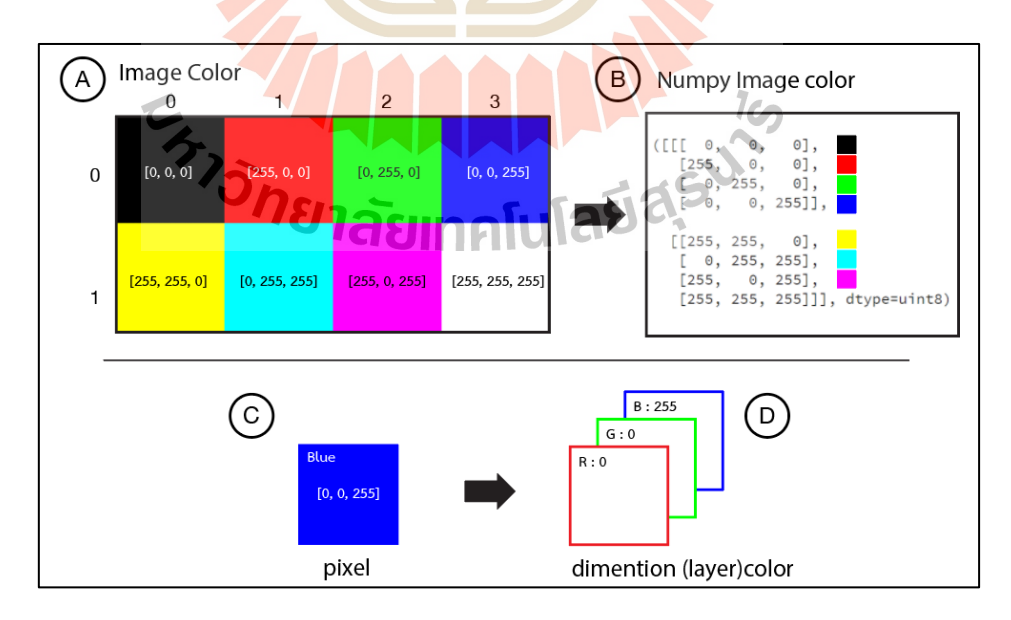

รู**ปที่ 4.4** ตวัอยา่ งอาร์เรยข์องรูปภาพสี

การคำนวณสีขาวดำของภาพจะคำนวณด้วยการแปลงอาร์เรย์สามมิติเป็น

อาร์เรย์สองมิติเพื่อทำให้ค่าสีเป็นอาร์เรย์ที่เก็บค่าเฉพาะสีขาวกับสีดำ รูปที่ 4.5 ตัวอย่างอาร์เรย์ที่เก็บ ื่ ค่าภาพขาวดา ในรูป A คือรูปภาพจาก A ของรูป 4.4ในรูปที่ 4.5 ซ่ึงค่าสีจะมีเพียงค่าเดียวหรือช้นั ของสีเพียงชั้นเดียวพิกเซลตำแหน่งแถวที่ศูนย์คอลัมน์ที่ศูนย์มีค่าสี (0) พิกเซลแถวที่ศูนย์คอลัมน์ที่ ี่ สามมีค่าสี (150) พิกเซลแถวที่หนึ่งคอลัมน์ที่สองมีค่าสี (106) B คืออาร์เรย์ของภาพจะเห็นว่าตัวแปร ี่ ที่เก็บอยู่ภายในลดลงเหลือเพียง 8 ตัวแปร ประกอบไปด้วย 2 แถว 4 คอลัมน์ ตามขนาดหรือจำนวน ี่ พิกเซลของรูปภาพ อาร์เรย์หรือมิติที่อยู่ภายในตัวแปรของพิกเซลจะ ไม่มี ซึ่งจะเก็บค่าเพียงค่าเดียว  $\mathbf C$  เป็นค่าพิกเซลของ  $\mathbf C$  ในรูปที่ 4.4 ที่ถูกแปลงเป็นรูปภาพขาวดำ จะเห็นว่าค่าของสีแดง สีเขียว และ ี่ สีน้ำเงินจะเป็นค่าเดียวกันหมด เนื่องจากไม่<mark>ด</mark>ัวแปรที่แยกออกเป็นชั้นของสี ทำให้แสดงได้เพียง น้ำหนักของสีขาวกับสีดำเท่านั้น โดยก<mark>าร</mark>แปลงรูปภาพในลักษณะขาวดำหรือเกรย์สเกล (Grayscale) ในมอดูลซอฟต์แวร์ของงาน<mark>วิจัยนี้ ใ</mark>ค้ใช้ฟังก์ชันในใลบราลี่โอเพ่นซีวี (OpenCV) ที่ ชื่อ cvtColor และใช้ค่าของ COLOR BGR2GRAY เพื่อแปลงรูปภาพในแบบ เกรย์สเกล (Grayscale) ภาพขาวคำหรือนัมพายอ<mark>า</mark>ร์เรย์ (Ndarray) ที่ได้จากขั้นตอนเบื้องต้น จะนำไปหา ค่าเฉลี่ยเพื่อคำนวณน้ำหนักเนื่องจาก<mark>ควา</mark>มสว่างแ<mark>ละ</mark>ความมืด จะสามารถแสดงออกมาได้จากค่าสี ื่ ขาวและคำของรูปภาพ เพื่อตรวจ<mark>ห</mark>าปัจจัยของแสง<mark>ใ</mark>นสภาพแวดล้อม ที่อยู่รอบบริเวณหน้าจอ อุปกรณ์สารสนเทศของผู้ใช้ แล<mark>ะวิเค</mark>ราะห์ประเมินความ<mark>เสี่ย</mark>งในชั้นการทำงานต่อไป ี่

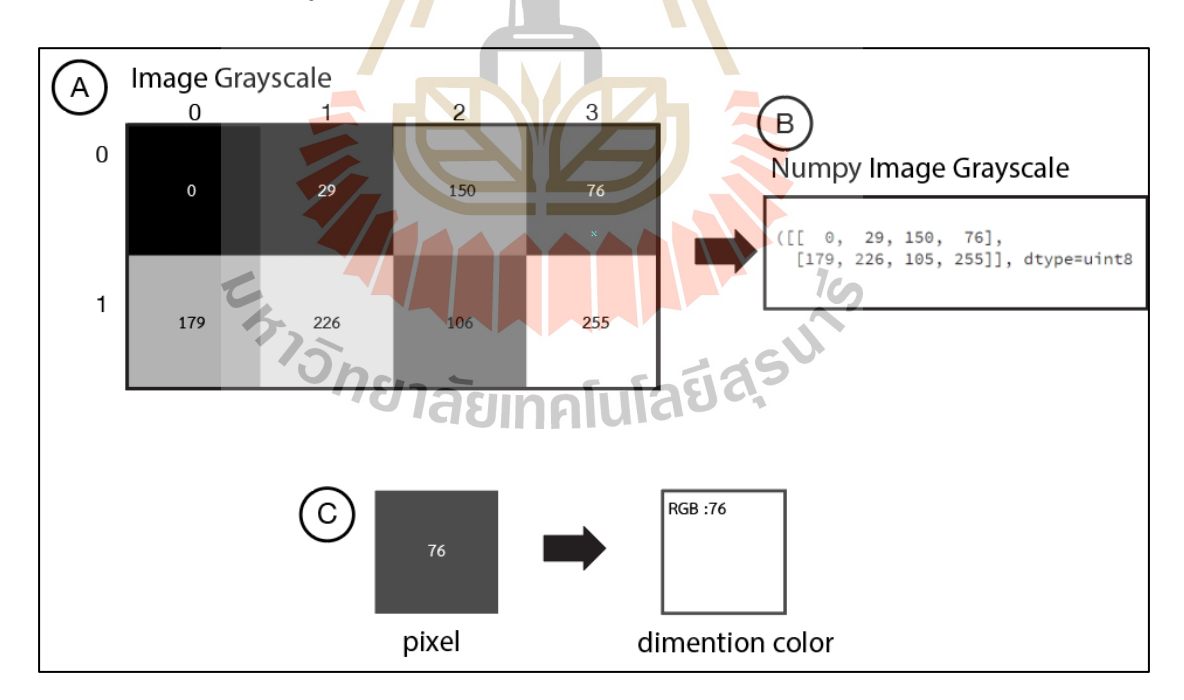

**รูปท ี่4.5** ตวัอยา่ งอาร์เรยท์ ี่ เก็บค่าภาพขาวดา

#### **4.1.2.2 การค านวณหาค่าต าแหน่งใบหน้า**

การตรวจหาหน้าใบหน้าในมอดูลซอฟต์แวร์ในงานวิจยัน้ีไดใ้ช้ฟังก์ชัน ฮาร์คาสแคด (Haar Cascade) ช่วยตรวจหาคุณลักษณะของใบหน้าของผู้ใช้งาน วิธีทำงานของฮาร์ คาสแคดจะเลื่อนหน้าต่างการตรวจหาไปทั่วโครงสร้างของรูปภาพเพื่อทำการเปรียบเทียบกับ คุณลักษณะของฮาร์ที่ใช้ในการจำแนกคุณลักษณะ โดยจะตรวจสอบเป็นชั้น ๆ ตามความง่ายไปหา ยาก จากคุณลักษณะที่มีความละเอียดน้อย ๆ เข้าใจง่ายใปจนถึงรายละเอียดที่มากขึ้นและยาก บริเวณ ี่ ี่ ที่ ไม่ผ่านเงื่อน ไขของคุณลักษณะจะถูกกำจัดโดยทันที โดย ไม่ต้องตรวจสอบ ในชั้นคุณลักษณะ ถัดไป หน้าต่างการตรวจหาจะไม่ทำการตรวจสอบบริเวณนั้น และจะเลื่อนไปตำแหน่งถัดไป รูป ู้ที่ 4.6 แสดงตัวอย่างการตรวจหาใบหน้าโดย<mark>ใช้</mark>ฟังก์ชันฮาร์แคสคาด มอดลซอฟต์แวร์ในงานวิจัยนี้ จะจับจากภาพที่ได้จากกล้องในชั้นการรับ<mark>ภาพ เมื่</mark>อทราบตำแหน่งที่อยู่ของใบหน้าจะทำการตัดภาพ เฉพาะใบหน้าออกจากภาพดิบที่ได้รับมาเ<mark>พื่อใช้ใน</mark>ขั้นตอนของการเรียนรู้ของเครื่อง รูปที่ 4.7 แสดง ้ตัวอย่างการตรวจจับใบหน้าและการตัดภ<mark>า</mark>พเฉพา<mark>ะ</mark>ส่วนของใบหน้า

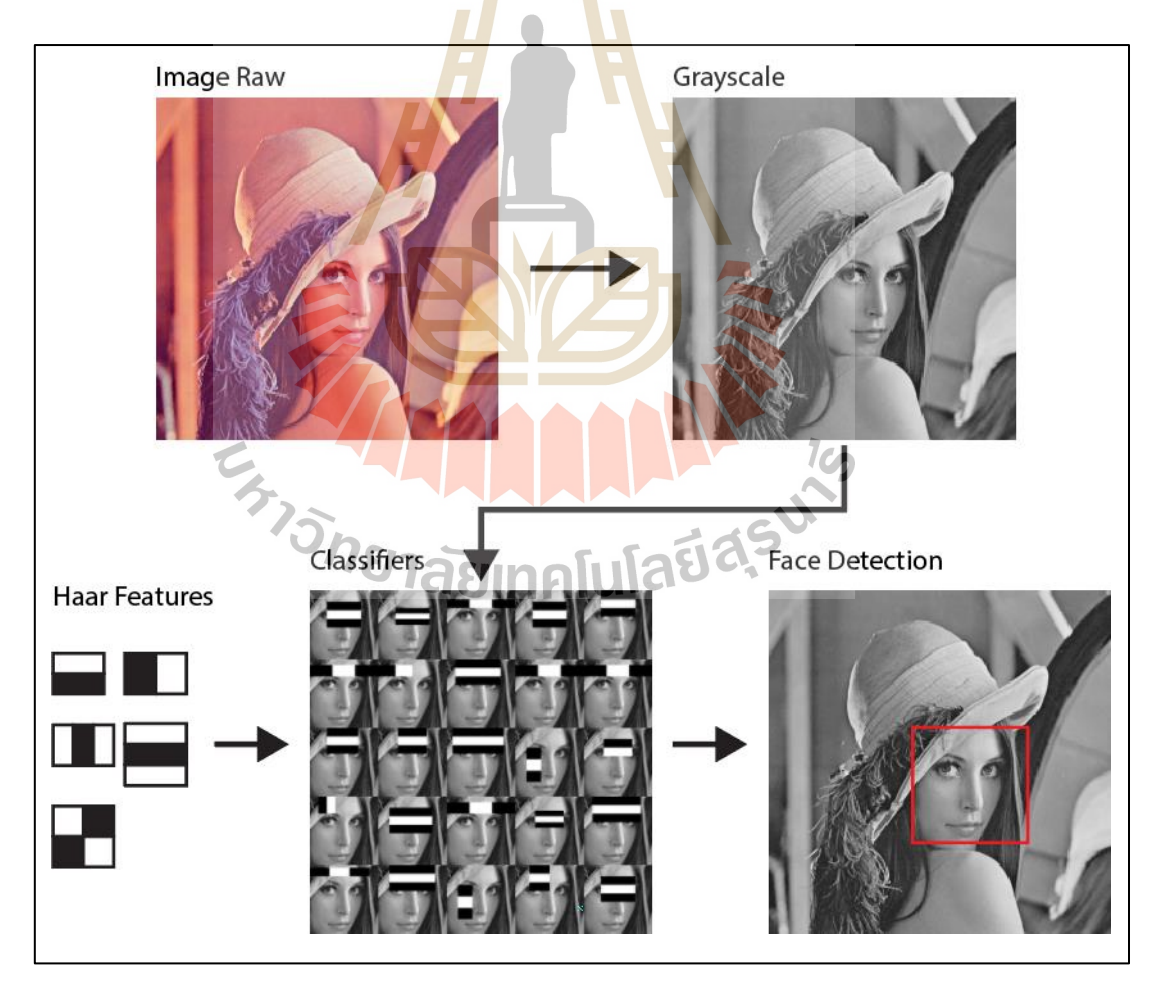

**รูปท ี่4.6** แสดงตวัอยา่ งการตรวจหาใบหนา้โดยใชฟ้ ังกช์ นัฮาร์คาสแคด
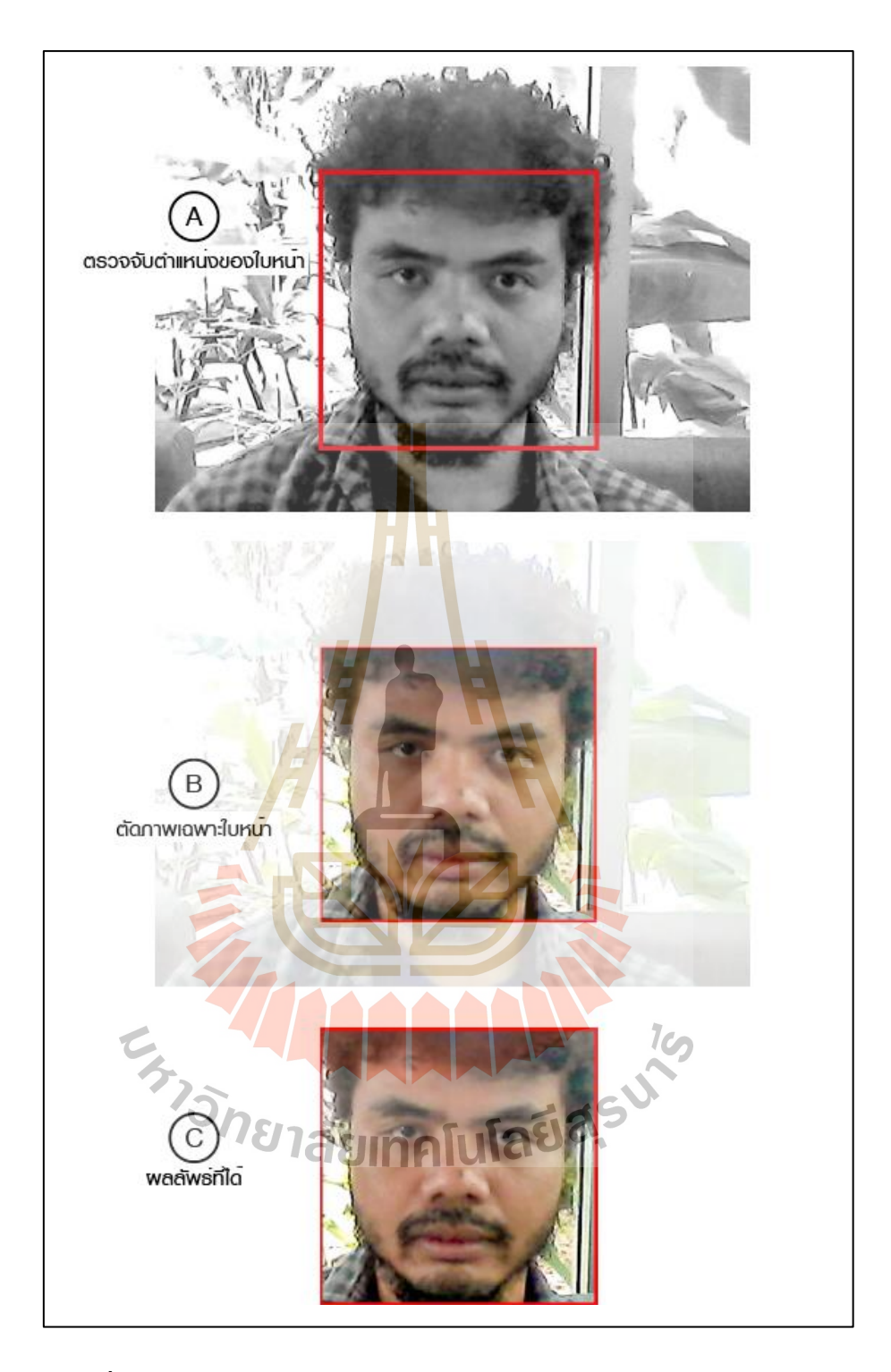

**รูปท ี่4.7** ตวัอยา่ งการตรวจหาใบหนา้และการตดัภาพเฉพาะส่วนของใบหนา้

ตัวอย่างการตรวจหาใบหน้าและการตัดภาพเฉพาะส่วนของใบหน้า ในรูป ที่ 4.7 A คือผลการตรวจหาตำแหน่งใบหน้าจากภาพขาวดำด้วยฟังก์ชันฮาร์ B ลักษณะการตัดภาพ ใบหน้า C แสดงภาพจากการตัดเอาเฉพาะใบหน้าจากภาพดิบที่ได้รับจากชั้นการรับภาพ

#### **4.1.2.3 การค านวณค่าต าแหน่งของดวงตา**

หลังจากที่ตรวจหาใบหน้าแล้วระบบจะตรวจหาตำแหน่งของดวงตา เพื่อ ี่ ใช้ในการตรวจหาปัจจยัการเกิดโรคคอมพิวเตอร์วิชั่นซินโดรม ได้แก่ ปัจจยัมุมมองของผูใ้ช้กบั หน้าจออุปกรณ์ ระยะห่างระหว่างดวงตาผู้ใช้กับหน้าจออุปกรณ์ ปัจจัยด้านอัตราการกระพริบตา ของผูใ้ช้ในระหว่างการเพ่งมองจออุปกรณ์สารสนเทศ การตรวจหาดงักล่าวในงานวิจยัน้ีได้ใช้ ไลบรารี่ดีลิบ (Dlib Facial Landmark) มาช่วยในการตรวจหา ซ่ึงไลบราร ดีลิบเป็นการตรวจหา คุณลักษณะของใบหน้า โดยใช้หลักการของฮอก (HOG: Histogram of Oriented Gradients) ใน การสร้างคุณลักษณะของรูปภาพ และจำแนกคุณลักษณะด้วยกระบวนการการเรียนรู้ของเครื่องแบบ เชิงเส้น (Linear) แบบปีรามิด (Image Pyr<mark>am</mark>id) โดยจะเลื่อนหน้าต่างการตรวจหาภาพไปทั่ว โครงสร้างของรูปภาพ และสร้างเป็นโม<mark>เดลเอส</mark>วีเอ็ม (SVM : Support Vector Machine) โดย โมเดลจะนำใช้ในการตรวจหาตำแหน่งขอ<mark>ง</mark>อวัยว<mark>ะ</mark>ต่าง ๆ บนใบหน้า เช่น ตา ปาก จมูก คิ้ว คาง โดย ระบุเป็นตำแหน่งต่าง ๆ ทั่วบริเวณใบ<mark>ห</mark>น้ารวม<mark>ทั้</mark>งหมด 68 จุด ในงานวิจัยนี้จะใช้การตรวจหา คุณลักษณะใบหน้า 68 จุด (Shape P<mark>redi</mark>ctor 68 F<mark>ace</mark> Landmarks) และฟังก์ชันในไลบราลี่ดีลิบ ในการตรวจหาตำแหน่งของดว<mark>งตาทั้</mark>งสองข้าง รูปที่ 4.8 แสดงวิธีการทำงานในการตรวจหา คุณลักษณะใบหน้าของไลบรารี่<mark>ดีลิ</mark>บ รูปที่ 4.9 แสดงตัว<mark>อย่า</mark>งภาพที่ตรวจหาคุณลักษณะใบหน้า 68 ี่ จุด จากใลบรารี่ดีลิบ ซึ่งจะแสดงตำแหน่งต่าง ๆ ของอวัย<mark>วะ</mark>บนใบหน้า เช่น ดวงตาขวาจะเป็น ตำแหน่งของจุดที่ 36 ถึง <mark>41 โดยเรียงลำดับตามเข็มนาฬิกา</mark> ในรูปที่ 4.10 แสดงตำแหน่งของดวงตาที่ ได้จากการตรวจหาที่ได้จากไลบรารี่ดีลิบ

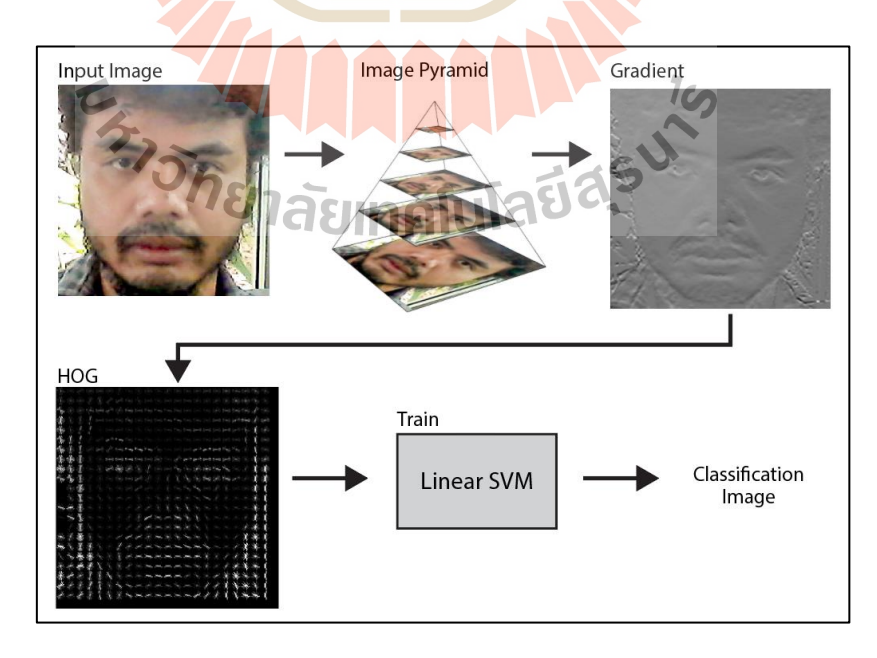

**รูปท ี่4.8** แสดงวิธีท างานของการตรวจหาคุณลักษณะใบหน้าของไลบรารี่ดีลิบ

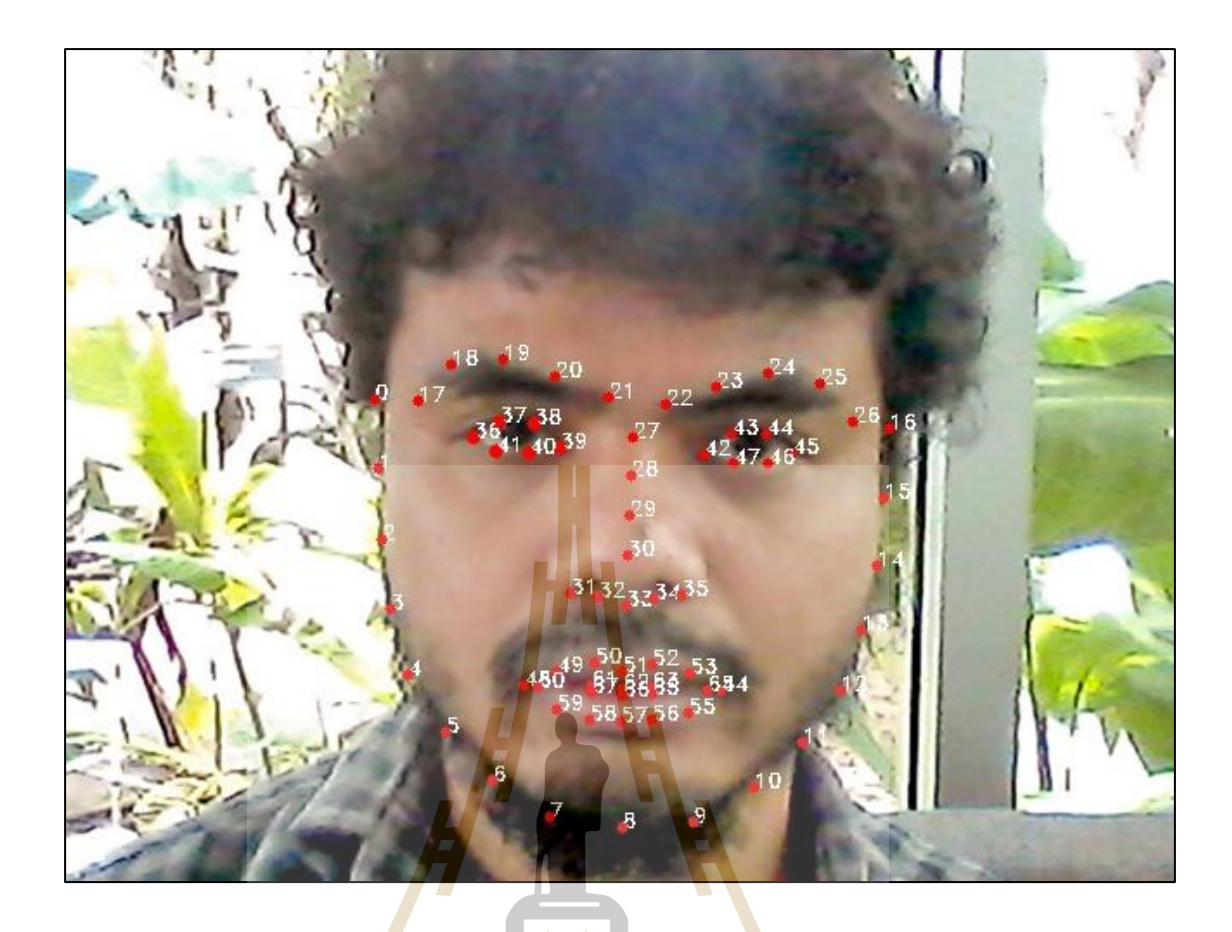

**รูปท ี่4.9** แสดงตวัอยา่ งการตรวจหาคุณลกัษณะใบหนา้ 68จุด ของไลบรารี่ดีลิบ

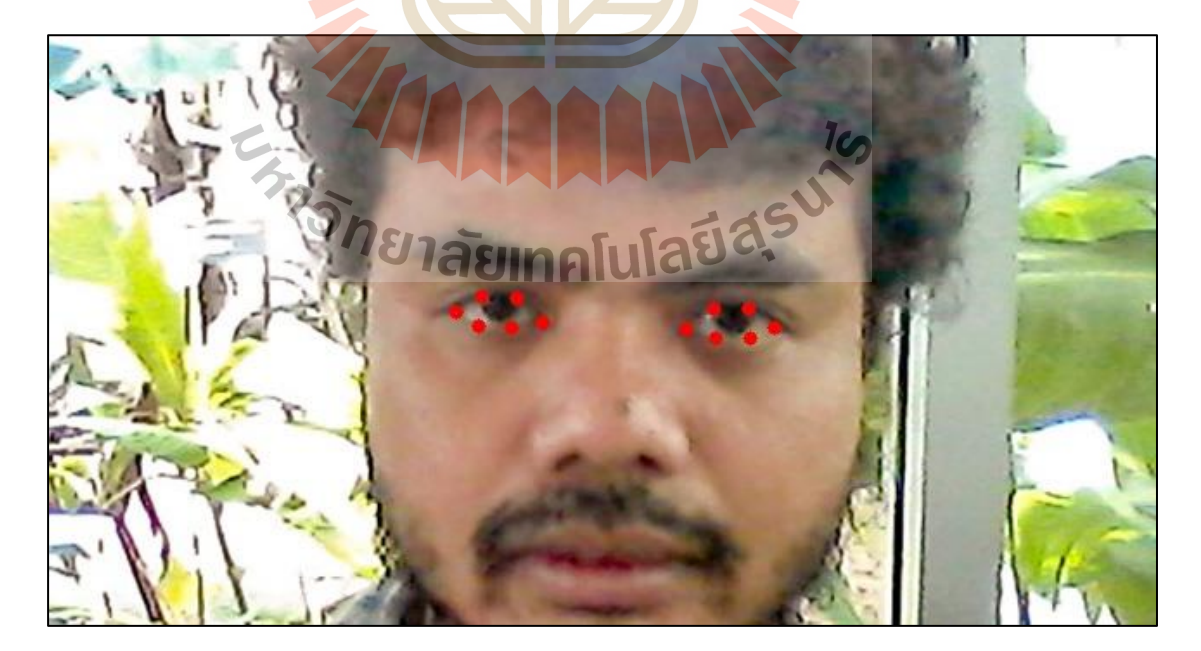

**รูปท ี่4.10** แสดงตวัอยา่ งตา แหน่งของดวงตาท ี่ไดจ้ากไลบราร ี่ดีลิบ

เมื่อได้ตำแหน่งของควงตาจากขั้นตอนข้างต้น มอดูลจะตัดรูปภาพเฉพาะ ควงตาเพื่อใช้ในการสร้างการเรียนรู้ของเครื่องในรูปแบบเครือข่ายประสาทเทียม (Convolutional ื่ Neural Network) ในส่วนการตรวจหาการกระพริบตา ซ่ึงจะไดก้ล่าวในข้นั ตอนของการตรวจหา การกระพริบตา การตัดภาพควงตา จะสกัดตำแหน่งจุดที่ได้จากการตรวจหาของไลบราลี่ดีลิบ ดัง แสดงในรูปที่ 4.11 ซึ่งแสดงตำแหน่งจุดของควงตาที่ต้องสกัดเพื่อตัดภาพควงตา โดยดวงตาด้านขวา ี่ เแนวต้งัเริ่มตดั ต้งัแต่ค่า y ของจุดที่ 37ถึงค่า y ของจุดที่ 40แนวนอนเริ่มตดั ต้งัแต่ ค่า x ของจุดที่ 36 ถึง ค่า x ของจุดที่ 39 ดวงตาด้านซ้ายแนวตั้งเริ่มตัดตั้งแต่ค่า y ของจุดที่ 43 ถึง ค่า y ของจุดที่ 46 ี แนวนอนเริ่มตัดภาพตั้งแต่ ค่ำ x ของจุดที่ 4<mark>2</mark> ถึง ค่ำ x ของจุดที่ 45 โดยค่าเริ่มต้นทุกค่าจะลบด้วย 10 พิกเซลและค่าสิ้นสุดจะบวกดว้ย10 พิกเซล เพื่อให้ครอบภาพทุกรายละเอียดของดวงตา

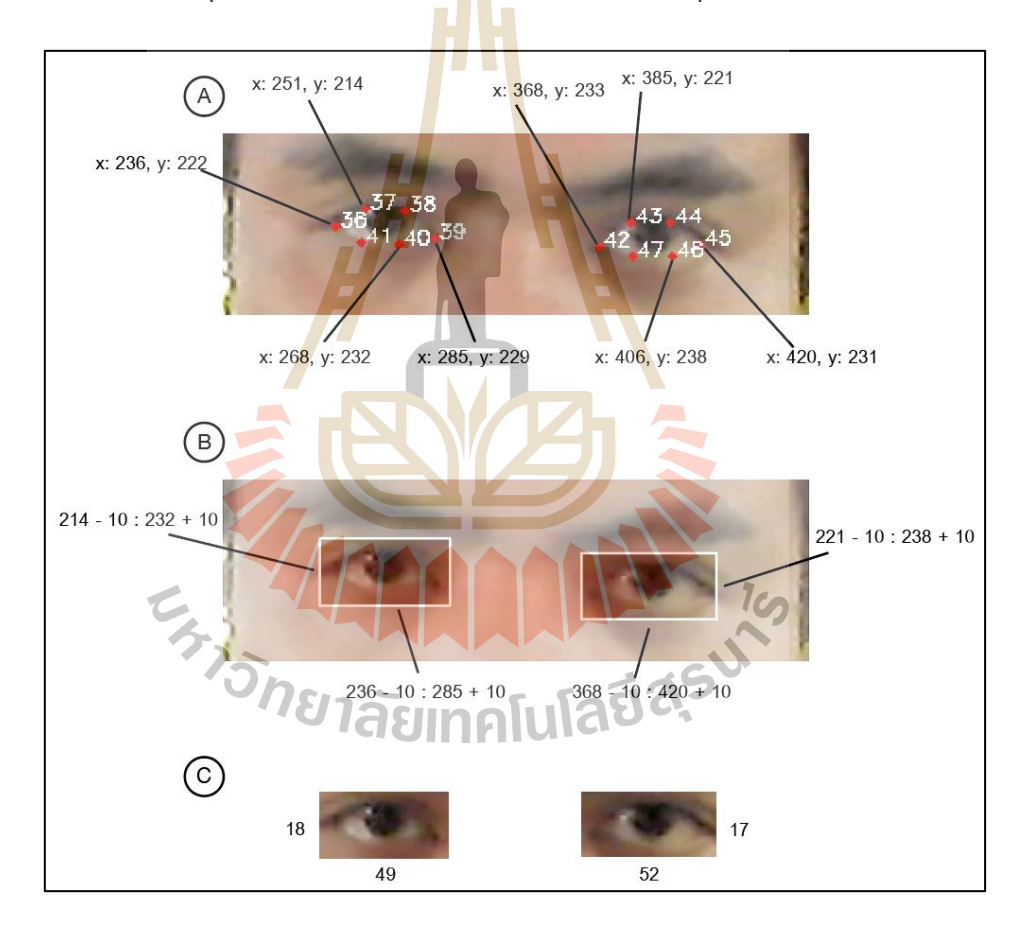

**รูปท ี่4.11** แสดงตา แหน่งจุดของดวงตาท ตอ้งสกดัเพื่อตดัภาพดวงตา ี่

ตัวอย่างในรูปที่ 4.11 A คือตำแหน่งจุดของควงตาที่ได้จากการตรวจหา ดวงตาจากไลบรารี่ดีลิบ B คือการแสดงรูปภาพที่จะต้องออกจากภาพหลัก C ผลลัพธ์ของภาพ ดวงตาที่ได้

### **4.1.3 ขั้นตอนการตรวจหาปัจจัย (Detection Step)**

จากขั้นตอนการเตรียมรูปภาพใด้นำมาใช้ในการคำนวณหาปัจจัยที่เป็นสาเหตุของ  $\mathcal{L}^{\text{max}}_{\text{max}}$ การเกิดอาการคอมพิวเตอร์วิชั่นซินโครม อันประกอบไปด้วย 7 ปัจจัยที่เป็นสาเหตุ ได้แก่ ปัจจัยด้าน ี่ เวลาในการใชง้าน ปัจจยัดา้นการกระพริบตา ปัจจยัดา้นมุมมอง ปัจจยัดา้นระยะห่างในการเพ่งมอง ปัจจัยที่เกี่ยวข้องกับเพศ ปัจจัยด้านอายุของผู้ใช้งาน ปัจจัยแสงโดยรอบอุปกรณ์ ี่ ี่

## **4.1.3.1 การตรวจหาปัจจัยด้านเวลาทผ ี่ ู้ใช้มองจอ(Time Detection)**

ในการตรวจหาจะคำนวณเวลาการเพ่งมองจออุปกรณ์ของผู้ใช้เฉพาะเมื่อ ผู้ใช้มองจอ โดยตีความการเพ่งมองจอ คือ การที่กล้องรับภาพมองเห็นใบหน้าผู้ใช้ วิธีการตรวจหา ่ ใบหน้าของระบบ ได้กล่าวถึงไว้ในขั้นตอน<mark>กา</mark>รเตรียมภาพ (Preprocess Step) การนับเวลาการใช้ งานของผู้ใช้ จะเริ่มนับเวลาเมื่อระบบตรวจ<mark>พบใบ</mark>หน้าของผู้ใช้จากภาพในเฟรม เวลาจะหยุดนับเมื่อ ื่ ื่ ไม่พบใบหน้าของผู้ใช้ในภาพ และจะเริ่<mark>มนับเวล</mark>าการเพ่งมองใหม่อีกครั้ง เมื่อไม่พบใบหน้าผู้ใช้ ิ นานเกิน 5 วินาที ตัวอย่างการนับเวลาจาก<mark>ก</mark>ารตรว<mark>จ</mark>พบใบหน้าต่อเฟรมแสดงดังรูปที่ 4.12

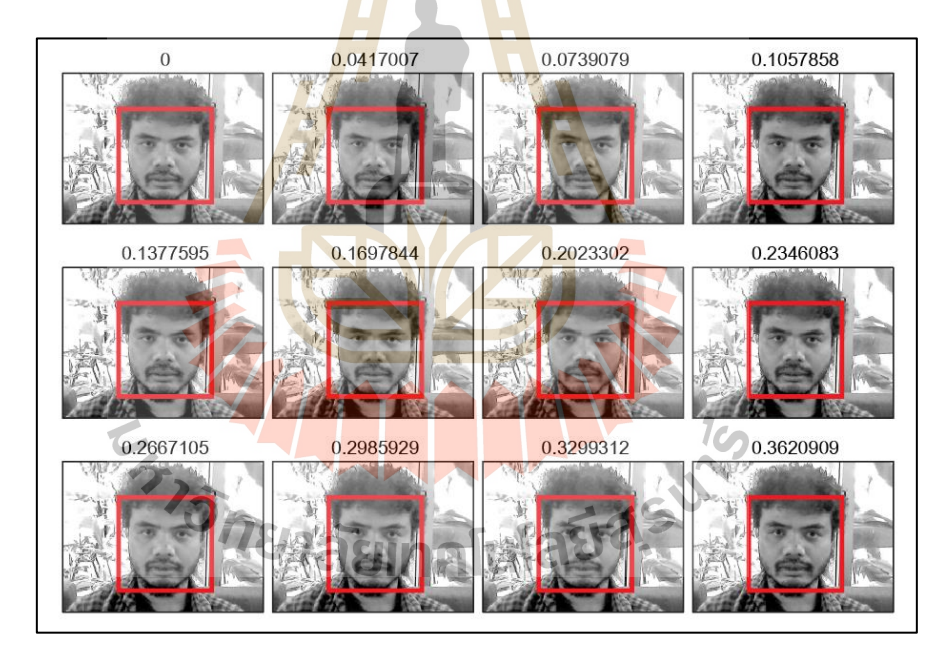

**รูปท ี่4.12** การนบั เวลาจากการตรวจพบใบหนา้ต่อเฟรม

ในตัวอย่างรูปที่ 4.12 แสดงเวลาที่ตรวจพบใบหน้าต่อเฟรมในการรับภาพ โดยในตัวอย่างตัวพบใบหน้าของผู้ใช้ทั้งหมด 12 เฟรม และเวลาที่ตรวจพบตั้งแต่เฟรมแรกถึงเฟรม ี่ สุดท้ายเท่ากับ ~ 0.36 วินาที รูปที่ 4.13 แสดงตัวอย่างการทำงานของตรวจหาเวลาในระบบของ มอดูล

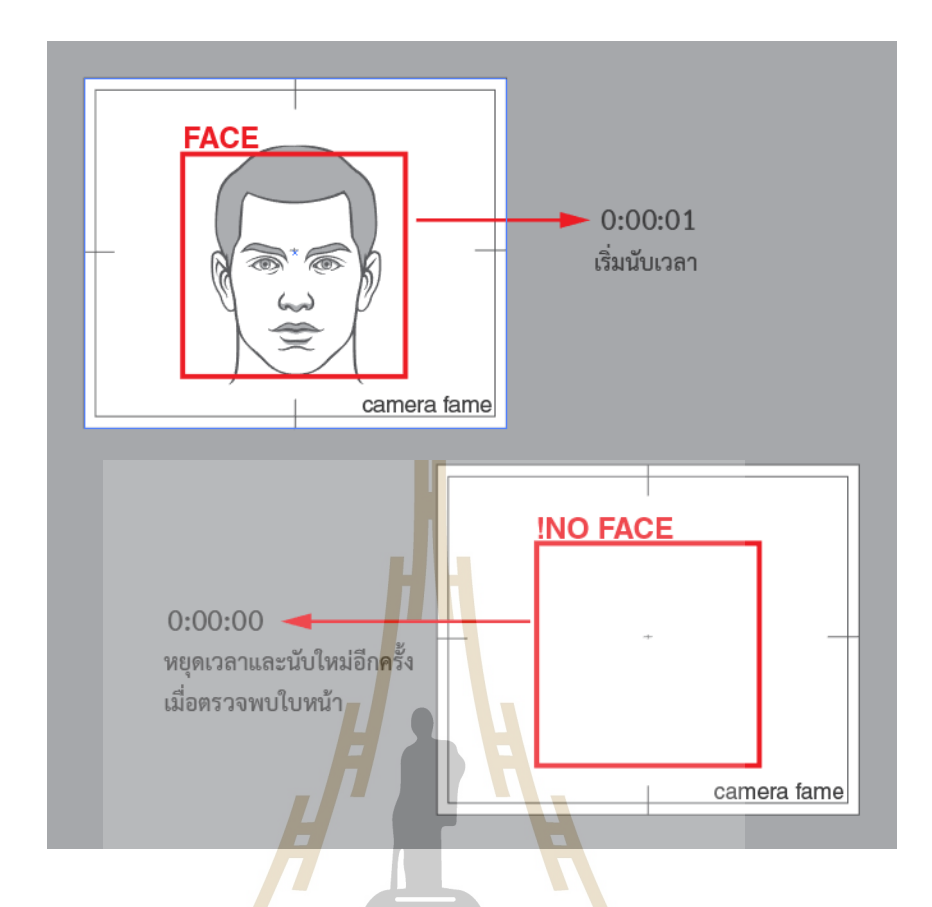

#### **รูปท ี่4.13** แสดงตวัอยา่ งการทา งานของตรวจหาเวลาในระบบของมอดูล

#### **4.1.3.2 การตรวจหาปัจจัยการกระพริบตา (Blinking Detection)**

งานวิจยัน้ีได้ทดลองการตรวจหาอตัราการกระพริบสองวิธีได้แก่การ คา นวณหาค่าอีเออาร์(EAR : Eye Aspect Ratio) (Soukupova, 2016) และการตรวจหาการลืมตา และหลับตาด้วยการเรียนรู้เชิงลึกแบบโครงข่ายประสาทเทียม (CNN : Convolutional Neural Network) วิธีการคำนวณค่าอีเออาร์ได้กล่าวไว้ในบทที่ 3 ในหัวข้อที่ 3.1.2 การออกแบบและพัฒนา ี่ มอดูลซอฟต์แวร์ วิธีการสร้างโครงข่ายประสาทเทียมแบบซีเอ็นเอ็น ไวใ้นบทท 2 หัวข้อที่ 2.3 หลักการซีเอ็นเอ็น ทั้งนี้การตรวจหาปัจจัยการกระพริบตาจะเปรียบเทียบการใช้งาน ของทั้งสองวิธี

#### 1) การตรวจหาอตัราการกระพริบตาดว้ยการคา นวณค่าอีเออาร์วิธีการน้ี

จะใช้ตำแหน่งของจุดรอบควงตาทั้งสองข้างที่ได้จากขั้นตอนการเตรียมการ การหาค่าอีเออาร์จะ คำนวณจากจุดทั้ง 6 จุด รอบดวงตา โดยใช้สมการที่ 3.1 ค่าอีเออาร์เท่ากับระยะห่างระหว่าง  $\mathfrak{_{2}}$  ถึง  $\Box_6$  บวกด้วยระยะห่างระหว่าง  $\Box_3$  ถึง  $\Box_5$  หารด้วย  $\Box_1$  ถึง  $\Box_4$  อย่างไรก็ตาม การคำนวณนี้คือการหา ้ ช่องว่างระหว่างขอบตาบนกับขอบตาล่าง ตีความใด้ว่าการลืมตาคือค่าอีเออาร์ปกติหรือค่าคงที่

เพราะปกติมนุษย์จะลืมตาเพื่อใช้คำเนินการต่าง ๆ แต่เมื่อมีการหลับตาระยะห่างของขอบตาบนกับ ้ ขอบตาล่างจะลดลงต่ำกว่าปกติ กล่าวได้ว่าการลืมตาคือค่าอีเออาร์ปกติ การหลับตาคือค่าอีเออาร์ที่ ิลดลงต่ำกว่าปกติ ในมอดูลนี้กำหนดค่าปกติหรือค่าอีเออาร์ในการลืมตาเท่ากับ 2.5 ดังนั้นสถานะ หลับตาจะต้องลดลงต่ำกว่าที่กำหนด รูปที่ 4.14 แสดงตัวอย่างสถานะการลืมตาและหลับตาจากการ คำนวณค่าอีเออาร์ ในตัวอย่างอีเออาร์ในการลืมตาเท่ากับ ~0.256 และค่า และอีเออาร์ในการหลับตา  $\hat{\mathbf{u}}$ ากับ ~0.179

### อย่างไรก็ตามค่าอีเออาร์บอกได้เพียงสถานะลืมตาและหลับตา

ี เท่านั้น จำเป็นต้องสร้างเงื่อนไขเพื่อบอกสถา<mark>นก</mark>ารณ์การกระพริบตา การกระพริบตาคือการหลับตา เพียงชั่วขณะหนึ่งและกลับมาลืมตาอีกครั้<mark>ง ดังนั้น</mark>เงื่อน "ขการกระพริบตาในส่วนการของการหา อัตราการพริบตาด้วยการคำนวณค่าอีเออ<mark>า</mark>ร์ในมอ<mark>ดู</mark>ลนี้คือ ค่าอีเออาร์ที่ลดลง 0.25 และใช้เวลานาน กว่า 2.5 เฟรมของภาพที่ได้จากกล้องใ<mark>นก</mark>ารรับภา<mark>พ แ</mark>ต่ไม่เกิน 480 เฟรม ซึ่งถ้าผ่านเงื่อนไขดังกล่าว ระบบจะตีความว่าเป็นการกระพริบตา รูปท 4.15 แสดงตวัอย่างเง อนไขการกระพริบตาดว้ยการ คำนวณค่าอีเออาร์ จากตัวอย่างจ<mark>ะเห็</mark>นว่ามีค่าอีเออาร์ล<mark>ดลง</mark>อยู่สามช่วง แต่ผ่านเงื่อนใขแค่สอง อีก ี หนึ่งมีค่าอีเออาร์ลดลงจริงแต่ใ<mark>ช้เวล</mark>าไม่ถึง 2.5 เฟรม ระบ<mark>บจึง</mark>ไม่ตีความว่าเป็นการกระพริบตา

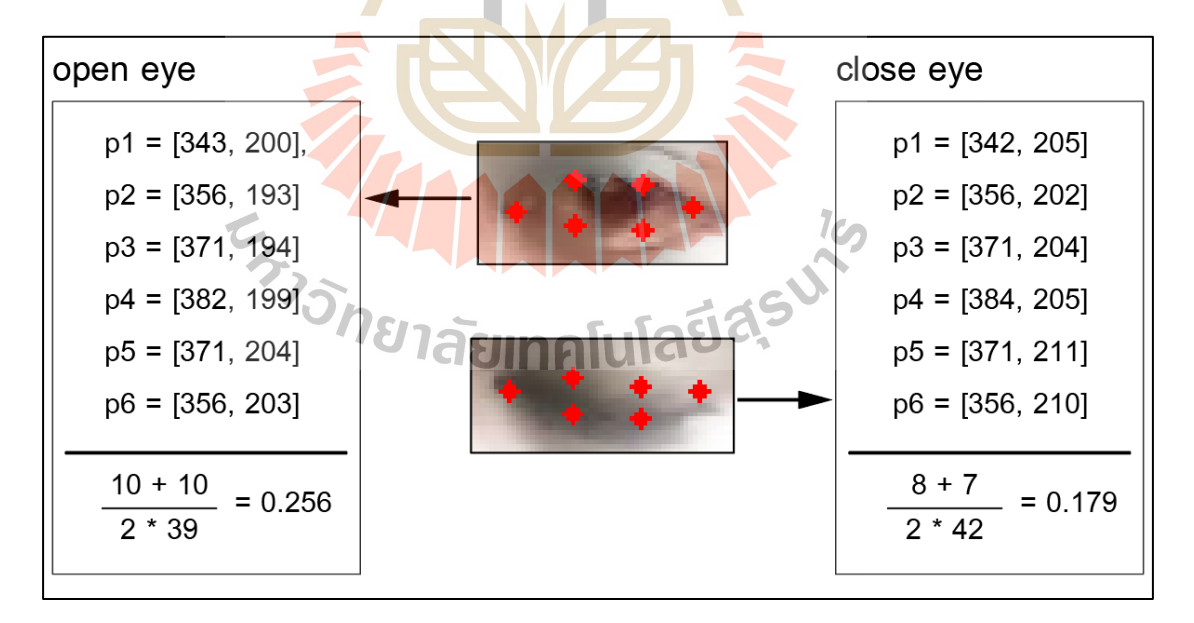

**รูปท ี่4.14** แสดงตวัอยา่ งสถานการณ์ลืมตาและหลบั ตาจากการคา นวณค่าอีเออาร์

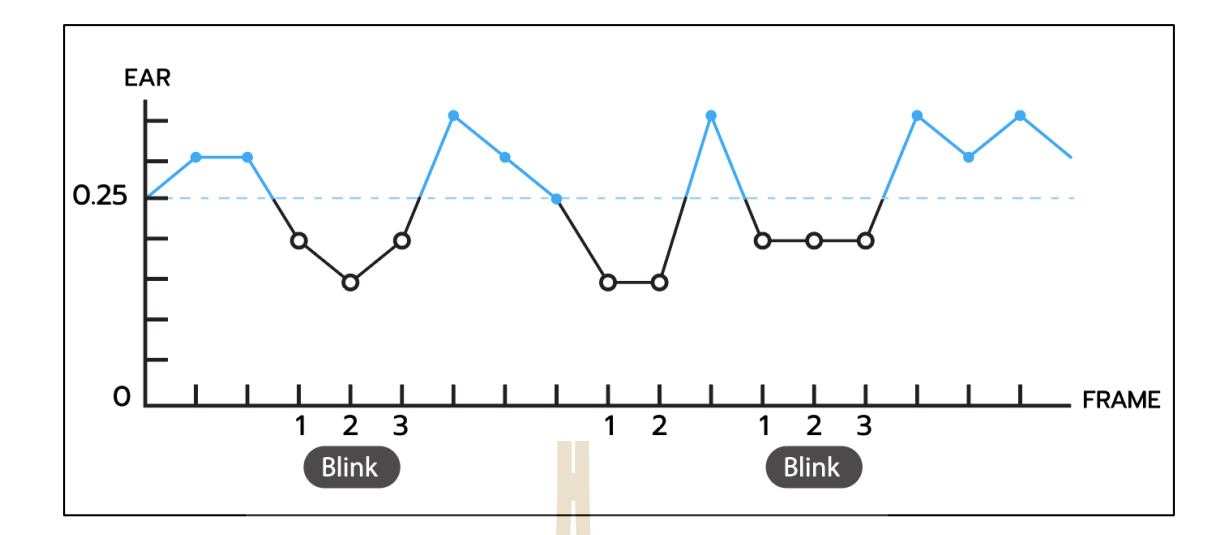

**รูปที่ 4.15** แสดงตัวอย่างเงื่อน<mark>ไขการก</mark>ระพริบตาด้วยการคำนวณค่าอีเออาร์

2) การตรวจห<mark>า</mark>อัตรากา<mark>ร</mark>กระพริบตาด้วยโครงข่ายประสาทเทียมแบบซี เอ็นเอ็น (CNN: Convolutional Neural Network) วิธีการนี้จะให้โครงข่ายจำแนกคุณลักษณะของ การลืมตาและการหลับตา และน ามาสร้างเงื่อนไขการกระพริบตา จากเฟรมภาพที่ได้รับจากกล้อง ขั้นตอนในการสร้างโครงข่ายดั<mark>ง</mark>กล่าวแสดงในรูปที่ 4.16

ี ในตัวอย่าง Conv Layer 1 รับภาพจากชั้นอินพุท ดำเนินการขั้นตอน Convolutional สร้างภาพคุณลักษณะขนาด 28 x 28 x 20 ด้วย Filter ขนาด 5 x 5 เปิ ดการใช้งาน Activation Layer 1 (Relu ) และส่งในชั้นถัดไป Pooling Layer 1 รับภาพเข้ามาดำเนินการ ขั้นตอน Max Pooling โดยใช้ช่องก<mark>ารคำนวณขนาด 2 x 2 เลื่</mark>อนจากซ้ายไปขวาและจากบนลงล่าง คร้ังละ 2 พิกเซล ซึ่งจะได้ภาพขนาด 13 x 13 พิกเซล และดา เนินการส่งต่อภาพไปยงัช้นัถดัไป ช้นั  $\overline{\text{Conv} }$  Layer 2 รับภาพเข้ามาดำเนินการตามวิธี  $\overline{\text{Convolutional}}$  ด้วย Filter ขนาด 5 x 5 ในแต่ละ ภาพขนาด 13 x 13 x 50 และใช้งาน Activation Layer 2 (Relu) ส่งภาพต่อไปที่ชั้นถัดไป Pooling Layer 2 ซึ่งจะคำเนินขั้นตอน Max Pooling ด้วยช่องการคำนวณขนาด 2 x 2 เลื่อนไปทั่วภาพครั้ง ละ 2 พิกเซล จะใด้ภาพขนาด 6 x 6 พิกเซล และส่งต่อใปชั้นถัดใป FC layer กำหนดการเชื่อมต่อ **:**<br>; คุณลักษณะ (Dense) เท่ากบั 512และใช้งาน Activation Layer 3(Relu) อีกคร้ังลดการเช ื่อมต่อ (Dense 2) เหลือ 2 ตามคุณลักษณะ (Class) ที่เราต้องการ ดำเนินการขั้นตอน Softmax เพื่อสร้าง เป็ นโมเดลในการตรวจหาคุณลักษณะของวัตถุในภาพ รายละเอียดของช้ันในโครงข่ายแสดงใน ตารางที่4.1

การสร้างโมเดลใช้ข้อมูลในการสอนเครื่อง (Train) ประกอบด้วยรูปภาพ

2 ชุด ไดแ้ก่รูปภาพที่แสดงสถานะการลืมตา (Song, 2014) ด้านซ้ายและขวารวม 2,462 ภาพ รูปภาพ ที่แสดงสถานะการหลับตาหลับตาด้านซ้ายและขวารวม 2,382 ภาพ โดยที่ข้อมูลทั้ง 2 ไม่ได้แยกเพศ ี่ และอายุ

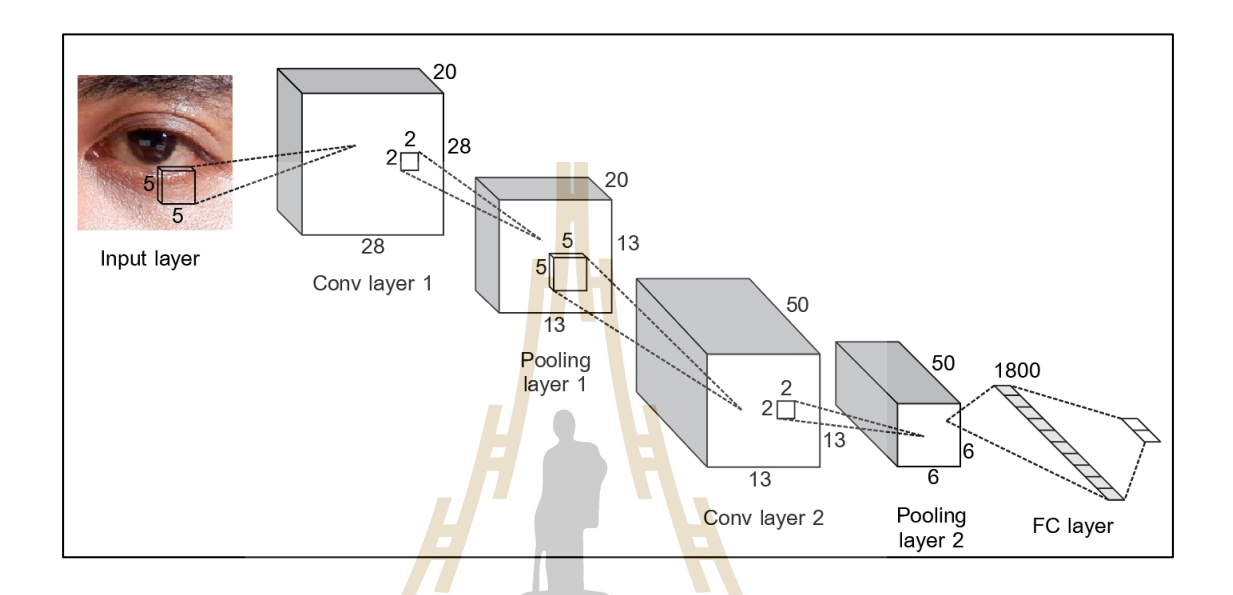

### **รูปท ี่4.16** ข้นั ตอนในการสร้าโครงข่ายประสาทเทียม (CNN)

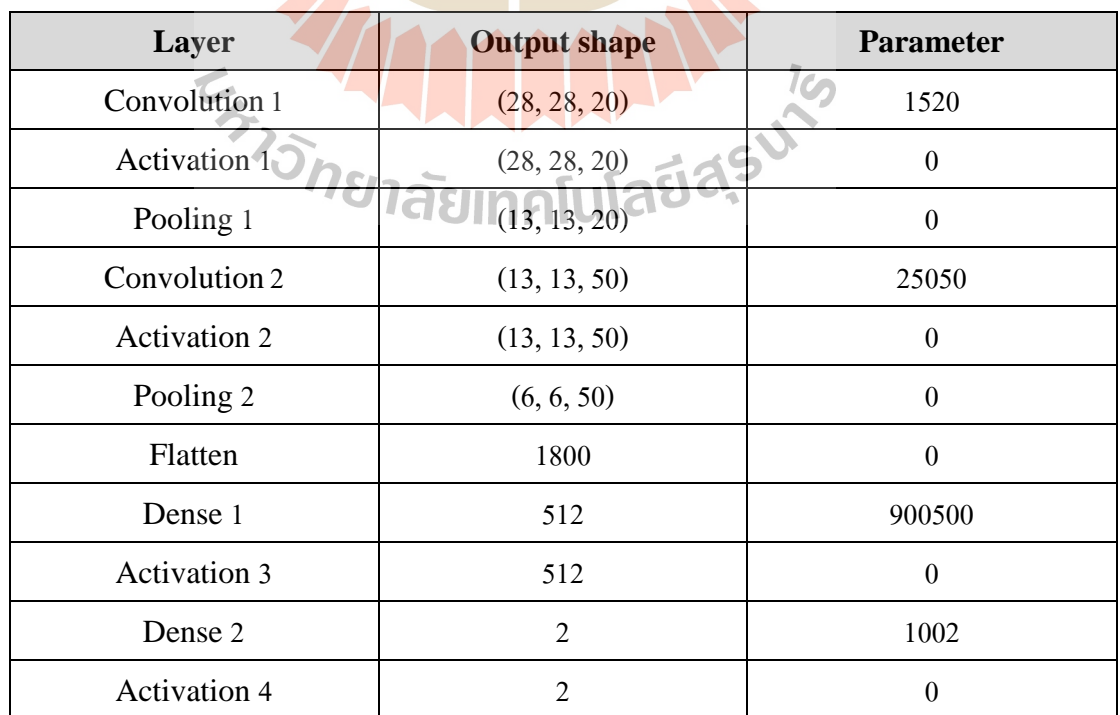

# **ตารางที่4.1** แสดงรายละเอียดของช้นั ในโครงข่าย CNN

เตรียมข้อมูลสำหรับการสอน (Preprocess) แปลงภาพเป็นข้อมูล เก็บไว้

ในในรายการที่เตรียมสำหรับการสอน จะสกัดชื่อ (Label) ของภาพจากโฟลเดอร์ที่เก็บภาพ โดยให้ ี่ ื่ สถานการณ์ลืมตาเท่ากับ 1 และให้สถานการณ์หลับตาเท่ากับ 0 แบ่งข้อมูลที่ใช้ในการตรวจสอบร้อย ละ 25 ของข้อมูลที่ใช้สอนเครื่อง และทำการปรับข้อมูลภาพ (Image Processing)

การสอนเครื่ อง (Train) เบ้ืองต้นทา การ Train 100รอบ (Epoch) และ เลือกใช้ Epoch ท มีค่าการทดสอบความสูญเสีย (Validation Loss) ที่ดีที่สุด เน องจากค่าดงักล่าว ี่ ื่ เป็นค่า ที่วัดประสิทธิภาพของโมเดลด้วยการทดสอบจากข้อมูลที่ใช้ทดสอบ ดังได้กล่าวไว้ข้างต้น ี่ ค่าความสูญเสีย (Validation Loss) ของโมเดลโครงข่ายประสาทเทียมแบบซีเอ็นเอ็น (CNN) ใน งานวิจัยนี้ทั้งหมดเลือกใช้ ได้จากจากการ<mark>คำนวณ</mark>ความคาดเคลื่อนกำลังสองเฉลี่ย (MSE : Mean Squared Error) (Goodfellow, 2016) ข<mark>อ</mark>งน้ำหนักการทำนายหรือคะแนนการทำนายในแต่ละภ าพ แสดงในสมการที่ 4.2กา หนดให้ ̂ คือค่าการท านาย ค่าที่แท้จริง คือจ านวนคุณลักษณะที่ จำแนก (Class) ตัวอย่างการคำนวณแ<mark>สด</mark>งในรูปที่ <mark>4.1</mark>7 ในตัวอย่างเป็นการทำนายภาพการหลับตา ี จำนวนการจำแนกคุณลักษณะเท่<mark>ากับ</mark> 2 <sub>(</sub>หลับตาและลืม<mark>ตา</mark>) ดังนั้นการหลับตามีค่าเท่ากับ 1 และ ค่า การลืมตาเท่ากับ 0 ผลลัพธ์การท านายคือการหลับตา และมีคะแนนหรือค่าน้ าหนักในจ าแนก คุณลักษณะ (Softmax) เท่ากับ  $[0.7, 0.3]$ 

$$
\Sigma_{\text{final}} = \frac{1}{D} \sum_{i=1}^{D} \left( \frac{1}{D} \left( \frac{1}{D} \left( \frac{1}{D} \left( \frac{1}{D} \left( \frac{1}{D} \left( \frac{1}{D} \left( \frac{1}{D} \left( \frac{1}{D} \right) \right) \right) \right) \right) \right)^{2}}{\frac{1}{D} \left( \frac{1}{D} \left( \frac{1}{D} \left( \frac{1}{D} \left( \frac{1}{D} \right) \right) \right) \right)^{2}} = 0.135
$$
\n
$$
(4.2)
$$

**รูปท ี่4.17** ตวัอยา่ งการคา นวณค่าการสูญเสีย(Loss)

ผลลัพธ์ของโมเดลโครงข่าย CNN เพื่อตรวจหาการกระพริบตาแสดงใน รูปที่ 4.18การสอน (Train) 100รอบ (Epoch) รอบที่88 มีค่าการทดสอบความสูญเสีย (Validation Loss) ดีที่สุด มีค่าเท่ากับเท่ากับ 0.0189 ค่าทดสอบความถูกต้อง (Validation Accuracy) เท่ากับ 0.

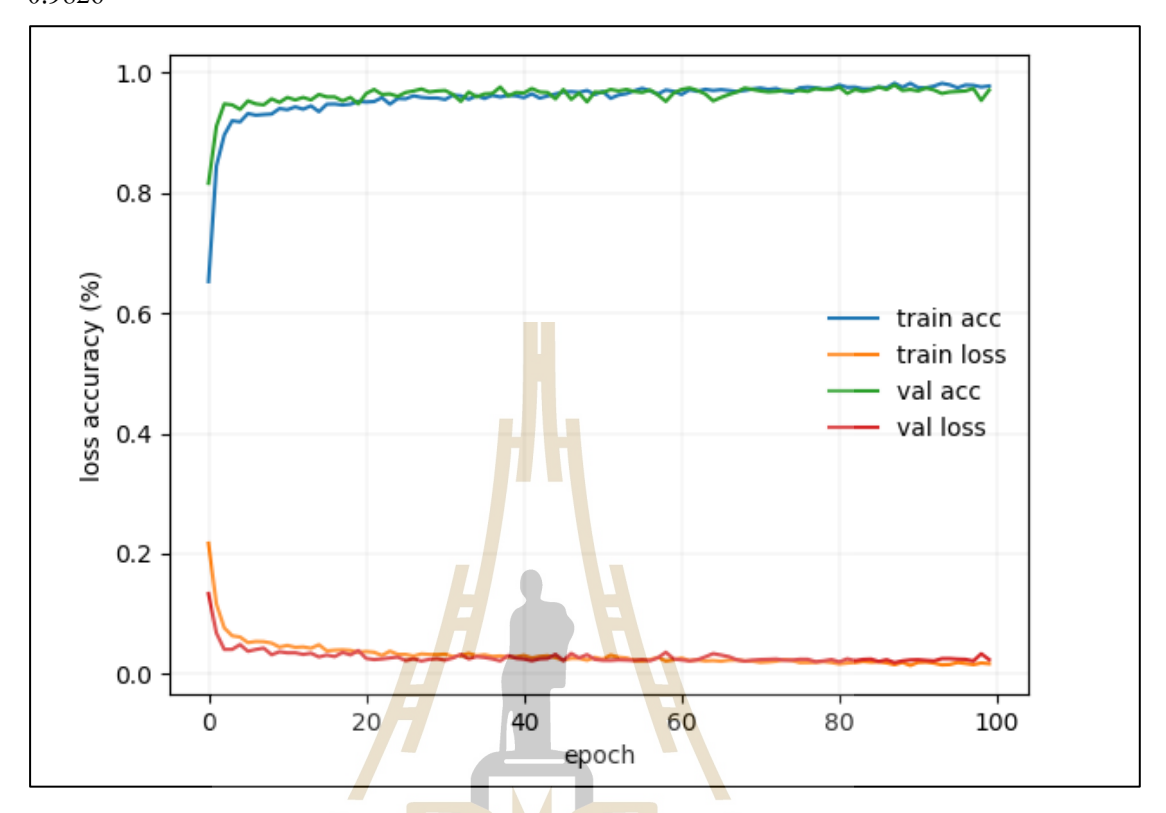

9794ค่าความสูญเสีย (Train Loss) เท่ากบั 0.0154 และ ความถูกต้อง (Train Accuracy) เท่ากบั 0.9826

### **รูปท ี่4.18** ผลลัพธ์การ Train โมเดลการกระพริบตา

<mark>อย่างไรก็ตามแม้มีค่าความสูญเสียที่ดี</mark> แต่เพื่อจะให้การตรวจหาการ ึ กระพริบมีความแม่นยำมากขึ้น <mark>ผู้วิจัยได้นำค่าตำแหน่งของ</mark>ดวงตา จากขั้นตอนการเตรียมการ ใน หัวข้อ 4.1.2.3 มาใช้ในการทำนายการกระพริบตา โดยที่การกระพริบตาจะทำการทำนายเฉพาะ รูปภาพที่เป็นคุณลักษณะของควงตาเท่านั้น เพื่อลดขั้นตอนการคำนวณที่ต้องเลื่อนไปทั่วรูปภาพ  $\mathcal{L}^{\mathcal{L}}(\mathcal{L}^{\mathcal{L}})$  and  $\mathcal{L}^{\mathcal{L}}(\mathcal{L}^{\mathcal{L}})$  and  $\mathcal{L}^{\mathcal{L}}(\mathcal{L}^{\mathcal{L}})$ ื่ ตวัอยา่ งการทา นายดงักล่าวแสดงในรูปที่ 4.19

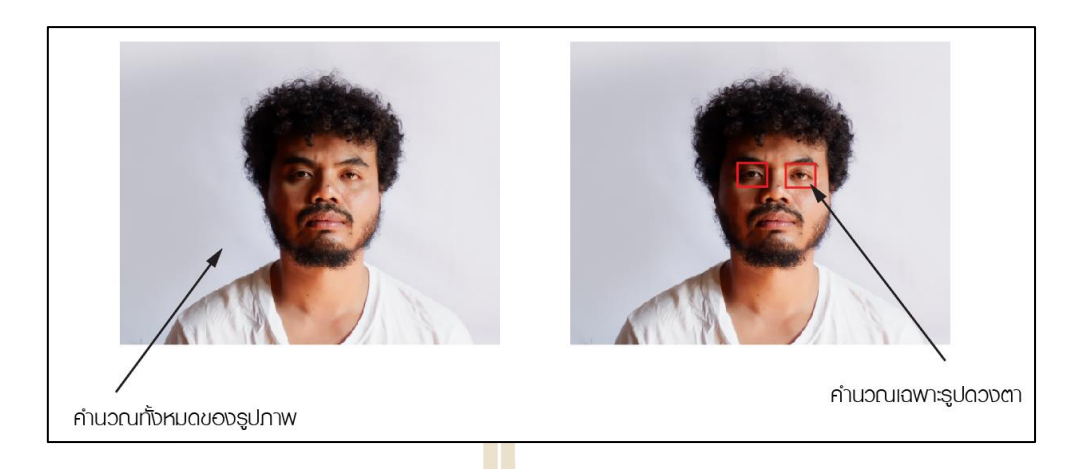

**รูปที่ 4.19** การทำนายที่ระบุตำแหน่งของ<mark>ดว</mark>งตา และการทำนายที่ไม่ระบุตำแหน่งของดวงตา <u>ในตารางที่ 4.2 แสดงผลการทดสอบการทำนายลักษณะการหลับตาและ</u>

ลืมตา ระหว่างการระบุตำแหน่งของดวงต<mark>า</mark> และก<mark>า</mark>รไม่ระบุตำแหน่งดวงตา โดยทดสอบด้วยรูปภาพ การลืมตา 100 รูป โดยมีขนาดที่หลากหลาย ต้งัแต่240 x 240 พิกเซล ถึง 420 x 420 พิกเซล การ หลับตา 100 รูป ขนาดของรูปมีขนา<mark>ดห</mark>ลากหลาย ตั้ง<mark>แต่ 110 x 110 พิกเซล ถึง 420 x 420 พิกเซล</mark> การระบุตำแหน่งควงตาทำนาย<mark>ภาพ</mark>ที่มีลักษณะการลืม<mark>ตาถู</mark>กร้อยละ 100 และทำนายลักษณะการ หลับตาถูกร้อยละ 98 ส่วนกา<mark>ร</mark>ไม่ระบุตำแหน่งควงตา ทำนา<mark>ยภาพที่มีลักษณะการลืมตาถูกร้อยละ</mark> 81 และทำนายลักษณะการหลับ<mark>ตาถูกร้อยละ 62 โดยจะเห็</mark>นว่า<mark>กา</mark>รระบุตำแหน่งของดวงตาสามารถ ี ทำนายการลืมตา แม่นย<mark>ำกว่าการไม่ระบุตำแหน่งดวงตาร้อ</mark>ยละ<u>19 แ</u>ละการหลับตาร้อยละ 36 ซึ่งเป็น จำนวนที่สูงมาก ตัวอย่าง<mark>รูปภาพที่ใช้ทดสอบการทำนายการลืมต</mark>าแสดงในรูปที่ 4.20 โดยจะแสดง ูรูปที่ใช้ทำนาย 100 รูป ในแต่ละรู<mark>ปแสดงผลการทำนาย โ</mark>ดยใต้รูปด้านขวาแสดงผลการทำนายของ การไม่ระบุตำแหน่งดวงตา และใต้รูปด้านซ้ายแสดงผลการทำนายของการระบุตำแหน่งดวงตา ตัวอย่างรูปภาพที่ใช้ทดสอบการทำนายการหลับตาแสดงในรูปที่ 4.21 โดยจะแสดงรูปที่ใช้ทำนาย 100 รูป ในแต่ละรูปแสดงผลการทำนาย โดยใต้รูปด้านขวาแสดงผลการทำนายของการไม่ระบุ ้ ตำแหน่งควงตา และใต้รูปด้านซ้ายแสดงผลการทำนายของการระบุตำแหน่งควงตา รูปที่ 4.22 ้ ตัวอย่างผลการทำนายด้วยวิธีการซีเอ็นเอ็นแบบระบุตำแหน่งดวงตา รูปที่ 4.23 ตัวอย่างผลการ ทำนายด้วยวิธีการซีเอ็นเอ็นแบบไม่ระบุตำแหน่งดวงตา

**ตารางที่ 4.2** ผลการทดสอบการท านายการหลับตาและลืมตา

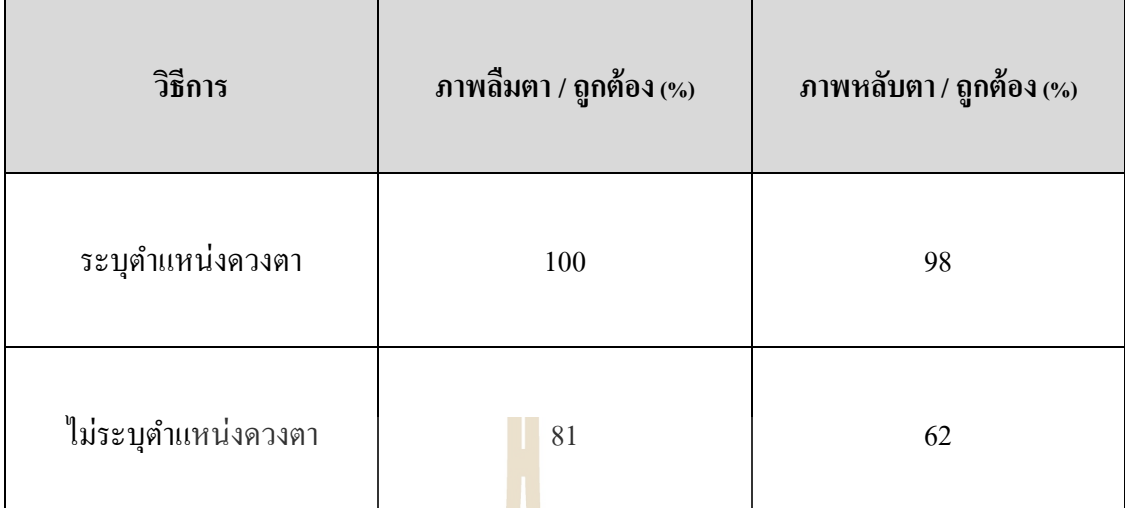

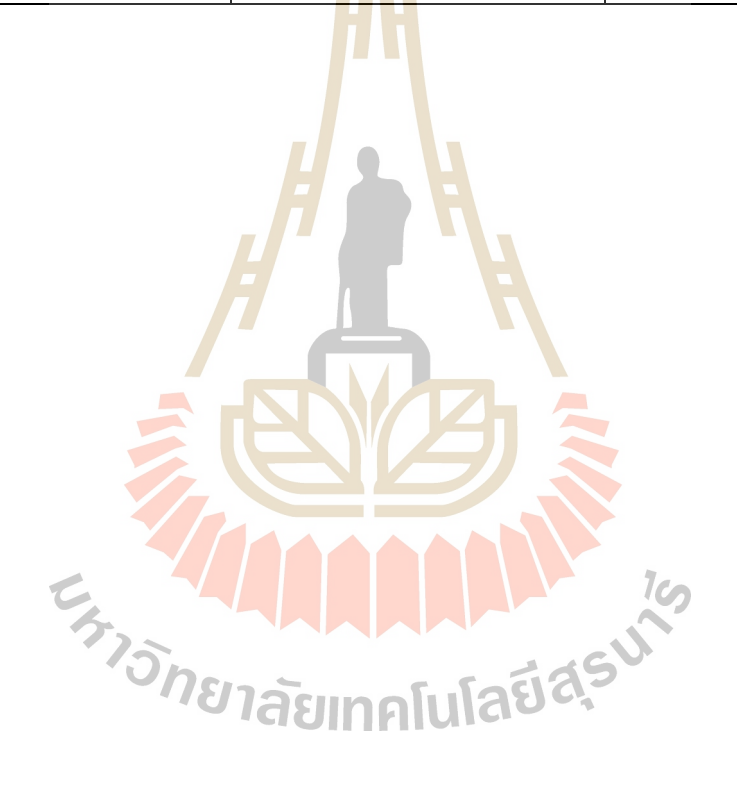

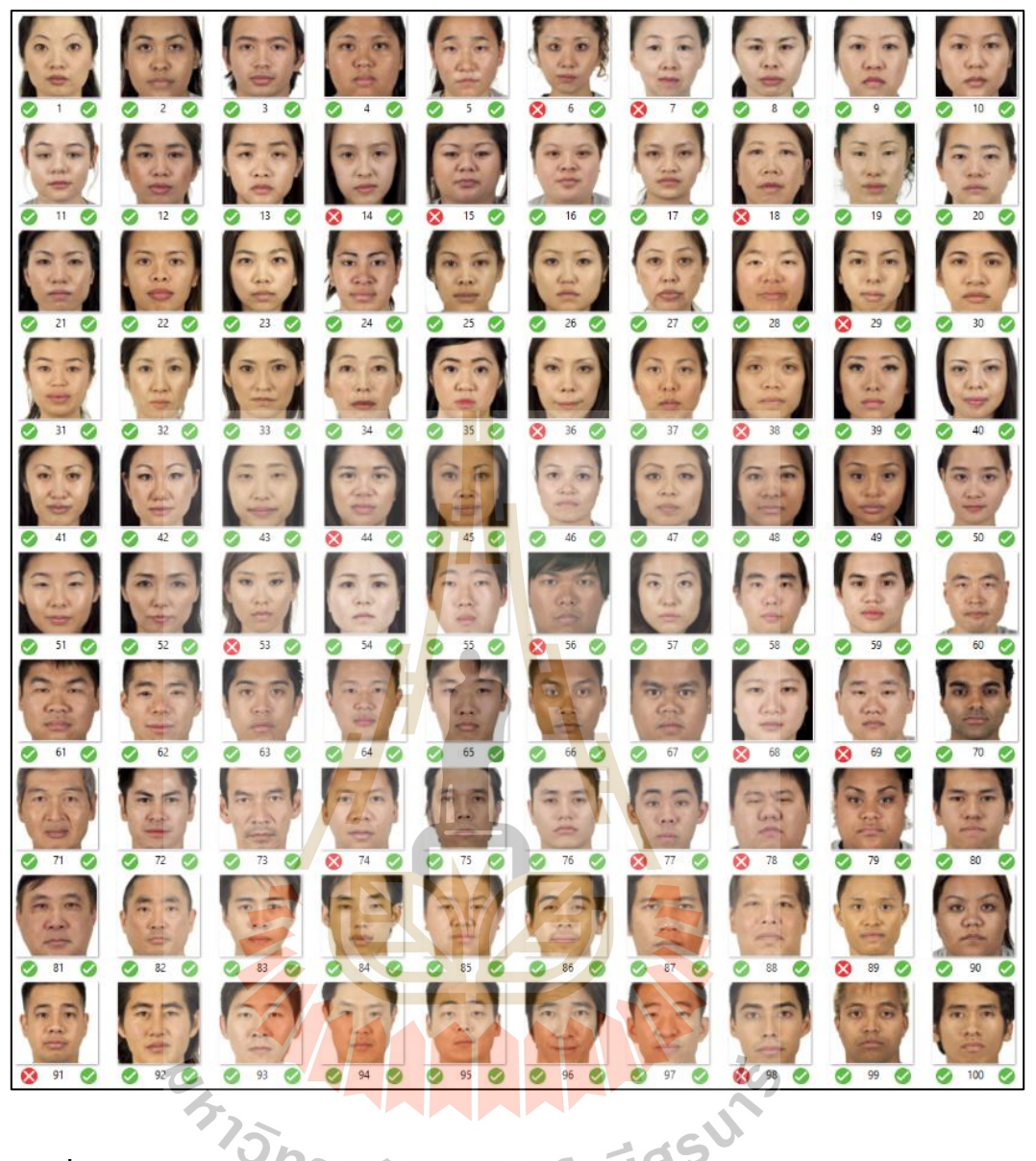

 $\boldsymbol{\mathfrak{z}}$ ปที่ 4.20  $\boldsymbol{\mathfrak{z}}$ ปภาพที่ใช้ทดสอบการทำนายการลืมตา ระหว่างระบุและไม่ระบุตำแหน่งดวงตา (Ma, 2015)

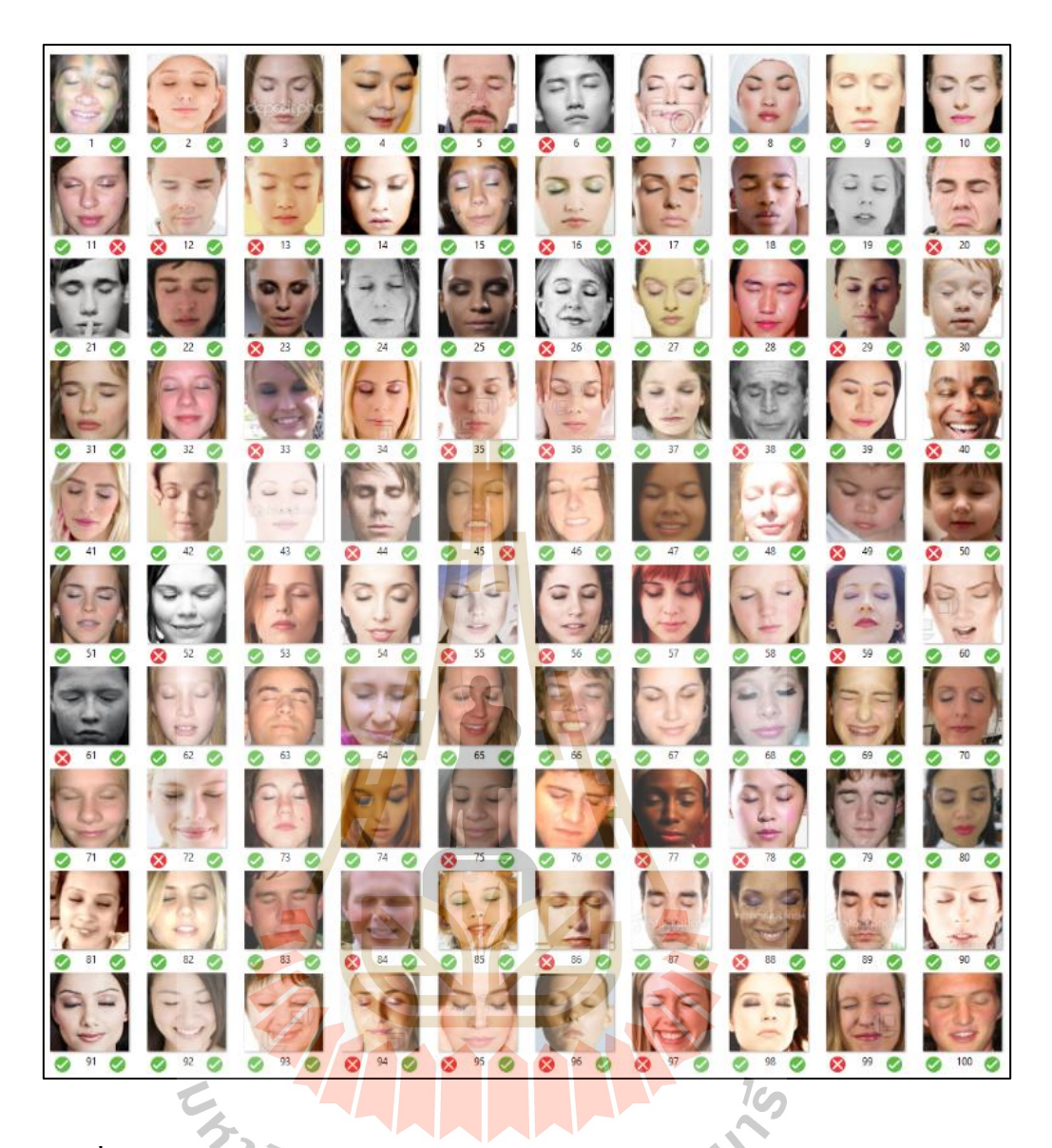

**รูปท ี่4.21** ผลการทดสอบการท านายการหลับตาระหวา่ งระบุและไม่ระบุตา แหน่งดวงตา (Song, 2014)

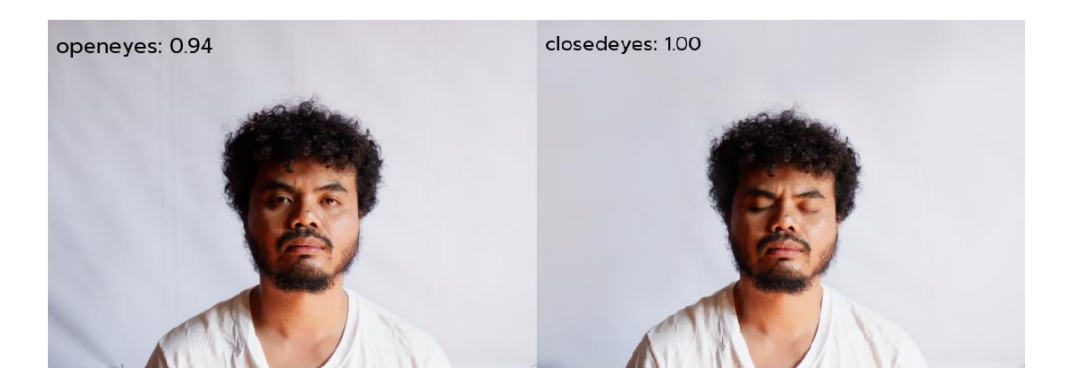

**รูปท ี่4.22** ตวัอยา่ งผลการทา นายดว้ยวธิีการซีเอ็นเอ็นแบบระบุตา แหน่งดวงตา

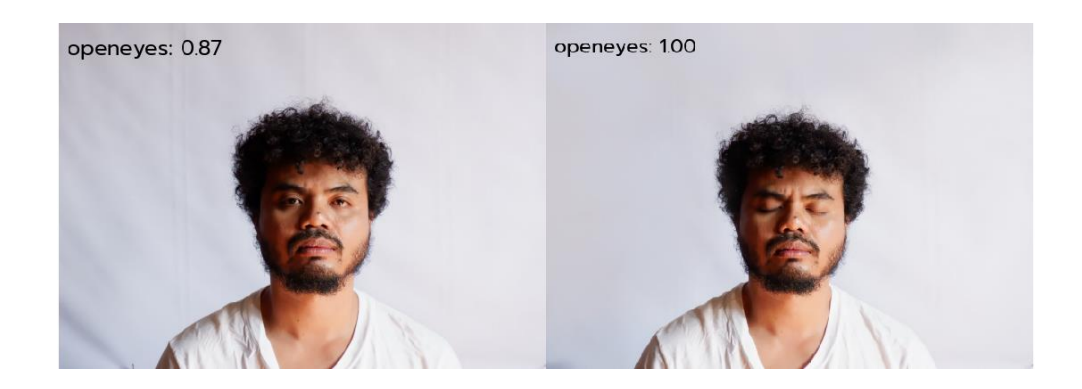

**รูปท ี่4.23** ตวัอยา่ งผลการทา นายดว้ยวธิีการซีเอ็นเอ็นแบบไม่ระบุตา แหน่งดวงตา

อย่างไรก็ตามก<mark>ารทำน</mark>ายสามารถแสดงได้เพียงสถานะการลืมตาและ หลับตาเท่านั้น การกระพริบตาต้องอา<mark>ศัย</mark>เงื่อน<mark>ใ</mark>บเพื่อบอกสถานะการกระพริบตา ซึ่งเงื่อนใบ ดังกล่าวคล้ายกับเงื่อนใบในส่วนการต<mark>ร</mark>วจหาก<mark>ระพ</mark>ริบด้วยการคำนวณอีเออาร์ กำหนดให้การ กระพริบตาคือการหลับตาติดต่อกัน <mark>2 เฟรมแต่ไม่เกิน</mark> 480 เฟรม เมื่อผ่านเงื่อนไขระบบจะตีความ การกระพริบตา ตัวอย่างแสดงใน<mark>รูปที่</mark> 4.24 โดยจะเห็น<mark>ว่าก</mark>ารกระพริบตาคือการที่มีค่าหลับตาตั้งแต่ ี่ ี สองเฟรมขึ้นไป ค่าการหลับตา<mark>น้</mark>อยกว่าจะไม่ใช่การกระพริบตา

<mark>เมื่</mark>อได้<mark>การตรวจหาการกระพริบ</mark>ตาทั้งสองวิธี เพื่อการแนะนำการตรวจหา ื่ ที่ดีที่สุด ผู้วิจัยใด้ใช้กา<mark>รทดสอบการตรวจหาของทั้งสอ</mark>งวิธี<mark>กับผู้เ</mark>ข้าร่วมทดสอบ และเปรียบเทียบ ี่ การใช้งาน โดยการวัดความถูกต้องในการตรวจหา เปรียบเทียบทรัพยากรที่ใช้ และสอบถาม คา แนะนา จากผทู้ ดสอบ โดยกา หนดใหผ้ ูท้ ดสอบเพ่งมองจอในระยะห่าง 60 และ80 เซนติเมตร จาก หน้าจออุปกรณ์ และทำการกระพริบตาทุก 3 วินาที ในเวลา 1 นาที รวมการกระพริบตาทั้งหมด 20 ครั้ง โดยหน้าจอที่ผู้ใช้มองจะแสดงการนับเวลาให้ทราบถึงวินาทีที่ผู้ทดสอบต้องกระพริบตา มีผู้เข้า ี่ ทดสอบ 15 คน

ผลการทดสอบการกระพริบตา 20 คร้ัง ใน 1 นาที แสดงดังรูปที่ 4.25จะ

เห็นใด้ว่าวิธีการคำนวณค่าอีเออาร์ตรวจหาการกระพริบตา ระยะ 60 ซม. มีค่าเฉลี่ยตรวจหาพบ 21.3  $\mathcal{L}^{\text{max}}_{\text{max}}$ ครั้ง มากกว่าการกระพริบตาจริง 1.3 ครั้ง ระยะ 80 ซม. มีค่าเฉลี่ยตรวจหาพบ 22.3 ครั้ง มากกว่าการ กระพริบตาจริง 2.2 คร้ัง การประเมินความคาดเคลื่อนแสดงในตารางที่ 4.3และการเปรียบเทียบ การใช้ทรัพยากรแสดงในตารางที่ 4.4

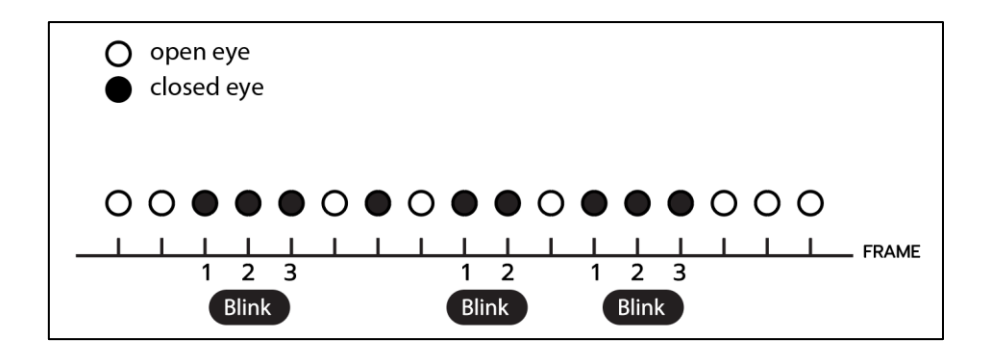

**รูปท ี่4.24** ตวัอยา่ งเง อนไขการกระพริบ

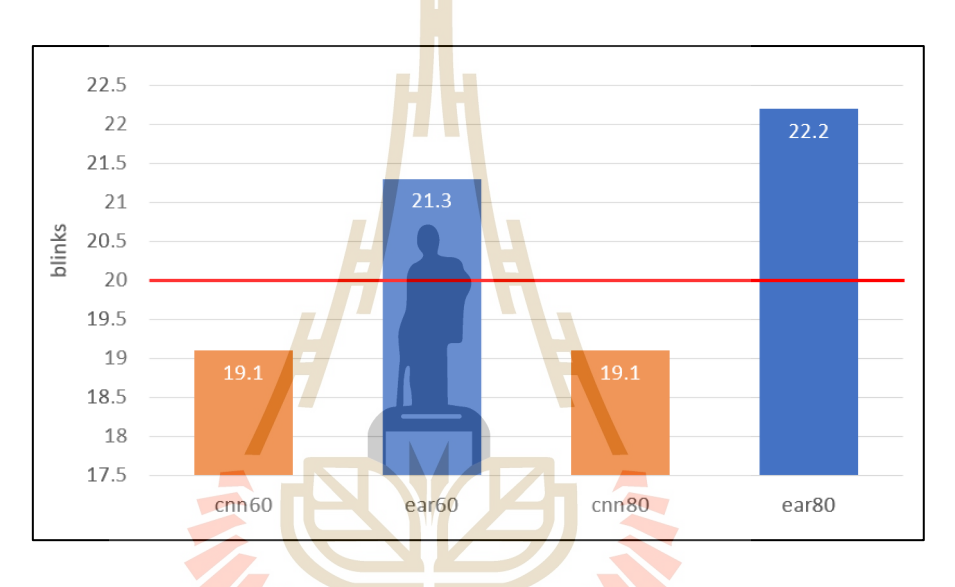

**รูปท ี่4.25** ผลการทดสอบในการกระพริบตา 20คร้ัง ใน 1 นาที (3วนิาที/คร้ัง)

| <b>MAESURE</b> | EAR 60 cm | EAR 80 cm | CNN 60 cm | CNN 80 cm |
|----------------|-----------|-----------|-----------|-----------|
| <b>MAE</b>     | 1.70      | 2.20      | 0.90      | 0.95      |
| <b>MSE</b>     | 4.10      | 6.40      | 1.30      | 1.70      |
| <b>RMSE</b>    | 2.02      | 2.53      | 1.14      | 1.30      |
| <b>MAPE</b>    | 8.50      | 11.00     | 4.50      | 4.50      |

**ตารางที่ 4.3** ผลการทดสอบการตรวจหาการกระพริบตาด้วยวิธีอีเออาร์และซีเอ็นเอ็น

การทดสอบความคาดเคลื่อนสามารถอธิบายได้ว่า การตรวจหาการ

les

ึ กระพริบด้วยวิธีซีเอ็นเอ็น มีความถูกต้องมากกว่าวิธีการคำนวณค่าอีเออาร์ และระยะการเพ่งมองที่ ทดลองไม่ไดส้ ่งผลกบัการตรวจหาผูเ้ขา้ทดสอบยงัอธิบายดว้ยว่าวิธีการดงักล่าวสามารถตรวจหา

กระพริบตาที่ไม่ขัดต่อธรรมชาติของการกระพริบตา แต่วิธีการคำนวณค่าอีเออาร์จะต้องหลับตา สนิทระบบถึงสามารถตรวจหาการกระพริบตาได้ ซ่ึงเป็นวิธีการท ขดักับการกระพริบตาโดย ธรรมชาติ แต่วิธีการซีเอ็นเอ็นจะใช้ทรัพยากรที่มากกว่าการคำนวณค่าอีเออาร์ ดังแสดงในตารางที่ ี่ 4.3 แต่อย่างไรก็ตาม ทรัพยากรที่วิธีดังกล่าวใช้ไปนั้น ไม่ได้ส่งผลกระทบกับงานวิจัยนี้มากนัก ี่ ผู้วิจัยจึงเลือกใช้การตรวจหาการกระพริบตาด้วยวิธีซีเอ็นเอ็น เป็ นการตรวจหาการกระพริบตาใน มอดูลซอฟต์แวร์เพื่อตรวจหาปัจจัยเสี่ยงการเกิดโรคคอมพิวเตอร์วิชั่นซินโครม

| <b>USAGE</b> | <b>EAR</b> | <b>CNN</b> |
|--------------|------------|------------|
| <b>CPU</b>   | 18%        | 27%        |
| Memory       | 113 mb     | $203$ mb   |

**ตารางที่ 4.4** การใช้ทรัพยากรการตรวจหาการกระพริบตาด้วยวิธีอีเออาร์และซีเอ็นเอ็น

\*OS windows 10, cpu 3.10GHz, ram 6GBytes

#### **4.1.3.3 การตรวจหาปัจจัยด้านมุมมอง (Angle Factor)**

ขั้นตอ<mark>นกา</mark>รตรว<mark>จหามุมมอง<mark>การ</mark>ใช้งานของอุปกรณ์ แสดงในรูปที่ 4.26</mark> โดยจะเริ่มจากการปรับค่าตำแห<mark>น่งข</mark>องดวงตา เปรียบเทีย<mark>บอั</mark>ตราส่วนระหว่างพิกเซลและเซนติเมตร และคา นวณหามุมมองของการเพ่งมอง โดยใช้หลักการในบทที่ 3 หัวข้อ 3.1.2.3 มุมมองหรือองศา ในการเพ่งมองจออุปกรณ์ แล<mark>ะใช้ตำแหน่งของดวงตาใ</mark>นขั้นตอนของการเตรียมการ หลักการ คำนวณมุมการมอง จะค<mark>ำนวณจากการมองเห็นของกล้องที่</mark>เชื่อ<mark>มต่อ</mark>กับอุปกรณ์ ด้วยวิธีการสร้างเส้น ี สมมติซึ่งคำนวณด้วยจ<mark>ากมุมมองของกล้องขนาด 4 : 3 (64</mark>0x480)ที่การมองเห็นระยะ 100 เซนติเมตร กล้องสามารถมองเห็นวัตถุมีขนาดสูงที่91.44เซนติเมตร โดยวัดจากสถานการณ์จริง และการสร้างแบบจา ลองมุมมองของกลอ้งจากโปรแกรมสร้างภาพสามมิติโดยแบ่งเป็นมุมหงาย และมุมคว่ำโดยจะวัดจากเส้นที่ขนานกับกล้องหรือเส้น o° ซึ่งจะได้ความสูงในการมองเห็นเท่ากับ ี่ 45.72 เซนติเมตร เนื่องจากการตรวจหาวัตถุที่ได้จากภาพของกล้องมีค่าเป็นพิกเซล ดังนั้นต้อง คำนวณอัตราส่วนของค่าความสูงที่เป็นเซนติเมตรกับค่าความสูงที่เป็นพิกเซล และทำการชดค่าของ ี่ ี่ ้มุมกล้องให้เห็นเป็นมุมของหน้าจอ ซึ่งการคำนวณต่าง ๆ ของการตรวจหามุมมองได้อธิบายไว้ก่อน หน้านี้แล้ว

ตัวอย่างการคำนวณมุมมองแสดงในรูปที่ 4.27 ในภาพ A คือตำแหน่ง กึ่งกลางของควงตาที่ได้จากขั้นตอนการเตรียมการ ในภาพตัวอย่างมีค่าเท่ากับ 161 B คือจุดกึ่งกลาง ของกล้องในการคำนวณส่วนนี้ให้มีค่าเท่ากับ 0 C คือเส้นแบ่งของด้านบนและด้านล่างของมุม กล้อง ในการคำนวณให้เป็นเส้น 0° อย่างไรก็ตามก่อนการคำนวณจะต้องปรับค่าตำแหน่งของ

พิกเซล จากปกติภาพทั่วไปจะนับค่าเริ่มต้นที่มุมบนด้านขวา เปลี่ยนมานับค่าเริ่มต้นที่กึ่งกลางของ ี่ ภาพ หรือจุดศูนย์กลางของกล้อง เนื่องจากการคำนวณมุมมองจะแทนค่าจุดกึ่งกลางของกล้องเป็น ้ เส้นศูนย์องศา อย่างไรก็ตามการปรับตำแหน่งเบื้องต้นเป็นการทำให้มุมกล้องทำมุมกับดวงตา ดังได้ กล่าวไว้ในข้อ 3.1.2.3 ดังนั้นจำเป็นต้องปรับมุมกล้องให้อยู่กึ่งกลางของจอ เส้นศูนย์องศาจึงเปลี่ยน ตาม ดังแสดงในรูปที่ 4.28 A คือภาพที่ยังไม่ได้ปรับตำแหน่ง มีขนาด 640 x 480 พิกเซล ตำแหน่ง เริ่มต้นของดวงตาในภาพมีค่าเท่ากับ 222 พิกเซล B คือภาพปรับมุมกล้องให้ทำมุมกับดวงตา เส้น ศูนย์องศาเท่ากับ 240 พิกเซล ดวงตาในตำแหน่ง 18 พิกเซล ในมุมมองลง C คือการชดมุมกล้อง (6 นิ้ว) คำนวณได้จากสมการที่ 3.3 .ในตัวอย่างเส้นศูนย์องศาเปลี่ยนเป็น 320 พิกเซล วงตาใน ี ตำแหน่ง ~98 พิกเซล ในมมมองลง หลังจ<mark>าก</mark>ปรับตำแหน่งของมมกล้องกับควงตาแล้ว นำไป คำนวณหาอัตราส่วนระหว่างเซนติเมตรและ<mark>พิก</mark>เซลด้วยสมการที่ 3.5 ในตัวอย่างได้ค่าเท่ากับ 18.66 หลังจากนั้นนำค่าที่ได้มาคำนวณหามุมม<mark>อ</mark>งจา<mark>กส</mark>มการที่ 3.6 ผลลัพธ์ที่ได้จากการตรวจหามุมมอง แสดงในรูปที่ 4.29 และ รูปที่ 4.30 ผลการ<mark>ตรวจหามุ</mark>มที่ได้ชดตำแหน่งมุมกล้อง

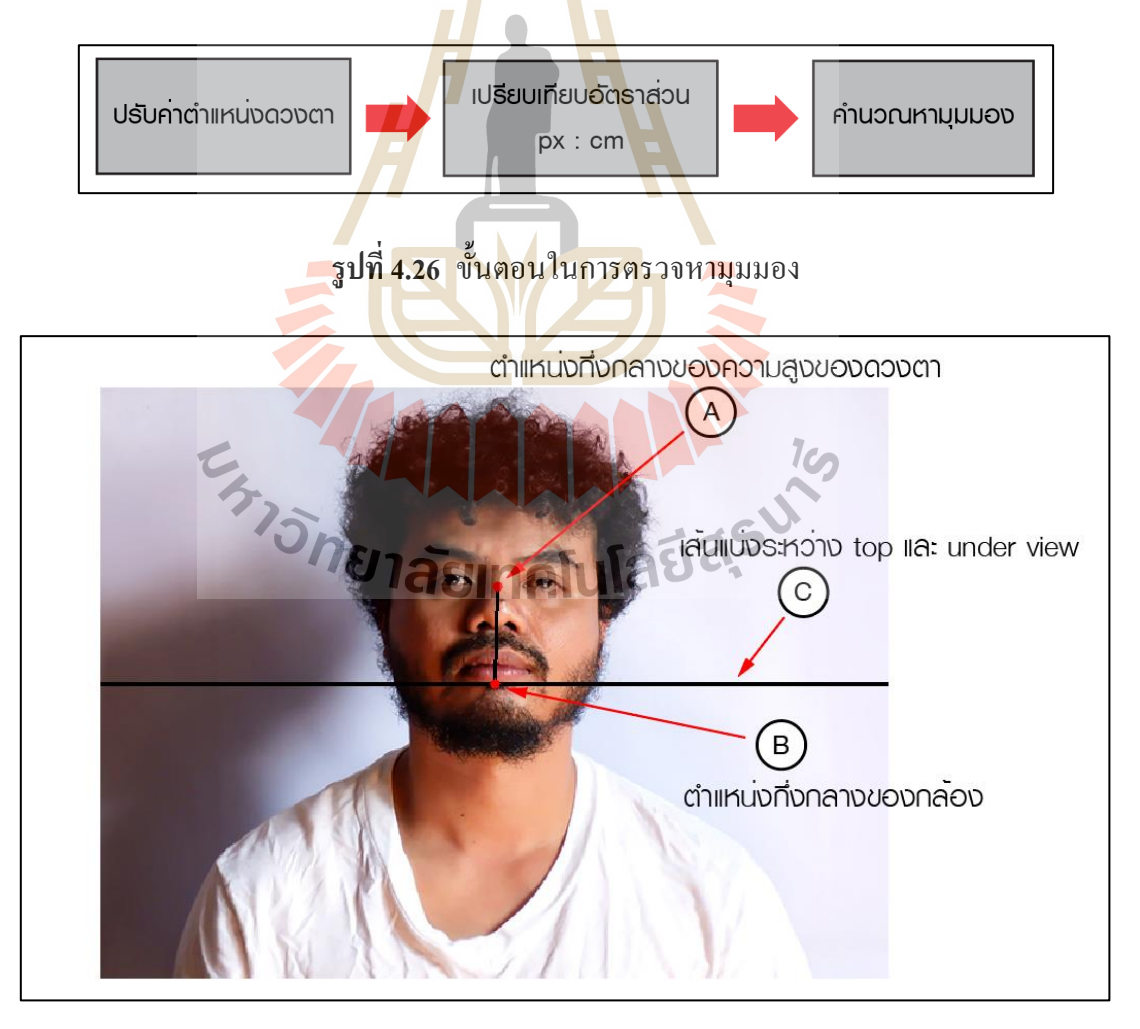

**รูปท ี่4.27** ตวัอยา่ งภาพการคา นวณมุมมอง

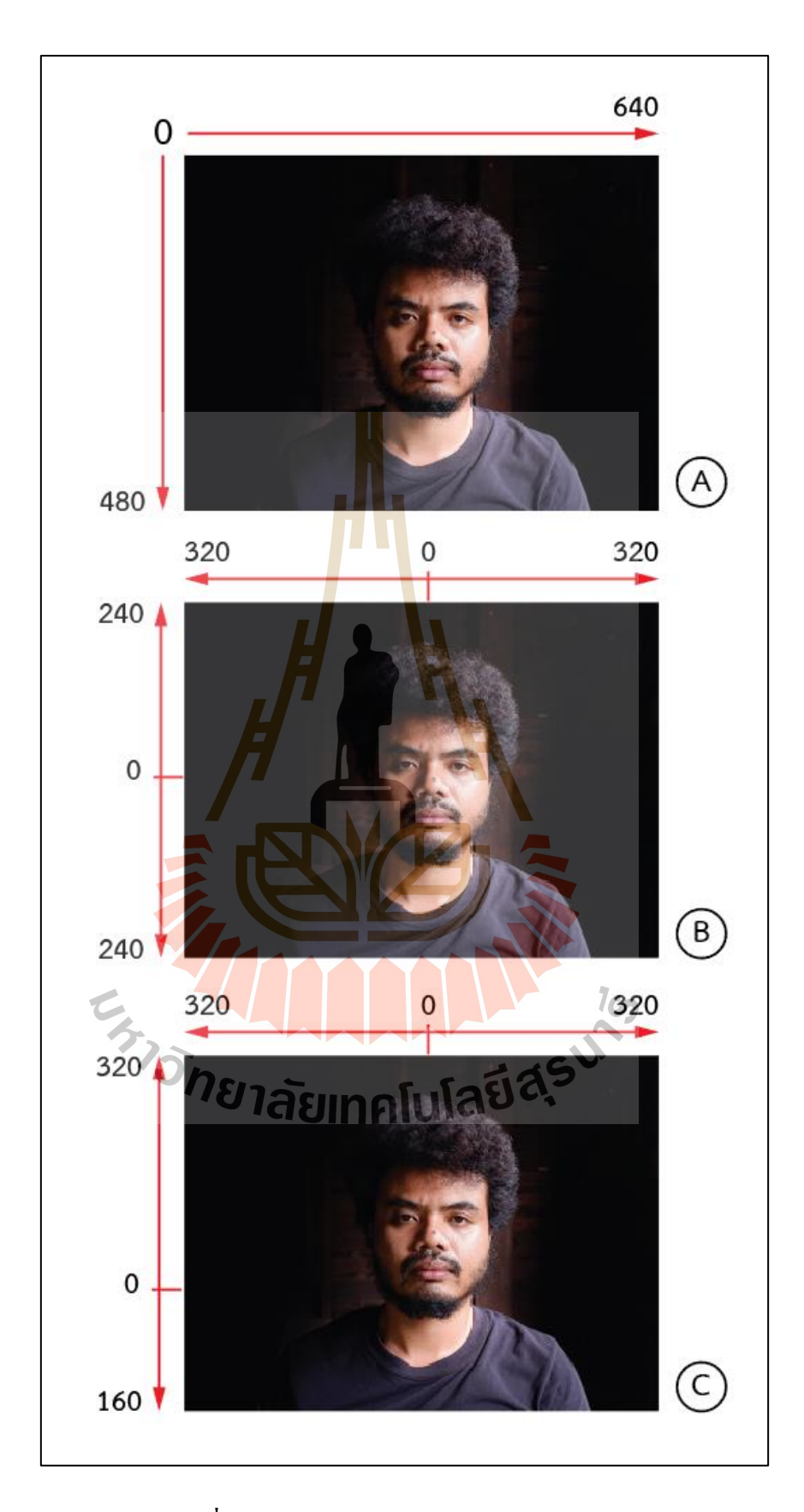

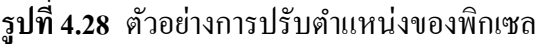

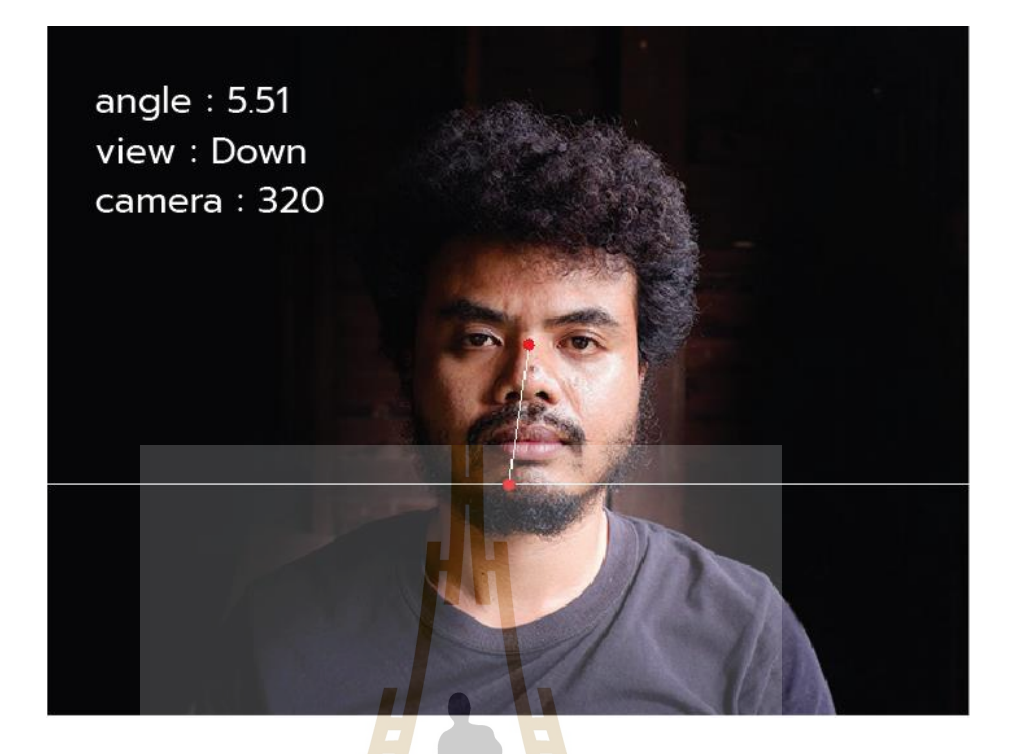

**รูปที่ 4.29** ผลลัพธ์ที<mark>่ได้จ</mark>ากการตรวจหามุม<mark>มอง</mark> (ชดตำแหน่งมุมกล้อง 6 นิ้ว)

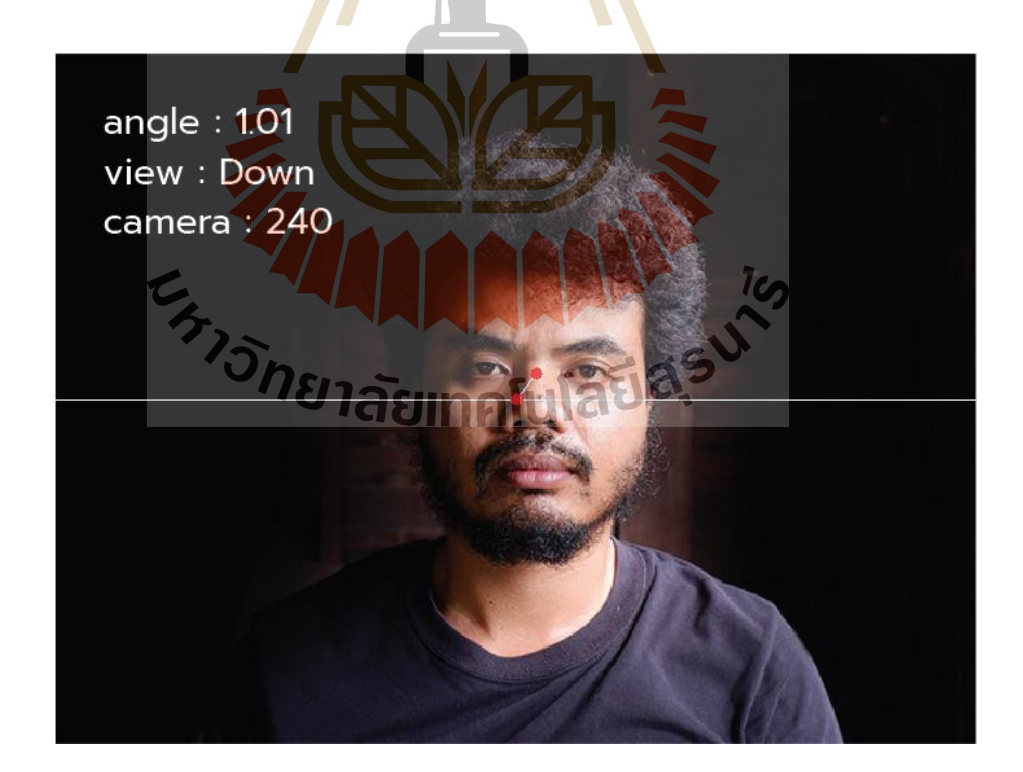

 $\boldsymbol{\tilde{3}}$ ปที่ 4.30 ผลลัพธ์ที่ได้จากการตรวจหามุมมอง (ไม่ได้ชดมุมกล้อง)

#### **4.1.3.4 การตรวจหาปัจจัยด้านระยะห่างในการเพ่งมอง (Distance Factor)**

ในส่วนนี้ใช้การคำนวณในบทที่ 3 หัวข้อที่ 3.1.2.4 การตรวจหาระยะห่าง ระหว่างดวงตาผู้ใช้กับหน้าจออุปกรณ์ ซึ่งเป็นการคำนวณระยะของจุด A B C D และ  $\mathrm{G} \qquad$  โดย แบ่งเป็นขั้นตอนดังนี้

> 1) สร้าง จุด A B C และ D 2) คำนวณมุม $\overline{A}$ 3) คำนวณระยะห่างของ A และ D ให้เป็นเซนติเมตร 4) คำนวณระยะห่า<mark>งข</mark>อง A และ G

์ ขั้นตอนในการค<mark>ำนวณจ</mark>ะทำตามลำดับตามหัวข้อ ภาพตัวอย่างตำแหน่ง ของจุดแสดงในรูปที่ 3.13

1) การสร้าง<mark>จุด B C และ D</mark> จากตำแหน่งของดวงตาที่ได้จากขั้นตอนการ ้ เตรียมการทำการคำนวณหาจุดกึ่งกล<mark>างข</mark>องดวงตาทั้<mark>งสอ</mark>งข้าง ให้จุดกึ่งกลางของดวงตาขวาเท่ากับ E และควงตาซ้ายเท่ากับ F คำนว<mark>ณก่า</mark>เฉลี่ยระยะห่างของ <mark>E</mark> และ F ในแนวตั้ง ให้จุดดังกล่าวเท่ากับ EFy การคำนวณจุด B ให้ตำแ<mark>หน่ง</mark>แนวนอนเท่ากับแนวนอนของ E และตำแหน่งในแนวตั้งเท่ากับ EFy การคำนวณจุด C ให้ตำแหน่<mark>งแนวนอนเท่ากับ แนว</mark>นอนของ F และตำแหน่งในแนวตั้งเท่ากับ EFy การคำนวณจุด D <mark>ให้ตำแหน่งแนวนอนเท่ากับค่าเฉ</mark>ลี่ยร<mark>ะยะ</mark>ห่างของ B และ C ในแนวนอน และตำแหน่งในแนวตั้งเ<mark>ท่ากับ EFY ในแนว</mark>ตั้ง การคำนวณจุ<mark>ด A ใ</mark>หแนวนอนเท่ากับแนวนอนของ D และแนวตั้งเท่ากับจุดศูน<mark>ย์กลางของกล้อง รูปที่ 4.31 แสดงตัว</mark>อย่างการสร้างจุด A B C และ D

2) การค านวณมุม A โดยใช้สมการที่ 3.4การหามุมของสามเหลี่ยมมุมฉาก ซึ่งจะเท่ากับ  $\square \square \square \square \square$ ของระยะห่างของ B และ D หารด้วย ระยะห่างของ A และ D

3) การคำนวณระยะห่างของ A และ D ให้เป็นเซนติเมตร เนื่องจากการ คำนวณค่าต่าง ๆ ในขั้นตอนที่ผ่านมาอยู่ในรูปแบบของพิกเซล การตรวจหาระยะของดวงตากับ หน้าจอ (ระยะห่างของ A และ G) ต้องการได้ผลลัพธ์ที่มีหน่วยเป็นเซนติเมตร ดังนั้นในส่วนนี้จะทำ ี่ การคา นวณค่าพิกเซลใหเ้ป็นเซนติเมตร โดยการแทนระยะห่างของ B และ D เท่ากบั 2.6เซนติเมตร  $\,$ เป็นค่าที่ทำการทดลองแล้วได้ผลดีที่สุด ซึ่งค่าดังกล่าวสามารถปรับเปลี่ยนได้ตามความเหมาะสม $\,$ ี่ และใช้สมการที่ 3.7 คำนวณหาค่าระยะห่างของ A และ D ในหน่วยเซนติเมตร ซึ่งจะเท่ากับ 2.6 หาร ดว้ยค่า ของมุม A

4) การคำนวณระยะห่างของ A และ G หรือระยะห่างของดวงตาของผู้ใช้ กับหน้าจอ การคำนวณใช้สมการที่ 3.7 ซึ่งจะเท่ากับระยะห่าง AD หารค้วยค่า  $\Box\Box$  ของมุม  $\bf G$ (มุมมองของควงตาผู้ใช้กับหน้าจอ) เพื่อความสะดวกในการคำนวณ ผู้วิจัยได้ใช้ค่าจากการตรวจ ปัจจัยด้านมุมมองที่ได้อธิบายไว้ก่อนหน้านี้แล้ว ตัวอย่างการคำนวณการตรวจหาระยะระหว่าง ดวงตาผู้ใช้และหน้าจออุปกรณ์แสดงในรูปที่ 4.32 ซ่ึงในตวัอย่างตรวจหาระยะไดเ้ท่ากบั ~81.744 เซนติเมตร มุมมองของดวงตากบัจอเท่ากบั ~0.874 ̊มุมของจุด A เท่ากบั ~64.50 ̊ระยะห่างของ A และ D เท่ากับ ~1.248 เซนติเมตร

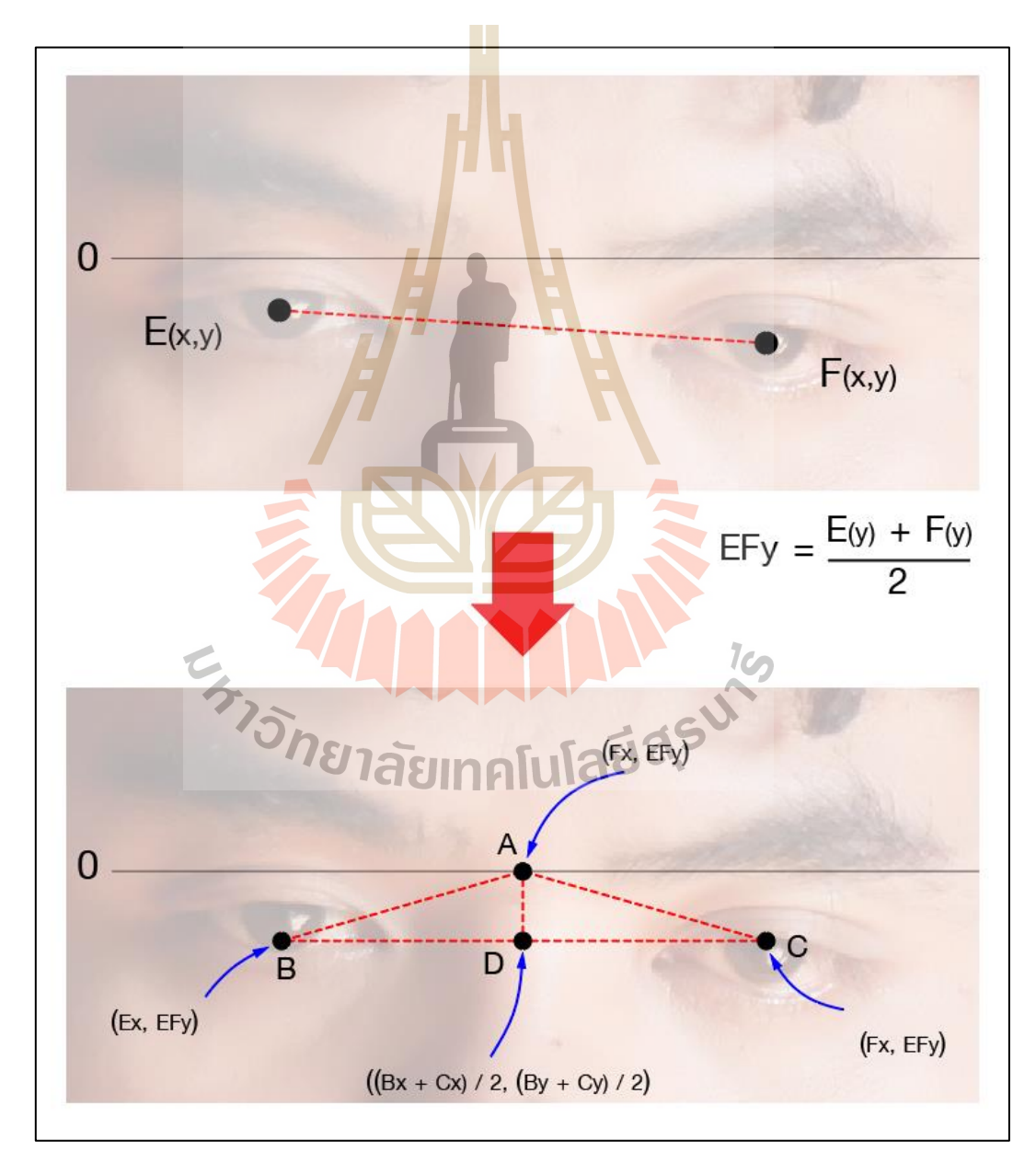

**รูปท ี่4.31** ตวัอยา่ งการสร้างจุด A B C และ D

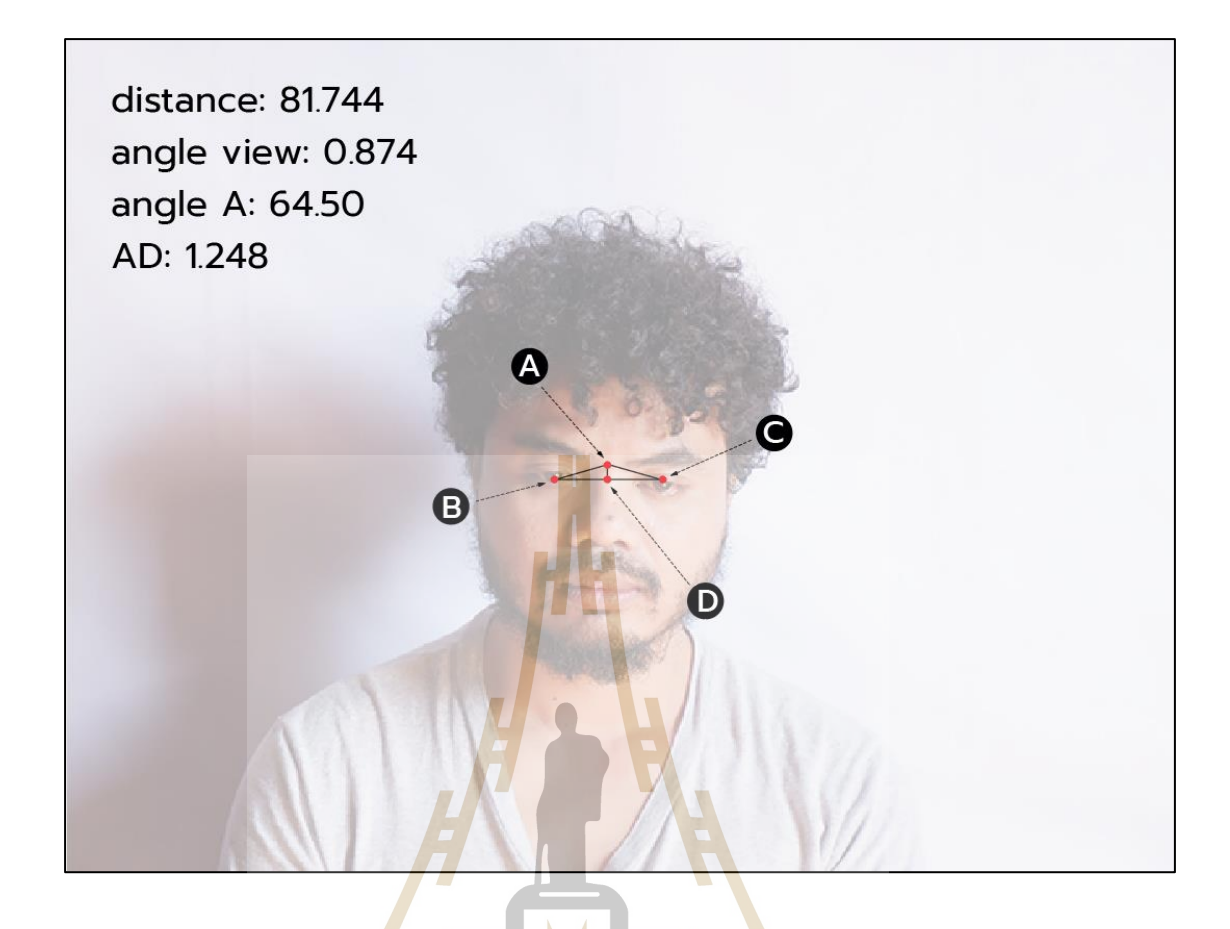

**รูปท ี่4.32** ตวัอยา่ งการคา นวณการตรวจหาระยะระหวา่ งดวงตาผใู้ชแ้ละหนา้จออุปกรณ์

#### **4.1.3.5 การตรวจหาปัจจัยด้านเพศ (Gender Factor)**

ปัจ<mark>จัยเรื่องเพศของผู้ใช้มีผลกระทบต่อ</mark>อาการตาแห้ง เนื่องจากเพศหญิงจะ มีความเสี่ยงต่อการตาแห้งมากว่าเพศชาย อันสืบเนื่องจากสารเหลวในดวงตาที่มีน้อยกว่าเพศชาย ี่ ดังนั้นการกระพริบเพื่อให้สารเรื่องปกคลุมดวงตาอยู่ตลอดจึงเป็นสิ่งที่ควรปฏิบัติในการเพ่งมองจอ อุปกรณ์สารสนเทศ งานวิจยัน้ีจึงตีความการกระพริบตาของเพศหญิงท เพิ่มมากกว่าเพศชายจะ สามารถช่วยแก้ปัญหาเรื่องอาการตาแห้งที่จะก่อตัว ได้ง่าย การตรวจหาเพศในงานวิจัยนี้จะตรวจหา เพศจากใบหน้าของผู้ใช้งาน เพื่อลดขั้นตอนการกรอกข้อความ หรือการคลิกเมาท์เพื่อระบุตัวตน เพศที่สามารถตรวจหาพบจะนำไปใช้ในขั้นตอนการกระพริบตา เพื่อกำหนดจำนวนการกระพริบตา ี่ ต่อนาทีของแต่ละบุคคล

### กระบวนการสร้างการตรวจหาเพศในงานวิจยัน้ีไดป้ ระยุกตใ์ชโ้ครงข่าย

ประสาทเทียมแบบซีเอ็นเอ็น (CNN: Convolution Neural Network) คุณลักษณะของรูปภาพ ใบหน้าที่ได้รับจากกล้องที่เชื่อมอยู่กับอุปกรณ์สารสนเทศของผู้ใช้ ภาพที่ถูกนำมาใช้ในขั้นตอนนี้ ี่ ื่  $\mathcal{L}^{\text{max}}_{\text{max}}$ 

จะเป็นรูปภาพตัดเฉพาะใบหน้าที่ได้จากขั้นตอนการเตรียมการ (Preprocessing Step) ขั้นตอน ดังกล่าวได้อธิบายไว้ก่อนหน้านี้แล้ว ในหัวข้อที่ 4.1.2.2 โดยขั้นตอนการตรวจหาเพศจากรูปภาพ ใบหน้ามีขั้นตอนต่อไปนี้

1) สร้างโครงข่ายประสาทเทียม (CNN) เป็นการสร้างโมเดลเพื่อใช้จำแนก เพศของผใู้ชจ้ากรูปภาพใบหนา้ โครงสร้างของโครงข่ายประกอบดว้ยช้นัอินพุต (Input Layer) โดย จะส่งขอ้ มูลของภาพไปในช้นัถดัไป ดา เนินการข้นัคอนโวลูชนั่ (Convolution 1) สร้างภาพขนาด  $28$  x  $28$  x  $20$  จากฟิลเตอร์ขนาด 5 x 5 เปิดใช้งาน Relu (Activation 1) ส่งภาพต่อในชั้นถัดไป ชั้น พลูลิง(Pooling 1) รับภาพเข้ามาดำเนินการขั้นตอน Max Pooling ด้วยช่องการคำนวณ 2 x 2 โดย จะเลื่อนครั้งละ 2 พิกเซล ไปทั่วทั้งภาพใด้<mark>ภาพขน</mark>าด ใด้ภาพขนาด 13 x 13 x 20 ส่งต่อข้อมูล ไปชั้น ื่ ถัดไป สร้างขั้นตอนคอนโวลูชั่น (Convolution 2) จากภาพที่ได้รับโดยใช้ฟิลเตอร์ขนาด 5 x 5 สร้างภาพขนาด 13 x 13 x 50 เปิดใช้งาน Relu (Activation 2) ส่งภาพไปในชั้นถัดไป ดำเนินการ ขั้นตอน Max Pooling (Pooling 2) <mark>ด้วย</mark>ช่อ<mark>งการคำน</mark>วณ 2 x 2 โดยจะเลื่อนครั้งละ 2 พิกเซลไปทั่ว ทั้งภาพได้ภาพขนาด ได้ภาพขนาด 6 x 6 x 50 ส่งต่อภ<mark>า</mark>พไปในชั้นถัดไป ในชั้น FC Layer ทำการ Flatten คุณลักษณะ ใช้ Dense 500 เปิดใช้ Relu (Activation 3) ดำเนินขั้นตอน Softmax และ สร้างเป็นโมเดล ตารางที่ 4.5 <mark>แส</mark>ดงรายละเอียดของโครงข่ายที่<mark>ส</mark>ร้างขึ้น ี่

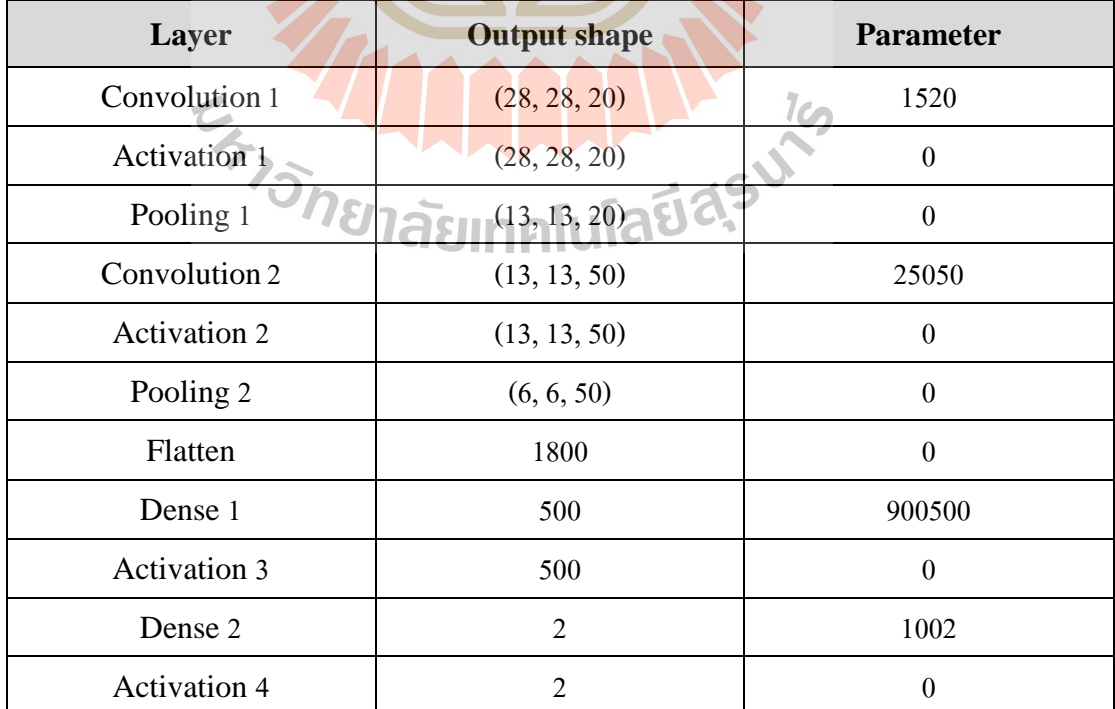

**ตารางที่4.5** แสดงรายละเอียดของช้นั ในโครงข่าย CNN ในการตรวจหาเพศ

่ 2) ขั้นตอนการเตรียมภาพสำหรับการสอน ผู้วิจัยใช้รูปข้อมูลสองชุดได้แก่ ูรูปใบหน้าของผู้ชายและหญิง (Zhang, 2017) มีอายุตั้งแต่ 5 ขวบ ถึง 80 ปี จำนวน 11,039 ภาพ และ จำนวน 9,750 ภาพ ตามลำดับ จะดำเนินการตัดภาพเฉพาะใบหน้าด้วยฟังชั่นก์ฮาร์คาสแคต (Harr Cascade) โดยกา หนดเส้นขอบออกดา้นละ 15 พิกเซลเพื่อป้องกนัคุณลกัษณะบางอยา่ งขาดหาย รูป ที่ 4.33 แสดงการตัดภาพ A เป็นการระบุตำแหน่งใบหน้าของฟังก์ชันฮาร์คาสแคด B การตัดภาพ โดยการเพิ่มขอบจากตำแหน่งของฮาร์ โดยภาพที่ได้จะมีขนาดใหญ่กว่าที่ฟังก์ชันฮาร์ตรวจหาได้

3) ขั้นตอนดำเนินการสอนเครื่อง (Train) แปลงภาพเป็นข้อมูล เก็บไว้ใน ในรายการที่เตรียมสำหรับการสอน จะสกัดชื<mark>่อ (</mark>Label) ของภาพจากโฟลเดอร์ที่เก็บภาพ โดยให้เพศ ี่ ี่ หญิงเท่ากับ 1 และเพศชายเท่ากับ 0 แบ่งข้<mark>อมูลที่</mark>ใช้ในการตรวจสอบความถูกต้อง ร้อยละ 25 ของ ข้อมูลที่ใช้สอนเครื่อง และทำการปรับข้อมู<mark>ลภาพ (I</mark>mage Processing)

ผลลัพธ์ที่ไ<mark>ด้ใน</mark>สร้างโม<mark>เดล</mark>การตรวจหาเพศ แสดงในรูปที่ 4.34 ทำการ สอน 100 รอบ (Epoch) รอบที่มีค่าก<mark>ารทดสอบความสู</mark>ญเสียดีที่สุดคือ Epoch 82 ค่าความสูญเสีย ี่ ของการตรวจสอบ (Validation <mark>Los</mark>s) เท่ากับ 0.0475 ค<mark>วาม</mark>ถูกต้องของการตรวจสอบ (Validation Accuracy) เท่ากับ 0. 9375ความสูญเสีย (Train Loss) เท่ากับ 0.0491 และความถูกต้อง (Train Accuracy) เท่ากับ 0.9341 อย่าง<mark>ไรก็ตามขั้นตอนที่ได้กล่</mark>าวม<mark>าเป็</mark>นขั้นตอนในการสร้างโมเดลหรือ ี สร้างโครงข่ายในการตร<mark>วจหาเพศเท่านั้น ซึ่งการทำนายเพศ</mark>จากรูปภาพจะอยู่ในขั้นตอนถัดไป

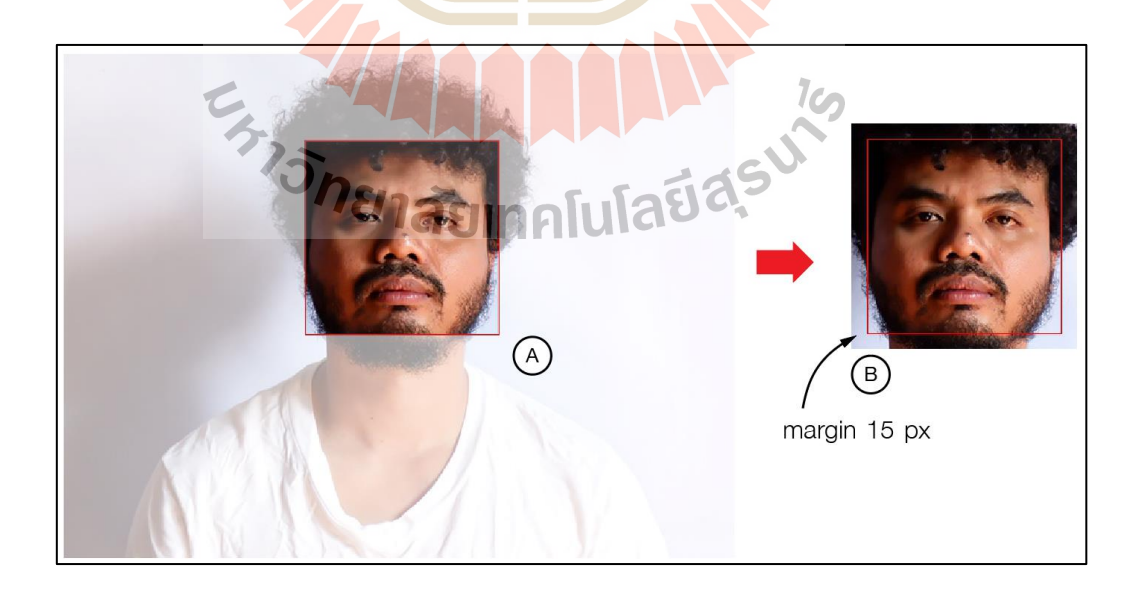

**รูปท ี่4.33** การตดัภาพดว้ยการเพิ่มขอบของภาพ

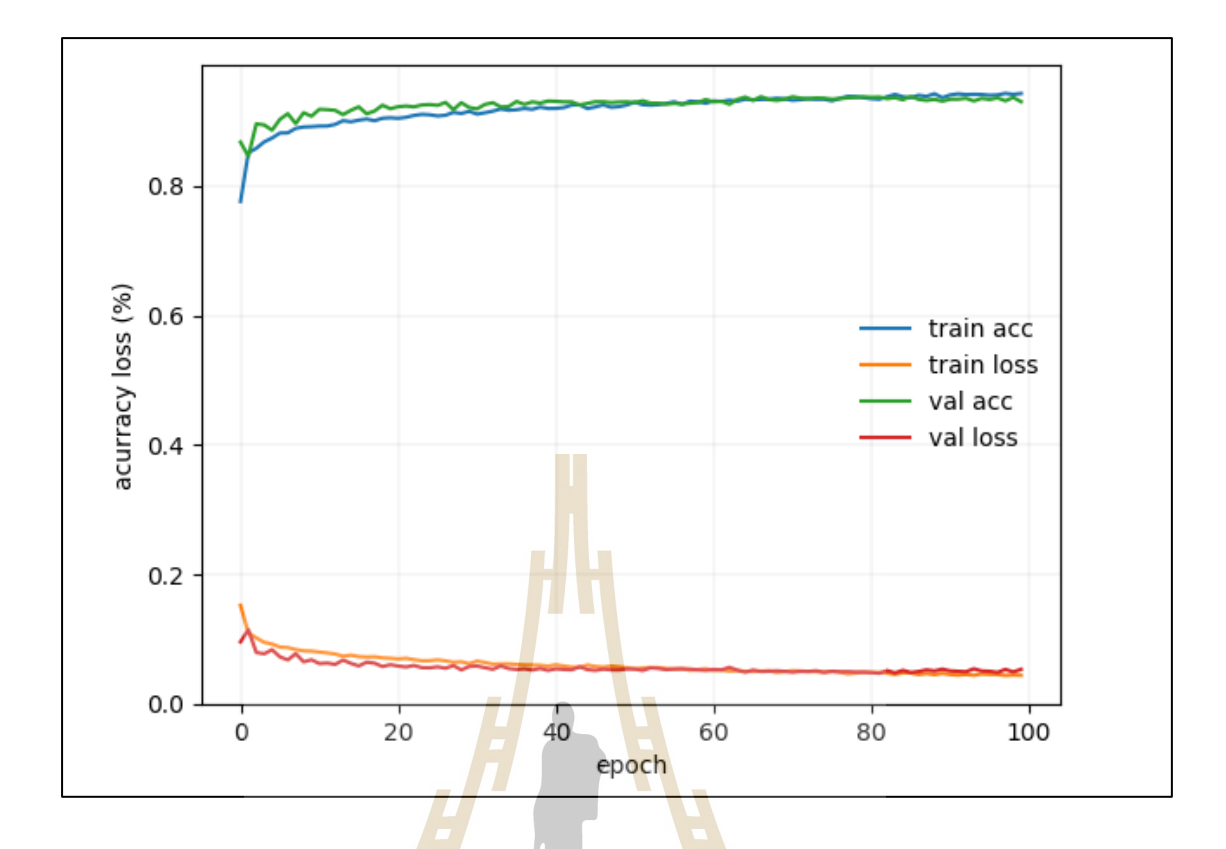

**รูปท ี่4.34** ผลลพัธ์ของการสร้างโมเดลโครงข่าย ซีเอ็นเอ็น (CNN) เพื่อตรวจหาเพศ

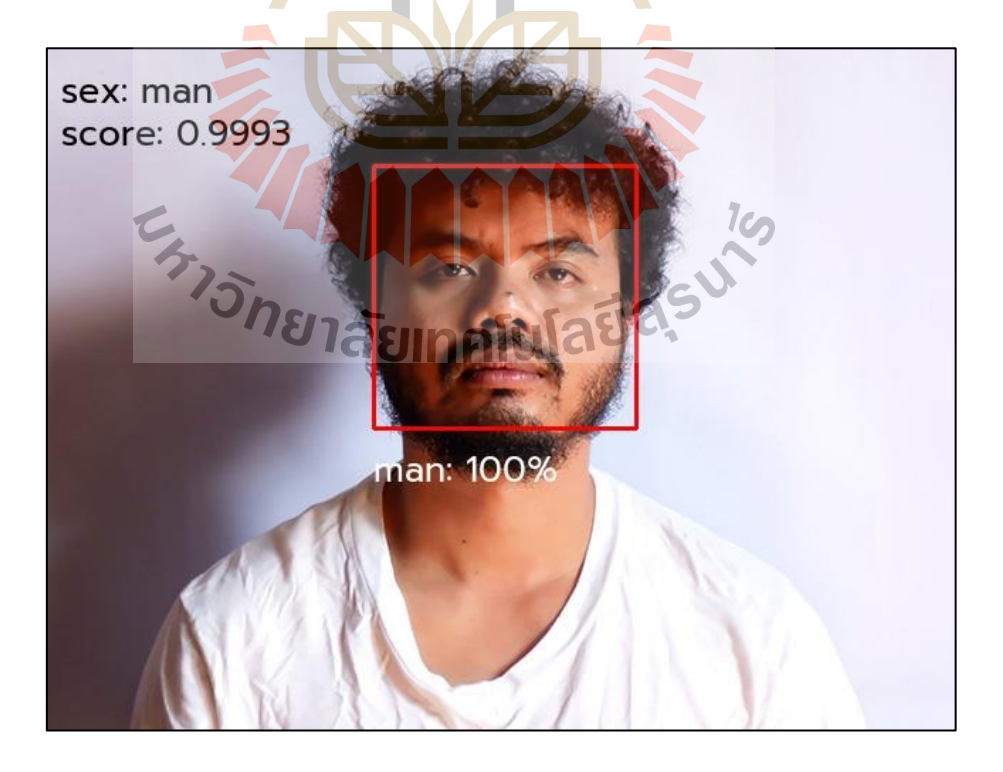

**รูปท ี่4.35** ตวัอยา่ งการตรวจหาเพศของมอดูล

4) การตรวจหาเพศ นำโมเดลที่สร้างจากการเรียนของเครื่องจากขั้นตอน ก่อนหน้านี้มาใช้ในการตรวจหาเพศ โดยรูปภาพที่ใช้จะได้รับจากขั้นตอนเตรียมการซึ่งได้ตัด รูปภาพเฉพาะใบหน้าหรือระบุตำแหน่งของใบหน้าไว้ ซึ่งการตรวจหาจะทำการตรวจหาในบริเวณที่ ไดร้ะบุตา แหน่งไว้การตรวจหาคุณสมบตัิเป็นไปตามข้นั ตอนของกระบวนการซีเอ็นเอ็น ดว้ยการ เลื่อนหน้าต่างการคำนวณ ไปตามแนวนอนจากขวา ไปซ้าย และจากบนลงล่างตามลักษณะของ โครงข่ายซีเอ็นเอ็น เพื่อวิเคราะห์คุณลักษณะของรูปภาพเพื่อทำนายเพศของใบหน้าจากรูปภาพ นั้น ้ๆ รูปที่ 4.35 แสดงตัวอย่างการตรวจหาเพศของมอดูล ในค่าตัวอย่างผลการทำนายมีค่าเป็นเพศชาย 100%

# **4.1.3.6 การตรวจหาปัจจัยด้านอายุของผู้ใช้งาน (Age Factor)**

อายุเป็นปัจจัยที่<mark>เกี่</mark>ยวข้อ<mark>ง</mark>กับการมองเห็น เนื่องจากโดยธรรมชาติมนุษย์มี ี่ ือายุมากขึ้นหรือวัยสูงอายุ <sub>(</sub>กลุ่มอายุ 40 ปี<mark>ขึ้</mark>นไป) จ<mark>ะ</mark>มีการมองเห็นที่ลดลง เนื่องจากความเสื่อมสภาพ ึ ของควงตา อันเรียกว่าอาการสายตาผู้<mark>สูง</mark>อายุ โดยจ<mark>ะมีก</mark>ารสายตายาวเป็นหลัก การอ่านข้อความต่าง ๆ ต้องการขนาดของตัวอักษรเพิ่<mark>มขึ้น</mark> การมองเห็นที่ไ<mark>ม่ก</mark>มชัดนี้จะมีผลอย่างมากต่อการเกิดอาการ คอมพิวเตอร์วิชั่นซินโครม อย่<mark>างไ</mark>รก็ตามการปรับเปลี่ย<mark>นก</mark>ารมองเห็นที่เหมาะสมจะช่วยป้องกัน ือาการนี้ได้ ดังนั้นการตรวจหาปัจจัยด้านอายุในระหว่างผู้ใช**้**งานเพ่งมองจออุปกรณ์สารสนเทศมี จุดประสงค์เพื่อจะแนะน<mark>ำและปรับเปลี่ย</mark>นก<mark>ารเพ่งมองหน้า</mark>จอให้<mark>เห</mark>มาะสมกับอายุผู้ใช้งาน การ ตรวจหาอายุของผู้ใช้ข<mark>องมอ</mark>ดูลใ<mark>นงานวิจัยนี้ จะตรวจ</mark>หาอ<mark>ายุผู้ใ</mark>ช้งานจากภาพที่ได้จากกล้องที่ เชื่อมต่อกับอุปกรณ์ เพื่อ<mark>ลดภาระของผู้ใช้งาน เช่น การกรอกข้อ</mark>มูล การคลิกเมาท์ ขั้นตอนในการ ื่ ตรวจหาปัจจัยด้านอายุ มีขั้นตอนดังนี้

ี<br>1) สร้างโครงข่ายประสาทเทียม (CNN) เป็นการสร้างโมเดลเพื่อใช้จำแนก อายขุ องผใู้ชจ้ากรูปภาพใบหนา้ โครงสร้างของโครงข่ายประกอบดว้ยช้นัอินพุต (Input Layer) โดย จะส่งขอ้ มูลของภาพไปในช้นัถดัไป ดา เนินการข้นัคอนโวลูชนั่ (Convolution 1) สร้างภาพขนาด 28 x 28 x 20 จากฟิลเตอร์ขนาด 5 x 5 เปิดใช้งาน Relu (Activation 1) ส่งภาพต่อในชั้นถัดไป ชั้น พลูลิ่ง (Pooling 1) รับภาพเข้ามาดำเนินการขั้นตอน Max Pooling ด้วยช่องการคำนวณ 2 x 2 โดย จะเลื่อนครั้งละ 2 พิกเซล ไปทั่วทั้งภาพใด้ภาพขนาด ใด้ภาพขนาด 13 x 13 x 20 ส่งต่อข้อมูล ไปชั้น ื่ ถัดไป สร้างขั้นตอนคอนโวลูชั่น (Convolution 2) จากภาพที่ได้รับโดยใช้ฟิลเตอร์ขนาด 5 x 5 สร้างภาพขนาด 13 x 13 x 50เปิ ดใช้งาน Relu (Activation 2) ส่งภาพไปในช้นัถดัไป ดา เนินการ ขั้นตอน Max Pooling (Pooling 2) ด้วยช่องการคำนวณ 2 x 2 โดยจะเลื่อนครั้งละ 2 พิกเซล ไปทั่ว

ทั้งภาพได้ภาพขนาด ได้ภาพขนาด 6 x 6 x 50 ส่งต่อภาพไปในชั้นถัดไป ในชั้น FC Layer ทำการ Flatten คุณลักษณะ ใช้ Dense 500 เปิดใช้ Relu (Activation 3) ดำเนินขั้นตอน Softmax และ สร้างเป็นโมเดล ตารางที่ 4.6 แสดงรายละเอียดของโกรงข่ายที่สร้างขึ้น

| Layer               | <b>Output shape</b> | <b>Parameter</b> |
|---------------------|---------------------|------------------|
| Convolution 1       | (28, 28, 20)        | 1520             |
| Activation 1        | (28, 28, 20)        | $\theta$         |
| Pooling 1           | (13, 13, 20)        | $\theta$         |
| Convolution 2       | (13, 13, 50)        | 25050            |
| <b>Activation 2</b> | (13, 13, 50)        | $\theta$         |
| Pooling 2           | (6, 6, 50)          | $\boldsymbol{0}$ |
| Flatten             | 1800                | $\boldsymbol{0}$ |
| Dense 1             | 500                 | 900500           |
| <b>Activation 3</b> | 500                 | $\boldsymbol{0}$ |
| Dense 2             | 2                   | 1002             |
| <b>Activation 4</b> | $\overline{2}$      | $\boldsymbol{0}$ |

**ตารางที่ 4.6** แสดงรายละเอียดของช้นั ในโครงข่าย CNN ในการตรวจหาอายุ

ี 2) <mark>ขั้นตอนเตรียมภาพสำหรับการสอน</mark> ผู้วิจัยใช้รูปข้อมูลสองชุดได้แก่ รูป

ใบของผู้มีอายุตั้งแต่ 40 ถึง 80 ปี (Over 40) จำนวน 7,134 ภาพ และรูปใบหน้าของผู้มีอายุตั้งแต่ 1 ขวบ ถึง 39 ปี (Under 40) จำนวน 16,737 ภาพ จะดำเนินการตัดภาพเฉพาะใบหน้าด้วยฟังก์ชันฮาร์ คาสแคต (Harr Cascade) โดยกำหนดเส้นขอบออกด้านละ 15 พิกเซล เพื่อป้องกันคุณลักษณะ บางอย่างขาดหาย รูปที่ 4.29 แสดงการตัดภาพ A เป็นการระบุตำแหน่งใบหน้าของฟังก์ชัน ฮาร์ คาสแคด B การตัดภาพโดยการเพิ่มขอบจากตำแหน่งของฮาร์ โดยภาพที่ได้จะมีขนาดใหญ่กว่าที่ ฟังกช์ นัฮาร์ตรวจหาได้

3) ขั้นตอนดำเนินการสอนเครื่อง (Train) แปลงภาพเป็นข้อมูล เก็บไว้ใน ในรายการที่เตรียมสำหรับการสอน จะสกัคชื่อ (Label) ของภาพจากโฟลเดอร์ที่เก็บภาพ โดยให้วัย ี่ ื่ สูงอายุเท่ากับ 1 และกลุ่มไม่ใช่วัยสูงอายุเท่ากับ 0 แบ่งข้อมูลที่ใช้ในการตรวจสอบความถูกต้อง ร้อย ละ 25 ของข้อมูลที่ใช้สอนเครื่อง และทำการปรับข้อมูลภาพ (Image Processing)

ผลลัพธ์ของการสร้างโครงข่ายเพื่อตรวจหาอายุแสดงในรูปที่ 4.36 การ

สอนทั้งหมด 100 รอบ รอบที่มีค่าการทดสอบความสูญเสียดี่ที่สุดคือรอบที่ 94 ค่าการทดสอบความ ี่ สูญเสีย (Validation Loss) มีค่า 0.2231 ค่าทดสอบความถูกต้อง (Validation Accuracy) เท่ากบั 0.9061ค่าความสูญเสีย (Train Loss) เท่ากบั 0.2251และ ค่าความถูกต้อง(Train Accuracy) เท่ากบั 0. 9053

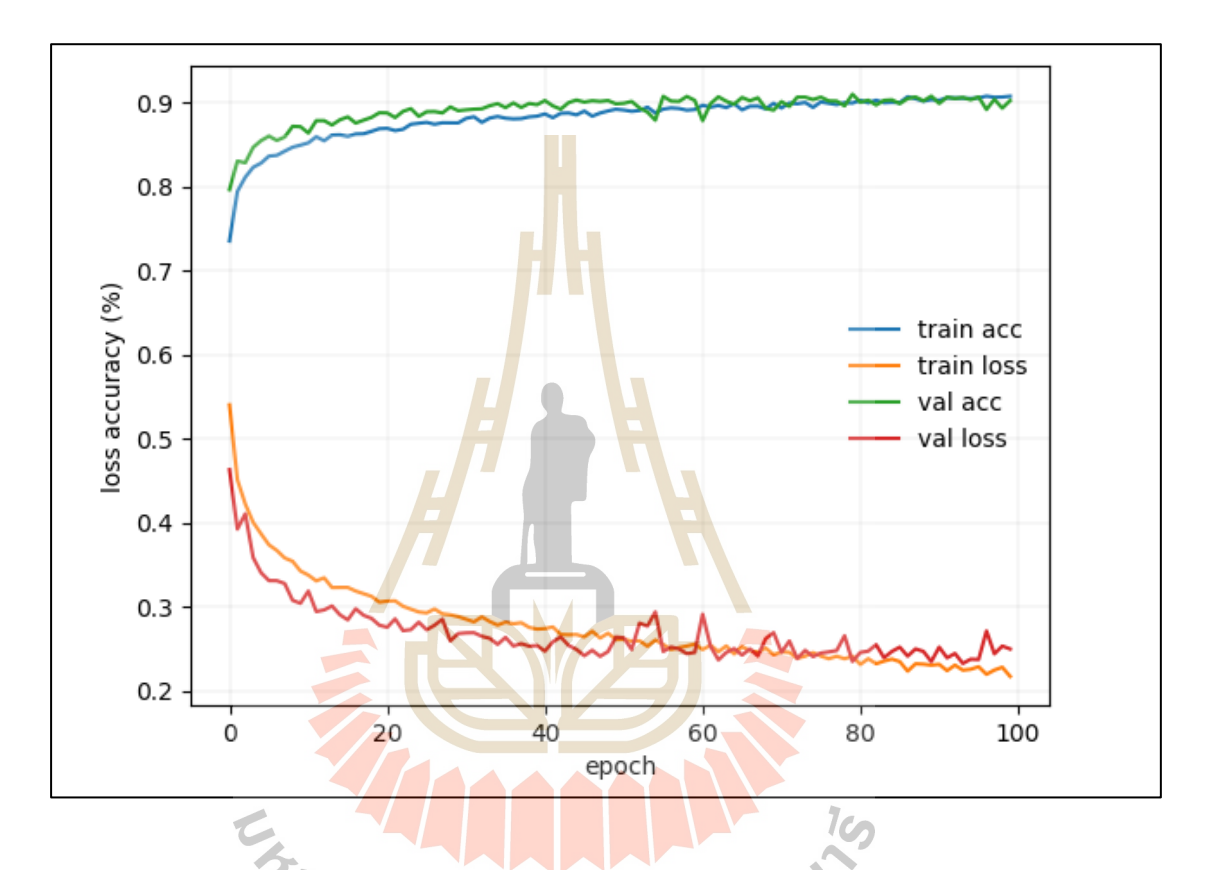

**รูปท ี่4.36** ผลลพัธ์ของการสร้างโมเดลโครงข่ายซีเอ็นเอน็ (CNN) เพื่อตรวจหาอายุ

้ 4) การตรวจช่วงหาอายุ นำโมเดลที่สร้างจากการเรียนของเครื่องจาก ขั้นตอนก่อนหน้านี้มาใช้ในการตรวจหาอายุ โดยรูปภาพที่ใช้จะได้รับจากขั้นตอนเตรียมการซึ่งได้ ตัดรูปภาพเฉพาะใบหน้าหรือระบุตำแหน่งของใบหน้าไว้ ซึ่งการตรวจหาจะทำการตรวจหาใน บริเวณที่ได้ที่การระบุตำแหน่งไว้ การตรวจหาคุณสมบัติเป็นไปตามขั้นตอนของกระบวนการซีเอ็น เอ็น ด้วยการเล อนหน้าต่างการคา นวณไปตามแนวนอนจากขวาไปซ้าย และจากบนลงล่างตาม ลักษณะของโครงข่ายซีเอ็นเอ็น เพื่อวิเคราะห์คุณลักษณะของรูปภาพเพื่อทำนายอายุของใบหน้าจาก รูปภาพนั้น ๆ รูปที่ 4.37 แสดงตัวอย่างการตรวจหาอายุของมอดูล

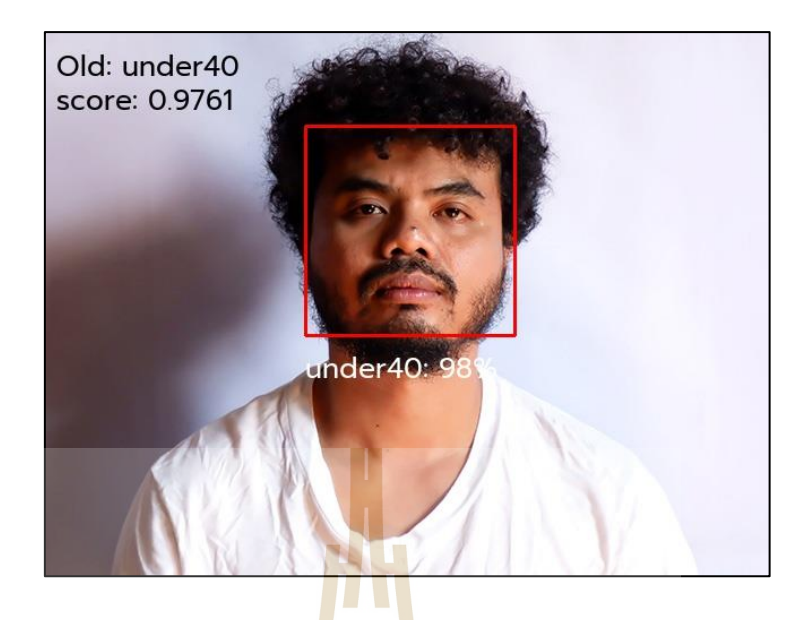

**รูปท ี่4.37** ตวัอยา่ งการตรวจหาอายขุ องมอดูล

# **4.1.3.7 การตรวจหาปัจจัยแสงโดยรอบอุปกรณ์(Ambient Light Factor)**

ใช้การ<mark>คำน</mark>วณค่าขาวดำในรู<mark>ปภ</mark>าพที่ได้จากขั้นตอนการเตรียมการภาพ (Preprocess Step) เนื่องจากค่<mark>า</mark>ขาวดำจะแสดงถึงความมื่ดแ<mark>ล</mark>ะความสว่าง ตัวอย่างเช่น ถ้าแสงสว่าง มีน้อยภาพที่จับได้จะมีสีดำม<mark>ากกว่าสีขาว ในงานวิจัยนี้จ</mark>ะแทน<mark>ค่</mark>าน้ำหนักสีที่มากเป็นค่าความสว่าง โดยน้ำหนักที่มากที่สุด<mark>จะมี</mark>ก่าเ<mark>ท่ากับ 255 และก่าน้ำหนัก</mark>สีที่น้อยเป็นความมืด อย่างไรก็ตามก่าที่ ี่ น้อยที่สุดจะมีค่าเท่ากับ <mark>0 ค่าน้ำหนักเป็นค่าตัวแปรที่เก็บอ</mark>ยู่ใน<mark>นัมพ</mark>ายอาร์เรย์ (Numpy Array) ของ ี่ ี่ รูปภาพที่ได้กล่าวไว้ในขั้น<mark>ตอนการเตรียมการ รูปที่ 4.38 แสดงตั</mark>วอย่างค่าน้ำหนักของสีที่เก็บในนัม ี่ พายของรูปภาพ

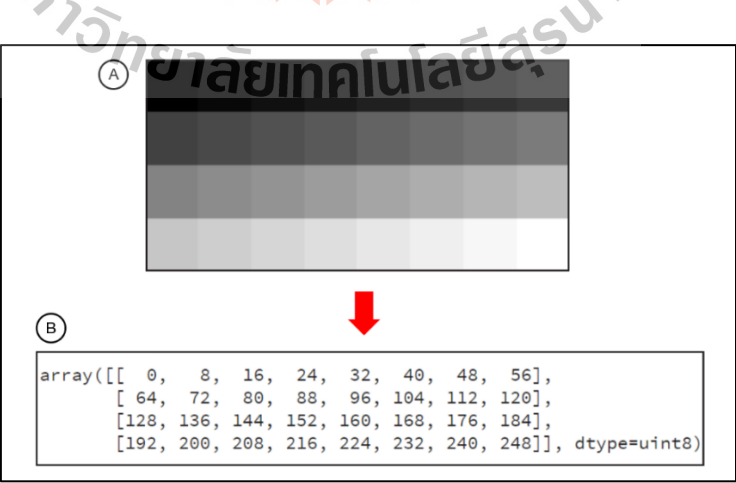

**รูปท ี่4.38** ตวัอยา่ งค่าน้า หนกั ท เก็บในนมั พายของรูปภาพ $\mathcal{L}^{\mathcal{L}}(\mathcal{L}^{\mathcal{L}})$  and  $\mathcal{L}^{\mathcal{L}}(\mathcal{L}^{\mathcal{L}})$  and  $\mathcal{L}^{\mathcal{L}}(\mathcal{L}^{\mathcal{L}})$ 

ในตัวอย่างรูปที่ 4.39 A คือภาพขาวคำที่มีมีขนาครวม 32 พิกเซล ประกอบด้วย แนวนอน 8 พิกเซล และ แนวตั้ง 4 พิกเซล B คือ นัมพายที่เก็บค่าของรูปภาพ มีขนาด ี่ 8 แถว 4 คอลัมน์ และภายในเก็บค่าของน้ำหนักสีของรูปภาพ โดยค่าสีที่ดำที่สุดมีน้ำหนักเท่ากับ 0 ี่

ดังที่ได้กล่าวไว้ข้างต้นการหาค่าความสว่างของรูปภาพจะคำนวณหา ค่าเฉลี่ยของน้ำหนักสีทั้งหมดของรูปภาพ เพื่อบอกถึงสถานะของแสงโดยรอบอุปกรณ์ของผู้ใช้งาน ี่ ดังนั้นจึงใช้การคำนวณค่าเฉลี่ยของค่าน้ำหนักสีที่อยู่ในนัมพาย (Numpy Array) ของรูปภาพ ค่าเฉลี่ยที่ได้จากการคำนวณของแสดงถึงควา<mark>มส</mark>ว่างหรือแสงบริเวณ โดยรอบ รูปที่ 4.39 ตัวอย่างผล ี่ การตรวจหาค่าแสงโดยรอบของภาพ ซึ่งค่<mark>าที่ได้จา</mark>กรูปตัวอย่างมีค่าเท่ากับ 171.26 เมื่อได้ค่าของแสง  $\overline{a}$ ในขั้นตอนนี้จะส่งต่อไปในขั้นตอนการแ<mark>จ้</mark>งเตือน (Notification Step) เพื่อทำการปรับเปลี่ยนแสง ของหน้าจออุปกรณ์ของผู้ใช้

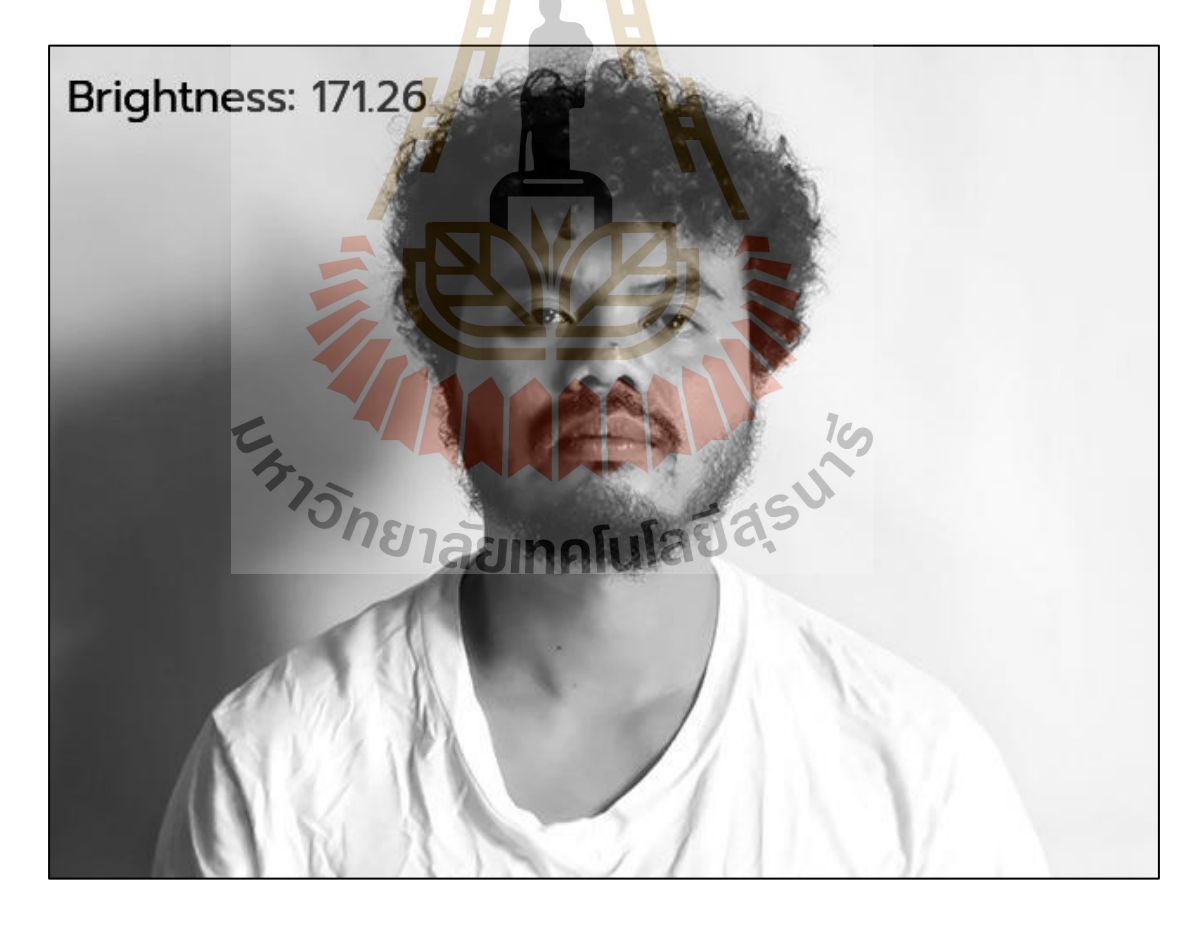

**รูปท ี่4.39** ตวัอยา่ งผลการตรวจหาค่าแสงโดยรอบของภาพ

### **4.1.4 ขั้นตอนการแจ้งเตือน (Notification Step)**

เป็นขั้นตอนสุดท้ายของการทำงานของมอดูลซอฟต์แวร์เพื่อการตรวจหาปัจจัย เสี่ยงของโรคคอมพิวเตอร์วิชั่นซินโครม การทำงานในขั้นตอนนี้จะรับค่าจากขั้นตอนการตรวจหา ปัจจัยทั้งหมด 7 ค่า เพื่อสร้างการแจ้งเดือน ปรับการแจ้งเดือน และปรับเปลี่ยนการมองเห็นที่ ี่ ี เหมาะสมกับผู้ใช้งาน การทำงานในขั้นตอนนี้ประกอบด้วย การแจ้งเตือน 4 ปัจจัย การปรับเปลี่ยน การแจ้งเตือน 1 ปัจจัย และการปรับเปลี่ยนการมองเห็น 2 ปัจจัย

1 ) การแจ้งเตือน มี 4 ปัจจัย <mark>ได้</mark>แก่ เวลาการใช้งาน อัตราการกระพริบตา มุมมองใน การเพง่ มองของผใู้ช้และระยะห่างระหวา่ งดวงตาและจออุปกรณ์สารสนเทศ การแจง้เตือนจะอยูใ่ น ู รูปแบบป๊อปอัพบนพื้นฐานของระบบปฏิ<mark>บัติการ</mark>นั้น ๆ ซึ่งการแจ้งเตือนเหล่านั้นจะมีเสียงในการ ี แจ้งเตือนด้วยเพื่อบอกถึงสถานะ ตัวอย่าง<mark>ก</mark>ารแจ้ง<mark>เ</mark>ตือนแสดงในรูปที่ 4.40 ซึ่งในตัวอย่างเป็นการแจ้ง เตือนบนระบบปฏิบัติการวินโคว์ 10 (W<mark>i</mark>ndows <mark>10) ในป๊อปอัพจะมีรายละเอียดของปัจจัยในการ</mark> ี แจ้งของผู้ใช้งาน หลักการในการแจ้<mark>งเตื</mark>อนและเว<mark>ลา</mark>ในการแสดงการแจ้งเตือนในแต่ละปัจจัยจะ แตกต่างกนัไปตามความเหมาะสม ดงัน้ี

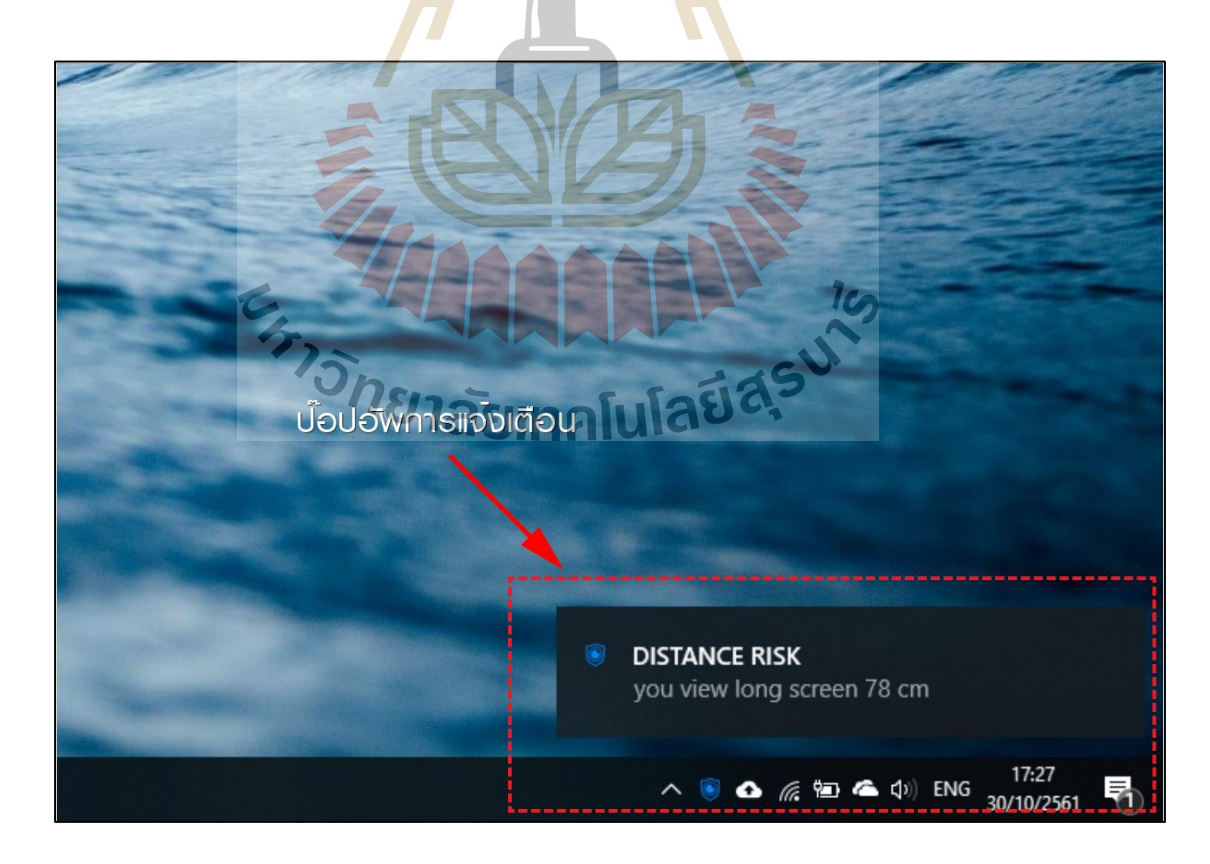

**รูปท ี่4.40** ตวัอยา่ งเป็นการแจง้เตือนบนระบบปฏิบตัิการวินโดว์10 (Windows 10)

การแจ้งเตือนปัจจัยเรื่องเวลาการใชง้าน ตามหลกัการป้องกนัควรพกัสายตาทุก20 นาที เป็นเวลา 20 วินาที และควรพักสายตาทุก 2 ชั่วโมง เป็นเวลา 15 นาที โดยะระบบจะแจ้งเตือน เมื่อผู้ใช้มีการใช้งานนานติดต่อกันทุก ๆ 20 นาที แจ้งเตือนให้ผู้ใช้พัก 20 นาที ระหว่างที่ผู้ใช้พัก ื่ สายตาในช่วง 20 วินาทีระบบจะหยุดนับเวลาในการเพ่งมองหากไม่พบการเพ่งมองของผู้ใช้ และจะ นับเวลาต่อเมื่อพบควงตาอีกครั้ง หากไม่พบควงตาเกิน 5 นาที ระบบจะเริ่มนับเวลาการเพ่งมองอีก ื่ ครั้ง และ การแจ้งการเพ่งมองทุก ๆ 2 ชั่วโมง จะแจ้งเตือนให้พัก 15 นาที เมื่อไม่พบควงตาของผู้ใช้ จะหยุดนับเวลา หากผ้ใช้ไม่พักเวลาจะไม่หยุด และจะเริ่มนับเวลาใหม่อีกครั้งหลังจากมีการพัก 15 นาที

การแจ้งเตือนปัจจัยเรื่องอัตราการกระพริบตา ตามหลกัการป้องกนัการเกิดอาการ คอมพิวเตอร์วิชั่นซินโดรม ผูใ้ช้งานอุปกรณ์สารสนเทศควรกระพริบตาระหว่างการเพ่งมองจอ อุปกรณ์อย่างน้อย 21 ครั้งต่อนาที การแ<mark>จ้ง</mark>เตือนเรื่<mark>อง</mark>อัตราการกระพริบตาในของระบบ จะคำนวณ อัตราการกระพริบต่อนาที และแจ้งเ<mark>ดือนเมื่อผู้ใช้มีกา</mark>รกระพริบตาน้อยกว่า 20 ครั้งต่อนาที เฉลี่ย ื่ เท่ากับ 3 วินาทีต่อ 1 ครั้ง แต่เมื่อผ<mark>ู้ใช้</mark>เป็นผู้หญิงระบบจ<mark>ะป</mark>รับการแจ้งเตือนเป็นอย่างน้อย 30 ครั้งต่อ ื่ นาทีหรือ 2 วนิาทีต่อ1 คร้ัง

การแจ้<mark>งเตือนปัจจัยเรื่องมุมมองในการเพ่งมองจ</mark>ออุปกรณ์ ตามหลักการมุมมองที่ <u>เหมาะสมในการใช้คือมุมที่มองลงประมาณ 10 – 15 ํการแจ้งเตือน</u>จะคำนวณทุก 4 วินาที เมื่อผู้ใช้มี มุมการใช้งานที่นอกเนื่อง<mark>จากหลักกการของการป้องกันโรค ระบบ</mark>จะทำการแจ้งเตือน ี่ ื่

การแจ้งเตือนปัจจัยเรื่องระยะห่างระหว่างควงตากับหน้าจออุปกรณ์ ตามหลักการ การป้องกนั โรคผูใ้ชค้วามมีระยะห่างจากหนา้จอประมาณ 50 – 70 เซนติเมตรในคอมพิวเตอร์ และ ประมาณ 30 เซนติเมตร ในอุปกรณ์ประเภทสมาร์ทโฟน การแจ้งเตือนจะคำนวณทุก 2 วินาที เมื่อ ผู้ใช้มีระยะห่างที่ไม่เหมาะสม ระบบจะทำการแจ้งเตือน

2 ) การปรับเปลี่ยนการแจ้งเตือน คือตัวแปรเรื่องเพศที่ได้จากการตรวจหาเพศ ที่ไป เปลี่ยนแปลงจำนวนของขั้นต่ำในการคำนวณจำนวนการกระพริบตาต่อนาที ในการแจ้งเตือนการ กระพริบ ตามที่ได้กล่าวในข้างต้น เพศเป็นปัจจัยที่ส่งผลต่อการเสี่ยงของอาการตาแห้ง เพื่อลด ้อาการตาแห้งจากสาเหตุดังกล่าว จำเป็นต้องมีการกระพริบตาเพิ่มมากขึ้น เพื่อให้สารเหลวในดวงตา เคลือบผิวของลูกตาไว้ ทำให้เกิดความชุ่มชื้นตลอดเวลา ดังนั้นขั้นต่ำของการคำนวณการแจ้งเตือน

การกระพริบตาจะเปลี่ยนแปลงจาก 20 คร้ังต่อนาทีเป็น 30 คร้ังต่อนาทีเม อผูใ้ช้เป็นผูห้ ญิง แต่ อย่างไรก็ตามการทำนายเรื่องเพศมีความละเอียดอ่อน ระบบจึงมีป๊อปอัพสถานะแสดงเพศของผู้ใช้ เมื่อผู้ใช้ใม่ทำการแก้ไขระบบภายใน 5 วินาที ระบบจะตีความการทำนายเป็นการทำนายที่ถูกต้อง ื่ และดำเนินการในขั้นการปรับเปลี่ยนการแจ้งเตือนการกระพริบตา ตัวอย่างป๊อปอัพสถานะแสดง เพศ แสดงในรูปที่ 3.41

3 ) การปรับเปลี่ยนการมองเห็น จะประกอบไปด้วยปัจจัยเรื่องของอายุและปัจจัย ในเรื่องของแสงโดยรอบ ซึ่งมีขั้นตอนดังต่อไ<mark>ป</mark>นี้

อายุเกี่ยวข้องกับการมอง<mark>เห็นที่</mark>ไม่ชัดเจนโดยส่วนใหญ่จะเป็นกลุ่มผู้สูงอายุ การ ปรับเปลี่ยนนี้จะปรับขนาดการแสดงผลข<mark>อ</mark>งหน้า<mark>จ</mark>อให้ใหญ่ขึ้น โดยการทดลองในระบบปฏิบัติการ ้วินโคว์สิบ สงอายส่วนใหญ่มีความต้อง<mark>ก</mark>ารการแสดงผลขนาด 125 เปอร์เซ็นต์ การปรับหน้าจอจะ คำเนินการเมื่อระบบตรวจพบว่าผู้ใช้ง<mark>านเ</mark>ป็นกลุ่มผู้<mark>สูงอ</mark>ายุ อย่างไรก็ตามการทำนายเรื่องอายุและการ มองเห็นที่เหมาะสมแกบุคคลนั้น <mark>ๆ เป็นเรื่องละเอียดอ่อน</mark> ระบบจึงมีป๊อปอัพแสดงสถานะอายุของ ี่ ผู้ใช้และความต้องการในการป<mark>รับข</mark>นาดหน้าจอของผู้ใช้รั<mark>บรู้</mark> เมื่อผู้ใช้ใม่ทำการแก้ไขระบบภายใน 5 วินาที ระบบจะตีความการทำนายเป็นการทำนายที่ถูกต้อง แล<mark>ะ</mark>คำเนินการในขั้นการปรับเปลี่ยนการ ี่ แสดงผล ตัวอย่างป๊อปอั<mark>พสถานะแสดงอายุ แสดงในรูปที่ 3</mark>.42

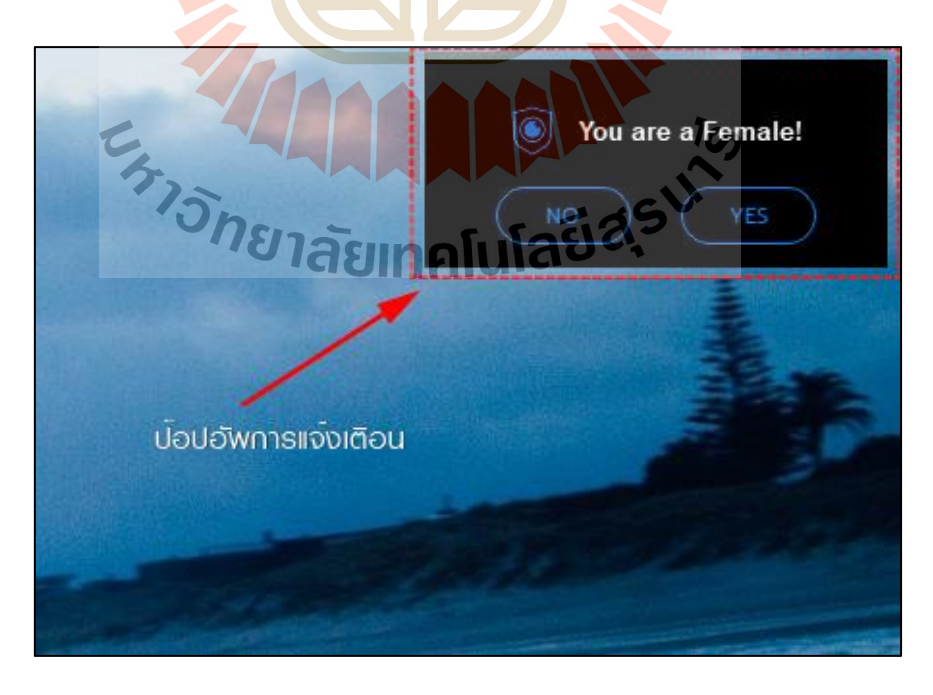

**รูปท ี่3.41** ตวัอยา่ งป๊อปอพั สถานะแสดงเพศ

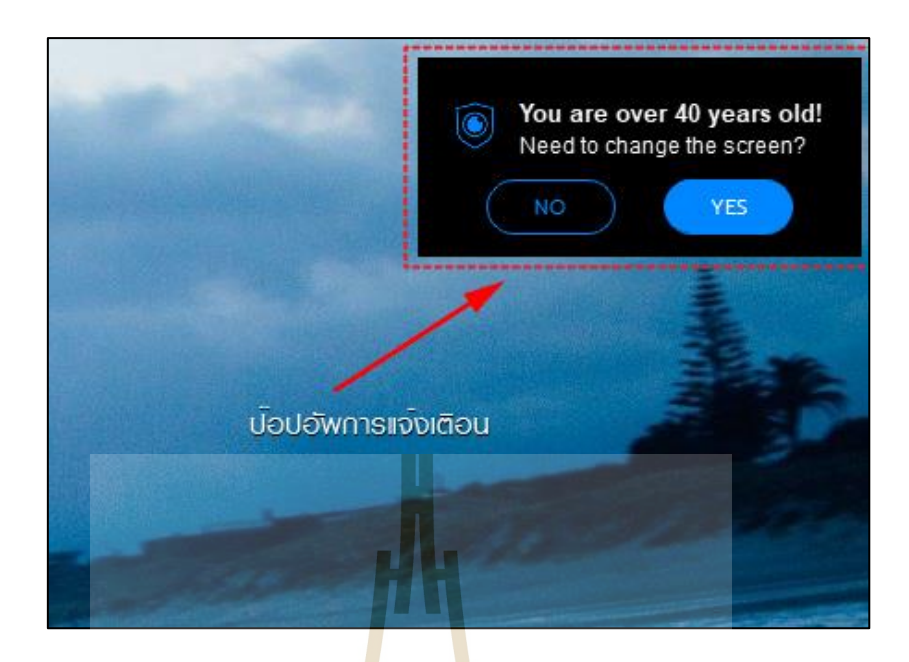

**รูปที่ 3.42** ตวัอยา่ งป๊อปอพั สถานะแสดงอายุ

การปรับเปลี่ยนที่เ<mark>กิ</mark>ดจากป**ั**จจัยของแสงโดยรอบ ซึ่งแสงในสภาวะแวดล้อมที่ไม่ ี่ เหมาะสมกับการเพ่งมองจอ จะก่<mark>อใ</mark>ห้เกิดทำงานของกล้า<mark>มเนื้</mark>อภายในดวงตาหนักขึ้น โดยจะมีอาการ ที่แสดงออกง่าย ๆ เช่น การเพ่งมองจอที่มีแสงจ้าในที่มืด ห<mark>รื</mark>อการมองจอในที่สว่างจ้าแต่หน้าจอ ี่ สลัว สิ่งเหล่านี้จะกอให้เกิ<mark>ดอ</mark>ากา<mark>รคอมพิวเตอร์วิชั่นซินโค</mark>รมได้ง่าย ดังนั้นการปรับเปลี่ยนที่รับค่า  $\overline{a}$ จากการตรวจหาปัจจัยเรื่<mark>องแสงจะทำการปรับค</mark>วามสว่าง<mark>ข</mark>องหน้<mark>าจ</mark>อให้หมาะสมกับการมองเห็น ซึ่ง การปรับเปลี่ยนดังกล่าวจ<mark>ะปรับ</mark>ไปตามสภาพแสดงของหน้าจอ ในตารางที่ 4.7 แสดงจากการผลการ ี่ เปรียบเทียบความเหมาะสมใ<mark>นการเพ่งมองของแสงจากหน้าจอกั</mark>บแสงโดยรอบจอ

| แสงโดยรอบ   | ความสว่างของหน้าจอ |
|-------------|--------------------|
| $200 - 255$ | 100                |
| $140 - 200$ | 90                 |
| $100 - 140$ | 80                 |
| $60 - 100$  | 70                 |
| $50 - 60$   | 60                 |
| $40 - 50$   | 50                 |
| $30 - 40$   | 40                 |
| $0 - 40$    | 30                 |

**ตารางที่ 4.7** การเปรียบเทียบค่าท เหมาะสมของแสงจากหนา้จอและแสงโดยรอบจอ
### **4.2 ผลการทดสอบระบบมอดูลซอฟต์แวร์**

การทดสอบการท างานของมอดูลซอฟต์แวร์จะมีการประเมิน 2 ด้าน ได้แก้การประเมิน ความถูกต้อง และการประเมินการใช้งานได้ของระบบ

### **4.2.1 การประเมินความถูกต้องของมอดูลซอฟต์แวร์**

การประเมินความถูกต้องในการตรวจหาปัจจัย ประกอบด้วย การตรวจหาอัตรา การกระพริบตา การตรวจหามุมมอง การตรวจหาระยะห่างของดวงตา การตรวจหาเพศของผูใ้ช้ และการตรวจหาอายุของผู้ใช้

1) การประเมินความถูกต้อ<mark>งข</mark>องการตรวจหาอัตราการกระพริบตา จะดำเนินการ ให้ผู้ทดสอบทำการกระพริบตาระหว่างก<mark>ารเพ่งม</mark>องจออุปกรณ์สารสนเทศ 1 ครั้งต่อ 3 วินาที (20 ครั้งต่อ 1 นาที) ในระยะห่าง 60 และ 80 เ<mark>ซ</mark>นติเมต<mark>ร</mark> โดยจอที่ผู้ใช้เพ่งมอง จะมีแอปพลิเคชันนับถอย หลังการกระพริบ เพื่อให้ผ้ทดสอบกร<mark>ะพ</mark>ริบตาได้ถูกต้องตามเวลาในการทดสอบ ผู้เข้าทดสอบ 100 คน ผลการทดสอบแสดงในตารางที่ 4.7 การกระพริบตาในระยะ 60 ซม. มีค่า MAE (ค่าความคาด เคลื่อนสัมบูรณ์เฉลี่ย) เท่ากับ 1<mark>.04 MAPE (ค่</mark>าสัมบูรณ์<mark>เป</mark>อร์เซ็นต์ความคาดเคลื่อน) เท่ากับ 5.20 และ RMSE (ค่ารากที่สองข<mark>อ</mark>งความคาดเคลื่อนกำลังสองเ<mark>ฉ</mark>ลี่ย) เท่ากับ 1.30 การกระพริบตาใน ื่ ระยะ 80 ซม. มีค่า MAE (ค่าคว<mark>ามคาดเคลื่อนสัมบูรณ์เ</mark>ฉลี่ย<mark>) เ</mark>ท่ากับ 0.96 MAPE ค่าสัมบูรณ์ เปอร์เซ็นต์ความคาดเคล<mark>ื่อน) เท่ากับ 4.80 และ RMSE (ค่ารากที่สอ</mark>งของความคาดเคลื่อนกำลังสอง ี่ เฉลี่ย) เท่ากับ 1.26 ตาราง<mark>ที่ 4.8 แสดงผลการทดสอบการตรวจหาก</mark>ารกระพริบตา ี่

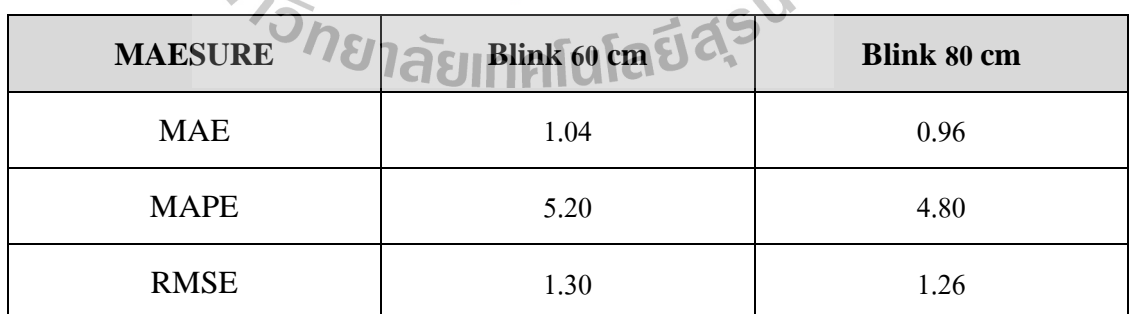

 $1<sub>O</sub>$ 

**ตารางที่ 4.8**ผลการทดสอบการตรวจหาการกระพริบตา

2) การประเมินความถูกต้องในการตรวจหามุมมองในการเพ่งมองหน้าจออุปกรณ์ ดา เนินการโดยให้ผูเ้ขา้ทดสอบเพ่งมองจออุปกรณ์ในมุม ~10 ของการมองลง ผู้เข้าทดสอบ 100 คน ตรวจหามุมมองคนละ 100 ครั้ง (เฟรม) ผลจากการทดสอบได้ค่า MAE (ค่าความคาดเคลื่อน สัมบูรณ์เฉล ย) เท่ากบั 0.33 MAPE (ค่าสัมบูรณ์เปอร์เซ็นต์ความคาดเคล อน) เท่ากบั 3.30 และ $\overline{a}$ 

RMSE (ค่ารากที่สองของความกาดเกลื่อนกำลังสองเฉลี่ย) เท่ากับ 0.40 ตารางที่ 4.9 ผลการทดสอบ ี่ การตรวจหามุมมองในการเพง่ มอง

| <b>MAESURE</b> | Angle 10° |
|----------------|-----------|
| <b>MAE</b>     | 0.33      |
| <b>MAPE</b>    | 3.30      |
| <b>RMSE</b>    | 0.40      |

**ตารางที่ 4.9** ผลการทดสอบการตรวจหามุมมองในการเพง่ มอง

3) การประเมินความถูก<mark>ต้องใน</mark>การตรวจหาระยะห่างระหว่างดวงตากับหน้าจอ ดา เนินการโดยเขา้ผูเ้ขา้ทดสอบเพ่งมองจออุปกรณ์ในระยะ 60และ 80 ซม. ผู้เข้าทดสอบ 100คน ตรวจหาระยะห่างคนละ 100คร้ัง (เฟรม) ผลการทดสอบแสดงในตารางที่ 4.8ระยะ 60 ซม. มีค่า MAE (ค่าความคาดเคลื่อนสัมบูรณ์เ<mark>กลี่</mark>ย) เท่ากับ <mark>1.4</mark>9 MAPE (ค่าสัมบูรณ์เปอร์เซ็นต์ความคาด เคลื่อน) เท่ากับ 2.48 และ RMS<mark>E (</mark>ค่ารากที่สองของค<mark>วาม</mark>กาดเคลื่อนกำลังสองเฉลี่ย) เท่ากับ 1.72 การตรวจหาในระยะ 80 ซม. <mark>มีก่า MAE (ก่าก</mark>วามกาดเ<mark>กลื่อ</mark>นสัมบูรณ์เฉลี่ย) เท่ากับ 1.49 MAPE (ค่าสัมบูรณ์เปอร์เซ็นต์ความคาด<mark>เคลื่อน) เท่ากับ 1.86 แ</mark>ละ RMSE (ค่ารากที่สองของความคาด ื่ เคลื่อนกำลังสองเฉลี่ย) เ<mark>ท่ากั</mark>บ 1<mark>.72 ตารางที่ 4.10 แสดงผล</mark>การทดสอบการตรวจหาระยะห่าง

**ตารางที่ 4.10**ผลการทดสอบการตรวจหาระยะห่าง

| <b>MEASURE</b> | Distance 60 cm | Distance 80 cm |
|----------------|----------------|----------------|
| <b>MAE</b>     | 1.49           | 1.49           |
| <b>MAPE</b>    | 2.48           | 1.86           |
| <b>RMSE</b>    | 1.72           | 1.72           |

4) การทดสอบการตรวจหาเพศ ผู้วิจัยได้ทำการทดสอบการทำนายเพศจากชุด รูปภาพผู้หญิงจำนวน 2,432 ภาพ ทำนายผิดพลาด 43 ภาพ และทำนายชุดรูปภาพผู้ชายจำนวน 2,772 ภาพ ทำนายผิดพลาด 3 ภาพ โดยจะเห็นได้ว่าการทำนายเพศของผู้ชายมีความถูกต้องกว่าผู้หญิงอยู่ อย่างมาก ซึ่งอาจเป็นเพราะกลุ่มตัวอย่างของรูปภาพผู้ชายที่ได้สุ่มด้วยวิธีการ Shuffle Random เป็นภาพที่มีคุณลักษณะที่ง่ายต่อการจำแนกเพศ อย่างไรก็ตามการทดสอบการตรวจหาเพศทั้งหมด ี่ ี่ 5,209 ภาพ ได้Accuracy เท่ากบั 99.11 ตารางที่ 4.11แสดงผลการทดสอบการตรวจหาเพศจาก

ภาพนิ่ง รูปที่ 4.43 แสดงภาพตัวอย่างที่ใช้ทดสอบการทำนายเพศหญิง รูปที่ 4.44 แสดงภาพตัวอย่าง ที่ใช้ทดสอบการทำนายเพศชาย อย่างไรก็ตามการตรวจหาในมอดูลซอฟต์แวร์เพื่อการตรวจหา ปัจจัยเสี่ยงการเกิดโรคคอมพิวเตอร์วิชั่นซินโครมเป็นการทำงานแบบเรียลไทม์ (Real Time) ผู้วิจัย ี่ จึงใค้ทคสอบตรวจหาเพศจากภาพเคลื่อนใหวค้วยการสุ่มติคตั้งกล้องตามที่สาธารณะ และตรวจหา จากวิดีโอตามเครือข่ายออนไลน์ต่าง ๆ ได้แก่ Youtube Twitter Facebook และ Instagram จำนวน 100 ตัวอย่าง โดยแบ่งเป็นชาย 49 และหญิง 51 ตามสัดส่วนประชากรผู้ที่มีสัญชาติไทย และ มีช ออยูใ่ นทะเบียนบา้น (ระบบสถิติทางการทะเบียน กระทรวงมหาดไทย, 2560) การทดสอบจะให้ ื่ ค่าการตรวจหาในเฟรมที่ 60 ของตัวอย่างที่ต<mark>รว</mark>จหา ตารางที่ 4.12 แสดงผลการทดสอบการตรวจหา เพศจากตัวอย่างภาพเคลื่อนใหว ระบบท<mark>ำนา</mark>ยเพศชายผิด 2 ครั้ง ทำนายเพศหญิงผิด 4 ครั้ง ใด้ Accuracy เท่ากับ 94 ตารางที่ 4.9 แสดงผลการทดสอบการตรวจหาเพศจากภาพเคลื่อนไหว อย่างไร ก็ตามจากผลการทดสอบแสดงให้เห็นว่า <mark>คุ</mark>ณภาพ<mark>ข</mark>องรูปภาพที่ตรวจหาเพศส่งผลต่อการทำนายโดย ี่ เปรียบเทียบจากผลการทำนายของภาพ<mark>นิ่ง</mark>และภาพ<mark>เกลื่</mark>อนไหว

5) การทดสอบก<mark>ารต</mark>รวจหาช่วงอายุ ผู้<mark>วิจัย</mark>ได้ทำการทดสอบการทำนายอายุจากชุด ู รูปภาพของกลุ่มอายุ 6 ถึง 40 ปี <mark>จำน</mark>วน 4,184 ภาพ ทำน<mark>ายผิด</mark>พลาด 233 ภาพ และทำนายชุดรูปภาพ ึกลุ่มอายุตั้งแต่ 41 ถึง 80 จำนวน 1,785 ภาพ ทำนายผิดพลาด 154 ภาพ รวมการทอดสอบการตรวจหา ช่วงอายุจากภาพนิ่งทั้งห<mark>มด 5,969 ภาพได้ค่า Accuracy เ</mark>ท่ากับ 93.68 ผลการทดสอบการตรวจหา ช่วงอายุแสดงในตาราง<mark>ที่ 4.13 รูปที่ 4.45 และ รูปที่ 4.46</mark> แสด<mark>งตัวอ</mark>ย่างรูปภาพที่ใช้ทำนายช่วงอายุ ไม่เกิน 40 ปี (Under 40) <mark>และกลุ่มช่วงอายุ 40 ปีขึ้นไป (Over</mark> 40) ตามลำดับ อย่างไรก็ตามการ ตรวจหาในมอดูลซอฟต์แวร์เพื่อ<mark>การตรวจหาปัจจัยเสี่ยงกา</mark>รเกิดโรกคอมพิวเตอร์วิชั่นซินโดรมเป็น การท างานแบบเรียลไทม์ (Real Time) ผู้วิจัยจึงได้ทดสอบตรวจหาเพศจากภาพเคลื่อนไหวด้วยการ สุ่มติดต้งักลอ้งตามท สาธารณะและตรวจหาจากวดิีโอตามเครือข่ายออนไลน์ต่าง ๆ ไดแ้ก่Youtube ี่ Twitter Facebook และ Instagram จำนวน 100 ตัวอย่าง โดยแบ่งเป็นอายุ 40 ปี 53 ตัวอย่าง และ อายุมากกว่า 40 ปี 47 ตัวอย่าง ตามสัดส่วนประชากรผู้ที่มีสัญชาติไทย และมีชื่ออยู่ในทะเบียนบ้าน **:** (ระบบสถิติทางการทะเบียน กระทรวงมหาดไทย, 2560) การทดสอบจะใหค้ ่าการตรวจหาในเฟรมท 60ของตวัอย่างท ตรวจหา ตารางท 4.14แสดงผลการทดสอบการตรวจหาช่วงอายุจากตวัอย่าง  $\mathcal{L}^{\text{max}}_{\text{max}}$ ภาพเคลื่อนไหว ระบบทำนายช่วงอายุไม่เกิน 40 ปี 9 ครั้ง ทำนายช่วงอายุ 40 ปีขึ้นไป ผิด 7 ครั้ง ได้ ค่า Accuracy เท่ากบั 84อย่างไรก็ตามจากผลการทดสอบแสดงให้เห็นว่า คุณภาพของรูปภาพท

ตรวจหาส่งผลต่อการทำนาย โดยเปรียบเทียบจากผลการทำนายของภาพนิ่งและภาพเคลื่อนไหว ื่

6) การประเมินความถูกต้องของปัจจัยของแสงโดยรอบอุปกรณ์ ใช้การเปรียบเทียบ ค่าแสงที่ตรวจหาได้จากมอดูลซอฟต์แวร์และค่าแสงที่จากเครื่องตรวจวัดแสงในหน่วยของ lux โดย ี่ การสร้างความสัมพนัธ์เชิงเส้น ประเมินดว้ยการหาค่าสหสัมพนัธ์(Correlation) และ วิเคราะห์การ ถดถอยด้วยการหาค่า R-Squared โดยข้อมูลที่ใช้หาความสัมพันธ์ได้แก่ ค่าของแสงที่ได้จากการ ตรวจวัดในหน่วยของ Lux และค่าแสงที่ได้จากมอดูลซอฟต์แวร์ในงานวิจัยหน่วยเป็นค่าเฉลี่ยของ ี่ Array ที่อยู่ภายในภาพ วิธีทดลองใด้ทำการวัดแสงด้วยเครื่องมือตรวจวัดแสง ตรงบริเวณตรวจหา ี่ แสงของมอดูลซอฟต์แวร์ โดยใช้การสุ่มพื้นที่ที่ตรวจหาค่าแสงนั้น ๆ และนำค่าที่ได้ทั้งสองค่า มา ี่ ี่ ประเมินด้วยวิธี ที่ได้กล่าวไว้ข้างต้น ตารา<mark>งที่</mark> 4.15 แสดงผลการทดสอบ และ ภาพที่ 4.47 แสดง ผลลัพธ์ที่ได้จากการประเมินการสร้างควา<mark>มสั</mark>มพันธ์เชิงเส้น โดยมีค่าสหสัมพันธ์ (Correlation) เท่ากับ 0.9927 R-Squared มีค่าเท่ากับ 0.9855

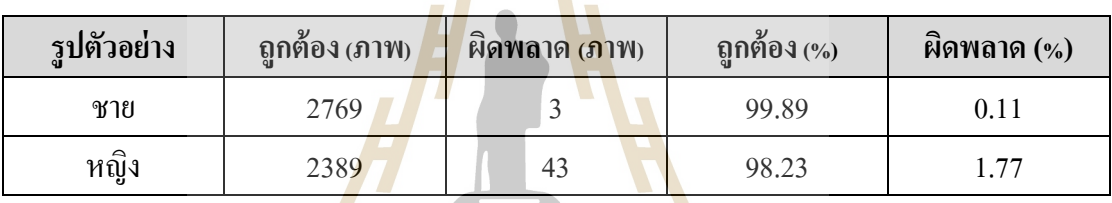

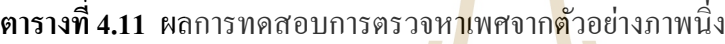

### **ตารางที่ 4.12** ผลการทดสอบการตรวจหาเพศจากตวัอยา่ งภาพเคล อนไหว

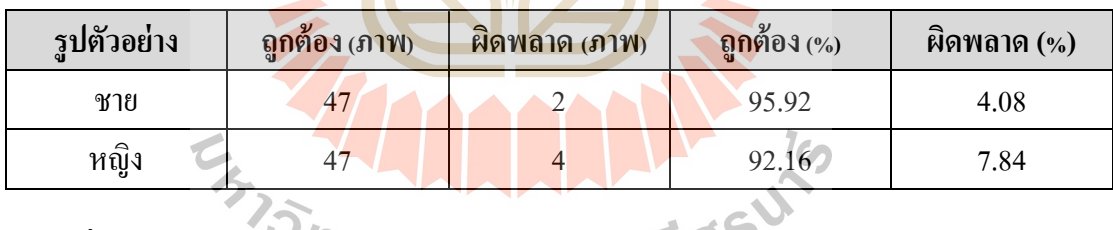

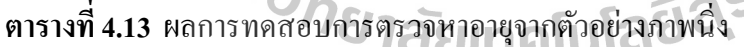

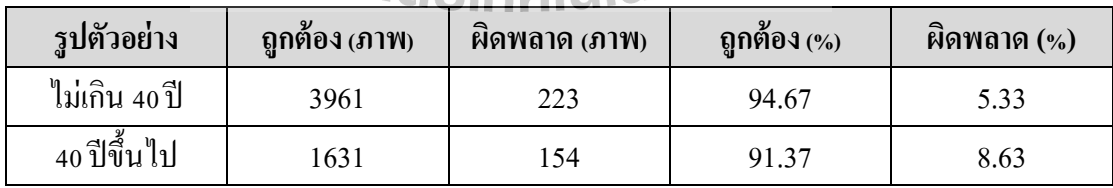

### **ตารางที่ 4.14** ผลการทดสอบการตรวจหาอายจุ ากตวัอยา่ งภาพเคล อนไหว

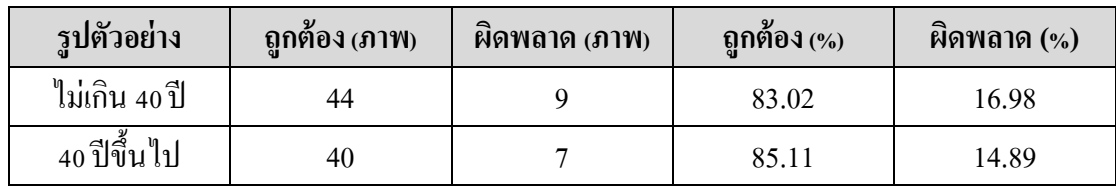

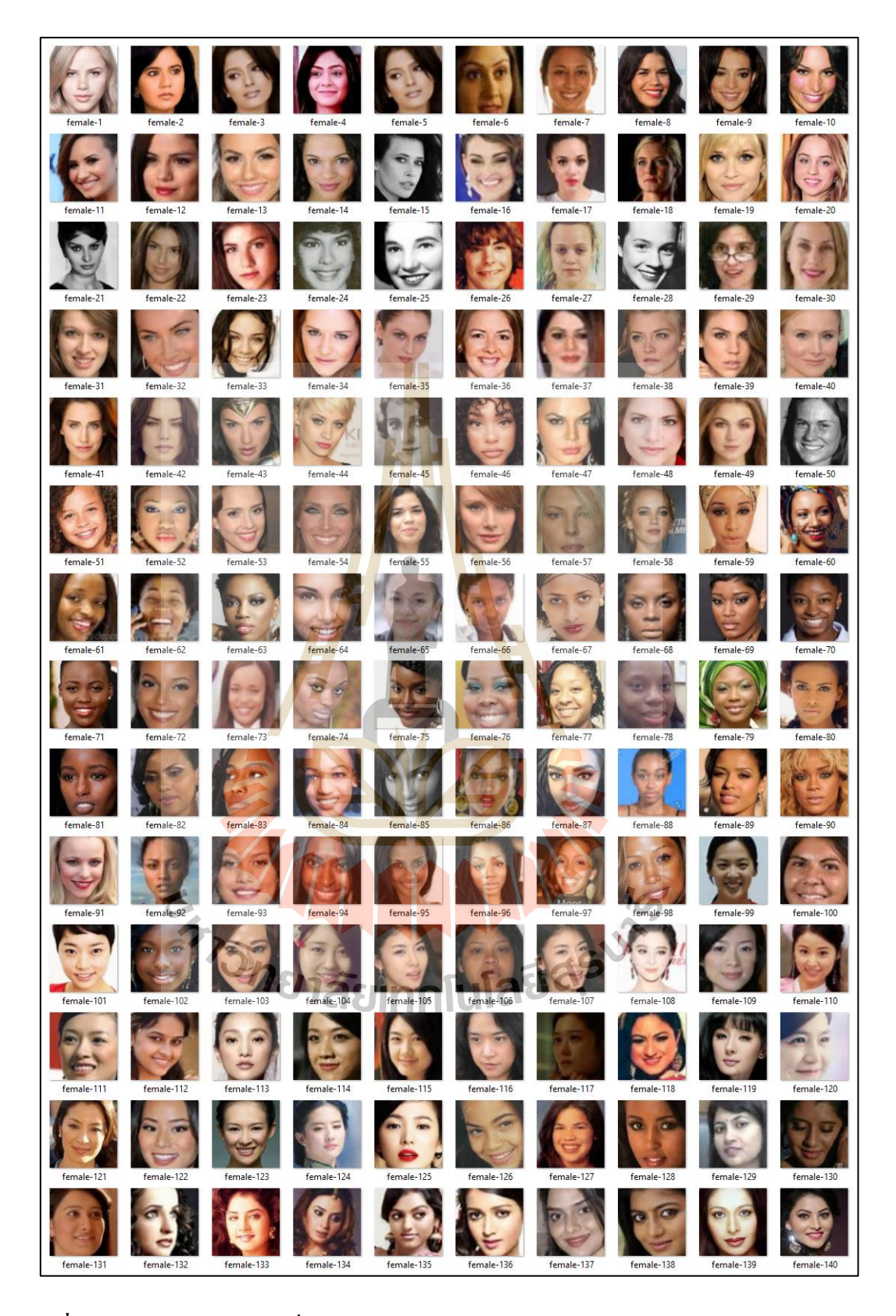

**รูปท ี่4.43** แสดงภาพตวัอยา่ งท ี่ใชท้ ดสอบการทา นายเพศหญิง(Rasmus, 2015) (Zhang, 2017)

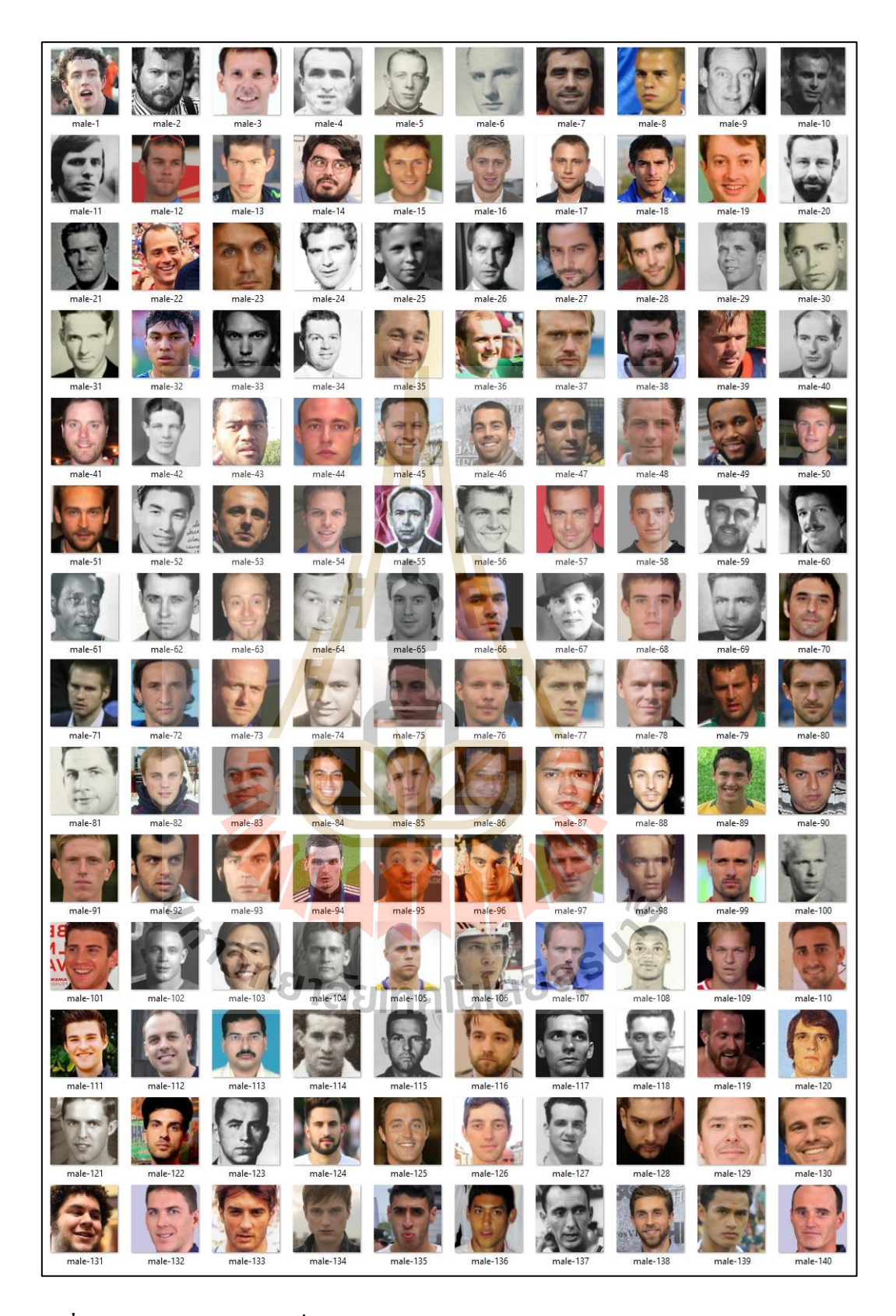

**รูปท ี่4.44** แสดงภาพตวัอยา่ งท ี่ใชท้ ดสอบการทา นายเพศชาย(Rasmus, 2015) (Zhang, 2017)

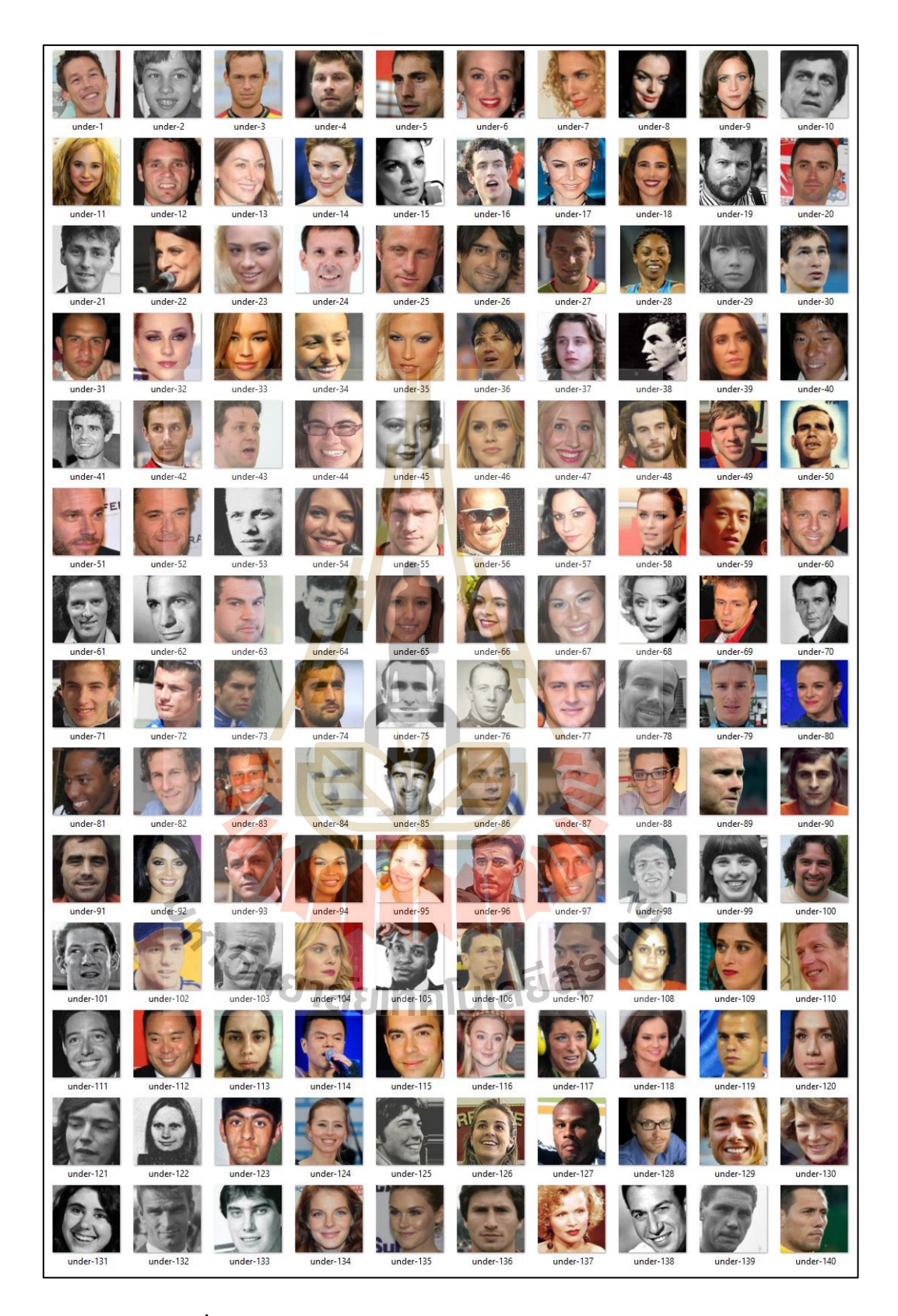

**รูปท ี่4.45** แสดงตวัอยา่ งรูปภาพท ี่ใชท้ า นายช่วงอายไุ ม่เกิน 40 ปี (Rasmus, 2015) (Zhang, 2017)

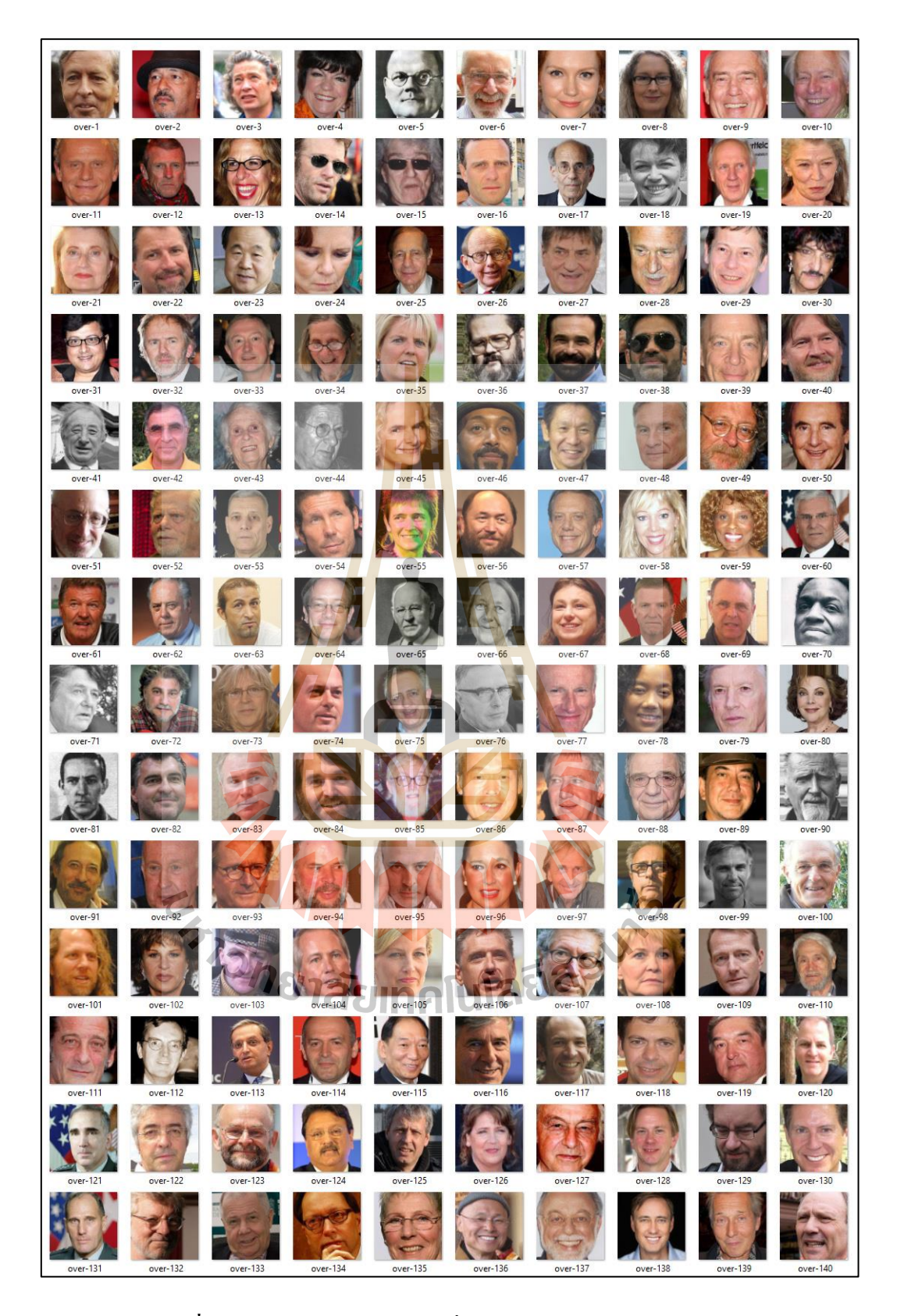

**รูปท ี่4.46** แสดงตวัอยา่ งรูปภาพท ี่ใชท้ า นายช่วงอายมุ ากกวา่ 40 ปี (Rasmus, 2015) (Zhang, 2017)

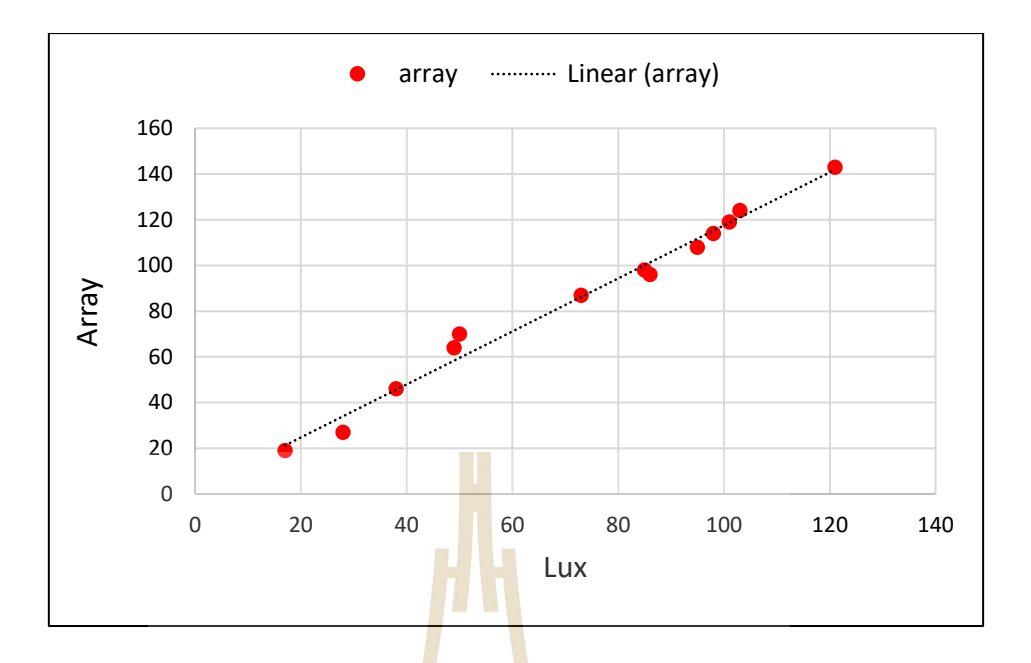

**รูปท ี่4.47** แสดงความสัมพนัธ์เชิงเส้นระหวา่ งค่าแสงหน่วย Lux และค่าน้า หนกั Array ในภาพ ที่ได้จากการทดสอบ Ŋ

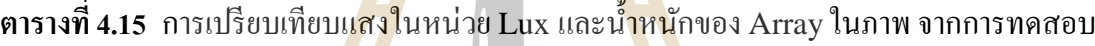

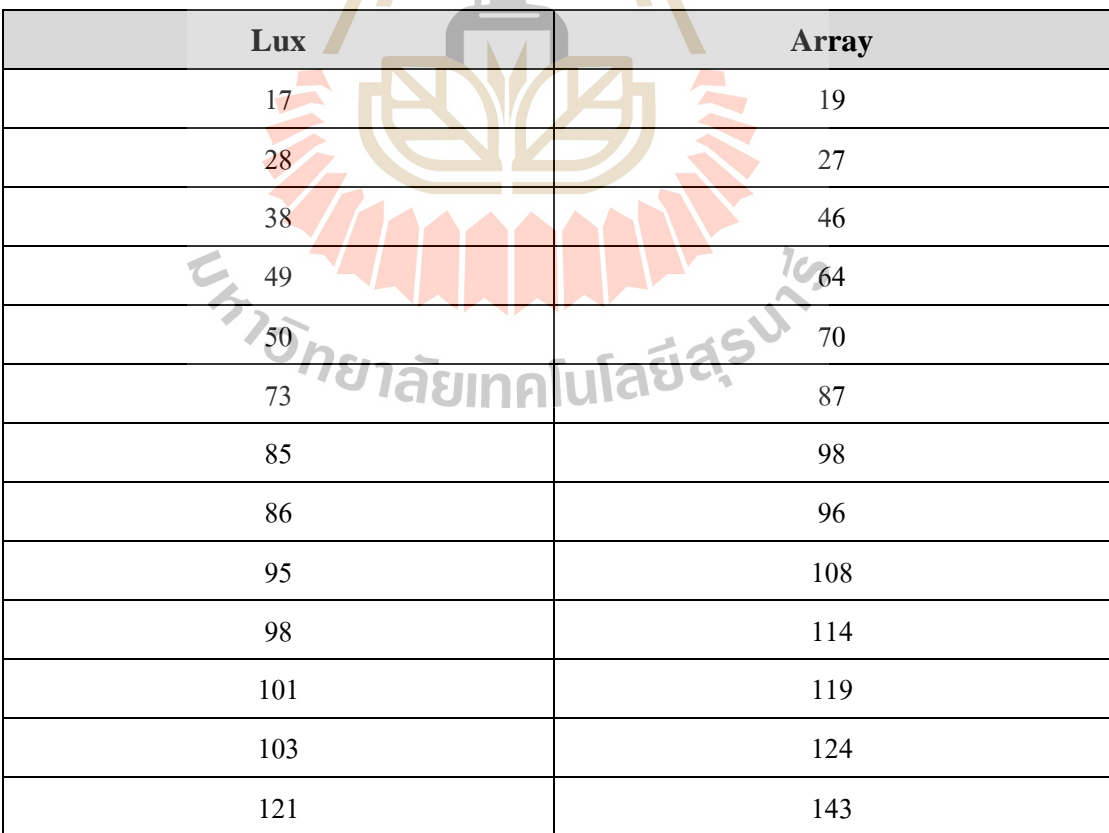

## **4.2.2 การประเมินความสามารถในการใช้งานได้ของมอดูลซอฟต์แวร์**

ในการประเมินนี้ใช้การตั้งคำถามแก่ผู้ใช้งานโดยสอบถามจากกลุ่มตัวอย่างที่เป็น ผูใ้ช้งานอุปกรณ์สารสนเทศทวั่ ไป 100คน แบบสอบถามที่ใช้เป็ นแบบสอบถามวัดการใช้งาน ซอฟต์แวร์แบบ SUMI (Kirakowski & Corbett, 1993) SUMI เป็นแบบสอบถามสำหรับการ ประเมินการใช้งานห้าส่วน ที่ได้รับการพัฒนาเป็นหลักการวัดการรับรู้ของผู้ใช้เกี่ยวกับการใช้งาน ี่ ี ซอฟต์แวร์ ประกอบด้วยคำถามมาตรฐาน 50 ข้อ ที่ได้รับการยอมรับในระดับสากลสำหรับการวัด ้ เชิงปริมาณในมุมมองของผู้ใช้ และคำถามจะมีทั้งแง่บวกและแง่ลบ รูปแบบคำตอบประกอบด้วย "ตกลง", <sub>"</sub>ไม่ตัดสินใจ" และ "ไม่เห็นด้วย" <mark>ผล</mark>ของแบบสอบถามการประเมินแต่ละด้านแสดงใน ตารางที่ 4.15ผลการประเมินด้านประสิทธิภาพ (Efficiency) ตารางที่ 4.16ผลการประเมินด้าน ผลกระทบ (Affect) ตารางที่ 4.17ผลการประเมินดา้นความช่วยเหลือ (Helpfulness) ตารางที่ 4.18 หลการประเมินด้านการควบคุม (Control) และตารางที่ 4.19 ผลการประเมินด้านการเรียนร้ได้ (Learnability)

| ข้อ            | คำถาม                                                                                           | $(+ / -)$ | คะแนน |
|----------------|-------------------------------------------------------------------------------------------------|-----------|-------|
| $\mathbf{1}$   | ระบบนี้มีการตอบสนองที่ช้าเกินไป                                                                 |           | 253   |
| $\overline{2}$ | ี บางครั้งในการใ <mark>ช้งา</mark> น คุ <mark>ณไม่ทราบว่าต้องทำอย่าง</mark> ไรต่ <mark>อ</mark> |           | 202   |
| $\overline{3}$ | ี บางครั้งคุณสงสัยว่ <mark>า คุณใช้งานระบบได้อย่างถูกต้องห</mark> รือไม่                        |           | 211   |
| $\overline{4}$ | ระบบนี้ส่งผลกระทบต่อการทำงานแบบเดิมของคุณในปัจจุบัน                                             |           | 234   |
| 5              | คุณคิดว่าการทำงานของระบบนี้ไม่สอดคล้องกัน                                                       |           | 252   |
| 6              | คุณสามารถทำในสิ่งที่ต้องการได้อย่างตรงไปตรงมา                                                   | $^{+}$    | 255   |
| $\overline{7}$ | ระบบสามารถทำงานใค้ตรงกับความต้องการของคุณ                                                       | $^{+}$    | 259   |
| 8              | มีขั้นตอนมากเกินไปในการทำงานบางอย่าง                                                            |           | 254   |
| 9              | ระบบไม่สามารถทำบางสิ่งบางอย่างที่คุณคาดหวังได้                                                  |           | 221   |
| 10             | ในบางครั้ง ระบบนี้แสดงอาการบางอย่างที่คุณไม่เข้าใจ                                              |           | 207   |

**ตารางที่ 4.16** ผลการประเมินด้านประสิทธิภาพ (Efficiency)

**ตารางที่ 4.17** ผลการประเมินด้านผลกระทบ (Affect)

| ข้อ            | คำถาม                                                                          | $(+ / -)$ | คะแนน |
|----------------|--------------------------------------------------------------------------------|-----------|-------|
| $\mathbf{1}$   | คุณจะแนะนำระบบนี้ให้กับคนรู้จัก                                                | $+$       | 227   |
| $\overline{2}$ | คุณรู้สึกสนุกและมีส่วนร่วมในขณะที่ใช้ระบบนี้                                   | $+$       | 265   |
| 3              | การใช้งานระบบนี้เป็นที่น่าพอใจ                                                 | $^{+}$    | 283   |
| $\overline{4}$ | การทำงานของระบบนี้ช่วยกระตุ้นความสนใจให้กับคุณ                                 | $+$       | 284   |
| 5              | คุณคิดว่าคุณไม่ชอบที่จะใช้ระบบนี้ <mark>ทุก</mark> วัน                         |           | 228   |
| 6              | การใช้ระบบนี้เป็นที่น่าผิดหวัง                                                 |           | 227   |
| $\overline{7}$ | บางช่วงเวลาขณะที่ใช้ระบบนี้ คุณค่อนข้ <mark>า</mark> งเครียด                   |           | 200   |
| 8              | ์ คุณคิดว่าระบบนี้ทำให้คุณรู้สึ <mark>กป</mark> วดหัวใน <mark>บาง</mark> ครั้ง |           | 238   |
| 9              | ์สิ่งที่ระบบนำเสนอมีความน่ <mark>าสนใจเป็นอย่างมาก</mark>                      | $+$       | 281   |
| 10             | ึการใช้งานระบบนี้เป็น <mark>ที่น่า</mark> อึดอัดใจอย่างมาก                     |           | 251   |

# **ตารางที่ 4.18** ผลการประเมินดา้นความช่วยเหลือ (Helpfulness)

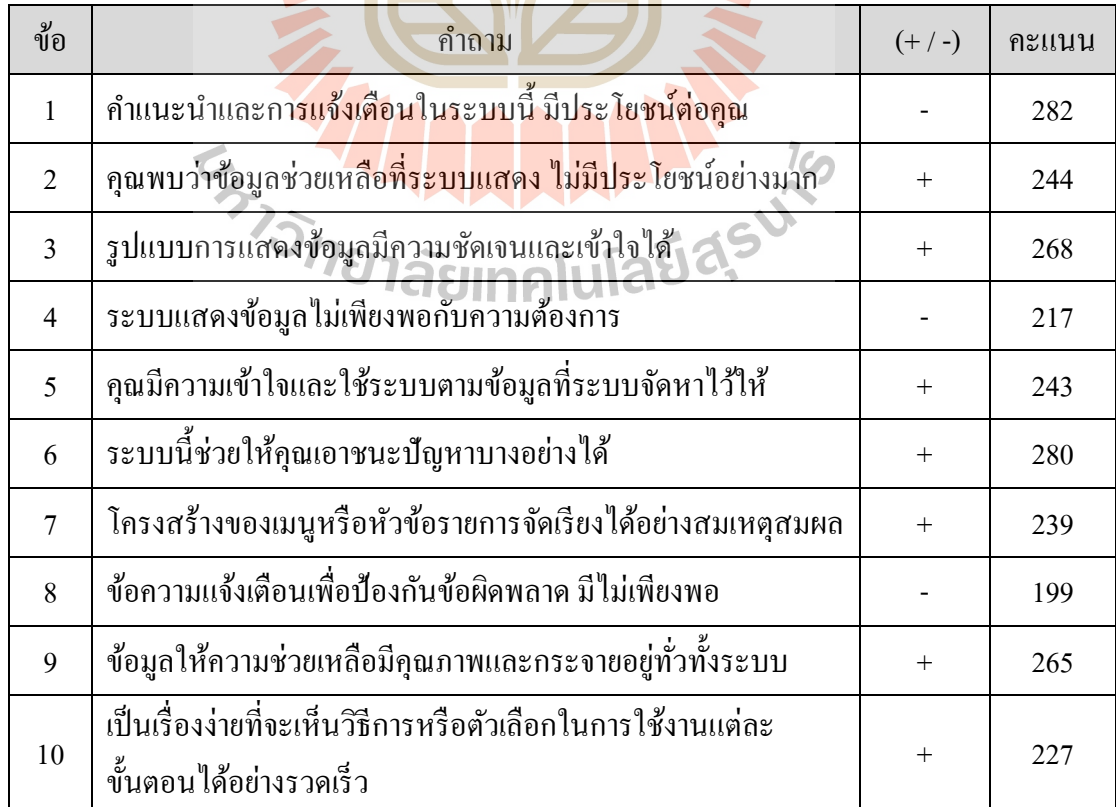

| ข้อ            | คำถาม                                                                                      | $(+/-)$ | คะแนน |
|----------------|--------------------------------------------------------------------------------------------|---------|-------|
| $\mathbf{1}$   | ในบางครั้งระบบหยุดการทำงานโดยไม่คาดคิด                                                     |         | 213   |
| 2              | เป็นเรื่องยากที่จะเริ่มต้นใหม่ หากระบบนี้หยุดการทำงาน                                      |         | 219   |
| $\overline{3}$ | คุณจะรู้สึกปลอดภัยมากขึ้น ถ้าในการใช้งานระบบ ไม่ต้องใช้<br>คำสั่งอะไรมาก                   | $^{+}$  | 275   |
| $\overline{4}$ | คุณเข้าใจในคำสั่งของระบบ                                                                   | $+$     | 240   |
| 5              | ระบบนี้ทำให้คุณรู้สึกอึดอัดใจเมื่อคุ <mark>ณต้</mark> องการทำบางสิ่งบางอย่าง<br>ที่ไม่ปกติ |         | 225   |
| 6              | ระบบนี้มีความรวดเร็วเพียงพอใ <mark>น</mark> การปร <mark>ะ</mark> มวลผล                     | $+$     | 278   |
| $\overline{7}$ | ในการใช้งานระบบ คุณไม่จำเป็ <mark>น</mark> ต้องพิม <mark>พ์ข้</mark> อความจำนวนมาก         | $+$     | 293   |
| 8              | ระบบนี้ทำให้คุณได้รับสิ่งที่ <mark>ต้อง</mark> การโดยง่า <mark>ย</mark>                    | $+$     | 252   |
| 9              | เป็นเรื่องง่ายที่จะสลับห <mark>น้าจ</mark> อการทำงานไปยังส่ <mark>วน</mark> อื่นของระบบ    | $+$     | 247   |
| 10             | ิการนำเข้าและการแส <mark>ด</mark> งผลข้อมูลในระบบเป็นเรื่อง <mark>ขา</mark> ก              |         | 228   |

**ตารางที่ 4.19** ผลการประเมินด้านการควบคุม (Control)

### **ตารางที่ 4.20** ผลการประเมินด้านการเรียนรู้ได้ (Learnability)

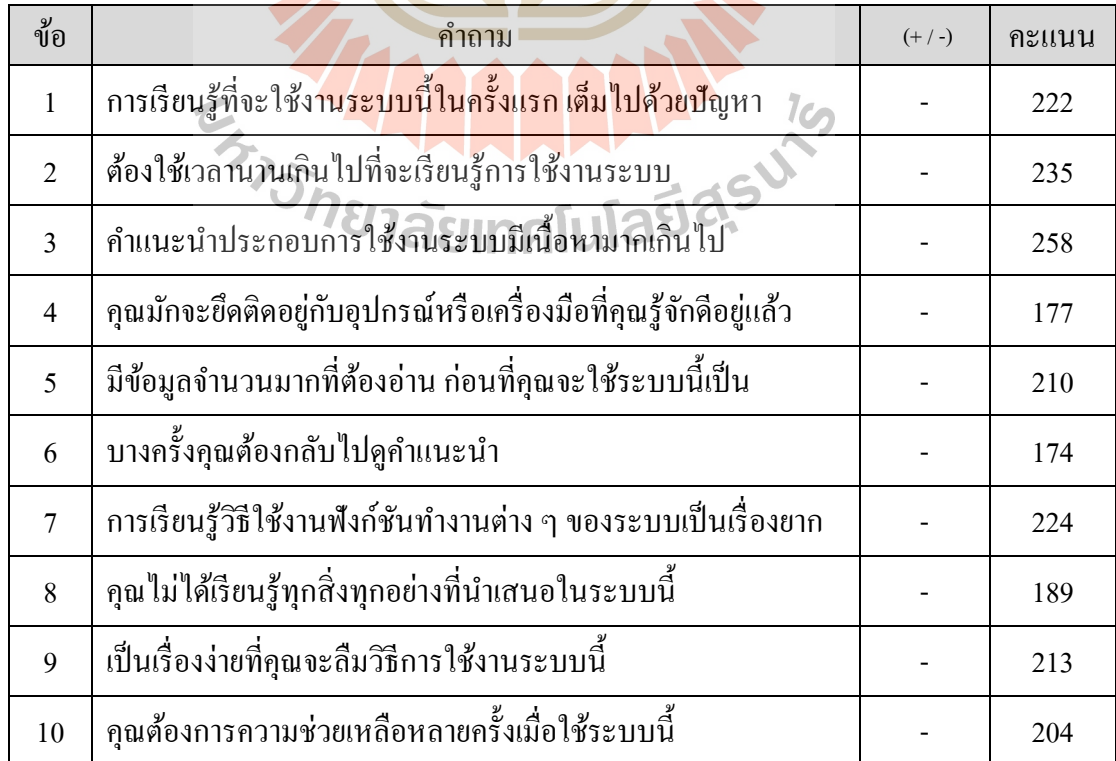

สรุปผลการประเมินแสดงในตารางที่ 4.20จากเกณฑ์วัดระดับการใช้งาน ผลลัพธ์ การประเมินด้านประสิทธิภาพมีค่าเท่ากับ 2.33 อยู่ในระดับดี ด้านผลกระทบเท่ากับ 2.58 อยู่ใน ระดับดี ด้านความช่วยเหลือเท่ากับ 2.46 อยู่ในระดับดี ด้านการควบคุมเท่ากับ 2.75 อยู่ในระดับดี และดา้นการเรียนรู้ไดเ้ท่ากบั 2.12 อยใู่ นระดบัธรรมดา

| ด้านการประเมิน                | ผลการประเมิน  |
|-------------------------------|---------------|
| ประสิทธิภาพ (Efficiency)      | $2.35$ (Good) |
| ผลกระทบ (Affect)              | $2.58$ (Good) |
| ความช่วยเหลือ (Helpfulness)   | $2.46$ (Good) |
| การควบคุม (Control)           | $2.75$ (Good) |
| การเรียนรู้ได้ (Learnability) | $2.12$ (Fair) |

**ตารางที่ 4.21** สรุปผลการประเมินการท างานได้ของมอดูลซอฟต์แวร์

# **4.2.3 การอภิปายผล**

มอดูล<mark>ซอฟต์</mark>แวร์เพื่<mark>อตรวจหาปัจจัยเสี่ยงการเกิด</mark>โรกกอมพิวเตอร์วิชั่นซินโครม ื่ พัฒนาขึ้นเพื่อลดปัญหาเกี่ย<mark>วกับสุขภาพทางตาของผู้ใช้งานอุป</mark>กรณ์สารสนเทศ การตรวจหาปัจจัย ี่ เสี่ยงจำเป็นต้องมีความแม่นยำ และส<mark>ามารถใช้งานกับชีวิ</mark>ตประจำวันได้จริง ซึ่งผลการทดสอบในขั้น ตอบการประเมินสามารถอภิปรายผลไดด้งัต่อไปน้ี

1) ความถูกต้องของการตรวจหาปัจจัยในด้านอัตราการกระพริบตาของผู้ใช้งาน ผูว้ิจัยได้ใช้วิธีการสร้างโครงข่ายซีเอ็นเอ็น (CNN : Convolution Neural Networks) ในการ ตรวจหาสถานะการกระพริบตา การทดสอบตรวจหาการกระพริบตา 2ระยะไดแ้ก่60 ซม. และ 80 ซม. ตรวจหาการกระพริบตา 20คร้ังการกระพริบตาในระยะ 60 ซม. มีค่า MAE (ค่าเฉล ยความคาด เคลื่อน) เท่ากับ 1.04 MSE (ค่าเฉลี่ยความกาดเกลื่อนกำลังสอง) เท่ากับ 1.70 RMSE (ค่าเฉลี่ยรากที่  $\mathcal{L}^{\text{max}}_{\text{max}}$ สองของความกาดเคลื่อน) เท่ากับ 1.30 MAPE (ค่าเฉลี่ยความกาดเคลื่อนร้อยละ) เท่ากับ 5.20 การ กระพริบตาในระยะ 80 ซม. มีค่า MAE (ค่าเฉลี่ยความกาดเกลื่อน) เท่ากับ 0.96 MSE (ค่าเฉลี่ยความ คาดเคลื่อนกำลังสอง) เท่ากับ 1.60 RMSE (ค่าเฉลี่ยรากที่สองของความคาดเคลื่อน) เท่ากับ 1.26  $\overline{a}$ 

MAPE (ค่าเฉลี่ยความคาดเคลื่อนร้อยละ) เท่ากับ 4.80 สามารถสรุปได้ว่าในจำนวนการกระพริบตา ี่ 20 ครั้ง มีการตรวจหาที่ผิดพลาด 1 ครั้ง หรือมีความถูกต้องในการตรวจหาร้อยละ 95 ระยะ 80 ซม. มี ี่ ความถูกตอ้งมากกวา่ ระยะ60 ซม.

2) ความถูกต้องในการตรวจหามุมมองในการเพ่งมองจอของผู้ใช้ ทำการทดสอบ ในมุม ~10 ํของการมองลง ผลจากการทดสอบได้ค่า MAE <sub>(</sub>ค่าเฉลี่ยความคาดเคลื่อน) เท่ากับ 0.33  $\mathcal{L}^{\text{max}}_{\text{max}}$  ${\rm MSE}$  (ค่าเฉลี่ยความคาดเคลื่อนกำลังสอง) เท่ากับ 0.16  ${\rm RMSE}$  (ค่าเฉลี่ยรากที่สองของความคาด  $\mathcal{L}^{\text{max}}_{\text{max}}$ เคลื่อน) เท่ากับ 0.40 MAPE (ค่าเฉลี่ยความกาดเคลื่อนร้อยละ) เท่ากับ 3.30 แสดงให้เห็นว่าการ ตรวจหาการกระพริบตามีความผดิพลาดในแต่ละคร้ัง ไม่ถึง 0.5 ̊

3) ความถูกต้องในการต<mark>รวจหา</mark>ระยะห่างระหว่างดวงตากับหน้าจอ ทดสอบใน ระยะ 60 ซม. และ 80 ซม. โดยผลการทด<mark>ส</mark>อบ ระ<mark>ย</mark>ะ 60 ซม. มีค่า MAE <sub>(</sub>ค่าเฉลี่ยความคาดเคลื่อน)  $\overline{a}$ เท่ากับ 1.49 MSE (ค่าเฉลี่ยความกาดเ<mark>กลื่อ</mark>นกำลัง<mark>สอง</mark>) เท่ากับ 2.98 RMSE (ค่าเฉลี่ยรากที่สองของ ี่ ความคาดเคลื่อน) เท่ากับ 1.72 MAP<mark>E (ค่าเฉลี่ยกวามก</mark>าดเกลื่อนร้อยละ) เท่ากับ 2.48 การตรวจหา ในระยะ 80 ซม. มีค่า MAE (ค่าเ<mark>ฉลี่ย</mark>ความคาดเคลื่อน) เ<mark>ท่า</mark>กับ 1.49 MSE (ค่าเฉลี่ยความคาดเคลื่อน  $\overline{a}$ กำลังสอง) เท่ากับ 2.97 RMSE (ค่าเฉลี่ยรากที่สองของความคาดเคลื่อน) เท่ากับ 1.72 MAPE ี่ ี่ (ค่าเฉลี่ยความคาดเคลื่อนร้<mark>อย</mark>ละ) เ<mark>ท่ากับ 1.86 แสดงให้เห็</mark>นว่าใ<mark>น</mark>การตรวจหาระยะในแต่ละระยะ จะ ี่ ื่ มีความผิดพลาด ไม่ถึง <mark>2 ซม. ซึ่งระยะที่ใกล้และไกลขอ</mark>งหน้<mark>าจอ</mark>กับผู้ใช้ ไม่มีผลกระทบต่อการ ตรวจหา

้4) ความถูกต้องใ<mark>นการตรวจหาเพศของผู้</mark>ใช้งาน ทำการทดสอบด้วยการตรวจหา จากภาพนิ่งและภาพเคลื่อนใหว ใด้ความถูกต้องร้อยละ 97.5 และ 91 ตามลำดับ ซึ่งแสดงให้เห็นว่า ื่ คุณภาพของรูปภาพ การเคลื่อนใหว และทิศทางของใบหน้า ส่งผลต่อการตรวจหาเพศ โดยอธิบาย ื่ ได้จากความถูกต้องที่ลดลงเมื่อมีการตรวจหาเพศในภาพเคลื่อนไหว

5) ความถูกต้องในการตรวจหาช่วงอายุของผูใ้ช้งาน ท าการทดสอบด้วยการ ตรวจหาจากภาพนิ่งและภาพเคลื่อนไหว ได้ความถูกต้องร้อยละ 95.5 และ 88 ตามลำดับ ซึ่งแสดงให้ เห็นว่าคุณภาพของรูปภาพ การเคลื่อนใหว และทิศทางของใบหน้า ส่งผลต่อการตรวจหาช่วงอายุ โดยอธิบายได้จากความถูกต้องที่ลดลงเมื่อมีการตรวจหาช่วงอายในภาพเคลื่อนไหว ุ

6) ความถูกต้องในการตรวจหาแสงโดยรอบอุปกรณ์ ทำการประเมินด้วยการหาค่า สมสัมพันธ์ (Correlation) และ R-Squared จากผลการประเมินในการทดสอบ ค่าสหสัมพนั ธ์ เท่ากบั 0.9927 R-Squared มีค่าเท่ากบั 0.9855 ซ่ึงแสดงให้เห็นว่าการตรวจหาแสงโดยรอบของ มอดูลซอฟต์แวร์ที่พัฒนาขึ้น มีความสัมพันธ์เกี่ยวข้องกับเครื่องตรวจวัดแสงในหน่วย Lux ดังนั้น ี่ ี่ สามารถสรุปได้ว่า การตรวจหาแสงโดยรอบของระบบการทำงานในมอดูลมีความสามารถในการ ตรวจหาแสงได้จริง โดยอธิบายใด้จากค่าสหสัมพันธ์ และ ค่า R-Squared ที่อยู่ในระดับสูง

7) ผลของการประเมินการใช้งานได้ ด้านประสิทธิภาพอยู่ระดับดี ด้านผลกระทบ ้อยู่ในระดับดี ด้านความช่วยเหลืออยู่ในระดับดี ด้านการควบคุมอยู่ในระดับดี และด้านการเรียนรู้ได้ ้อยู่ในระดับพอใช้ คะแนนการประเมินในด้านการควบคุมได้คะแนนสูงที่สุด และด้านการเรียนรู้ ึการใช้งานได้มีคะแนนต่ำสุด อย่างไรก็ต<mark>าม</mark>ผลการประเมินการใช้งานแสดงให้เห็นว่ามอดูล ซอฟต์แวร์เพื่อตรวจหาปัจจัยเสี่ยงการเกิด<mark>โรค<mark>ค</mark>อมพิวเตอร์วิชั่นซินโครมมีความสามารถในการใช้</mark> ื่ ี่ งานได้จริง

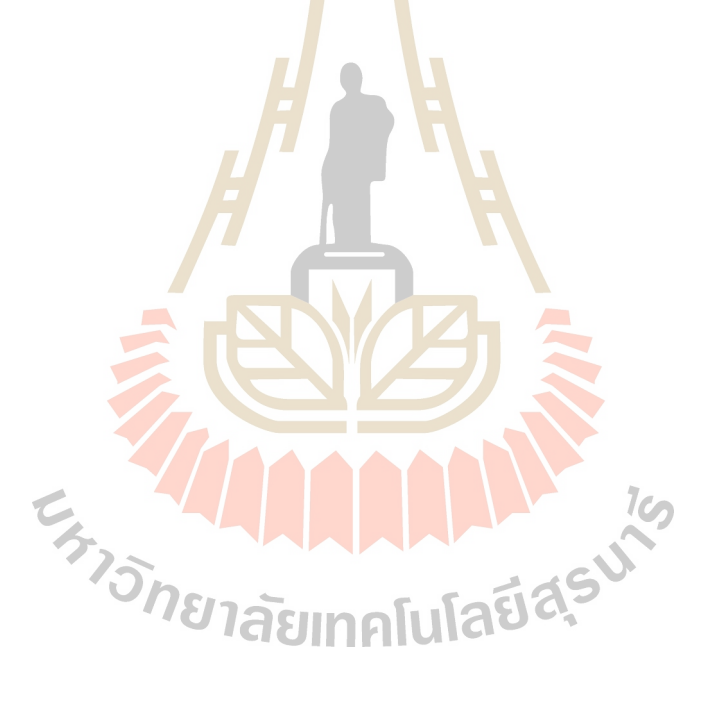

# **บทที่ 5 สรุปและข้อเสนอแนะ**

### **5.1 สรุปผลการวจิัย**

งานวิจัยนี้มีจุดประสงค์เพื่อออกแบบและพัฒนามอดูลซอฟต์แวร์ที่ตรวจหาปัจจัยเสี่ยง ของ ี่ สาเหตุการเกิดโรคคอมพิวเตอร์วิชั่นซินโคร<mark>ม โ</mark>ดยตรวจหาปัจจัยที่เป็นสาเหตุอันได้แก่ เวลาในการ ใช้งานอุปกรณ์สารสนเทศ อัตราการกระพริ<mark>บ</mark>ตา มุมมองในการเพ่งมอง ระยะห่างระหว่างดวงตา ผู้ใช้กับหน้าจอ เพศของผู้ใช้งาน ช่วงอายุ<mark>ของผู้ใช้</mark>งาน และแสงโคยรอบอุปกรณ์ เมื่อตรวจเจอความ ูเลี่ยงจะทำการแจ้งเตือนให้ผ้ใช้ทราบและ<mark>ป</mark>รับเปลี่ยนปัจจัยให้เหมาะสม

ในขั้นตอนการศึกษาข้อมูล <mark>ได้</mark>สึกษาสา<mark>เหตุ</mark>ของการเกิดโรคและวิธีการป้องอาการขั้น ี พื้นฐานจากงานวิจัยก่อนหน้า และได้มีการสอบถามผู้ม<mark>ีควา</mark>มรู้ด้านจักษุ

ี่ เทคโนโลยีที่ได้นำมา<mark>ใช้ใน</mark>การพัฒนามอดูลประกอ<mark>บ</mark>ด้วย เทคโนโลยีการตรวจหาใบหน้า ด้วยฮาร์แคสคาด (Haar C<mark>ascade) จาก</mark>ไล<mark>บรารี่ โอเพ่นซี</mark>วี (OpenCV) การจำแนกคุณลักษณะ 68 จุด ของใบหน้าด้วยการจ<mark>ำแนกเชิงเส้นจากฮอก (HOG : Hi</mark>stogram of Oriented Gradients) จาก ไลบรารี่ดีลิบ (Dlib) สร้างโครงข่ายประสาทเทียมซีเอ็นเอ็นด้วยไลบรารี่คีราส (Keras)โดยใช้เทน เซอร์โฟว์ (Tensorflow) ใ<mark>นการคำนวณโครงข่าย มอดูลซอฟ</mark>ต์แวร์พัฒนาภายใต้ภาษาไพธอน (Python) เป็นหลัก เพื่อความง่ายใน<mark>การใช้งาน และสะ</mark>ดวกแก่นักพัฒนาที่จะนำมอดูลซอฟต์แวร์นี้ ื่ ไปพฒั นาต่อยอด โดยสามารถเรียกใชง้านผา่ นมอดูลในภาษาไพธอน

ึการทำงานของมอดูลแบ่งออกเป็น 4 ขั้นตอน ได้แก่ การรับภาพ การเตรียมการ การ ตรวจหาปัจจัย และการแจ้งเตือน การรับภาพทำการจับภาพจากกล้องที่ติดกับอุปกรณ์สารสนเทศ  $\mathcal{L}^{\text{max}}_{\text{max}}$ คำนวณเวลาของเฟรมส่งภาพไปในขั้นตอนถัดไป การเตรียมการรับภาพเข้ามาแปลงภาพเป็นขาวดำ ้ตรวจหาใบหน้า ตัดภาพเฉพาะใบหน้า ตรวจหาดวงตา ตัดภาพเฉพาะดวงตา และส่งภาพไปขั้นตอน ต่อใป ขั้นตอนการตรวจหาปัจจัยแยกการตรวจหาตามปัจจัย โดยใช้วิธีการที่เหมาะกับการตรวจหา ในปัจจัยนั้น ๆ การตรวจหาเวลาใช้การตรวจหาใบหน้าในการนับเวลาการเพ่งมองจอของผู้ใช้ การ ้ตรวจหาการกระพริบตาใช้วิธีการสร้างโครงข่ายประสาทเทียมเพื่อจำแนกคุณลักษณะภาพการลืมตา และหลับตา การตรวจหามุมมองในการเพ่งมองจอของผู้ใช้ ผู้วิจัยได้ใช้การตรวจหาคุณลักษณะของ

ใบหน้า 68 จุด ช่วยในการระบุตำแหน่งของดวงตา และนำวิธีการคำนวณสามเหลี่ยม (ตรี โกณมิติ) ้มาใช้ในการคำนวณ การตรวจหาระยะห่างระหว่างดวงตาของผู้ใช้กับหน้าจออุปกรณ์ใช้วิธีคล้ายกับ การตรวจหามุมโดยใช้การตรวจหาคุณลักษณะของใบหน้า 68 จุด ระบุตำแหน่งของดวงตา นำ วิธีการคำนวณค่าสามเหลี่ยม (ตรีโกณมิติ) มาใช้ในการคำนวณ การตรวจหาเพศใช้โครงข่ายประสาท ี่ เทียมช่วยในการจำแนกคุณลักษณะของเพศจากรูปภาพ การตรวจหาช่วงอายุใช้วิธีการเดียวกับการ ตรวจหาเพศ การตรวจหาแสงโดยรอบ ใช้การคำนวณค่าเฉลี่ยของความมืดและความสว่างจากค่า  $\mathcal{L}^{\text{max}}_{\text{max}}$ ขาวดำของภาพ ขั้นตอนในการแจ้งเตือนแบ่งออกเป็นการแจ้งเตือน 4 ปัจจัย ประกอบด้วย เตือนเวลา ที่ ใม่เหมาะสม เดือนอัตราการกระพริบตาที่<mark>ไ</mark>ม่เหมาะสม เดือนมุมมองที่ ไม่เหมาะสม และเดือน ระยะห่างที่ไม่เหมาะสม การปรับเปลี่ยน<mark>กา</mark>รแจ้งเตือน 1 ปัจจัย "ได้แก่ ปัจจัยเรื่องเพศที่จะ ไป ี ปรับเปลี่ยนจำนวนในการคำนวณอัตราก<mark>ารกระ</mark>พริบ การปรับเปลี่ยนการมองเห็น 2 ปีจจัย ประกอบด้วยปัจจัยด้านช่วงอายุ ระบบจะ<mark>ป</mark>รับขน<mark>า</mark>ดของการแสดงผลให้มีขนาดใหญ่ขึ้นเมื่อผู้ใช้อยู่  $\overline{a}$ ในช่วงอายุสูงวัย ปัจจัยด้านแสงโดย<mark>ร</mark>อบ จะ<mark>ปรั</mark>บความสว่างของหน้าจอให้เหมาะสมกับ ี สภาพแวดล้อม งานวิจัยนี้ทำการประเ<mark>มิน</mark>เป็น 2 อย่<mark>าง ไ</mark>ด้แก่ ประเมินความถูกต้อง และ ประเมินการ ใช้งานได้

ี<br>สามารถสรุปผลการวิ<mark>จั</mark>ยได้ดังนี้

# **5.1.1 ความถูกต้องในการตรวจหาปัจจัยของโรค**

ี ทำการ<mark>ทดสอบประเมินความถูกต้องในการตรวจ</mark>หาปัจจัยทั้งหมด 5 ปัจจัย ได้แก่ อตัราการกระพริบตา มุมมอง ระยะห่าง เพศ และ ช่วงอายุปัจจัยอัตราการกระพริบตา ทดสอบ ตรวจหาการกระพริบตา 2ระยะไดแ้ก่60 ซม. และ80 ซม. ตรวจหาการกระพริบตา 20คร้ังผลการ ทดสอบสรุปได้ว่าในจำนวนการกระพริบตา 20 ครั้ง มีการตรวจหาที่ผิดพลาด 1 ครั้ง หรือมีความ ถูกต้องในการตรวจหาร้อยละ 95โดยระยะ 80 ซม. มีความถูกต้องมากกว่าระยะ 60 ซม. ปัจจัย ้มุมมองทำการทดสอบในมุม ~10 ํของการมองลง ผลจากการทดสอบแสดงให้เห็นว่าการตรวจหา การกระพริบตามีความผิดพลาดในแต่ละคร้ัง ไม่ถึง 0.5 ̊ปัจจัยระยะห่างระหว่างดวงตาผูใ้ช้และ หน้าจอ ผลการทดสอบแสดงให้เห็นว่าการตรวจหาระยะในแต่ละระยะ จะมีความผิดพลาด ไม่ถึง 2 ซม. ซึ่งระยะที่ใกล้และไกลของหน้าจอกับผู้ใช้ไม่มีผลกระทบต่อการตรวจหา ปัจจัยเพศทำการ ทดสอบด้วยการตรวจหาปัจจัยจากภาพนิ่งและภาพเคลื่อนใหว ใด้ Accuracy เท่ากับ 99.11 และ 94 ตามลำดับ ปัจจัยของช่วงอายุของผู้ใช้ ทำการทดสอบด้วยการตรวจหาจากภาพนิ่งและ ภาพเคลื่อนไหว ได้ค่า Accuracy เท่ากบั 93.68และ 84 ตามล าดับ ความถูกต้องในการตรวจหาแสง โดยรอบอปกรณ์ประเมินด้วยความสัมพันธ์เชิงเส้นกับค่าแสงในหน่วย Lux มีค่าสมสัมพันธ์

(Correlation) และ R-Squared เท่ากับ 0.9927 และ 0.9855 ตามลำดับ สามารถอธิบายได้ว่า การ ตรวจหาแสงของระบบการทำงานในมอดูลมีความสามารถในการวัดค่าของแสงได้จริง

### **5.1.2 ความสามารถในการใช้งานได้ของมอดูล**

โดยประเมินจากแบบสอบถาม SUMI ในคา ถามแบ่งส่วนการประเมินเป็น 5 ด้าน และให้ความสามารถในการใช้งานได้เป็นระดับ ได้ผลลัพธ์การประเมินดังนี้ ด้านประสิทธิภาพอยู่ ระดับดี ด้านผลกระทบอยู่ในระดับดี ด้านความช่วยเหลืออยู่ในระดับดี ด้านการควบคุมอยู่ในระดับดี ด้านการเรียนรู้ได้อยู่ในระดับธรรมดา จากผลการประเมินแสดงให้เห็นว่ามอดูลซอฟต์แวร์เพื่อ ื่ ตรวจหาป**ั**จจัยเสี่ยงการเกิดโรคคอมพิวเตอร์วิ<mark>ชั่น</mark>ซินโดรมมีความสามารถในการใช้งานได้จริง

### **5.2 ข้อจ ากัดของการวิจัย**

การตรวจหาปัจจัยที่เป็นสาเหตุ<mark>ขอ</mark>งอากา<mark>ร</mark>คอมพิวเตอร์วิชั่นซินโครม จะต้องมีการเชื่อมต่อ **:**<br>; ้กับอุปกรณ์รับภาพหรือกล้อง อุปกร<mark>ณ์ป</mark>ระเภทส<mark>มาร์</mark>ทโฟนมีมุมมองที่หลากหลาย การตรวจหา ปัจจัยด้านมุมมองมองและระยะ<mark>ห่า</mark>ง บาง<mark>ครั้งทำงานใด้</mark>ไม่เสถียร เนื่องจากสาเหตุดังกล่าว การ ตรวจหาเพศและอายุเป็นเรื่องล<mark>ะเอีย</mark>ดอ่อน ระบบจึงต้อ<mark>งมีก</mark>ารแสดงสถานะเพื่อให้ผู้ใช้ตอบรับการ ตรวจหา อย่างไรก็ตามการตร<mark>ว</mark>จหาปัจจัยการเกิดโรคจากกล้อ<mark>ง</mark>ที่เชื่อมต่อกับอุปกรณ์นั้น ขอจำกัดใน ื่ การตรวจหานั้นก็ขึ้นกับ<mark>การ</mark>รับ<mark>ภาพที่ไ</mark>ด้จ<mark>ากกล้อง สภาพ</mark>ที่รับภาพที่ไม่ชัดเจนหรือความสว่างไม่ เพียงพอส่งผลต่อการตรว<mark>จหาปัจจัย</mark>

#### **5.3 การประยุกต ผลการวจิัย ์**

มอดูลซอฟต์แวร์เพื่อตรวจหาปัจจัยเสี่ยงการเกิดโรคคอมพิวเตอร์วิชั่นซินโดรม ผู้ใช้งาน ื่ ี่ ทั่วไปสามารถนำไปใช้กับอุปกรณ์สารสนเทศของตนเพื่อตรวจหาปัจจัยเสี่ยงการเกิดโรค เพื่อให้ ผู้ใช้ปรับพฤติกรรมการใช้งานที่เหมาะสมมีความเสี่ยงจากอาการคอมพิวเตอร์วิชั่นซินโครมน้อยลง ี่ ี่ นักพัฒนาสามารถนำมอดูลซอฟต์แวร์ ไปใช้พัฒนาต่อยอด ได้ โดยเรียกใช้ผ่าน ไลบรารี่หรือมอดูลใน ภาษาไพธอน วิธีการและหลักการในการคำนวณการตรวจหาปัจจัยในงานวิจัยนี้ สามารถนำไป ประยุกต์ใช้กับการคำนวณการตรวจหาวัตถุอื่น ๆ ได้ ื่

 $1<sub>0</sub>$ 

# **5.4 ข้อเสนอแนะในการวิจัยครั้งต่อไป**

ในการตรวจหาปัจจยัท เป็นสาเหตุของอาการคอมพิวเตอร์วิชั่นซินโดรมจากภาพใบหน้า ้ และควงตานั้น จำเป็นต้องมีกล้องรับภาพและทรัพยากรในการประมวลผลอยู่ในระดับกลางขึ้นไป

เพราะสิ่งเหล่านี้จะส่งผลต่อความคาดเคลื่อนในการตรวจหา ดังนั้นการวิจัยที่เกี่ยวข้องกับการ ตรวจหาคุณลักษณะของภาพต้องมีอุปกรณ์ที่ใช้งานที่เหมาะสม งานวิจัยนี้ได้ใช้ใลบรารี่ต่าง ๆ มา ช่วยพัฒนามอดูลซอฟต์แวร์ แต่การประยุกต์ใช้ใลบรารี่อาจไม่ครอบคลุ่มการทำงานที่ผู้วิจัยต้องการ ทั้งหมด จำเป็นต้องพิจารณาการประยุกต์งานในส่วนนี้ให้ดี เพราะจะส่งผลต่อผลลัพธ์ที่ผู้วิจัย ้ต้องการหรือเกิดการใช้ทรัพยากรมากเกินไป และนำไปส่การโอเวอร์โหลดของอุปกรณ์ รูปภาพที่ นำมาใช้ในการสร้างการจำแนกคุณลักษณะต้องมีขนาดและความคมชัดที่ดี จึงจะสามารถสร้างการ จ าแนกคุณลักษณะที่ดีได้

งานวิจัยในอนาคตมอดูลซอฟต์แ<mark>วร์เพื่อ</mark>ตรวจหาปัจจัยเสี่ยงการเกิดโรคคอมพิวเตอร์วิชั่น ี ซินโครม พิจารณาปัจจัยที่เป็นสาเหตุของ<mark>โ</mark>รคจากการการตรวจหาทางใบหน้าเท่านั้น อย่างไรก็ตาม ภาพของใบหน้าสามารถวิเคราะห์การเกิ<mark>ด</mark>ของอา<mark>การ</mark>อื่น ๆ นอกเหนือจากอาการคอมคอมพิวเตอร์ วิชั่นซินโครม ซึ่งสาเหตุเหล่านั้นที่ส<mark>ามา</mark>รถ<mark>ตรวจหาได้</mark>จากใบหน้า จะนำมาใช้พิจารณาในงานวิจัย ในอนาคต

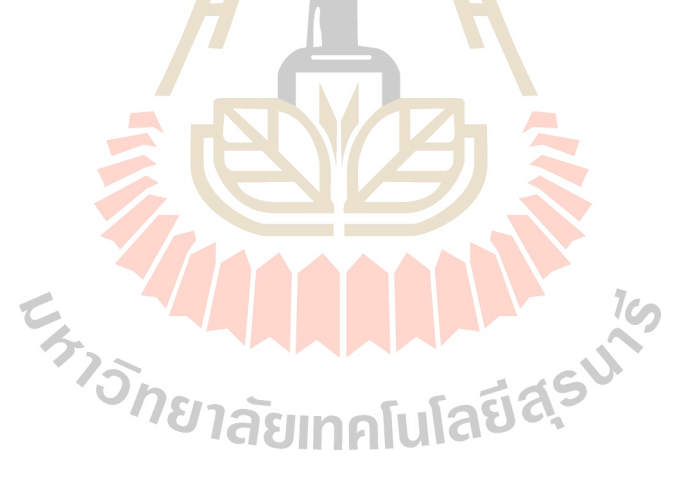

# **รายการอ้างอิง**

- Akinbinu, T. R., and Mashalla, Y. J. (2014). Impact of Computer Technology on Health: Coomputer Vision Syndrome(CVS). **Academic journals** 5(3): 20-30.
- American Optometric Association. (1997). T**he Effects of Computer Use on Eye Health and Vision.** [online]. Available: https://www.aoa.org/Documents/optometrists/effects-ofcomputer-use.pdf
- American Optometric Association. (2018). **Computer Vision Syndrome.** [online]. Available: https://www.aoa.org/patients-and-public/caring-for-your-vision/protecting-yourvision/computer-vision-syndrome
- Blehm, C., Vishnu, S., Khattak, A., Mitra, S., and Yee, R. W. (2005). Computer Vision Syndrome: A Review. **Survey of Ophthalmology** 50(3):253-262.
- Bradski, G.. (2000). The OpenCV Library. **Dr. Dobb's Journal of Software Tools**
- Chu, C. A., Rosenfield, M., and Portello, J. K. (2014). Blink patterns: reading from a computer screen versus hard copy. **Optom Vis Sci**. 91(3):297-302.
- Dalal, N., and Triggs, B. (2005). Histograms of Oriented Gradients for Human Detection. In **Proceeding of the 2005 IEEE Computer Society Conference on Computer Vision and Pattern Recognition (CVPR'05)** (pp. 886-893)  $1$ Cn
- Department of physics and astronomy georgia state university. (2005). **Cross section of human eye** [online]. Available: http://hyperphysics.phy-astr.gsu.edu/hbase/vision/eye.html

Goodfellow, I., BengioY., and Courville, A. (2016). **Deep Learning.**

- Gowrisankaran, S., and Sheedy, J. E. (2015). Computer vision syndrome: A review. Work 52(2):303-314.
- ITU. (2017). **ICT Facts and Figures 2017** [online]. Available: https://www.itu.int/en/ITU-D/Statistics/pages/facts/default.aspx
- Izquierdo, J. C., Garcia, M., Buxo, C., and Izquierdo, N. J. (2004). Factors leading to the Computer Vision Syndrome: an issue at the contemporary workplace. **Bol Asoc Med P R** 96(2): 103-110.
- Jennifer, J. S., and Sharmila, T. S. (2017). Edge based eye-blink detection for computer vision syndrome. In **Proceeding of the 2017 International Conference on Computer, Communication and Signal Processing (ICCCSP)**.
- Joshi, A. D., Kadethankar, A. A., and Patwardhan, V. P. (2017). Eye blinking detection for the detection of computer vision syndrome. In **Proceeding of the 2017 Innovations in Power and Advanced Computing Technologies**
- Julius, N., and Mustapha, E. E. (2014). Take-A-Break Notification: An ergonomic application. In **Proceeding of the 6th International Conference on Information Technology and Multimedia.**
- King, D. E. (2009). Dlib-ml: A Machine Learning Toolkit. **J. Mach. Learn. Res.** 10:1755-1758.
- Kirakowski, J. and Corbett, M. (2006). SUMI: the Software Usability Measurement Inventory. **British Journal of Educational Technology** (Vol. 24)
- Loh, K. Y., and Redd, S. C. (2008). Understanding and Preventing Computer Vision Syndrome. **Malaysian Family Physician : the Official Journal of the Academy of Family Physicians of Malaysia** 3(3):128-130.
- Ma, Correll, and Wittenbrink. (2015). The Chicago Face Database: A Free Stimulus Set of Faces and Norming Data. **Behavior Research Methods** 47:1122-1135.
- Munshi, Sunil, V., Ashley, D. M., Sushma. (2017). Computer vision syndrome A common cause of unexplained visual symptoms in the modern era. **International Journal of Clinical Practice** 71(7): 12962-n/a.
- Nielsen, J. (1993). Usability Engineering: Morgan Kaufmann Publishers Inc.
- Parihar, J. K. S., Jain, V. K., Chaturvedi, P., Kaushik, J., Jain, G., and Parihar, A. K. S. (2016). Computer and visual display terminals (VDT) vision syndrome (CVDTS). **Medical Journal, Armed Forces India** 72(3):270-276.
- Rempel, D., Willms, K., Anshel, J., Jaschinski, W., and Sheedy, J. (2007). The effects of visual display distance on eye accommodation, head posture, and vision and neck symptoms. **Hum Factors** 49(5): 830-838.
- Rasmus, R., Radu T., and Luc, V. G. (2015). DEX: Deep EXpectation of apparent age from a single image. In **Proceeding of the IEEE International Conference on Computer Vision Workshops (ICCVW)**
- Rosenfield, M. (2011). Computer vision syndrome: a review of ocular causes and potential treatments. **Ophthalmic and Physiological Optics** 31(5): 502-515.
- Rosenfield, M. (2016). Computer vision syndrome (a.k.a. digital eye strain). **Optometry in Practice 2016** 17(1): 1-10.
- Salehan, M., and Negahban, A. (2013). Social networking on smartphones: When mobile phones become addictive. **Computers in Human Behavior** 29(6):2632-2639.
- Sen, A., and Richardson, S. (2007). A study of computer-related upper limb discomfort and Computer vision syndrome. **Journal of Human Ergology** 36(2):45-50.
- Song, F., Tan, X., Liu, X., and Chen, S. (2014). **Eyes Closeness Detection from Still Images with Multi-scale Histograms of Principal Oriented Gradients**. [online]. Available: http://parnec.nuaa.edu.cn/xtan/data/ClosedEyeDatabases.html
- Soukupov, T., and Cech, J. (2016). Real-Time Eye Blink Detection using Facial Landmarks. In **Proceeding of the 21st Computer Vision Winter Workshop.** Rimske Toplice, Slovenia.
- Standford Vision Lab. (2016). **Convolutional Neural Networks for Visual Recognition.** [online]. Available: http://vision.stanford.edu/
- Thomson, W. D. (1998). Eye problems and visual display terminals the facts and the fallacies. **Ophthalmic and Physiological Optics** 18(2):111-119.

Toda, T., Nakai, M., and Xinxin, L. (2015). A close face-distance warning system for straightend neck prevention. In **Proceeding of the IECON 2015 -41st Annual Conference of the IEEE Industrial Electronics Society**.

- United States Department of Commerce. (2011). **Fact Sheet: Digital Literacy.** [online]. Available: https://2010-2014.commerce.gov/news/fact-sheets/2011/05/13/fact-sheetdigital-literacy.html
- Viola, P., and Jones, M. (2001). Rapid object detection using a boosted cascade of simple features. **2001** In **Proceeding of the IEEE Computer Society Conference on Computer Vision and Pattern Recognition**.
- Wasnik, P., and Jeyakumar, A. (2016). Monitoring stress level parameters of frequent computer users. **ICCSP.**
- www.deloitte.co.uk. (2016). **There's no place like phone Global Mobile Consumer Survey 2016: UK Cut.** [online]. Available: http://www.deloitte.co.uk/mobileuk2016/betterliving/
- Yamane, T. (1973). **Statistics: An Introductory Analysis**. (Vols. 3). Harper and Row, New York.
- Zhang, Z. Song, Y., and Qi, H. (2017). Age Progression/Regression by Conditional Adversarial Autoencoder. In **Proceeding of the IEEE Conference on Computer Vision and Pattern Recognition (CVPR).**

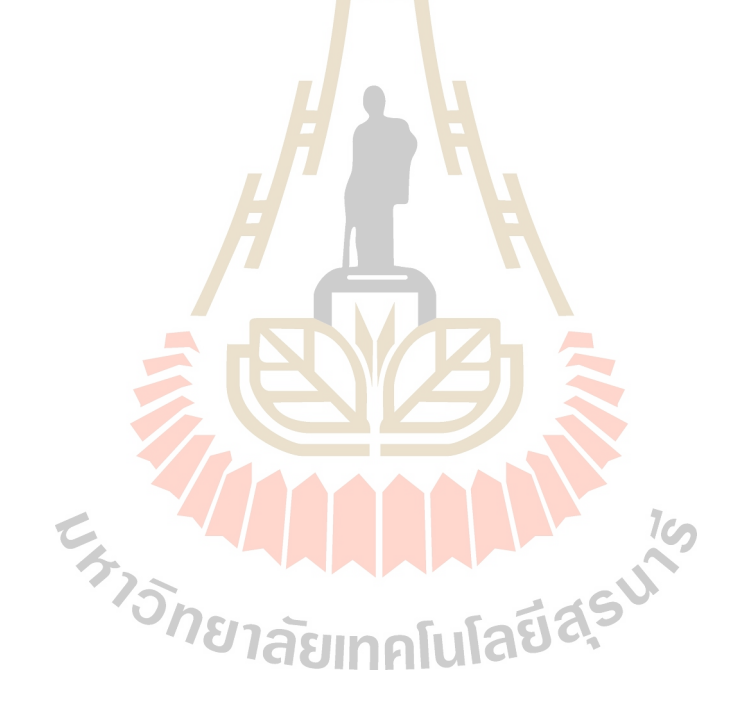

# **ภาคผนวก ก**

**ตวัอย่างแบบสอบถามการประเมินการใช ้ งานได ้ ของมอดูลซอฟต แวร ์ ์**

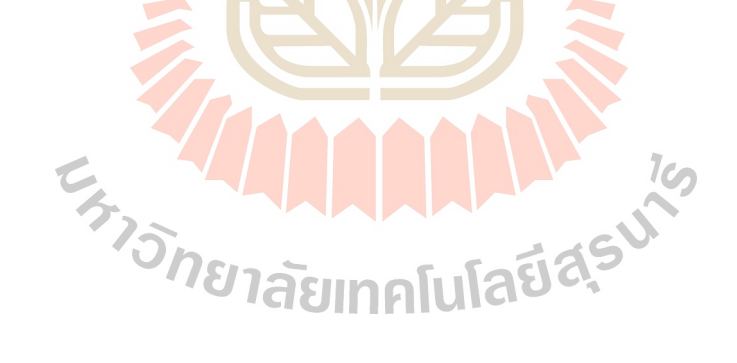

#### **แบบสอบถามเพื่อการวิจัย การใช้งานได้ของมอดูลซอฟต์แวร์เพ อตรวจหาปัจจัยเส ยงการเกดิโรคคอมพวิเตอร์วชิั่ นซินโดรม ื่ ี่**

ี แบบสอบถามนี้เป็นส่วนหนึ่งของการศึกษาในหลักสูตรปริญญามหาบัณฑิต สาขาวิชา เทคโนโลยีสารสนเทศ ส านักวิชาเทคโนโลยีสังคม มหาวิทยาลัยเทคโนโลยีสุรนารี เรื่อง มอดูล ซอฟต์แวร์เพื่อตรวจหาปัจจัยเสี่ยงการโรคคอมพิวเตอร์วิชั่นซินโดรม (The software module for ื่ ี่ detecting risk factors causing computer vision syndrome) โดยงานวิจัยดังกล่าวได้พัฒนา มอดูลซอฟต์แวร์ ชื่อ"Eyeguard" ซึ่งมีคว<mark>าม</mark>สามารถในการตรวจจับปัจจัยเสี่ยงการเกิดโรค คอมพิวเตอร์วิชนั่ ซินโดรม ไดแ้ก่ ปัจจยัดา้นเวลา การกระพริบตา มุมมอง ระยะห่าง เพศอายุ และ ี แสงในสภาวแวดล้อม และแจ้งเตือนให้ผู้ใ<mark>ช้ทราบ</mark>ถึงความไม่เหมาะสมในการใช้งาน โดยข้อมูลทั้งหมดที่ท่านตอบแบ<mark>บ</mark>สอบ<mark>ถ</mark>ามในครั้งนี้ จะถูกนำไปใช้เพื่อประโยชน์ในเชิง

้วิชาการและจะถูกเก็บไว้เป็นความลับโดย<mark>ไ</mark>ม่มีผล<mark>ก</mark>ระทบใด ๆ ต่อท่าน ขอขอบพระคุณทุกท่านที่สล<mark>ะเว</mark>ลาในการต<mark>อบ</mark>แบบสอบถามในครั้งนี้ ี่

> นายวันฉัตร พูขุนทด สาขาวิชาเทคโนโลยีสารสนเทศ ี ส<mark>ำนักวิ</mark>ชา<mark>เทคโนโ</mark>ลยีสังคม มหาวิทยาลัยเทคโนโลยีสุรนารี

**ค าชี้แจง** 

ี แบบสอบถามฉบับนี้ มีทั้งหมด 4 <mark>หน้า แบ่งออกเป็น 2 ส่วน ดั</mark>งนี้ **ส่วนที่ 1** ขอ้ มูลทวั่ ไปของผูต้อบแบบสอบถาม **ส่วนที่ 2** การประเมินความสามารถในการใช้งานได้ของมอดูลซอฟต์แวร์Eyeguard

**ส่วนที่ 1 ข้อมูลทว ั่ ไปของผู้ตอบแบบสอบถาม**

<u>คำชี้แจง</u> โปรดทำเครื่องหมาย ✔ ในช่องว่าง □ หน้าข้อความที่ตรงกับข้อมูลของท่าน ี่

**1. เพศ** ชาย หญิง

**2. อายุ**  $\Box$  ต่ำกว่า 16 ปี  $\Box$  16 – 25 ปี  $\Box$  26 – 35 ปี  $\bigcup 36 - 45$  ปี  $\bigcup 46$  ปีขึ้นไป

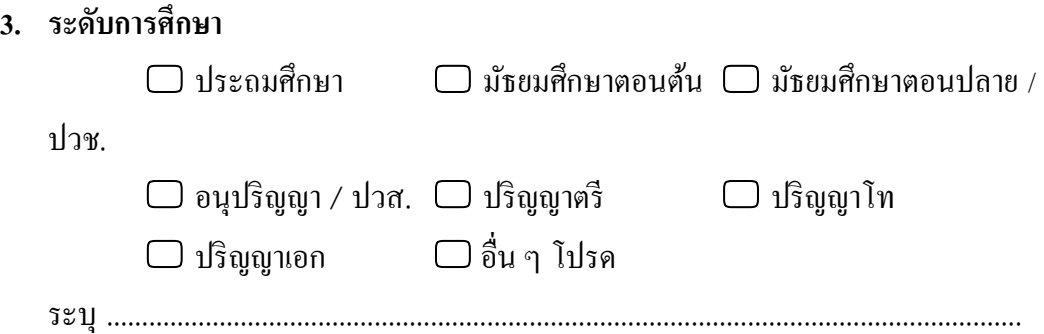

# **ส่วนที่ 2 การประเมินความสามารถในการใช้งานได้ของมอดูลซอฟต์แวร์Eyeguard**

<u>คำชี้แจง</u> พิจารณาข้อความในแต่ละข้อ แล้วท<mark>ำเค</mark>รื่องหมาย ✔ ในช่องระดับความคิดเห็นที่ตรงกับ ความเห็นของท่านมากที่สุด โดยคำถามแบ่<mark>งเป็น 5</mark> ส่วน ๆ ละ 10 ข้อ รวม 50 ข้อ ี่

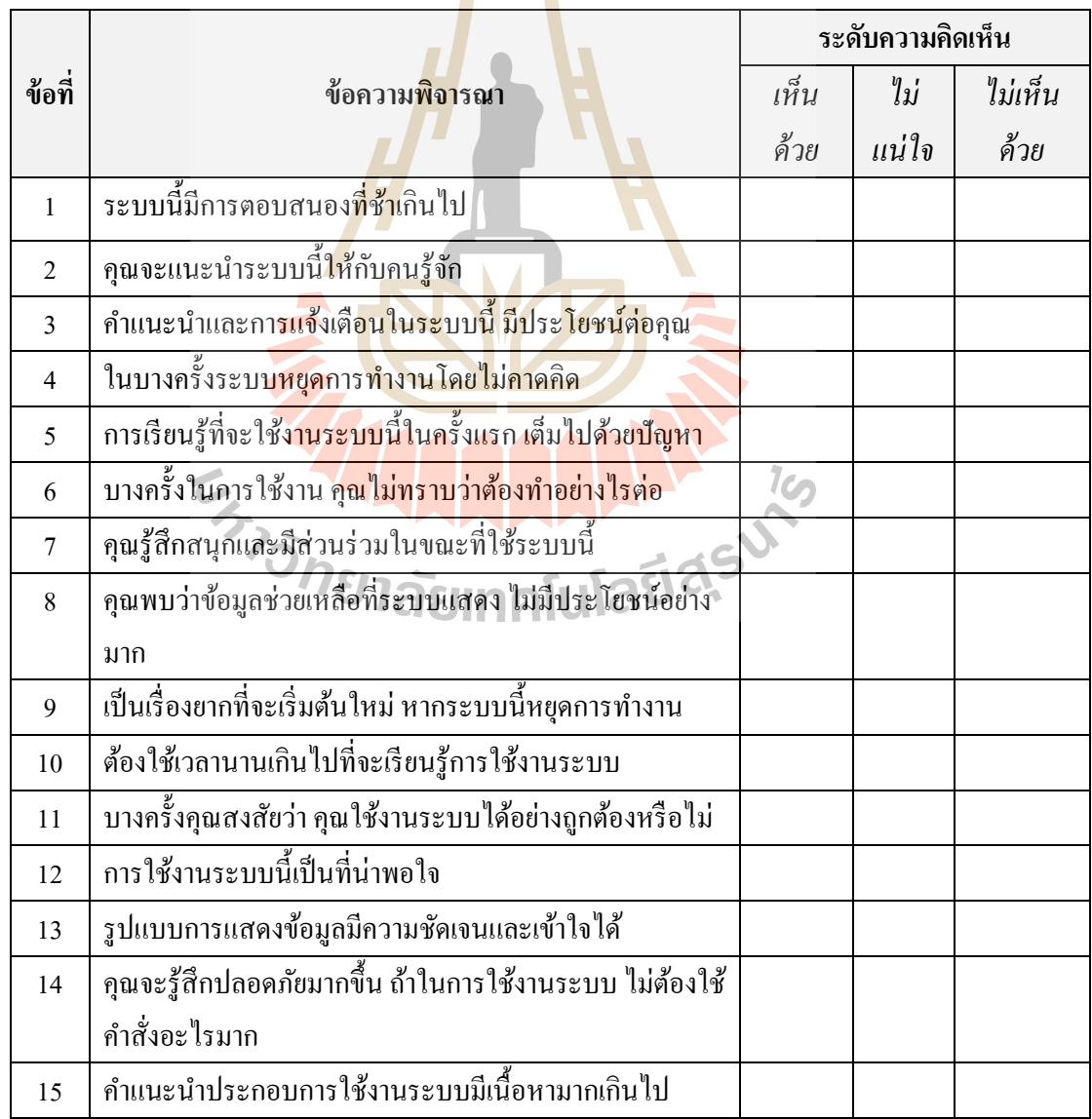

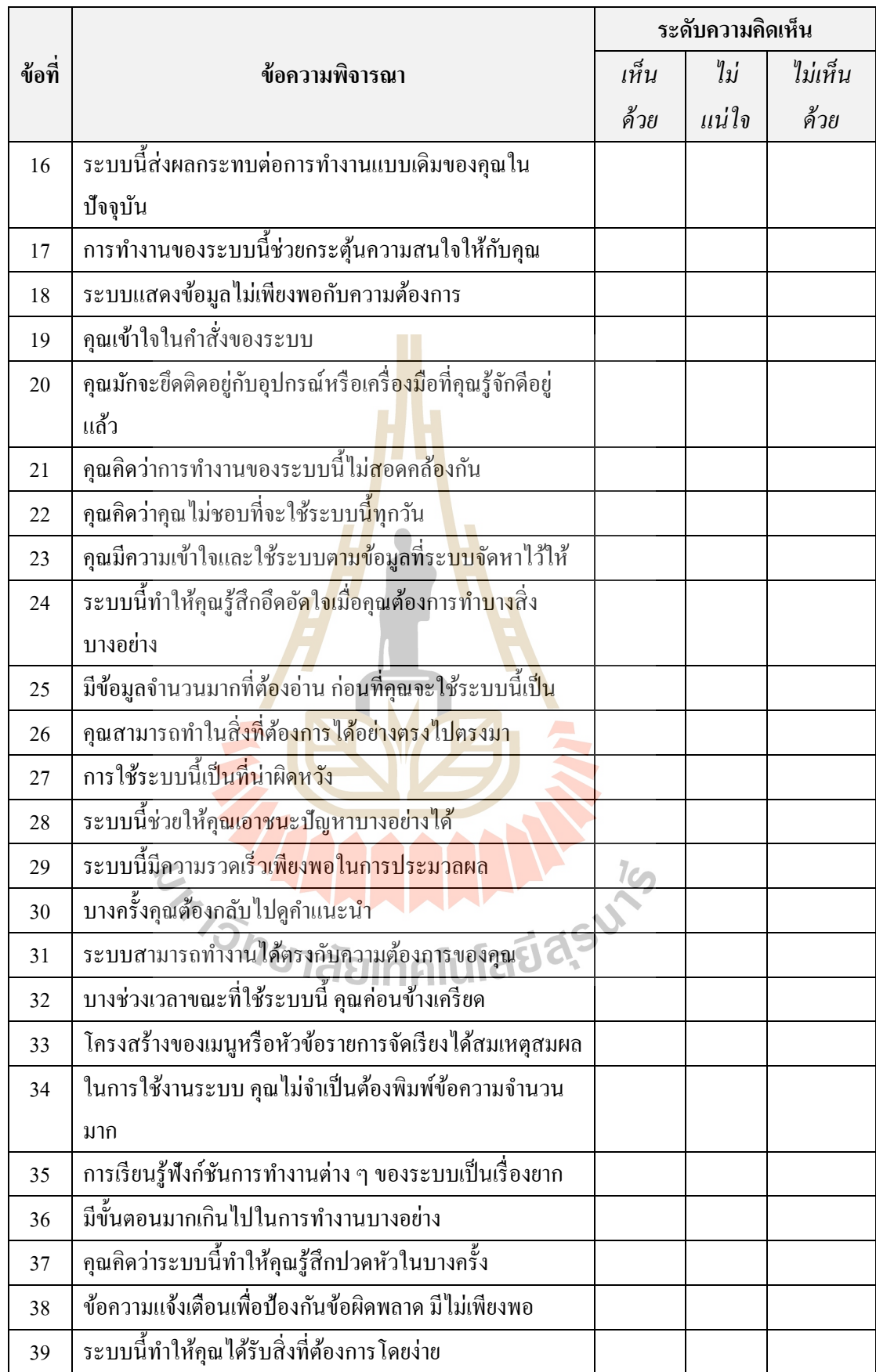

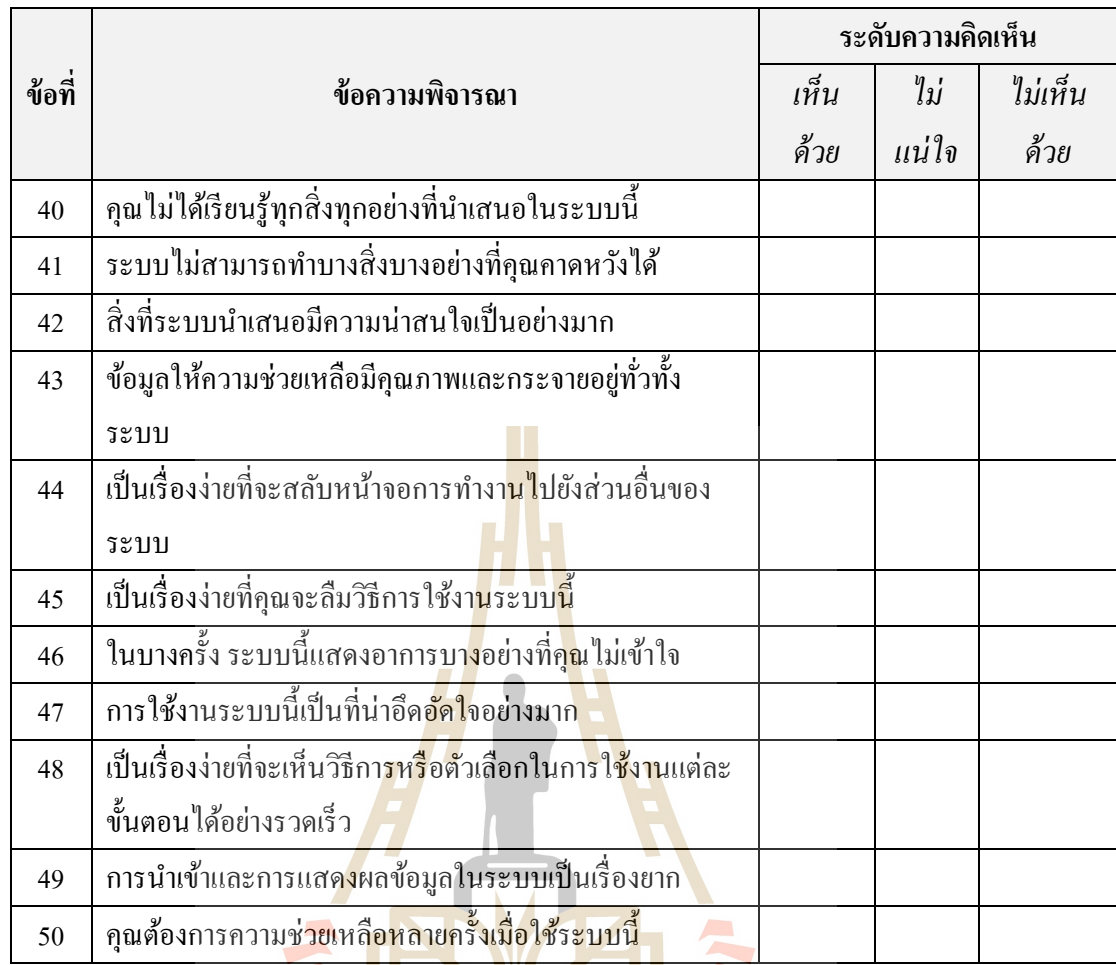

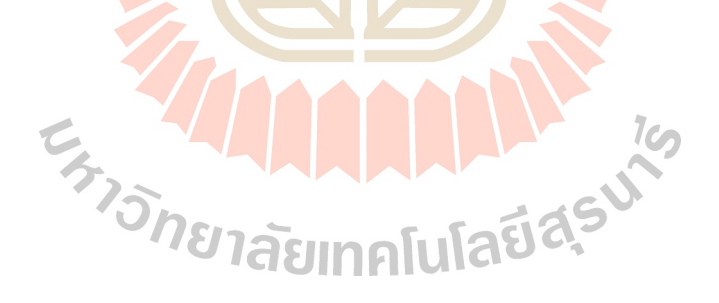

# **ภาคผนวก ข**

ตัวอย่างการใช้มอดูลซอฟต์แวร์ในการต<mark>ร</mark>วจหาปัจจัยการเกิด **์ โรคคอมพิวเตอร์วิชั่นซินโดรม บนสภาพแวดล ้ อมของอุปกรณ สมาร ทโฟน์ ์**

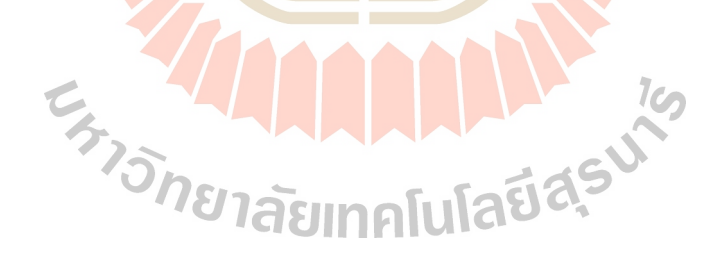

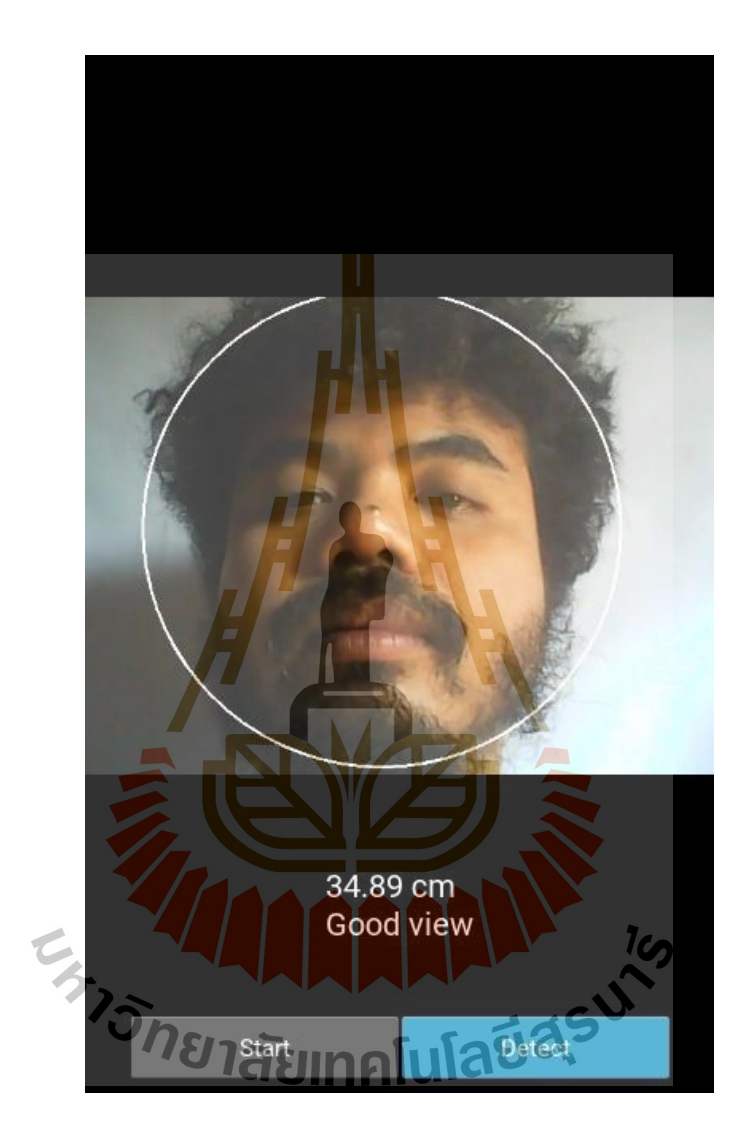

**รูปท ข.1 ตัวอย่างของการทา งานของมอดูลบนสภาพแวดล ้ อมของสมาร ทโฟน 1์**

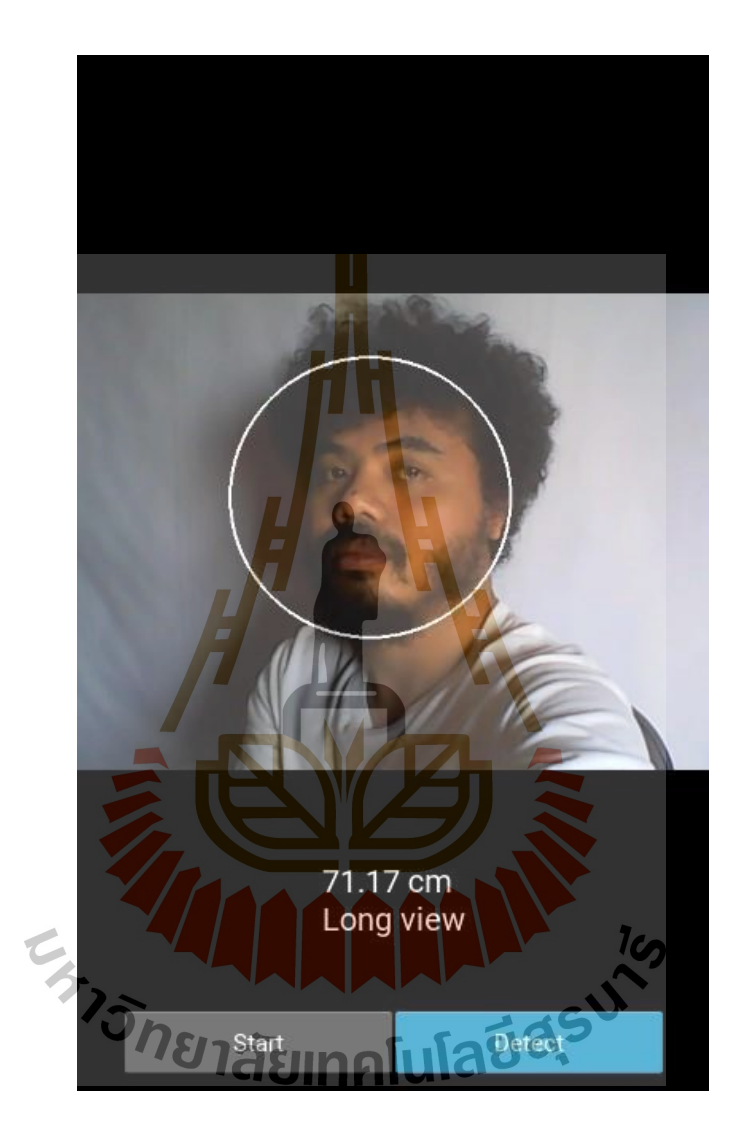

**รูปท ข.2 ตัวอย่างของการทา งานของมอดูลบนสภาพแวดล ้ อมของสมาร ทโฟน 2์**

**ภาคผนวก ค**

**การใช ้ งานมอดูลซอฟต แวร ์**

**์**

**Extra MANUAL 19** 

# **1. วธิีการใช้งานของผู้ใช้งานทว ั่ ไป (User Guide)**

การใช้งานส าหรับผูใ้ช้งานหรือการเข้าใช้งานมอดูลซอฟต์แวร์ในส่วนของอุปกรณ์ คอมพิวเตอร์ ติดตั้งตามการใช้งานในแต่ละระบบปฏิบัติการ เข้าใช้งานมอดูลผ่านส่วนติดต่อ (GUI : Graphic User Interface) ผู้ใช้งานสามารถเลือกการใช้งานได้ตามปัจจัยที่ต้องการตรวจหา

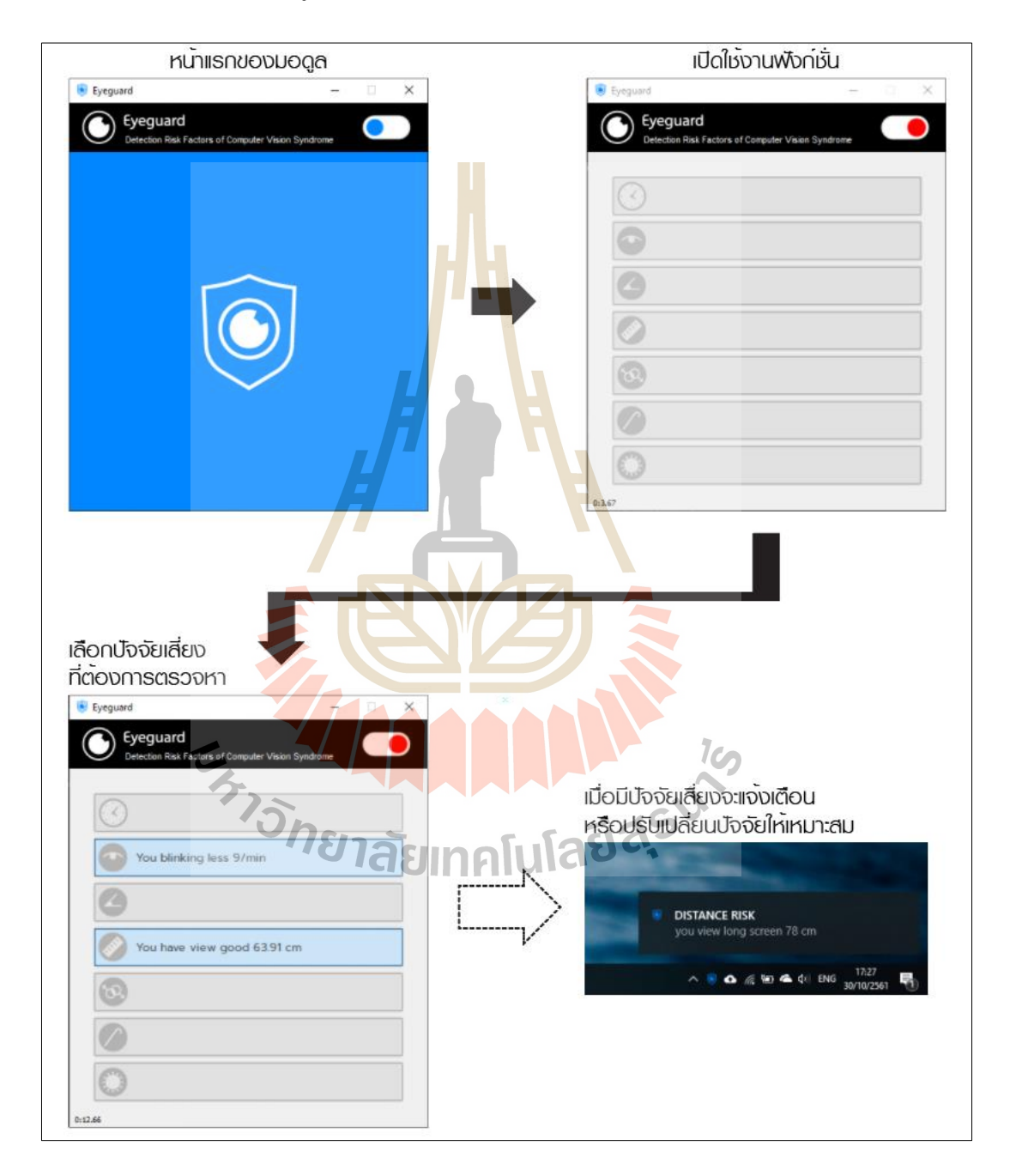

**รูปท ค.1** ตวัอยา่ งการเขา้ใชง้านมอดูลของผใู้ชท้ วั่ ไป

ตัวอย่างการเข้าใช้งานมอดูลซอฟต์แวร์เพื่อตรวจหาปัจจัยเสี่ยงการเกิดโรคคอมพิวเตอร์วิชั่น ี่ ซินโดรมแสดงในรูปที่ ก.1

# **2.วิธีการใช้งานส าหรับนักพัฒนา (Developer Guide)**

นักพัฒนาสามรถใช้งานใช้ผ่านมอดูลหรือไลบรารี่ในภาษาไพธอน เริ่มต้นจากการติดตั้งอิน เทอร์พรีเทอร์ไพธอน ติดตั้งใลบรารี่ที่จำเป็นสำหรับมอดูล ใลบรารี่ที่สำคัญจำเป็นที่ด้องติดตั้ง แสดงในตารางที่ ข.1 โดยมอดูลซอฟต์แวร์ที่พัฒนาขึ้น แยกเก็บไว้เป็นในโฟลเดอร์ต่าง ๆ ในแต่ละ โฟลเดอร์เก็บไฟล์ที่แตกต่างกันไปตามหน้าท<mark>ี่ ซึ่</mark>งในแต่ละไฟล์จะประกอบไปด้วยคลาสการคำนวณ ต่าง ๆ โดยที่ผู้พัฒนาสามารถเข้าถึงคุณสมบัติ<mark>ขอ</mark>งคลาสนั้น ๆ และสามารถนำไปใช้ในการพัฒนาต่อ ี่ ี ยอดได้ รูปที่ ข.1 แสดงการจัดเก็บไฟล์<mark>ของมอ</mark>ดูลซอฟต์แวร์ ซึ่งในรูปตัวอย่างมอดูลจัดเก็บใน โฟลเดอร์ที่ชื่อ eyeguard\_beta ข้างในชั้น<mark>แรกประ</mark>กอบไปด้วยไฟล์ main.py ทำหน้าที่เป็นตัวหลัก ในการทำงานของทุกมอดูล โฟลเดอร์ data จัด<mark>เ</mark>ก็บโมเดลต่าง ๆ ที่ช่วยในการตรวจหาปัจจัย โฟลเดอร์ detection\_factors จัดเก็<mark>บไฟ</mark>ล์ในการ<mark>คำ</mark>นวณหาปัจจัย ซึ่งเป็นส่วนที่สำคัญที่สุดใน มอดูล โฟลเดอร์ helper จัดเก็บไ<mark>ฟล์</mark>อื่น ๆ ที่ช่วยในก<mark>ารท</mark>ำงานของมอดูล โฟลเดอร์ icon จัดเก็บ ี่ ไฟล์กราฟฟิกต่าง ๆ ที่ใช้ในการ<mark>สร้า</mark>งจียูไอ (GUI) ในมอ<mark>ดูล</mark>

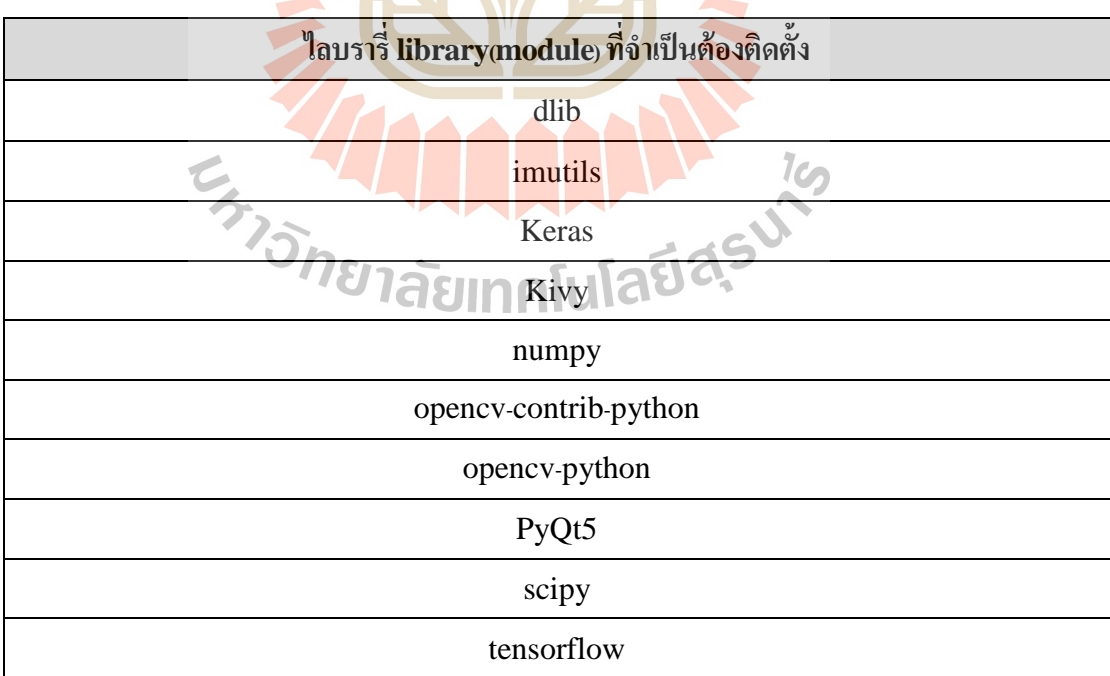

**ตารางที่ ค.1** ไลบรารี่ที่จำเ<mark>ป็น</mark>ต้อ<mark>งติดตั้ง</mark>

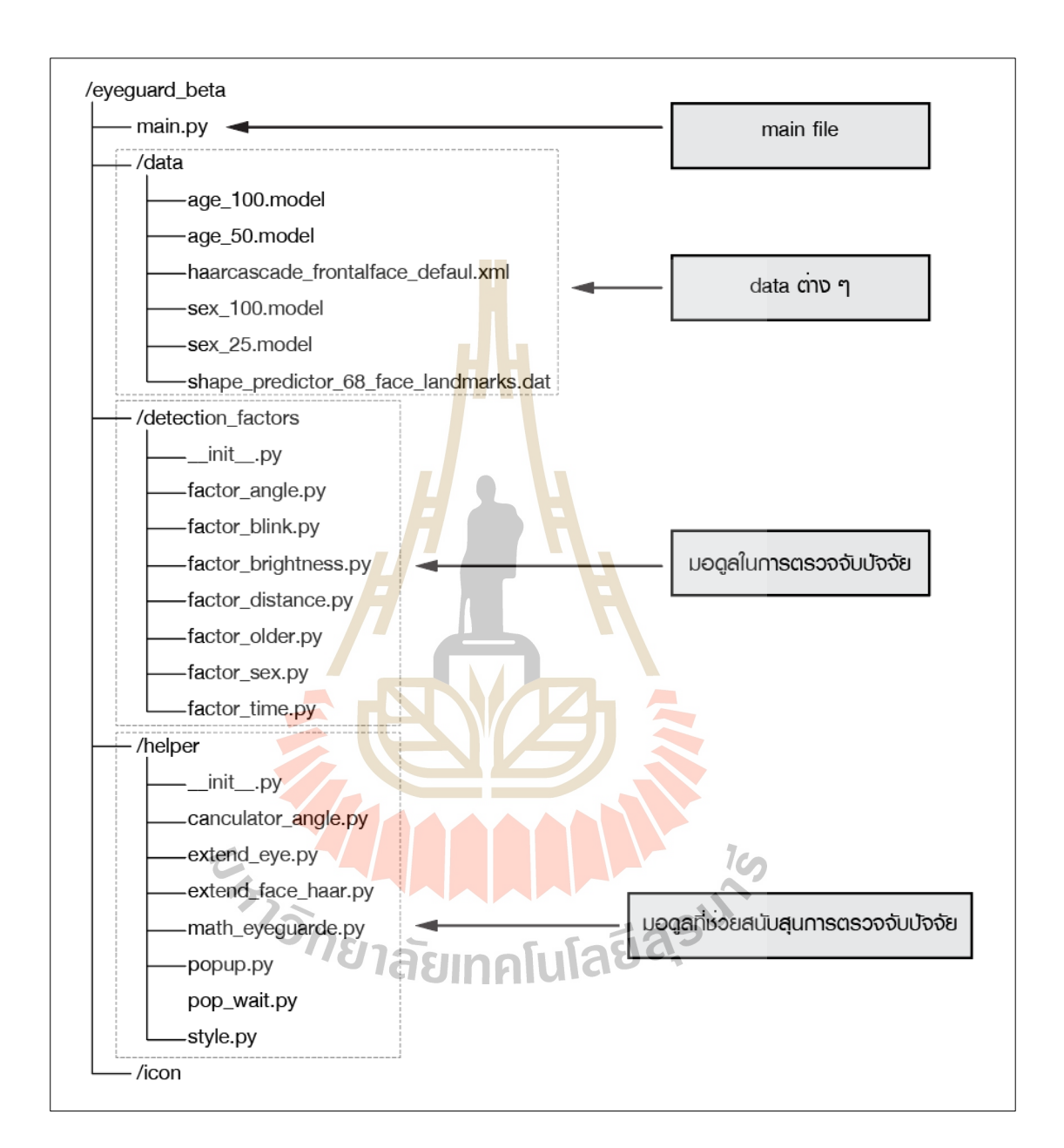

# **รูปท ค.2** แสดงการจดัเก็บไฟลข์องมอดูลซอฟตแ์วร์

# **ประวตัผิู้เขย ี น**

นายวันฉัตร พูขุนทด เกิดวันที่ 5 พฤษภาคม พ.ศ. 2524 ณ จังหวัดนครราชสีมา สำเร็จการศึกษา หลักสูตรศิลปกรรมศาสตรบัณฑิต ภาควิชาทัศนศิลป์ คณะศิลปกรรมศาสตร์ จุฬาลงกรณ์มหาวิทยาลัย ปัจจุบันเป็นศิลปินนักออกแบบอิสระ และกำลังศึกษาอยู่ที่หลักสูตร วิทยาการสารสนเทศมหาบัณฑิต สาขาเทคโนโลยีสารสนเทศ ส านักวิชาเทคโนโลยีสังคม มหาวิทยาลัยเทคโนโลยีสุรนารีจังหวัด นครราชสีมา

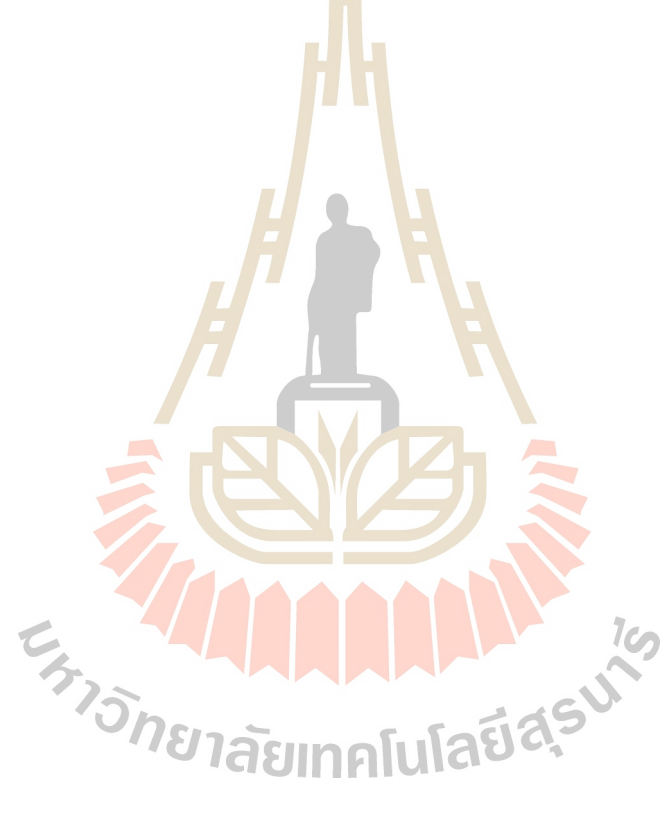